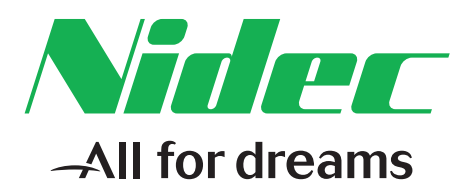

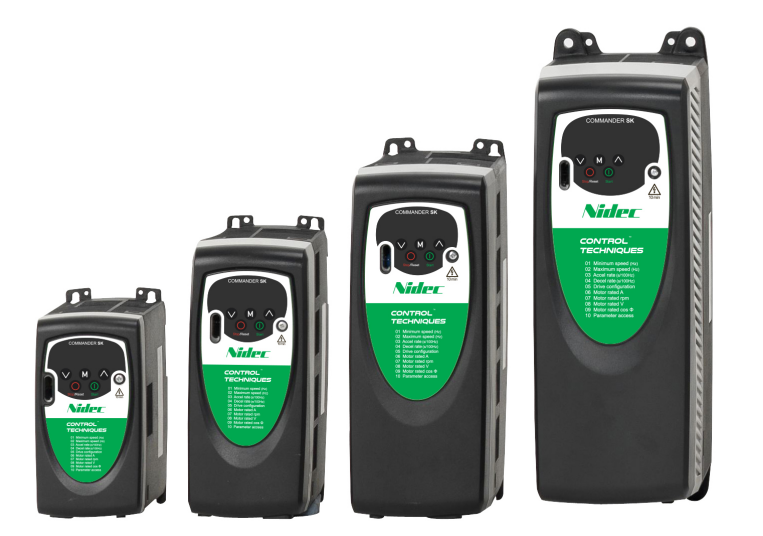

# *Advanced User Guide*

# *Commander SK*

AC variable speed drive for 3 phase induction motors from 0.25kW to 110kW, 0.33hp to 150hp

Part Number: 0472-0001-10 Issue: 10

## **Original Instructions**

For the purposes of compliance with the EU Machinery Directive 2006/42/EC, the English version of this manual is the Original Instructions. Manuals in other languages are Translations of the Original Instructions.

## **Documentation**

Manuals are available to download from the following locations: **http://www.drive-setup.com/ctdownloads**

The information contained in this manual is believed to be correct at the time of printing and does not form part of any contract. The manufacturer reserves the right to change the specification of the product and its performance, and the contents of the manual, without notice.

## **Warranty and Liability**

In no event and under no circumstances shall the manufacturer be liable for damages and failures due to misuse, abuse, improper installation, or abnormal conditions of temperature, dust, or corrosion, or failures due to operation outside the published ratings. The manufacturer is not liable for consequential and incidental damages. Contact the supplier of the drive for full details of the warranty terms.

## **Environmental policy**

Control Techniques Ltd operates an Environmental Management System (EMS) that conforms to the International Standard ISO 14001.

Further information on our Environmental Policy can be found at: **http://www.drive-setup.com/environment**

## **Restriction of Hazardous Substances (RoHS)**

The products covered by this manual comply with European and International regulations on the Restriction of Hazardous Substances including EU directive 2011/65/EU and the Chinese Administrative Measures for Restriction of Hazardous Substances in Electrical and Electronic Products.

## **Disposal and Recycling (WEEE)**

When electronic products reach the end of their useful life, they must not be disposed of along with domestic waste but should be recycled by a specialist recycler of electronic equipment. Control Techniques products are designed to be easily dismantled into their major component parts for efficient recycling. The majority of materials used in the product are suitable for recycling.

Product packaging is of good quality and can be re-used. Large products are packed in wooden crates. Smaller products are packaged in strong cardboard cartons which have a high recycled fibre content. Cartons can be re-used and recycled. Polythene, used in protective film and bags for wrapping the product, can be recycled. When preparing to recycle or dispose of any product or packaging, please observe local legislation and best practice.

## **REACH legislation**

EC Regulation 1907/2006 on the Registration, Evaluation, Authorisation and restriction of Chemicals (REACH) requires the supplier of an article to inform the recipient if it contains more than a specified proportion of any substance which is considered by the European Chemicals Agency (ECHA) to be a Substance of Very High Concern (SVHC) and is therefore listed by them as a candidate for compulsory authorisation.

Further information on our compliance with REACH can be found at: **http://www.drive-setup.com/reach**

## **Registered Office**

**Nidec Control Techniques Ltd The Gro Newtown Powys SY16 3BE UK** Registered in England and Wales. Company Reg. No. 01236886.

## **Copyright**

The contents of this publication are believed to be correct at the time of printing. In the interests of a commitment to a policy of continuous development and improvement, the manufacturer reserves the right to change the specification of the product or its performance, or the contents of the guide, without notice.

All rights reserved. No parts of this guide may be reproduced or transmitted in any form or by any means, electrical or mechanical including photocopying, recording or by an information storage or retrieval system, without permission in writing from the publisher.

Copyright © December 2017 Nidec Control Techniques Ltd

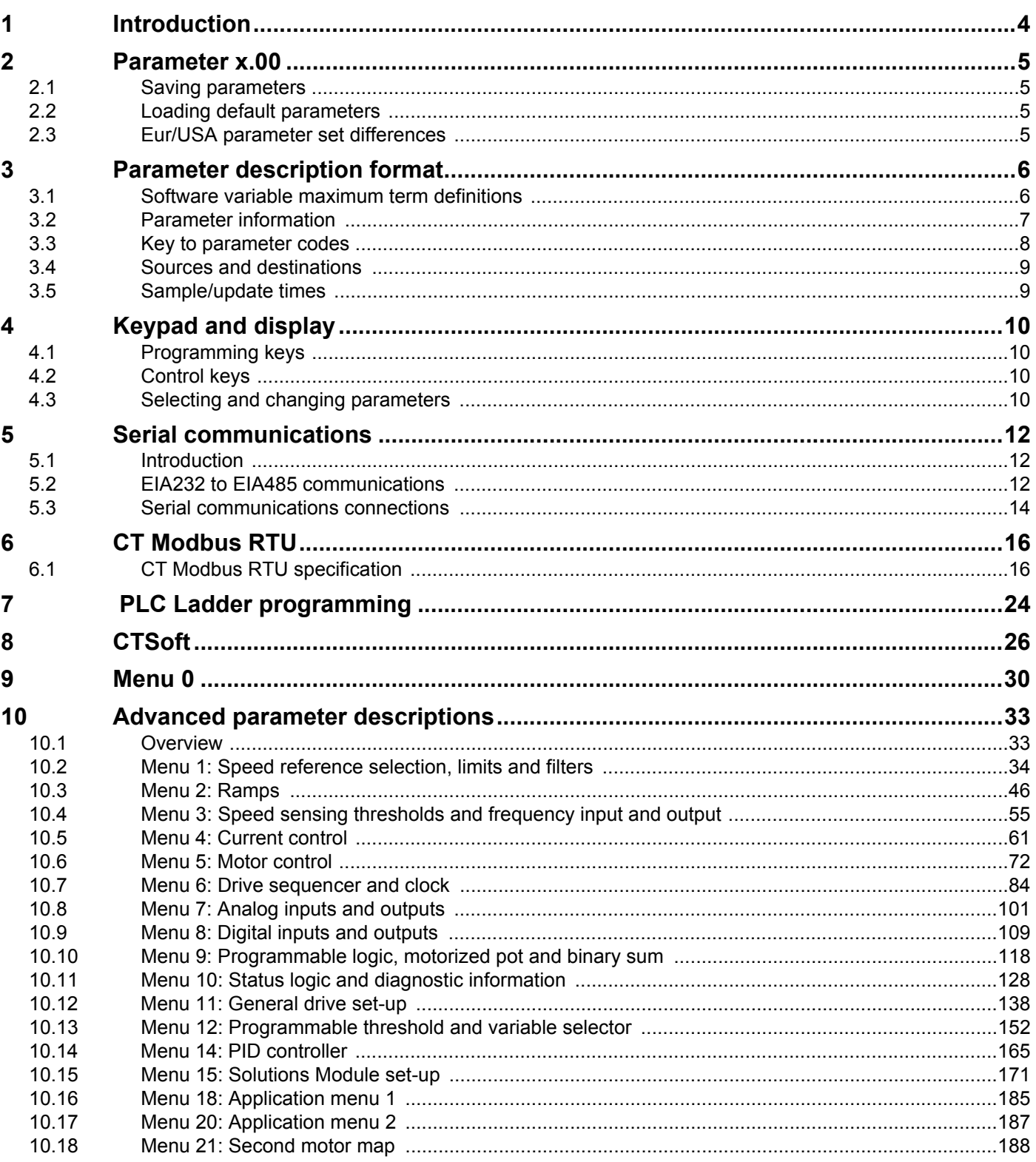

<span id="page-3-1"></span>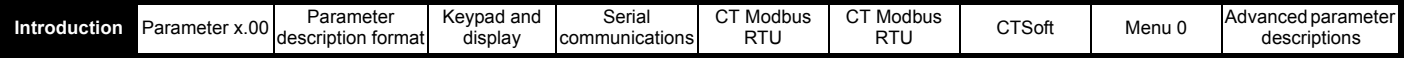

# <span id="page-3-0"></span>**1 Introduction**

This *Advanced User Guide* provides information on the more advanced features and parameters of Commander SK:

- Parameter types
- Keypad and display information
- Modbus RTU serial communications protocol
- PLC Ladder logic programming
- CTSoft Windows<sup>TM</sup> based commissioning and monitoring tool
- Advanced parameter logic diagrams and full parameter descriptions
- Commander SK Solutions Module logic diagrams and parameter descriptions

#### **Commander SK**

The Commander SK is an open loop vector AC variable speed inverter drive used to control the speed of an AC induction motor. The drive uses an open loop vector control strategy to maintain almost constant flux in the motor by dynamically adjusting the motor voltage according to the load on the motor.

The AC supply is rectified through a bridge rectifier and then smoothed across high voltage capacitors to produce a constant voltage DC bus. The DC bus is then switched through an IGBT bridge to produce AC at a variable voltage and a variable frequency. This AC output is synthesized by a pattern of on-off switching applied to the gates of the IGBTs. This method of switching the IGBTs is known as Pulse Width Modulation (PWM).

#### **Software structure**

For the majority of applications, the Commander SK's keypad and display can be used to set up the drive through 'menu 0'. Menu 0 is structured to give an extreme ease of set-up for a simple drive but with the flexibility for more demanding applications. See the *Commander SK Getting Started Guide* for details.

For applications that require extra functionality, the advanced parameters from menu 1 through to menu 21 can be used. These advanced parameters can be programmed and adjusted using the drives keypad and display or by using CTSoft. Also, the optional LED or LCD keypads can be used to monitor and adjust parameters.

## **Options**

To further enhance the functionality of the Commander SK, a number of Solutions Modules, SmartStick copying option and a LogicStick PLC ladder logic option are also available. Details of these can be found at www.controltechniques.com

<span id="page-4-4"></span>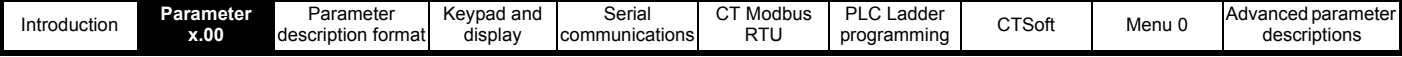

# <span id="page-4-0"></span>**2 Parameter x.00**

Pr **x.00** (not Pr **0.00**) is available in all menus and has the following functions:

- **1000** Save parameters
- **1070** Option reset

## <span id="page-4-1"></span>**2.1 Saving parameters**

When parameters are saved, all user save (US) parameters are saved to EEPROM within the drive. Normally Pr **x.00** (not Pr **0.00)** is set to 1000 and a reset command is given to initiate a parameter save. This can be achieved on the drive by setting Pr **71** to **1.00**, then setting Pr **61** to 1000 and a reset command to activate a parameter save. When parameter save is complete, Pr **x.00** is reset to zero by the drive. The drive must not be in the under voltage (UU) condition for a save to take place. Saving parameters can take between 400ms and several seconds depending on the number of parameter values that are different from the values already saved in EEPROM. If the power is removed from the drive during a parameter save, it is possible for the EEPROM data to be corrupted giving an EEF failure when the drive is next powered up.

## <span id="page-4-2"></span>**2.2 Loading default parameters**

When default parameters are loaded, the new default parameter set is automatically saved to the drive EEPROM. See Pr **29** in the *Commander SK Getting Started Guide* or Pr **11.43** in this Advanced User Guide.

# <span id="page-4-3"></span>**2.3 Eur/USA parameter set differences**

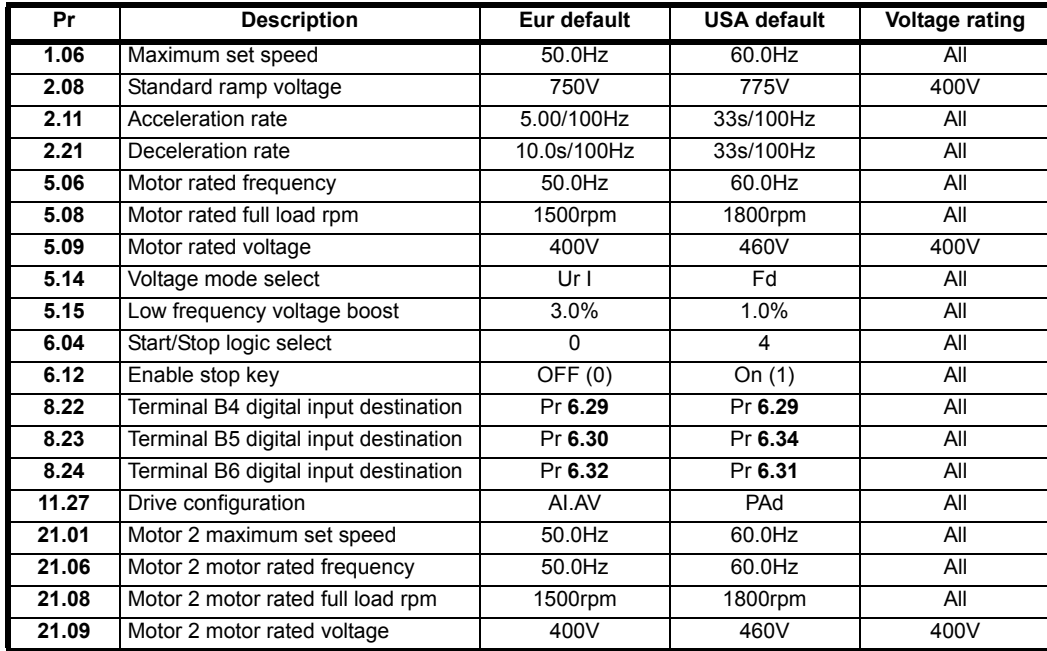

The following table gives the differences between the Eur and USA default parameters sets:

<span id="page-5-2"></span>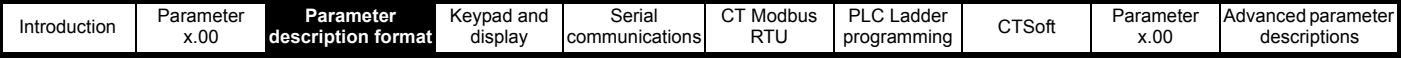

# <span id="page-5-0"></span>**3 Parameter description format**

# <span id="page-5-1"></span>**3.1 Software variable maximum term definitions**

**Table 3-1**

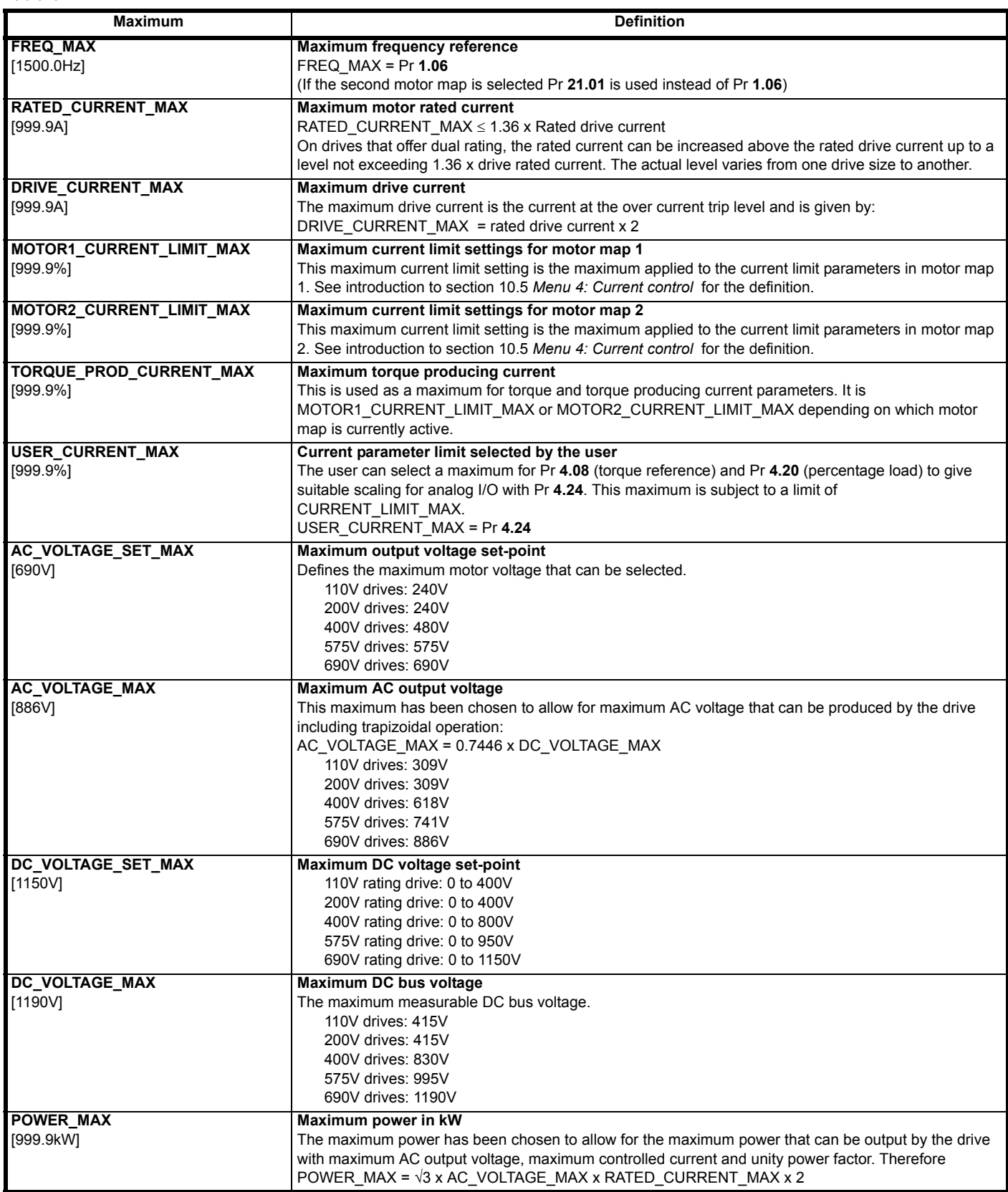

The values given in square brackets indicate the maximum value allowed for the variable maximum. The term 'rated drive current' is the value used by the software as rated current, which is not always the same as the drive rating specified in Pr **11.32** (see section 10.5 *[Menu 4: Current control](#page-60-1)* ).

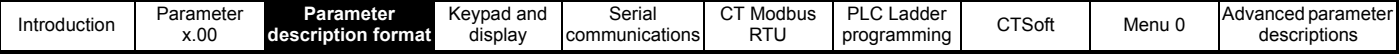

# <span id="page-6-0"></span>**3.2 Parameter information**

## **3.2.1 Parameter x.00**

Pr **x.00** (not Pr **0.00**) in every menu is used for storing parameters. The range of this parameter is 4000 and the special codes used are as follows: **1000** Save parameters

**1070** Option reset

## **3.2.2 Parameter types**

There are two fundamental types of parameters in the drive, read only (RO) and read/write (RW). The read only parameters cannot be changed by the user and are there to give the user useful information about the state of the drive. Read/write parameters are for the user to set up the way in which the drive operates.

Parameters can be further broken down into Bit parameters and Non-bit parameters. Bit parameters are two state only (0 or 1) and if RW are used as switches or two state input variables to the drive logic, or if RO indicate various drive conditions which are either true (1) or false (0). Non-bit parameters have more than two values the range of each being given in the following descriptions.

In the basic parameter set, some parameters are represented as strings rather than numeric values which give a more informative indication of the parameter setting.

Since the parameters in the basic parameter set are copies of extended parameters, the strings are indicated as well as the numeric value. Setting-up via the serial interface requires numeric data.

Most parameters when being adjusted take immediate effect, but destination and source parameters do not. Using these parameter values while they are being adjusted could cause a malfunction in the operation of the drive if an intermediary value were taken during the adjustment. For the new value of one of these parameters to take effect a 'Drive Reset' must be carried out (see [section 3.2.4](#page-6-1) *Drive reset* ).

Any changes made to parameters over the serial interface are not stored in the drives EEPROM until a manual store is initiated.

## **3.2.3 32 bit parameters**

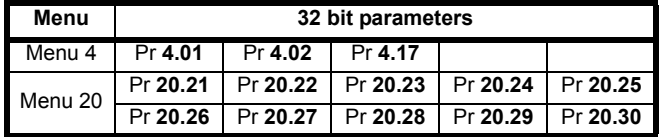

#### **NOTE**

Menu 20 parameters cannot be displayed on the drive's LED display. Source and destination parameters cannot be set to 32 bit parameters.

Parameters Pr **4.01**, Pr **4.02** and Pr **4.17** are special cases and can be used as a source.All routing within the drive is 16 bit.

If a counter in SyPTLite has a 32 bit output and this output is routed to a drive parameter, for example Pr **1.21**, when the count reaches the set range of Pr **1.21**, the value in Pr **1.21** will be frozen until the counter value is reset or falls below the set range.

## <span id="page-6-1"></span>**3.2.4 Drive reset**

A drive reset is required for a number of reasons:

- To reset the drive from a tripped state
- To initiate loading of default parameters
- To implement a change in the value of certain parameters
- To initiate the saving of parameters in EEPROM

The later two of these can be done while the drive is running.

The drive can be reset in one of four ways:

- 1. The drive will be reset with a 0 to 1 transition of the enable input when the drive is tripped, such that a dedicated reset terminal is not required.
- 2. The drive will be reset when a 0 to 1 transition of the Drive Reset parameter Pr **10.33**. This parameter is provided for control by a programmable digital input such that a terminal can be used to reset the drive.
- 3. The Stop/Reset key. If the drive is not in keypad mode and the 'always stop' parameter is not set, then the key has a drive reset function only. In keypad mode or if the 'always stop' parameter is set, a drive reset can be done while the drive is running by holding the Run key while the Stop/ Reset key is activated. When the drive is not running the Stop/Reset key will always reset the drive.
- 4. By the serial interface. This drive reset is triggered by a value of 100 being written to the User trip parameter Pr **10.38**.

## **3.2.5 Storing drive parameters**

When the keypad is used to edit a parameter, the parameter is stored when the mode key is pressed after adjustment has been made.

When using the serial interface, parameters are stored by setting Pr **x.00** (not Pr **0.00**) to a value of 1000 and performing a 'Drive reset'. Because a 'Drive reset' causes the values of certain parameters to be implemented, storing parameters has the effect of implementing all new values as the store takes place.

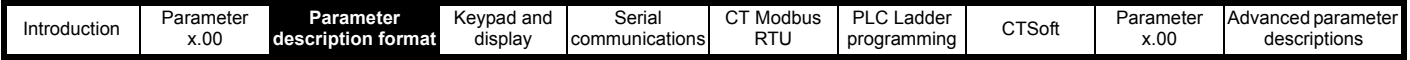

## <span id="page-7-0"></span>**3.3 Key to parameter codes**

In the following sections descriptions are given for the advanced parameter set. With each parameter the following information block is given.

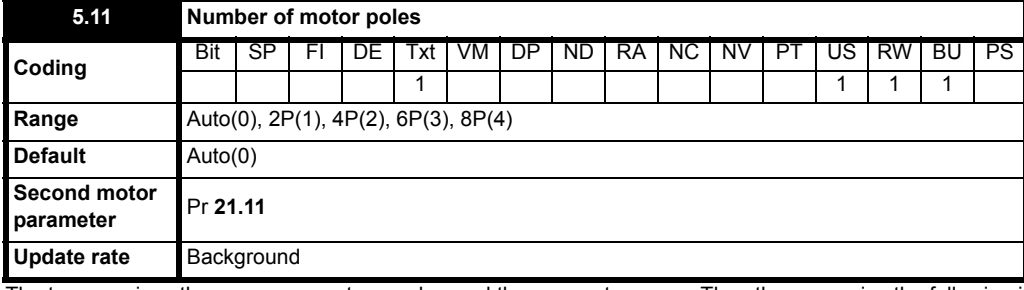

The top row gives the menu:parameter number and the parameter name. The other rows give the following information.

## **3.3.1 Coding**

The coding defines the attributes of the parameter as follows.

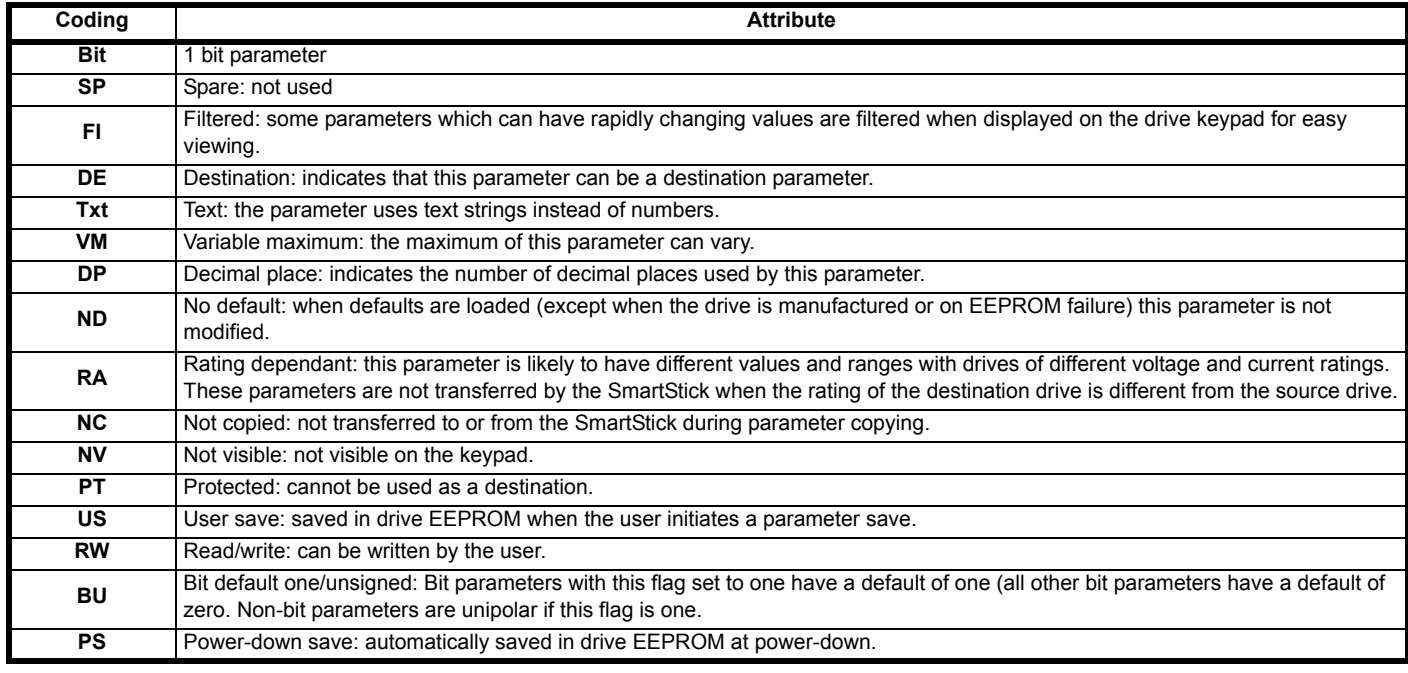

## **3.3.2 Term definitions**

## **Range**

This gives the range of the parameter and the values it can be adjusted to.

## **Default**

The default values given are the standard drive defaults.

## **Second motor parameter**

Some parameters have an equivalent second motor map value that can be used as an alternative when a second motor is selected with Pr **11.45**. Menu 21 contains all the second motor map parameters.

#### **Update rate**

Defines the rate at which the parameter data is written by the drive or read and acted upon by the drive. Where background update rate is specified, the update time depends on the drive processor load. Generally the update time is between 10ms and 100ms, however, the update time is significantly extended when loading defaults, transferring data to/from a SmartStick, or transferring blocks of parameters to/from the drive via the drive serial communications port.

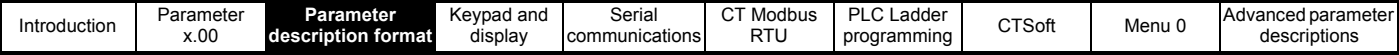

# <span id="page-8-0"></span>**3.4 Sources and destinations**

## **3.4.1 Sources**

Some functions have source parameters, i.e. drive outputs, PID controller etc. The source parameter range is Pr **0.00** to Pr **21.51**.

- 1. If the source parameter does not exist the input is taken as zero.
- 2. The input is given by (source value x 100%) / source parameter maximum.

## **3.4.2 Destinations**

Some functions have destination parameters, i.e. drive inputs, etc. The destination parameter range is Pr **0.00** to Pr **21.51**.

- 1. If the destination parameter does not exist then the output value has no effect.
- 2. If the destination parameter is protected then the output value has no effect.
- 3. If the function output is a bit value (i.e. a digital input) the destination value is either 0 or 1 depending on the state of the function output. If the function output is not a bit value (i.e. analog input) the destination value is given by (function output x destination parameter maximum) / 100% rounded down. Pr **1.36** and Pr **1.37** are a special case. The scaling shown in the description of Pr **1.10** is used when any non-bit type quantity is routed to these parameters.
- 4. If more than one destination selector is routed to the same destination, the value of the destination parameter is undefined. The drive checks for this condition where the destinations are defined in any menu except menu 15. If a conflict occurs a dESt trip occurs that cannot be reset until the conflict is resolved.

#### **NOTE**

Setting a source or destination parameter to Pr **0.00** will disable the parameter.

## **3.4.3 Sources and destinations**

- 1. Bit and non-bit parameters may be connected to each other as sources or destinations. The maximum for bit parameters is taken as one.
- 2. All new source and destination routing only changes to new set-up locations when the drive is reset.
- 3. When a destination is changed, the old destination is written to zero, unless the destination change is the result of loading defaults or transferring parameters from a SmartStick. When defaults are loaded the old destination is set to its default value.
- 4. Cannot select any of the 32 bit parameters.

## **3.4.4 Parameters actioned on exit of edit mode and on drive reset**

Some parameters (Pr **6.04**, Pr **11.27**, Pr **11.42**, Pr **11.43** and Pr **12.41**) are updated on exit from mode or on a drive reset. Serial access to these parameters must be followed by a reset. Pr **6.04**, Pr **11.27** and Pr **12.41** are only actioned on a reset when the value has changed.

## <span id="page-8-1"></span>**3.5 Sample/update times**

The sample/update times shown in the control terminal specification within the *Commander SK Technical Guide* are the default sample/update times for the default terminal set-up. The sample/update time depends on the destination/source parameter of the digital or analog inputs/outputs.

These sample/update times are the sample or update times for the control microprocessor. The actual sample/update time maybe slightly longer due to the design of the Commander SK.

## **3.5.1 Task routine times**

At the beginning of each menu, there is a single line parameter description and this contains the update rate for each parameter. This time signifies the task routine time in the software that the parameter is updated on. For a background task, the time depends on processor loading i.e. what functions the drive is carrying out and what advanced menus are being used.

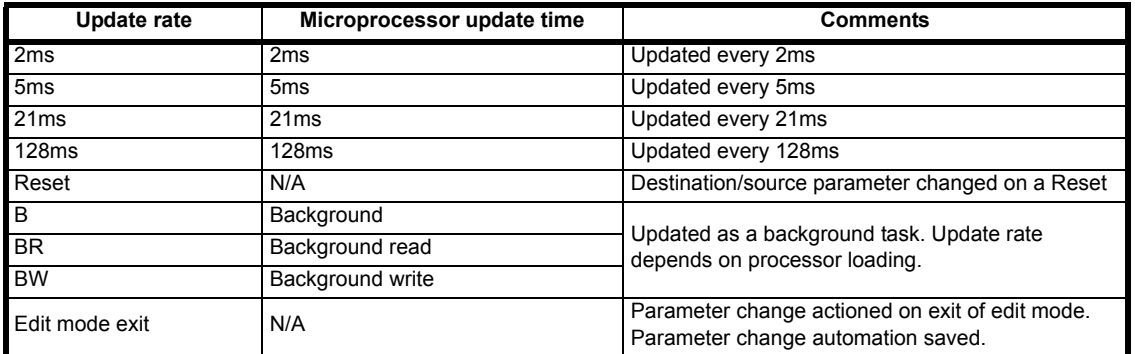

From practical tests carried out:

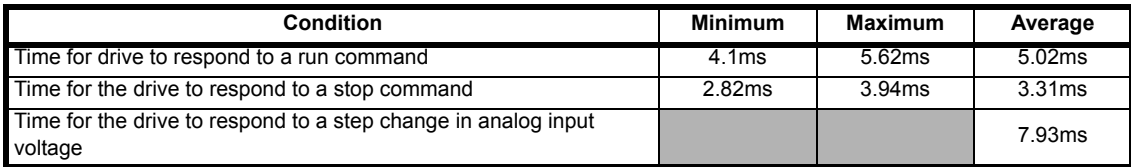

<span id="page-9-4"></span>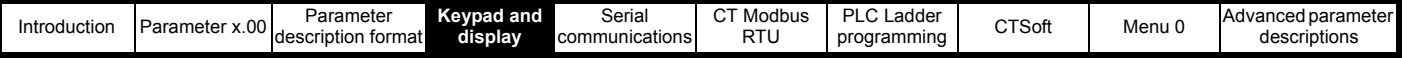

# <span id="page-9-0"></span>**4 Keypad and display**

The keypad and display are used for the following:

- Displaying the operating status of the drive
- Displaying a fault or trip code
- Reading and changing parameter values
- Stopping, starting and resetting the drive

## **Figure 4-1 Keypad and display**

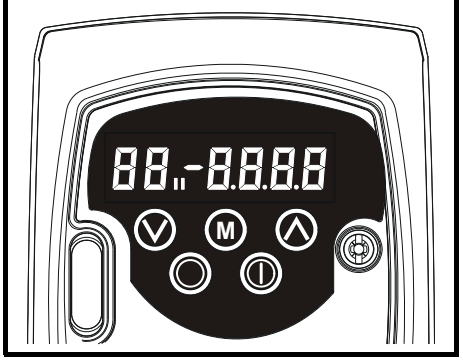

on the display indicates if motor map 1 or 2 is selected.

## <span id="page-9-1"></span>**4.1 Programming keys**

The **MODE** key is used to change the mode of operation of the drive. **M**

The **UP** and **DOWN** keys are used to select parameters and edit their values. In keypad mode, they are used to increase and decrease the speed of the motor.

## <span id="page-9-2"></span>**4.2 Control keys**

The  $\circledR$  **START** key is used to start the drive in keypad mode.

The **STOP/RESET** key is used to stop and reset the drive in keypad mode. It can also be used to reset the drive in terminal mode.

## <span id="page-9-3"></span>**4.3 Selecting and changing parameters**

## **NOTE**

This procedure is written from the first power up of the drive and assumes no terminals have been connected, no parameters have been changed and no security has been set.

## **Figure 4-2 Keypad control**

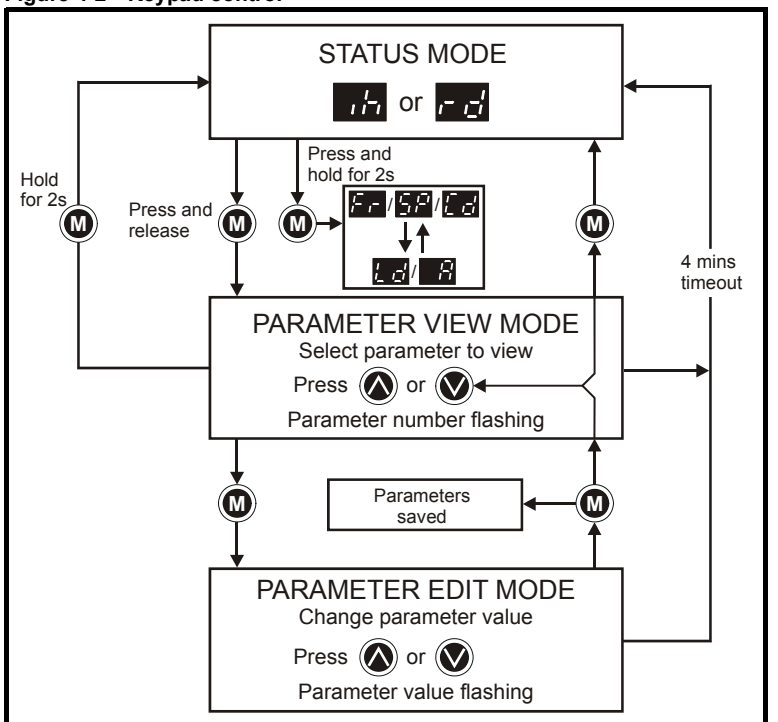

When in Status mode, pressing and holding the **MODE** key for 2 seconds will change the display from displaying a speed indication to displaying

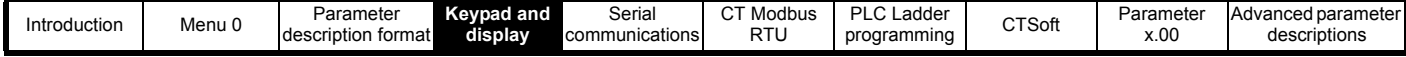

load indication and vice versa.

Pressing and releasing the **(W) MODE** key will change the display from status mode to parameter view mode. In parameter view mode, the left hand display flashes the parameter number and the right hand display shows the value of that parameter.

Pressing and releasing the **(W) MODE** key again will change the display from parameter view mode to parameter edit mode. In parameter edit mode, the right hand display flashes the value in the parameter being shown in the left hand display.

Pressing the (**C**) MODE key in parameter edit mode will return the drive to the parameter view mode. If the (C) MODE key is pressed again then the drive will return to status mode, but if either of the **UP** or **DOWN** keys are pressed to change the parameter being viewed before the **MODE M** key is pressed, pressing the **MODE** key will change the display to the parameter edit mode again. This allows the user to very easily change **M** between parameter view and edit modes while commissioning the drive.

#### **Status Modes**

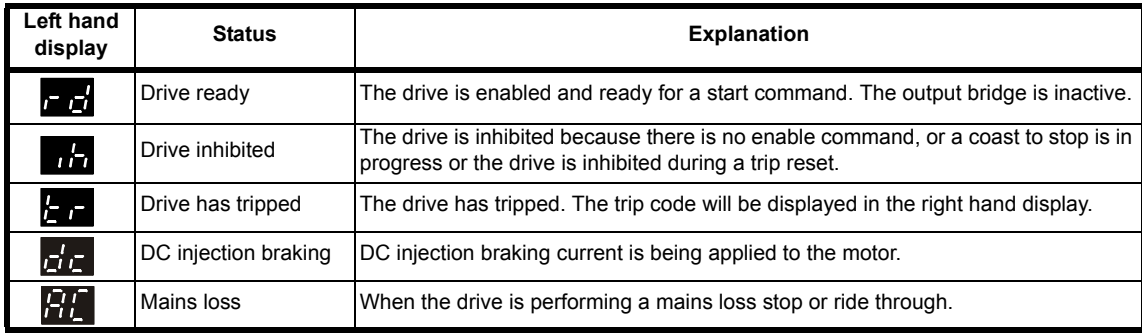

**Speed Indications**

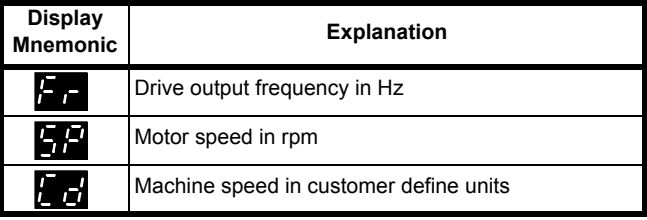

## **Load indications**

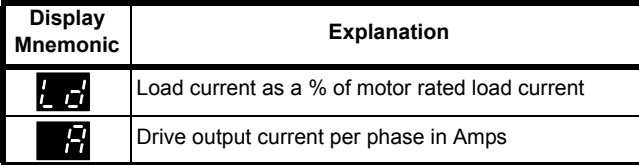

The operation of the drives keypad and display is explained in the *Commander SK Getting Started Guide*.

When in parameter edit mode, the **O** UP and **O** DOWN keys are used to change parameter values. This will increase or decrease the parameter value by the minimum unit value on display.

To allow values to be changed more quickly, it is possible to press the **@** MODE and **@** UP or the @ MODE and **@** DOWN keys together to allow either 1000's of units, 100's of units, 10's of units or units to be adjusted.

Example:

It is required that a deceleration ramp of 2500 seconds is required.

Select Pr **04** using the normal procedure.

- Press the  $\textcircled{1}$  **MODE** key to enter parameter edit mode
- Press the **(0) MODE** and **(4) UP** keys together
- Press the **Q** UP key to adjust the 100's of units
- Press the (**C**) MODE and (A) UP keys together again
- Press the **DOWN** key once to adjust the 10's of units
- Press the **(I) MODE** key to go back to parameter view mode
- Press the **(D) MODE** key again to go back to status mode

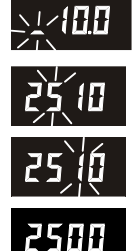

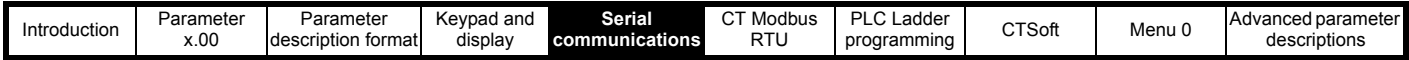

# <span id="page-11-3"></span><span id="page-11-0"></span>**5 Serial communications**

# <span id="page-11-1"></span>**5.1 Introduction**

- 2-wire EIA RS485 via a RJ45 connector
- Modbus RTU protocol supported (see Chapter 6 *[CT Modbus RTU](#page-15-2)* on page 16 for details).

A serial communications link enables one or more drives to be used in a system controlled by a host controller such as a PLC (Programmable Logic Controller) or computer. The communications link uses the EIA, also known as RS485, as standard for the hardware interface. The EIA422 (RS422) hardware interface is also supported.

The Commander SK has a standard 2-wire EIA485 half-duplex interface that enables all drive set-up, operation and monitoring to be accomplished if required. Therefore it is possible to control the drive entirely through the EIA485 interface without the need for other control cabling etc.

A host controller can operate up to 32 EIA485 devices with the use of one line buffer. Further line buffers will increase this number, if necessary. Each transmitter/receiver within the Commander SK loads the EIA485 lines by 2 unit loads (with any termination and pull-up and pull-down resistors disconnected). This means that up to 16 drives can be connected in a single group to one line buffer. When additional line buffers are used, up to 247 drives can be operated by a host controller.

# <span id="page-11-2"></span>**5.2 EIA232 to EIA485 communications**

An external EIA232 hardware interface such as a PC can be used with a suitable converter. This converter must have the hardware and software support to tri-state the transmit buffer following the message transmission. Otherwise, the Commander SK EIA485 transmitter will not be successful in transmitting a reply as the host transmitter will cause contention on the 2-wire interface.

## **Examples of EIA232 to EIA485 converters (one to one)**

- CT Comms cable (CT part number 4500-0087)
- USB Comms cable (CT part number 4500-0096)
- Amplicon 485Fi

CT Comms cable is specifically designed to convert EIA232 to EIA485 with Control Techniques products.

## **NOTE**

These converters are for one to one connection between a PC and the Commander SK drive, they do not have multi-drop capability.

#### **NOTE**

The CT Comms cable is an isolated converter. It has reinforced insulation as defined in IEC60950 for altitudes up to 3,000 metres and has been designed to connect the Commander SK to equipment such as lap-top computers.

## **5.2.1 CT Comms cable**

CT Comms cable enables the use of serial communications with the Commander SK drive using a software package such as CTSoft. This allows access to all of the drives parameters and advanced function menus.

CT Comms cable is only intended for the purpose of commissioning a drive. Therefore:

- It is not suitable for permanent installation
- It does not provide connectivity to an EIA485 based network

When this converter is used with a Commander SK and a true EIA232 host/master such as a PC, then no external power supply is required. This is because the converter sources its power from both the drive and the EIA232 port. However, if the converter is attached to a host/master device that does not have a standard EIA232 port, then an external power supply may be required.

CT Comms cable does not directly use any of the hand shaking functions that are available on a standard EIA232 port, but does utilise 2 of the hand shaking pins (pins 4 and 7) as a source of power. If these signals are not available, then a +10V supply should be applied to pins 4 and 7 with respect to pin 5 of the 9-way D-type connector.

## **Table 5-1 CT Comms cable 9 way D-Type pin functions**

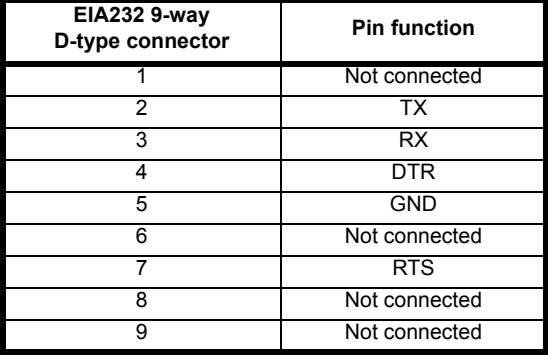

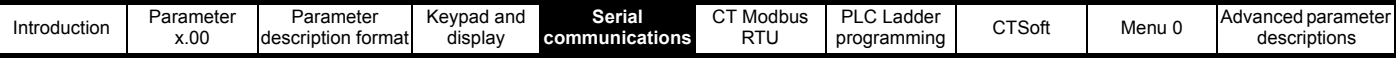

The following table shows the pin functions for the RJ45 connector on the Commander SK control PCB:

#### **Table 5-2 Commander SK RJ45 pin functions**

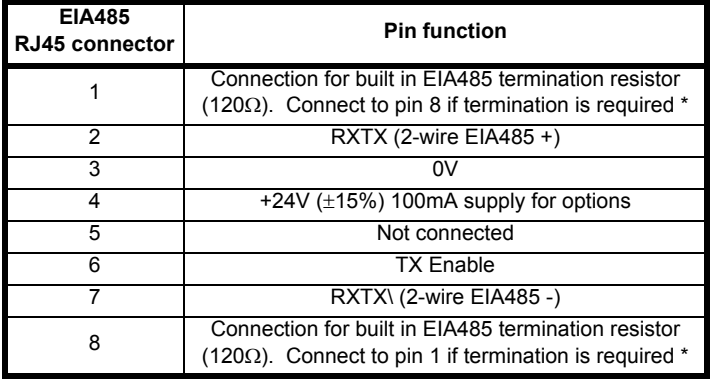

#### **NOTE**

The TX Enable\ is a 0 to +5V output signal from the drive that can be used to control the buffers on an external serial communications converter.

The following table shows the pin functions for the RJ45 connector on the Commander SK Keypad Remote

**Table 5-3 Commander SK Keypad Remote RJ45 pin functions**

| <b>EIA485</b><br>RJ45 connector | <b>Pin function</b>                                                                                                  |
|---------------------------------|----------------------------------------------------------------------------------------------------|
|                                 | Connection for built in EIA485 termination resistor<br>$(120\Omega)$ . Connect to pin 8 if termination is required * |
| 2                               | RXTX (2-wire EIA485+)                                                                                                |
| 3                               | 0V                                                                                                    |
| 4                               | +24 supply to keypad                                                                                                 |
| 5                               | ΩV                                                                                                    |
| հ                               | Not connected                                                                                                    |
|                                 | RXTX\ (2-wire EIA485 -)                                                                                              |
|                                 | Connection for built in EIA485 termination resistor<br>$(120\Omega)$ . Connect to pin 1 if termination is required * |

\* See Chapter 5.2.3 *[Terminating resistors](#page-13-1)* on page 14 for information on terminating resistors.

The following table shows the pin functions for the RJ45 connector on the SM-Keypad Plus:

## **Table 5-4 SM-Keypad Plus RJ45 pin functions**

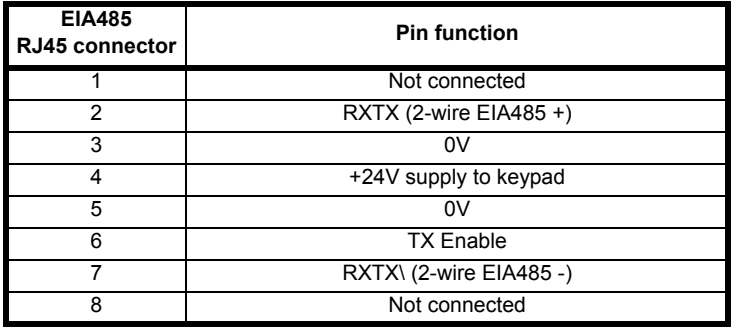

#### **NOTE**

When using CT Comms cable, the available baud rate is limited to 19.2kbaud.

## **5.2.2 Multi-drop converters**

Multi-drop converters are available from the following suppliers:

- Amplicon Magic 485F25 or Magic 485F9 (485F25 refers to a 25-way D-type connector and 485F9 refers to a 9-way D-type connector) www.amplicon.co.uk E-mail: support@amplicon.co.uk
- Westermo MA44 www.westermo.dircon.co.uk E-mail: sales@westermo.co.uk

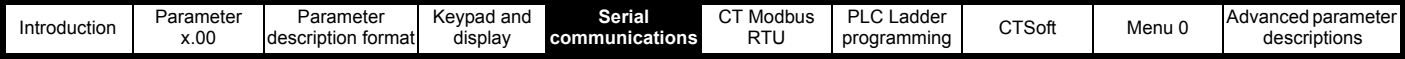

## <span id="page-13-1"></span>**5.2.3 Terminating resistors**

When using either of the above converters, or any other suitable converter with Commander SK, it is recommended that no terminating resistors be connected on to the network. This applies to any of the drives on the network and also any converter used. It may be necessary to disable the terminating resistor within the converter depending on which type is used. The information on how to disable the terminating resistor will normally be contained in the user information supplied with the converter. Terminating resistors are of little or no value when used on EIA485 networks operating at or below 38.4kBaud.

## **5.2.4 Isolation of the communications port**

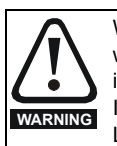

When using the communications port with a personal computer or centralised controller e.g. PLC, an isolation device must be included with rated voltage at least equal to the drive supply voltage. Ensure that the correct fuses are installed at the drive input, and that the drive is connected to the correct supply voltage.

If a serial communications converter other than the CT Comms cable is used to be connected to other circuits classified as Safety Extra **EXARNING** If a serial communications converter other than the CT Comms cable is used to be connected to other circuits classification.<br>Low Voltage (SELV) (e.g. to a personal computer), a safety isolating barrier must be i

## **5.2.5 Isolation devices**

Isolation devices are available from the following suppliers:

- OP232/B1 Isolator www.scimar.co.uk E-mail: sales@scimar.co.uk
- 232SPM14 Isolator 4 channel
- 95POP2 Isolator 2 channel www.bb-elec.com www.bb-europe.com

## **NOTE**

CT Comms cable is also isolated (CT part number 4500-0087)

#### **NOTE**

For users of Commander SE, the serial link for the Commander SK is identical to that of the Commander SE.

## <span id="page-13-0"></span>**5.3 Serial communications connections**

If more than one drive is to be connected to a serial link, make the connections as shown in [Figure 5-1.](#page-14-0) (The network should be a daisy chain arrangement and not a star arrangement, although short stubs are allowed.)

Pin 4 of the RJ45 connector (+24V) can be connected together through the RJ45 cables, but there is no power sharing mechanism between drives and therefore the maximum power available is the same as for a single drive. If pin 4 is not linked to the other drives on the network and has an individual load, then the maximum power (100mA) can be taken from pin 4 of each drive.

The serial communications cable must be shielded. The shields must be connected as shown in [Figure 5-1.](#page-14-0)

#### **NOTE**

 A data communications cable should not be run parallel to any power cables, especially ones that connect the drive to motors. If parallel runs are unavoidable, ensure a minimum spacing of 300mm (12in.) between the communications cable and the power cables.

#### **NOTE**

Cables crossing one another at right-angles are unlikely to give trouble. The maximum cable length for a EIA485 link is 1,200 metres (4,000 feet).

#### **NOTE**

If the serial communications cable is longer than 30 metres (100ft), the following must be adhered to:

Shielded cable must be used

and either

or

- Do not connect the drive 0V to ground at the drive
- Provide isolation from ground at remote / master communications device

## **NOTE**

If more than one drive is connected to a host computer/PLC etc. each drive must have an unique serial address (see Pr **11.23** [on page 139](#page-138-0)). Any number in the permitted range 0 to 247 may be used but addresses with zero in them should not be used as these are used in drive group addressing.

<span id="page-14-0"></span>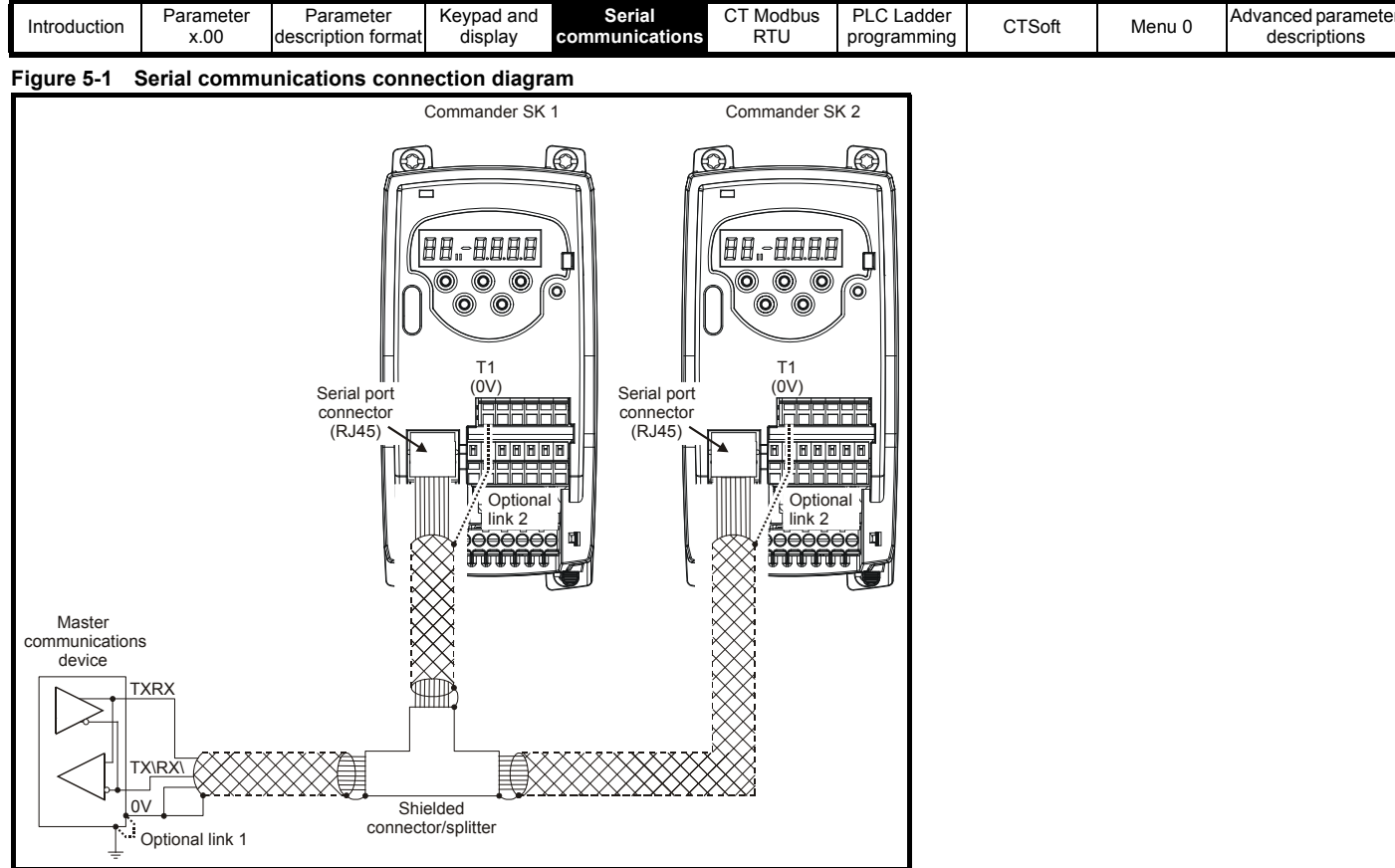

Cable shown is shielded, 8 core, twisted pair, one to one, RJ45 to RJ45 standard patch cable with shielded RJ45 connectors/splitters.

## **Optional link 1**

Not required if master communications device is galvanically isolated

#### **Optional link 2**

In the event of noise problems, it may be helpful to connect the shield of the cable to 0V at the drive.

#### **T-Bar connector/splitter**

Unshielded and shielded T-bar connector/splitters are available from the following suppliers:

#### **Unshielded**

Part number: CNX3A02KNW www.insight.com

Part number: 34011 UTP Y adaptor (unshielded twisted pair) www.lindy.co.uk

#### RJ45 female to 2 x female

www.dttuk.co.uk/connectors-and-components-modular.htm

#### **Shielded**

Part number: 34001 STP Y adaptor (shielded twisted pair) www.lindy.co.uk RJ45 connector/splitter (CT part number 3471-0004)

<span id="page-15-2"></span>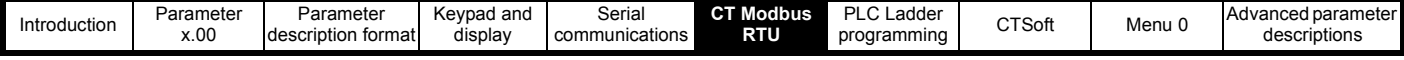

# <span id="page-15-0"></span>**6 CT Modbus RTU**

# <span id="page-15-1"></span>**6.1 CT Modbus RTU specification**

This section describes the adaptation of the MODBUS RTU protocol offered on Control Techniques' products. The portable software class which implements this protocol is also defined.

MODBUS RTU is a master slave system with half-duplex message exchange. The Control Techniques (CT) implementation supports the core function codes to read and write registers. A scheme to map between MODBUS registers and CT parameters is defined. The CT implementation also defines a 32bit extension to the standard 16bit register data format.

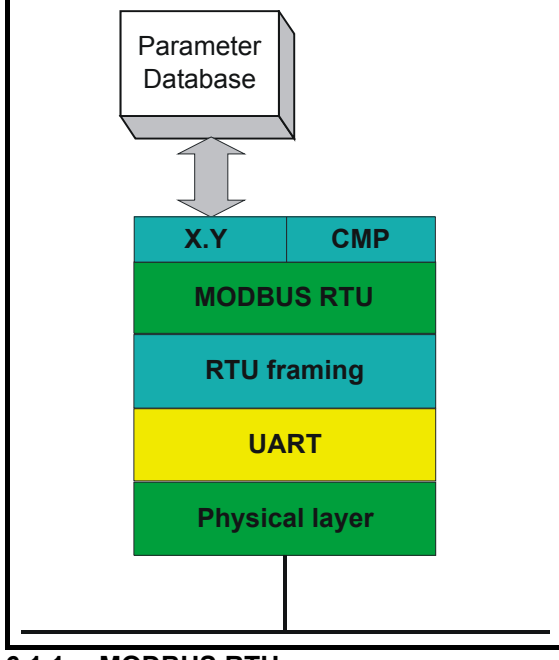

# **6.1.1 MODBUS RTU**

## **Physical layer**

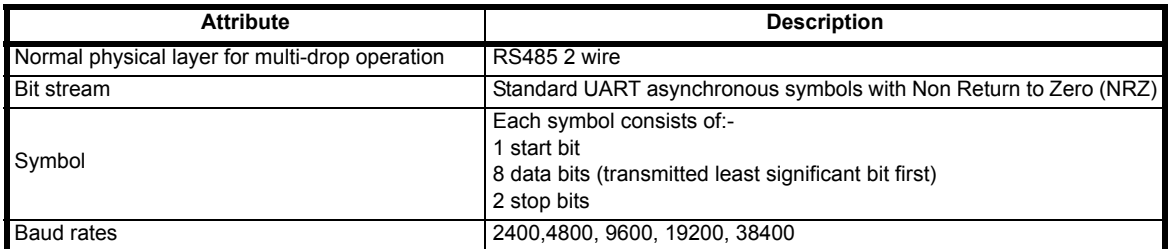

## **RTU framing**

The frame has the following basic format

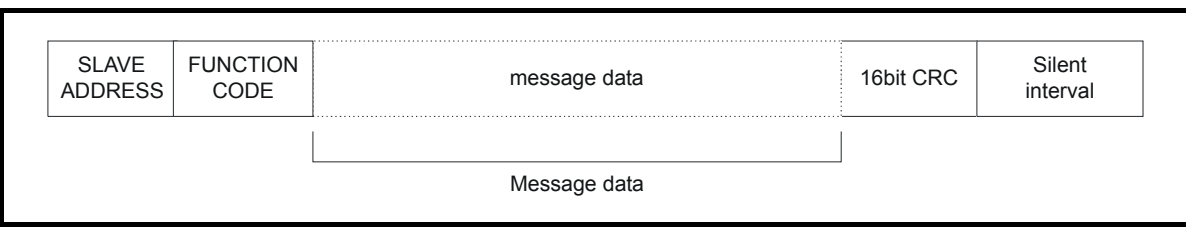

The frame is terminated with a minimum silent period of 3.5 character times (for example, at 19200 baud the minimum silent period is 2ms). Nodes use the terminating silence period to detect the end of frame and begin frame processing. All frames must therefore be transmitted as a continuous stream without any gaps greater or equal to the silence period. If an erroneous gap is inserted then receiving nodes may start frame processing early in which case the CRC will fail and the frame will be discarded.

MODBUS RTU is a master slave system. All master requests, except broadcast requests, will lead to a response from an individual slave. The slave will respond (i.e. start transmitting the response) within the quoted maximum slave response time (this time is quoted in the data sheet for all Control Techniques products). The minimum slave response time is also quoted but will never be less than the minimum silent period defined by 3.5 character times.

If the master request was a broadcast request then the master may transmit a new request once the maximum slave response time has expired.

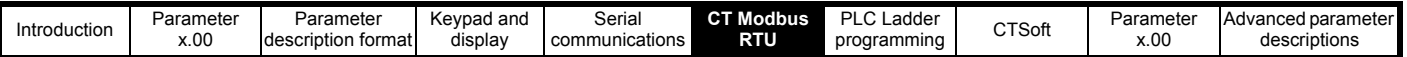

The master must implement a message time out to handle transmission errors. This time out period must be set to the maximum slave response time + transmission time for the response.

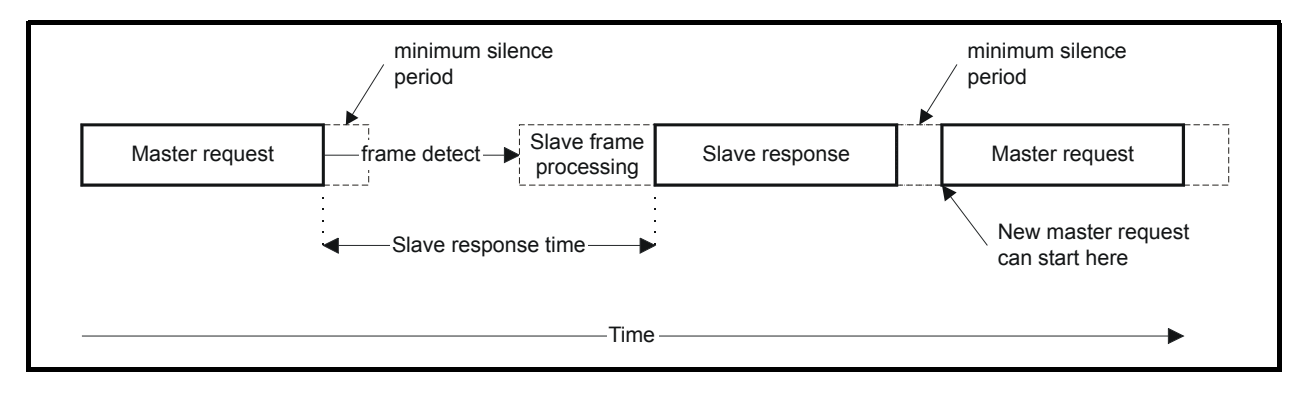

## **6.1.2 Slave address**

The first byte of the frame is the slave node address. Valid slave node addresses are 1 through 247 decimal. In the master request this byte indicates the target slave node; in the slave response this byte indicates the address of the slave sending the response.

## **Global addressing**

Address zero addresses all slave nodes on the network. Slave nodes suppress the response messages for broadcast requests.

## **6.1.3 MODBUS registers**

The MODBUS register address range is 16bit (65536 registers) which at the protocol level is represented by indexes 0 through 65535.

#### **PLC registers**

Modicon PLCs typically define 4 register 'files' each containing 65536 registers. Traditionally, the registers are referenced 1 through 65536 rather than 0 through 65535. The register address is therefore decremented on the master device before passing to the protocol.

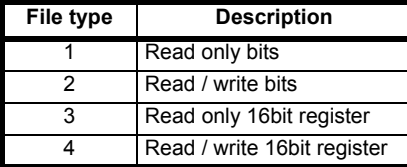

The register file type code is NOT transmitted by MODBUS and all register files can be considered to map onto a single register address space.

All parameters in the drive are holding registers.

## **CT parameter mapping**

All CT products are parameterized using the menu.param notation. Indexes 'menu' and 'param' are in the range 0 through 99. The menu.param is mapped into the MODBUS register space as menu\*100 + param.

To correctly map the parameters at the application layer, the slave device increments the received register address. The consequence of this behaviour is that Pr **0**.**00** cannot be accessed.

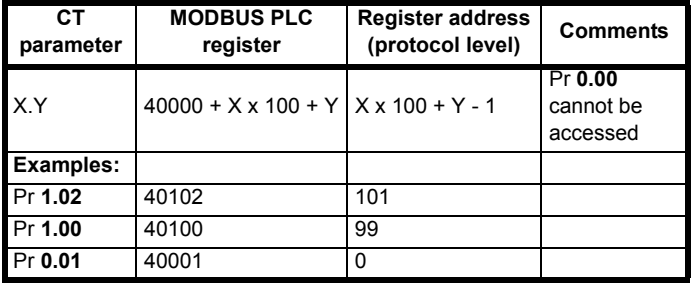

## **Data types**

The MODBUS protocol specification defines registers as 16bit signed integers. All CT devices support this data size.

Refer to the section 6.1.8 *[Extended data types](#page-19-0)* on page 20 for detail on accessing 32bit register data.

#### **6.1.4 Data consistency**

All CT devices support a minimum data consistency of one parameter (16bit or 32bit data). Some devices support consistency for a complete multiple register transaction.

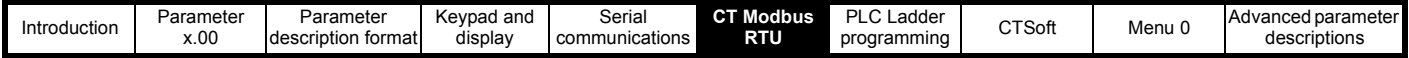

## **6.1.5 Data encoding**

MODBUS RTU uses a 'big-endian' representation for addresses and data items (except the CRC, which is 'little-endian'). This means that when a numerical quantity larger than a single byte is transmitted, the MOST significant byte is sent first. So for example

16 - bits 0x1234 would be 0x12 0x34 32 - bits 0x12345678L would be 0x12 0x34 0x56 0x78

## **6.1.6 Function codes**

The function code determines the context and format of the message data. Bit 7 of the function code is used in the slave response to indicate an exception.

The following function codes are supported:

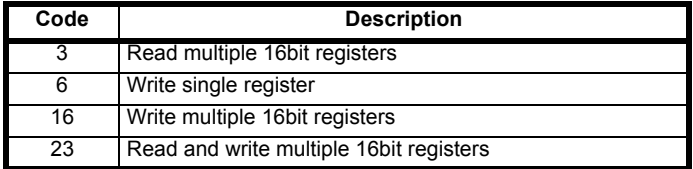

## **FC03 Read multiple**

Read a contiguous array of registers. The slave imposes an upper limit on the number of registers, which can be read. If this is exceeded the slave will issue an exception code 2.

#### **Table 6-1 Master request**

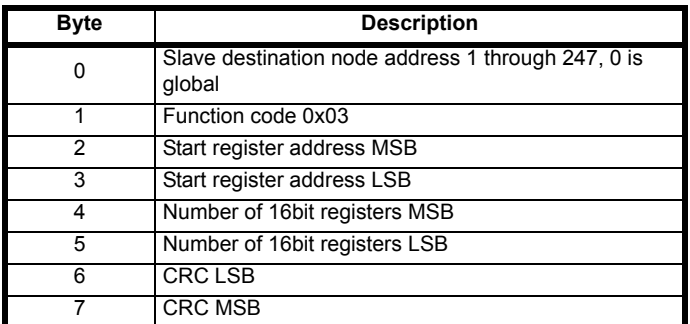

### **Table 6-2 Slave response**

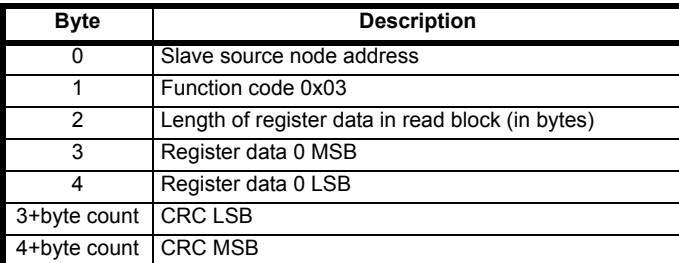

## **FC6 Write single register**

Writes a value to a single 16bit register. The normal response is an echo of the request, returned after the register contents have been written. The register address can correspond to a 32bit parameter but only 16 bits of data can be sent.

#### **Table 6-3 Master request**

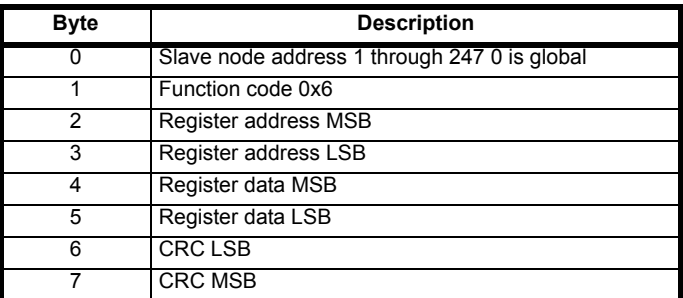

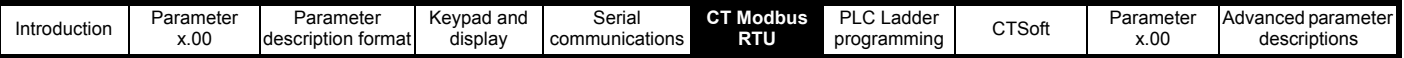

**Table 6-4 Slave response**

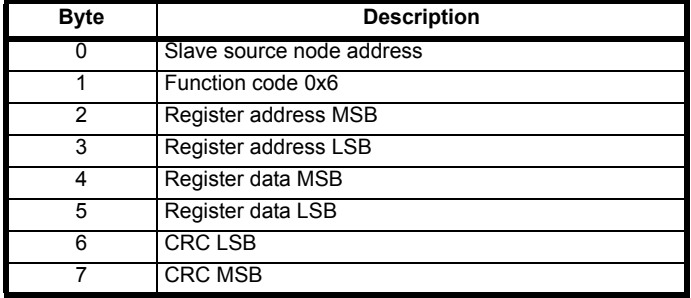

#### **FC16 Write multiple**

Writes a contiguous array of registers. The slave imposes an upper limit on the number of registers which can be written. If this is exceeded the slave will discard the request and the master will time out.

#### **Table 6-5 Master request**

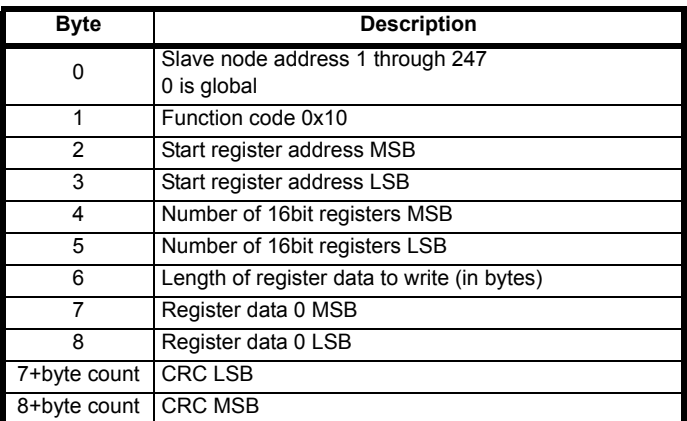

#### **Table 6-6 Slave response**

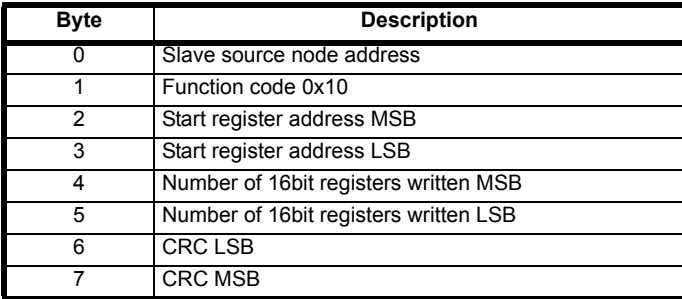

## **NOTE**

It is not possible to write to 32 Bit parameters using FC16.

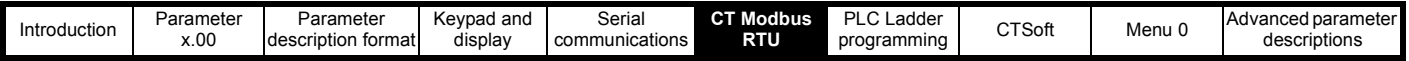

#### **FC23 Read/Write multiple**

Writes and reads two contiguous arrays of registers. The slave imposes an upper limit on the number of registers which can be written. If this is exceeded the slave will discard the request and the master will time out.

#### **Table 6-7 Master request**

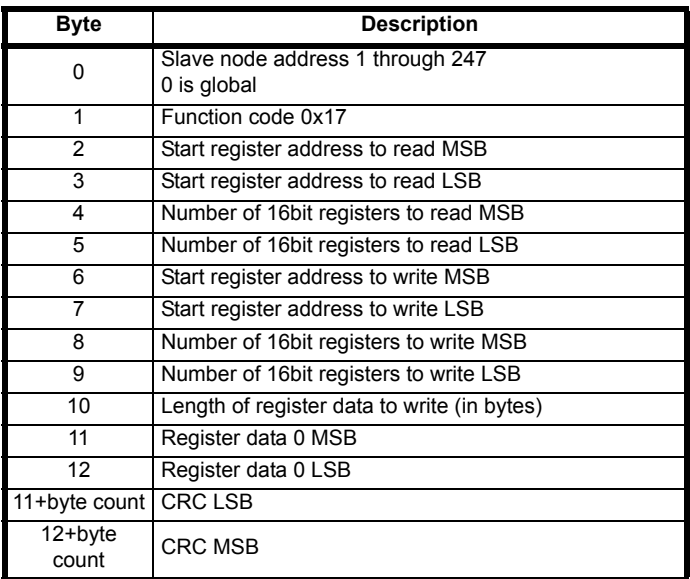

## **Table 6-8 Slave response**

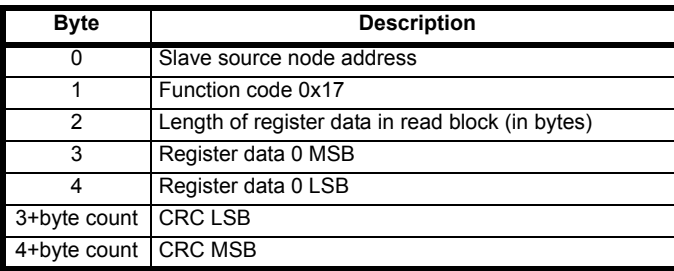

## **6.1.7 Communications timeouts**

When a CT Modbus RTU master sends a message to a slave, the master should use a timeout to detect a missing response from a slave. Ideally, a variable timeout will be used based on the number of hops a CT Modbus RTU message makes between the master and its eventual destination. In practice a master may not be able to handle variable timeouts in such a fashion. If this is the case a single timeout should be used which is large enough to cater for the longest route to a destination. The recommended timeouts for use with a specific product are given in the specific product user guides.

## <span id="page-19-0"></span>**6.1.8 Extended data types**

Standard MODBUS registers are 16bit and the standard mapping maps a single X.Y parameter to a single MODBUS register. To support 32bit data types (integer and float) the MODBUS multiple read and write services are used to transfer a contiguous array of 16bit registers.

Slave devices typically contain a mixed set of 16bit and 32bit registers. To permit the master to select the desired 16bit or 32bit access the top two bits of the register address are used to indicate the selected data type.

#### **NOTE**

The selection is applied for the whole block access

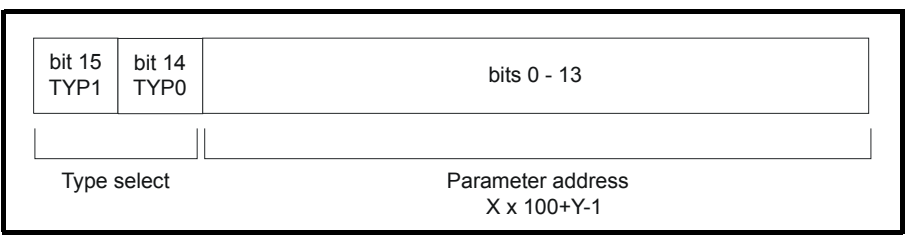

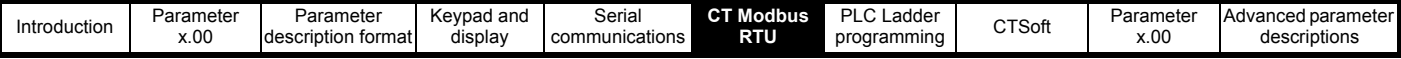

The 2bit type field selects the data type according to the table below:

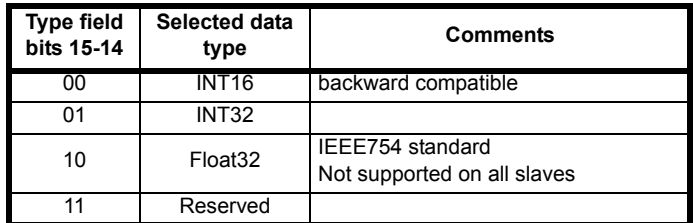

If a 32bit data type is selected then the slave uses two consecutive 16bit MODBUS registers (in 'big endian'). The master must also set the correct 'number of 16bit registers'.

Example, read Pr **20.21** through Pr **20.24** as 32bit parameters using FC03 from node 8:

#### **Table 6-9 Master request**

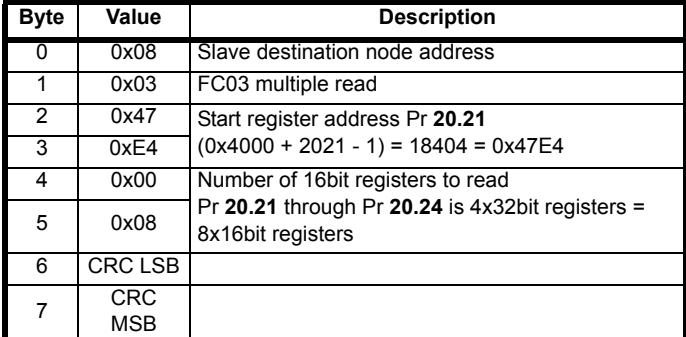

#### **Table 6-10 Slave response**

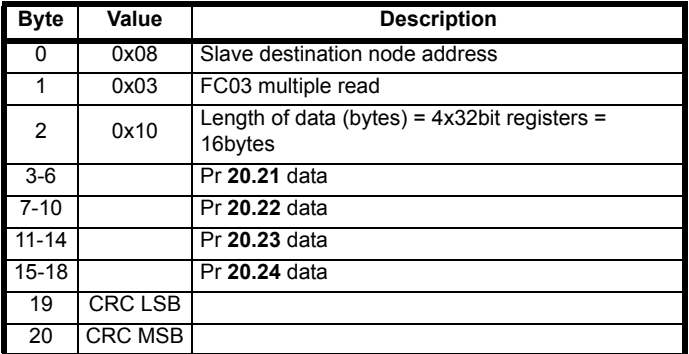

#### **Reads when actual parameter type is different from selected**

The slave will send the least significant word of a 32 bit parameter if that parameter is read as part of a 16 bit access.

The slave will sign extent the least significant word if a 16 bit parameter is accessed as a 32 bit parameter. The number of 16 bit registers must be even during a 32 bit access.

Example, If Pr **20.21** is a 32 bit parameter with a value of 0x12345678, Pr **20.22** is a 16 bit parameter with a value of 0xABCD, and Pr **20.23** is a 16 bit parameter with a value of 0x0123.

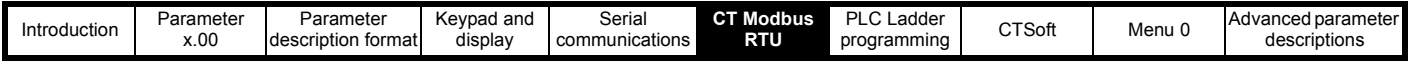

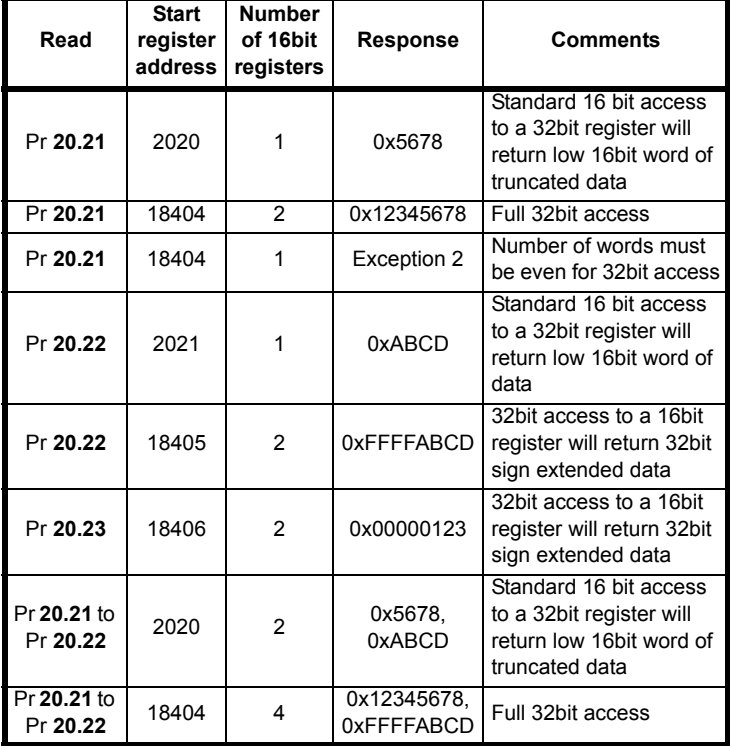

## **Writes when actual parameter type is different from selected**

The slave will allow writing a 32 bit value to a 16 bit parameter as long as the 32 bit value is within the normal range of the 16 bit parameter.

The slave will allow a 16 bit write to a 32 bit parameter. The slave will sign extent the written value, therefore, the effective range of this type of write will be ±32767.

Examples, if Pr **20.21** has a range of ±100000, and Pr **20.22** has a range of ±10000.

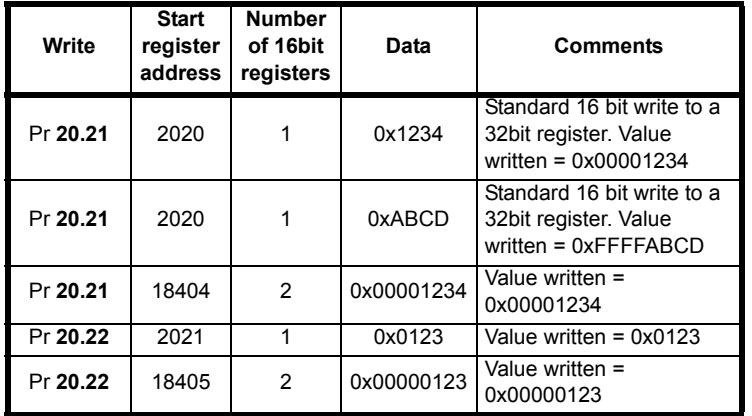

## **6.1.9 Exceptions**

The slave will respond with an exception response if an error is detected in the master request. If a message is corrupted and the frame is not received or the CRC fails then the slave will not issue an exception. In this case the master device will time out. If a write multiple (FC16 or FC23) request exceeds the slave maximum buffer size then the slave will discard the message. No exception will be transmitted in this case and the master will time out.

#### **Exception message format**

The slave exception message has the following format.

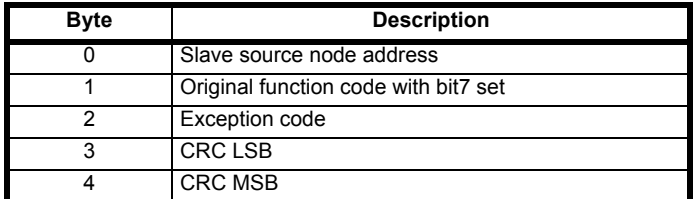

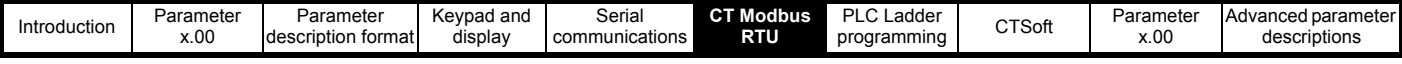

## **Exception codes**

The following exception codes are supported.

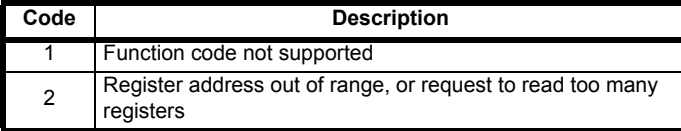

#### **Parameter over range during block write FC16**

The slave processes the write block in the order the data is received. If a write fails due to an out of range value then the write block is terminated. However, the slave does not raise an exception response, rather the error condition is signalled to the master by the number of successful writes field in the response.

#### **Parameter over range during block read/write FC23**

There will be no indication that there has been a value out of range during a FC23 access.

## **6.1.10 CRC**

The CRC is a 16bit cyclic redundancy check using the standard CRC-16 polynomial x16 + x15 + x2 + 1. The 16bit CRC is appended to the message and transmitted LSB first.

The CRC is calculated on ALL the bytes in the frame.

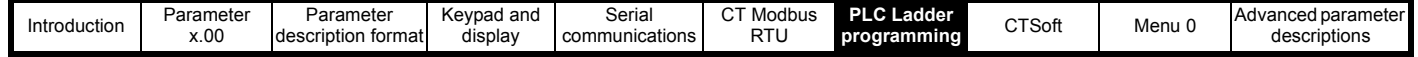

# <span id="page-23-1"></span><span id="page-23-0"></span>**7 PLC Ladder programming**

## **PLC Ladder programming and SYPTLite**

The Commander SK has the ability to store and execute a 3kb PLC ladder logic program.

## **NOTE**

To enable the Commander SK to store and execute a SYPTLite program, a LogicStick must be installed to the drive.

The ladder logic program is written using SYPTLite, a Windows based ladder diagram editor allowing the development of programs for execution in the Commander SK.

SYPTLite is designed to be easy to use and to make program development as simple as possible. SYPTLite programs are developed using ladder logic, a graphical language widely used to program PLCs (IEC 61131-3). SYPTLite allows the user to 'draw' a ladder diagram representing a program. SYPTLite provides a complete environment for the development of ladder diagrams. Ladder diagrams can be created, compiled into PLC ladder programs and downloaded into the Commander SK for execution via the RJ45 serial communications port on the front of the drive. The run-time operation of the compiled ladder diagram on the target can also be monitored using SYPTLite and facilities are provided to interact with the program on the target by setting new values for target parameters.

SYPTLite is available to download at: www.controltechniques.com. The LogicStick can be purchased from your local Control Techniques Drive Centre or Distributor.

#### **Benefits**

The combination of the PLC ladder program and SYPTLite mean that Commander SK can replace nano and some micro PLC's in many applications. A Commander SK ladder program can contain up to 50 ladder logic rungs, up to 7 function blocks and 10 contacts per rung. The ladder program will be stored on the LogicStick.

In addition to the basic ladder symbols, SYPTLIte contains:

- Arithmetic blocks
- Comparison blocks
- **Timers**
- **Counters**
- **Multiplexers**
- **Latches**
- **Bit manipulation**

Typical applications of the PLC ladder program include:

- Ancillary pumps
- Fans and control valves
- Interlocking logic
- Sequences routines
- Custom control words

## **Limitations**

The PLC ladder program has the following limitations:

- The maximum program size is 3kbytes including the header and optional source code
- The user cannot create user variables. If they are needed, the user must use free registers in menus 18 and 20. The PLC ladder program can manipulate any drive parameter except parameters in menu 0.
- The program is only accessible via the drive's RJ45 serial communications port.
- There are no real-time tasks i.e. the scheduling rate of the program cannot be guaranteed. The PLC ladder programming should not be used for time critical applications.

#### **NOTE**

The LogicStick is rated for 1,000,000 downloads. The LogicStick can be transferred from one drive to another or a fresh copy of a PLC ladder program can be made on a different LogicStick by downloading the program from SYPTLite.

#### **User program performance**

Programs run at a low priority. The Commander SK provides a single background task in which to run the ladder diagram. The drive is prioritised to perform its major functions first e.g. motor control, and will use any remaining processing time to execute the ladder diagram. As the drive's processor becomes more heavily loaded running its major functions, less time is spent executing the program. SYPTLite displays the average execution time calculated over the last 10 scans of the user program.

## **Getting started and system requirements**

SYPTLite can be downloaded at: www.controltechniques.com.

- Commander SK LogicStick
- Windows 2000/XP/Vista 32 required. **Windows 95/98/98SE/ME/NT4 are not supported**.
- Internet explorer V5.0 or later must be installed
- Minimum of 800x600 screen resolution with 256 colors
- 128MB RAM
- Pentium III 500MHz or better recommended
- Adobe Acrobat 5.10 or later (for parameter help)
- RS232 to RS485, RJ45 communications lead to connect the PC to the Commander SK

## **NOTE**

The user must have administrator rights under Windows 2000/XP/Vista 32 to install the software.

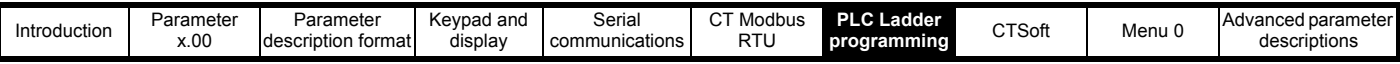

See the SYPTLite help file for more information regarding using SYPTLite, creating ladder diagrams and the function blocks available. For the associated PLC ladder program parameters, see parameter Pr **11.47**, Pr **11.48** and Pr **11.50** in section 10.12.1 *[PLC ladder programming](#page-149-0)* on [page 150.](#page-149-0)

## **User program trips**

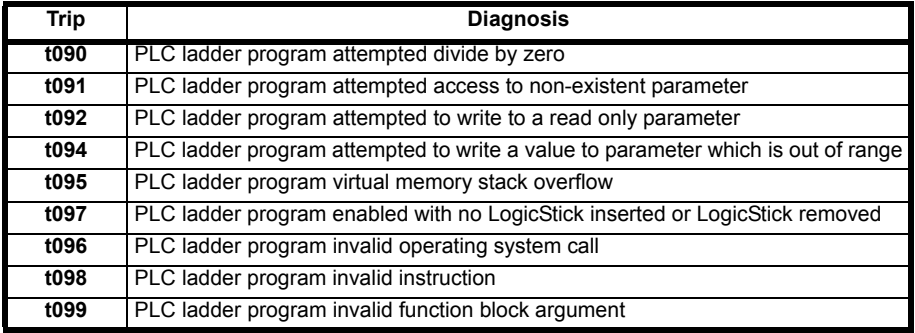

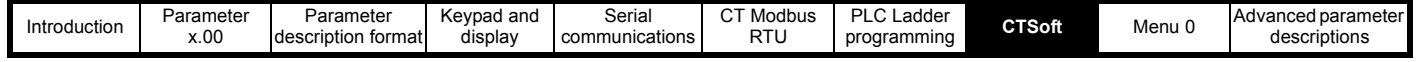

# <span id="page-25-1"></span><span id="page-25-0"></span>**8 CTSoft**

CTSoft is a Windows TM based software commissioning and monitoring tool for Commander SK and other Control Techniques products.

CTSoft can be used for commissioning and monitoring, drive parameters can be uploaded, downloaded and compared, a simple or custom menu listing can be created. Drive menus can be displayed in standard list format or as live block diagrams. CTSoft is able to communicate with a single drive or a network.

CTSoft contains a wizard that can be used for simple drive set up by new or inexperienced users. CTSoft also can also be used to import a Commander SE Soft ctd file into Commander SK.

CTSoft can be downloaded from www.controltechniques.com.

## **System requirements**

- Pentium IV 1000MHz or better recommended.
- Windows 2000/XP/Vista 32. **Windows 95 and 98 are NOT supported.**
- Internet Explorer V5.0 or later should also be installed.
- Minimum of 800x600 screen resolution with 256 colors. 1024x768 is recommended.
- Adobe Acrobat 5.1 or later (for parameter help).
- 256MB RAM.
- Administrator rights under Windows 2000/XP/Vista 32 to install and run.

## **Uninstalling CTSoft**

To uninstall CTSoft, go to the Control Panel, select "Add and Remove Programs". Scroll down the list until "CTSoft" is found then click on "Change/ Remove". Uninstalling will not lose any user project or data files.

#### **Communications Overview**

CTSoft operates in 2 basic communication modes:

In ONLINE mode CTSoft polls the selected drive to update all displayed parameter values. Any changes made to a parameter value will be displayed within CTSoft.

In OFFLINE mode CTSoft does not require any connection to a drive. Each parameter can be displayed and edited, and these alterations will only affect CTSoft's internal parameter set.

#### **Getting started with CTSoft**

Please refer to the Readme file available within the installation directory for the latest information.

During the startup of CTSoft a number of initialisation files are accessed. These files enable CTSoft to store and retrieve system, user specific and parameter data.

On initialisation, the startup dialog is displayed allowing you to create a new project, open a previously saved project, or to work with a drive which automatically creates a project and allows quick access to communicating with a single drive.

Before drive commissioning can proceed, it is necessary to set up the Communications port to enable communication between the host PC and drive. Select the "Drive" menu, and Properties, to open the Drive Properties dialog.

The document server can be downloaded from www.controltechniques.com. When help on a particular parameter is requested by the user, CTSoft links to the parameter in the relevant advanced user guide. Double-click the mouse on the required parameter and select parameter help from the displayed box

The following is a brief introduction to the functions available. Reference should be made to the CTSoft and drive Help files for more detailed information.

- The drive set-up wizard guides the novice user in entering motor and application data. Help is provided for each step in the set-up wizard and, after the data is downloaded to the drive, a quick motor test can be performed.
- CTSoft will automatically update the screen with any read values.
- The Navigation Panel allows the user to move between the screens in CTSoft.
- The Terminal Configuration screens display graphically the choice of terminal set-up. They enable the quick and effective setting of parameters to achieve the terminal configuration desired, with no knowledge of the parameters being set-up. The Analog References screen also provides the ability to set-up the mode of operation of the analog inputs. The graphical wiring diagram required for basic control dynamically altering with respect to the user choice.
- The monitoring screens show the status motor parameters displayed on panel meters. Drive faults are displayed and the faults log shows the last ten trips with description and time.
- The parameter listings are used to display the entire contents of a menu. This allows access to parameters that are not available to the user within the graphical screens or block diagrams. Complete parameter upload and download functions are provided with the ability to save these to disk. Complete compare facilities enable the comparison of CTSoft's memory with a user saved parameter file or database defaults, highlighting any differences.
- The Custom list enables parameters to be added to a custom list made up of all available drive parameters. This enables the viewing of unrelated parameters on the same screen. Custom files may be saved by the user for use at a later date.
- Many of the menus have associated block diagrams that graphically indicate how all of the related parameters interact. To change a parameter value simply right-click on a parameter and select "Edit Parameter".

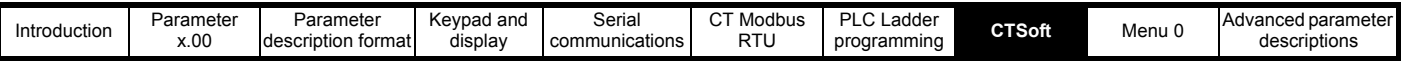

## **Table 8-1 Feature look up table**

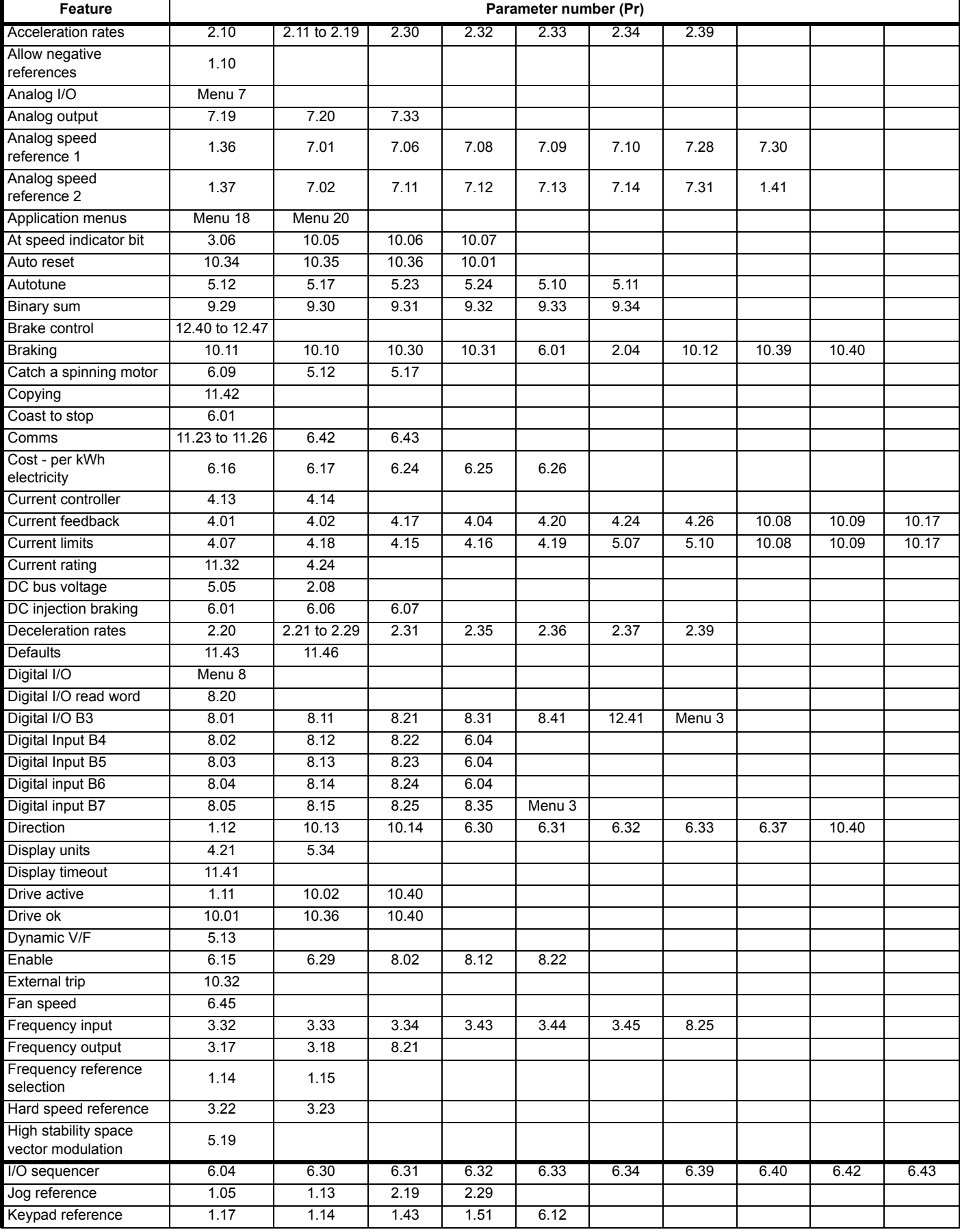

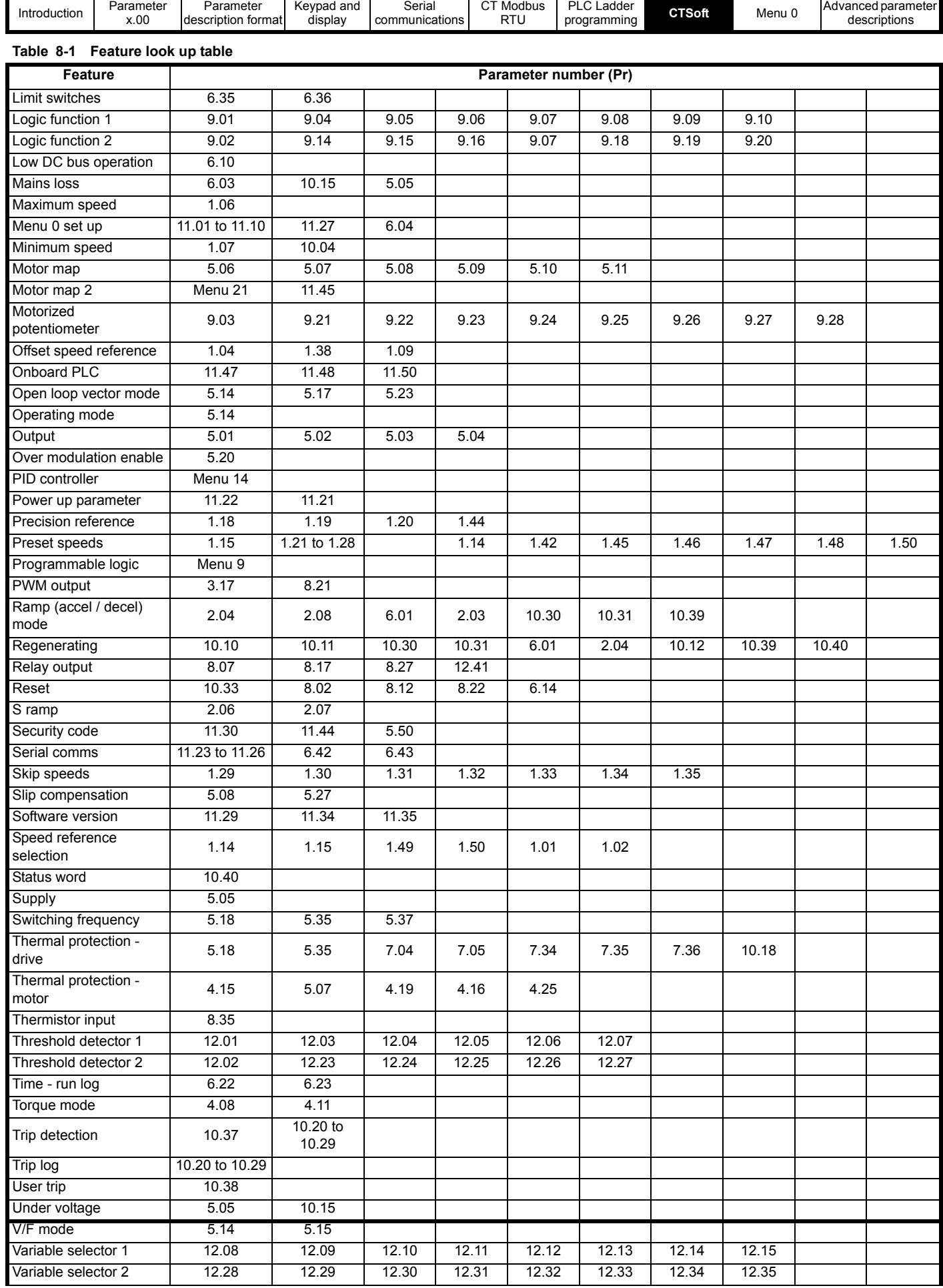

п

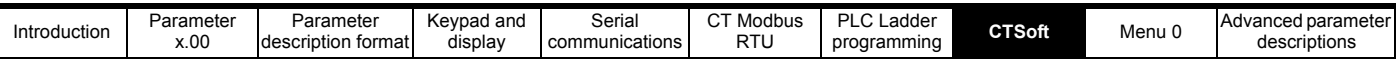

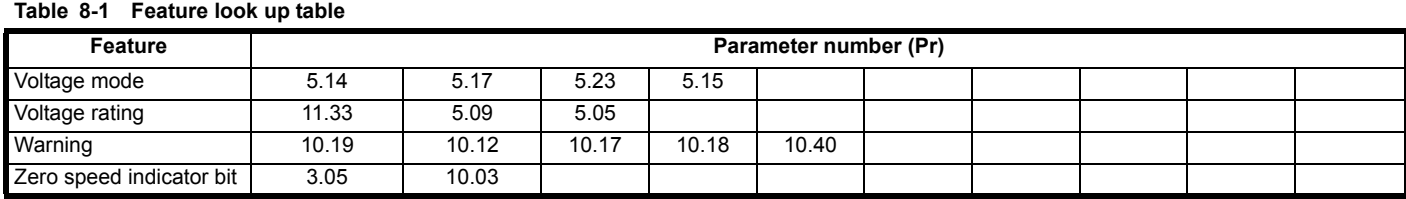

<span id="page-29-1"></span>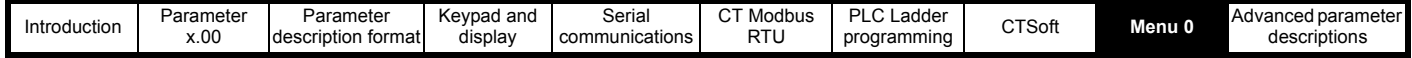

# <span id="page-29-0"></span>**9 Menu 0**

**Table 9-1 Menu 0 parameters: single line descriptions**

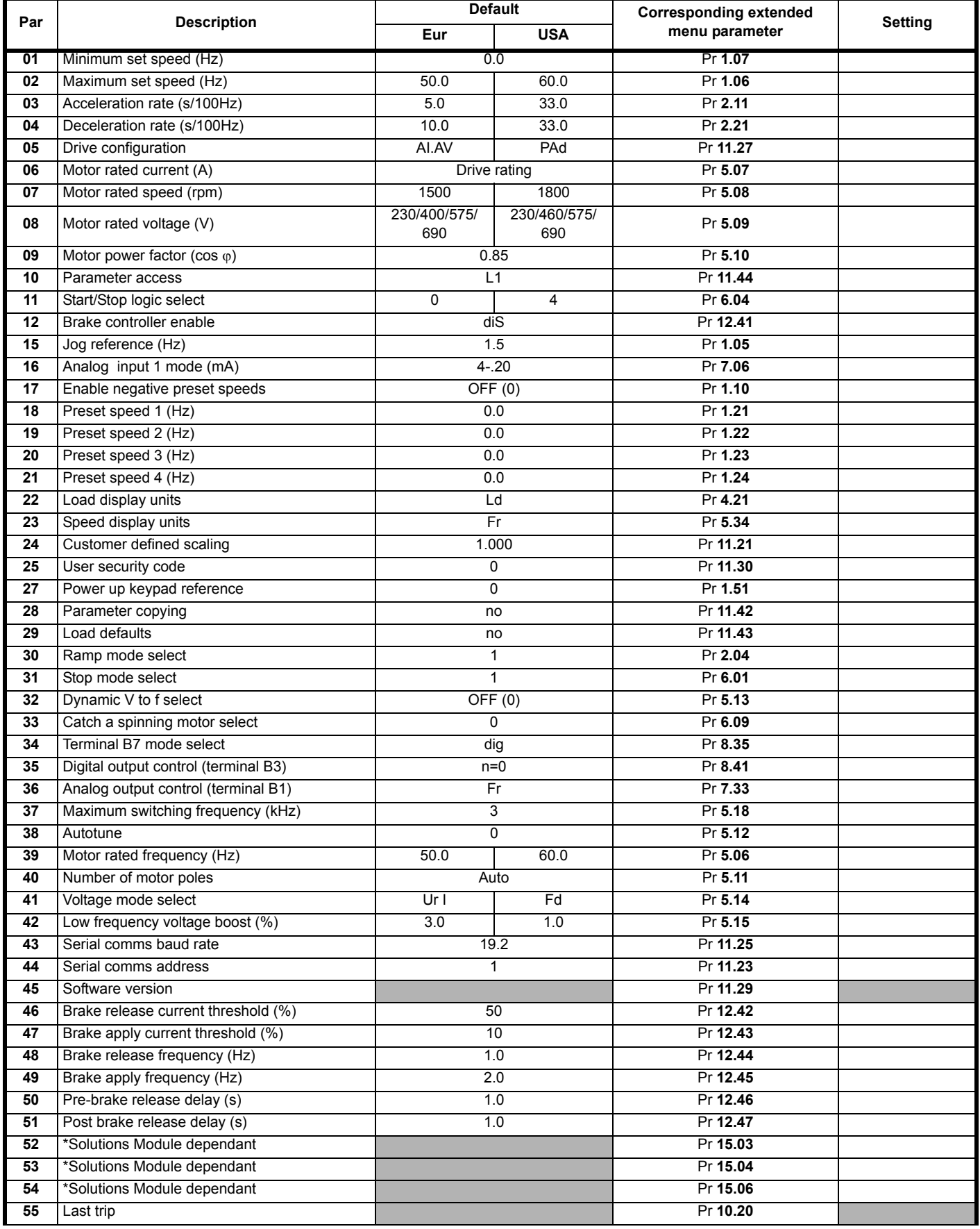

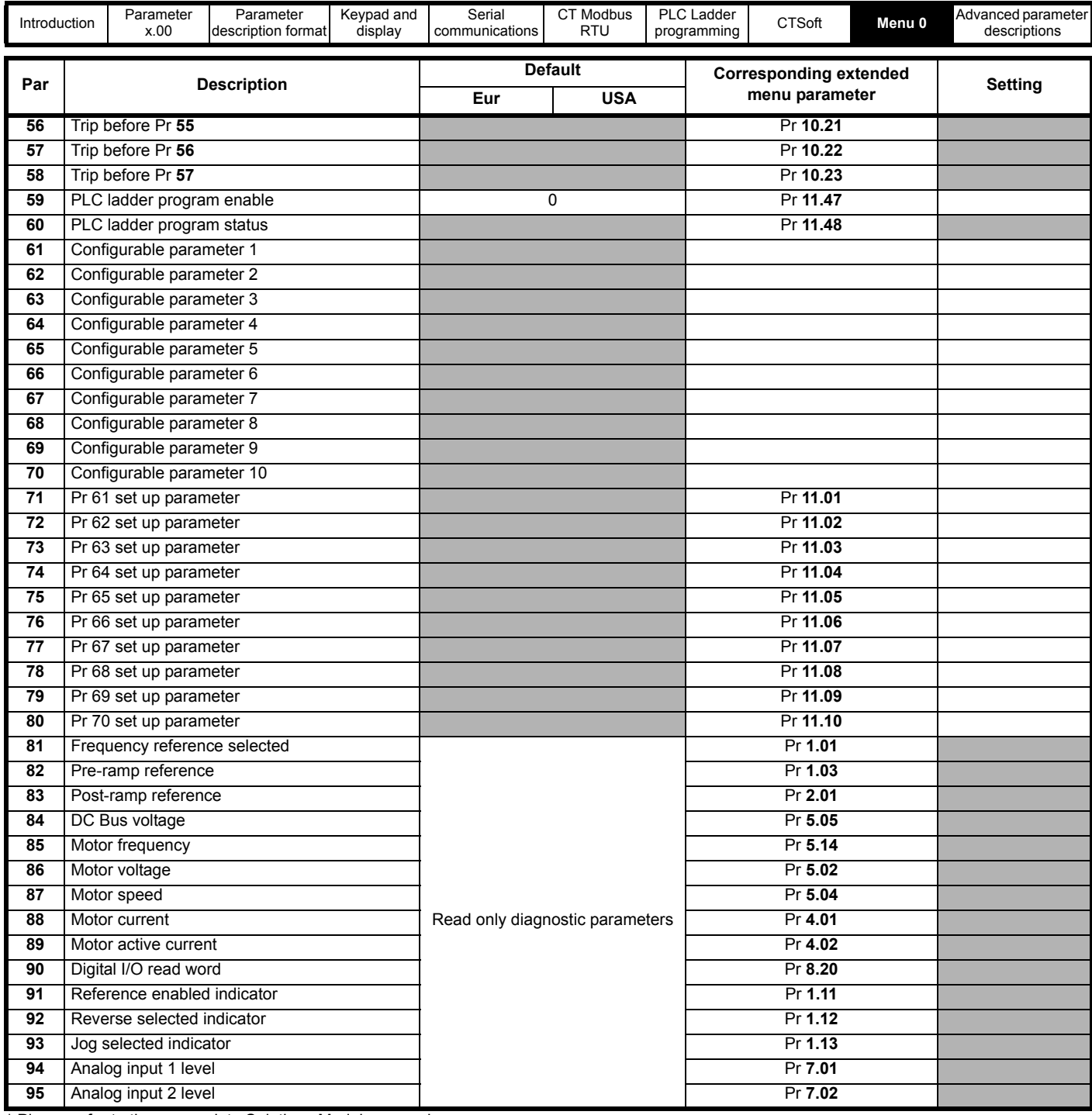

\* Please refer to the appropriate Solutions Module manual.

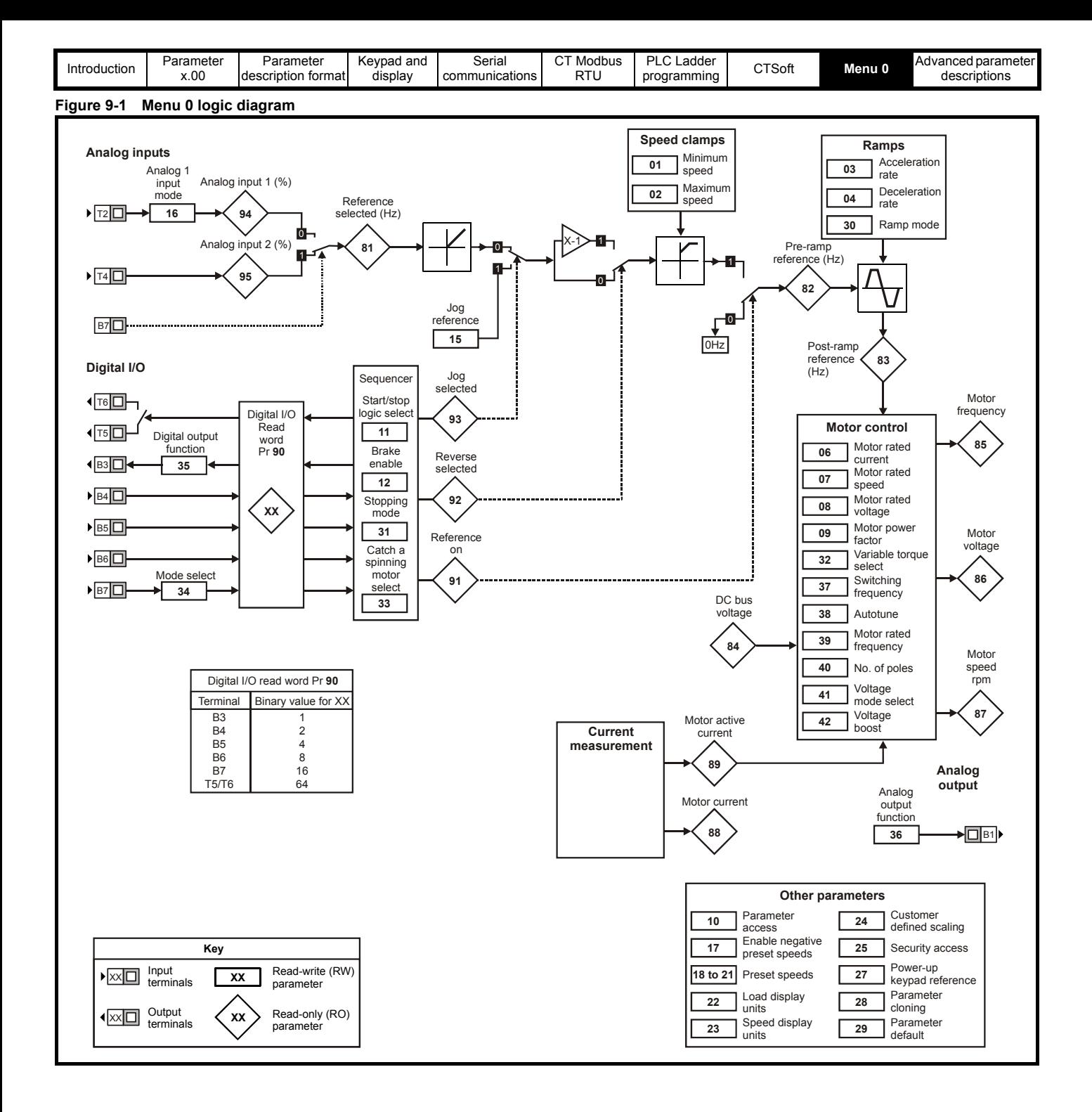

<span id="page-32-2"></span>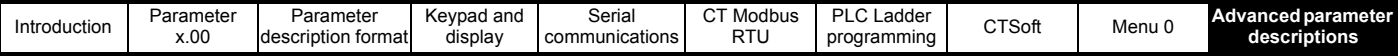

# <span id="page-32-0"></span>**10 Advanced parameter descriptions**

## <span id="page-32-1"></span>**10.1 Overview**

**Table 10-1 Menu descriptions**

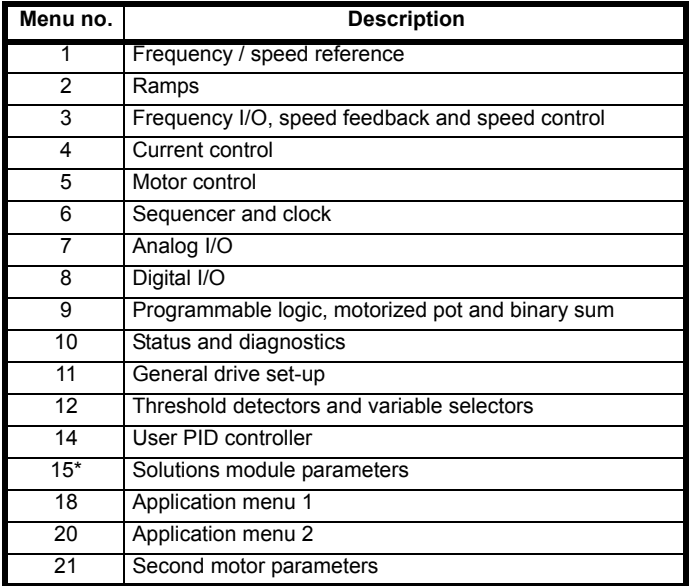

\*Only appears when a solutions module is installed to the Commander SK.

[Table 10-2](#page-32-3) gives a full key of the coding which appears in the following parameter tables.

## <span id="page-32-3"></span>**Table 10-2 Key to parameter coding**

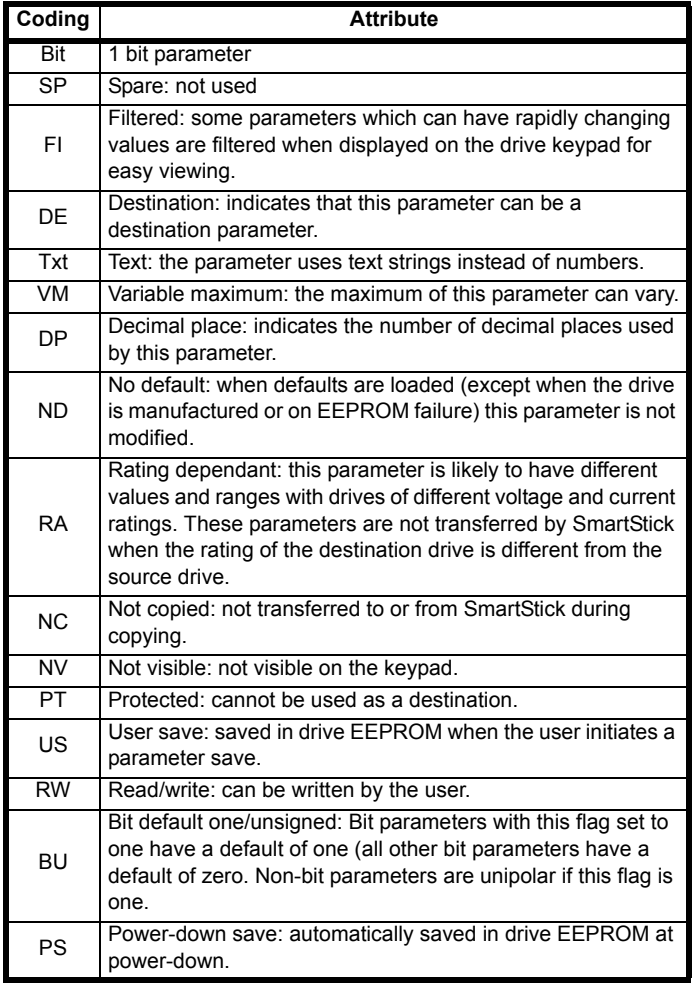

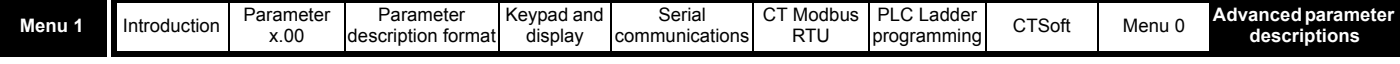

## <span id="page-33-0"></span>**10.2 Menu 1: Speed reference selection, limits and filters**

**Table 10-3 Menu 1 parameters: single line descriptions**

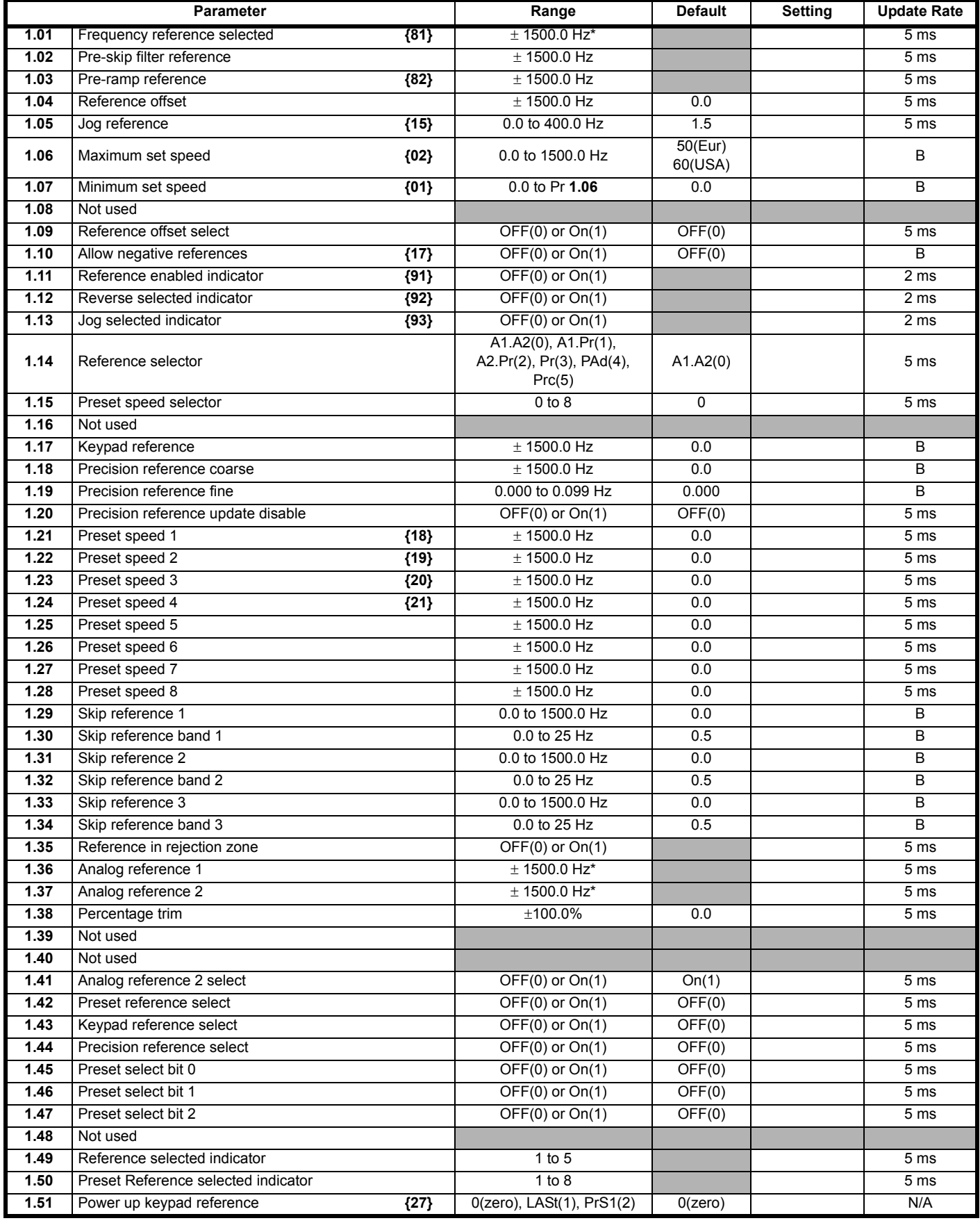

\* The maximum value is Pr **[1.06](#page-37-4)** or Pr **[21.01](#page-188-0)**

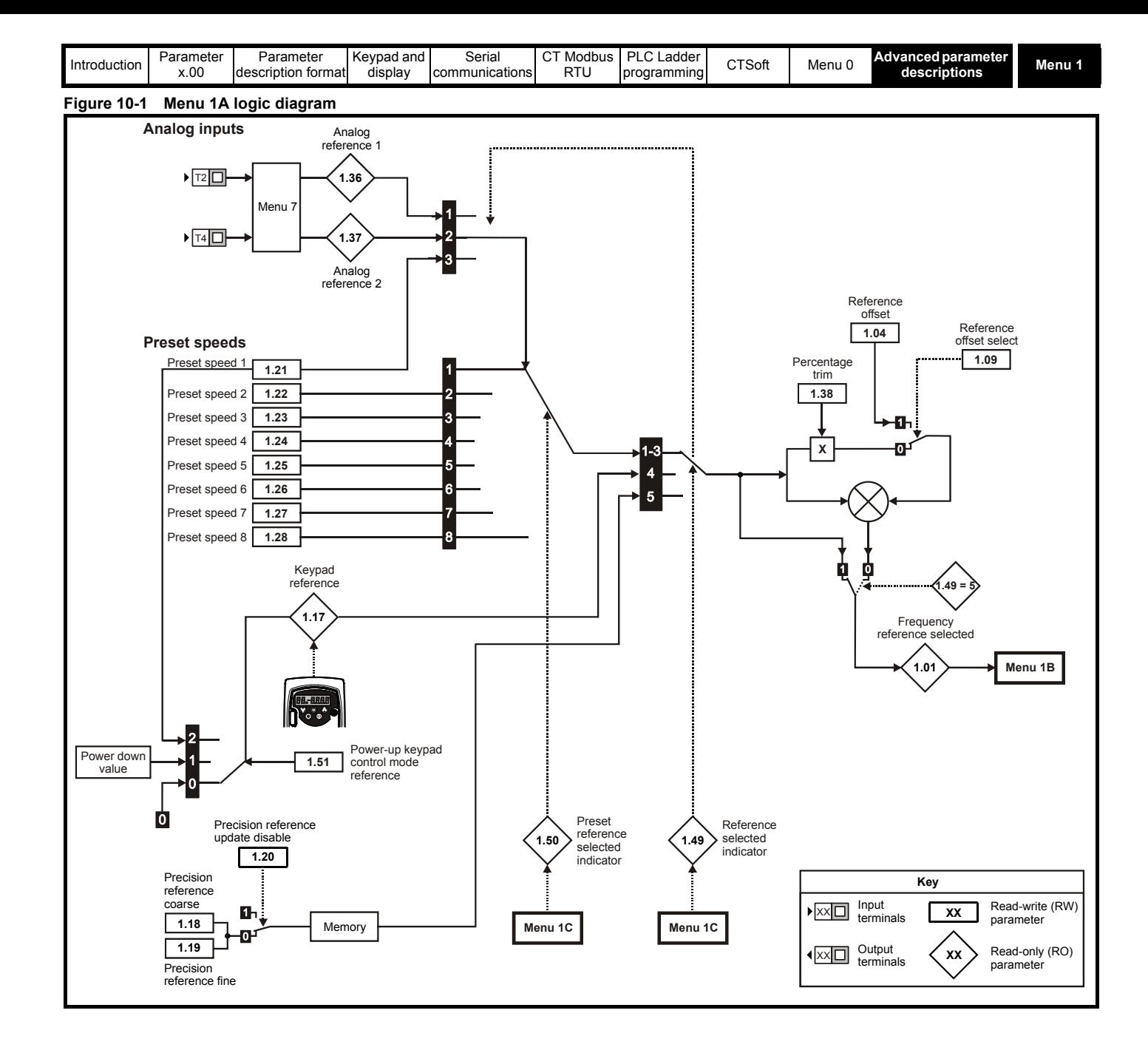

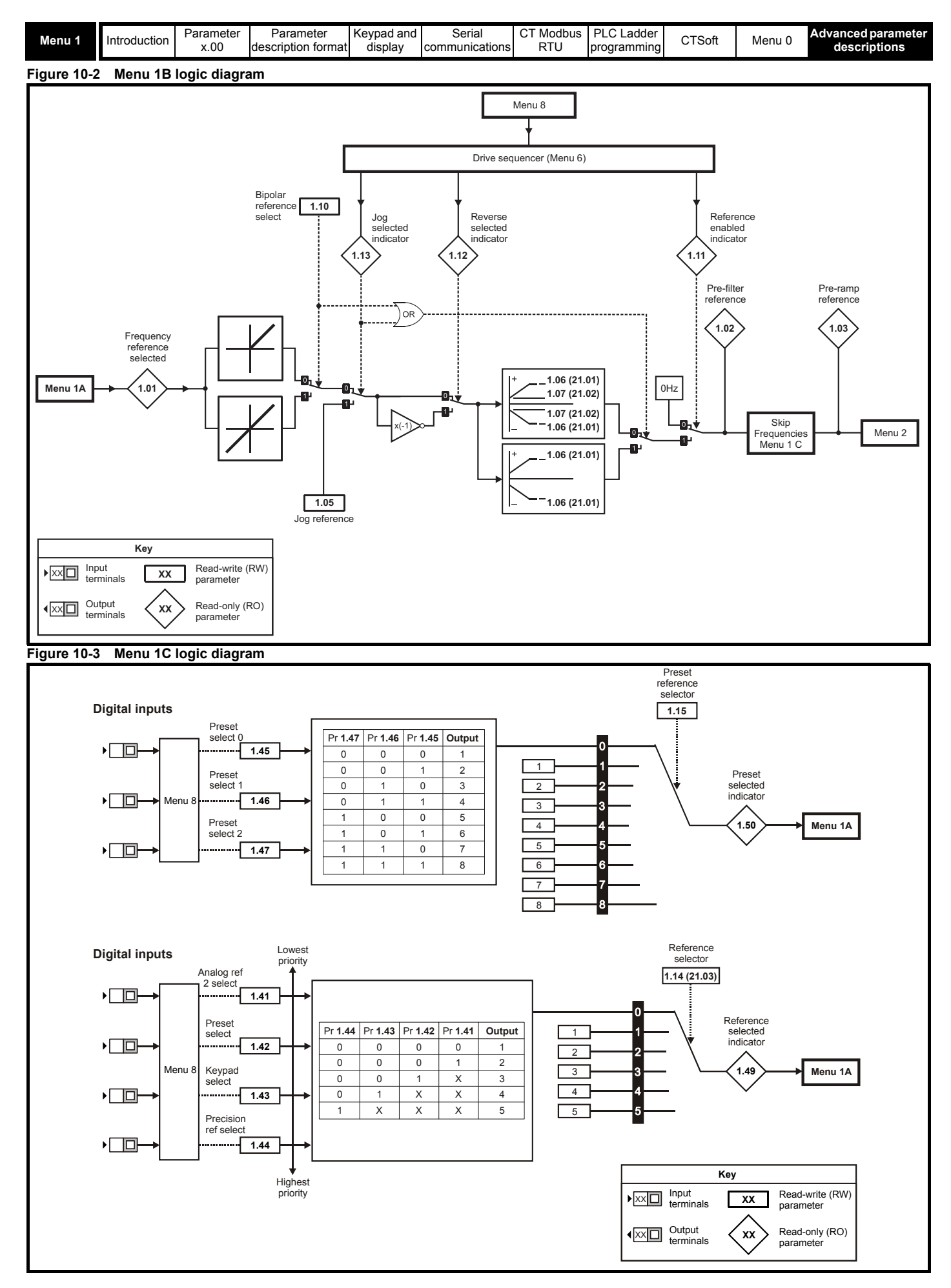
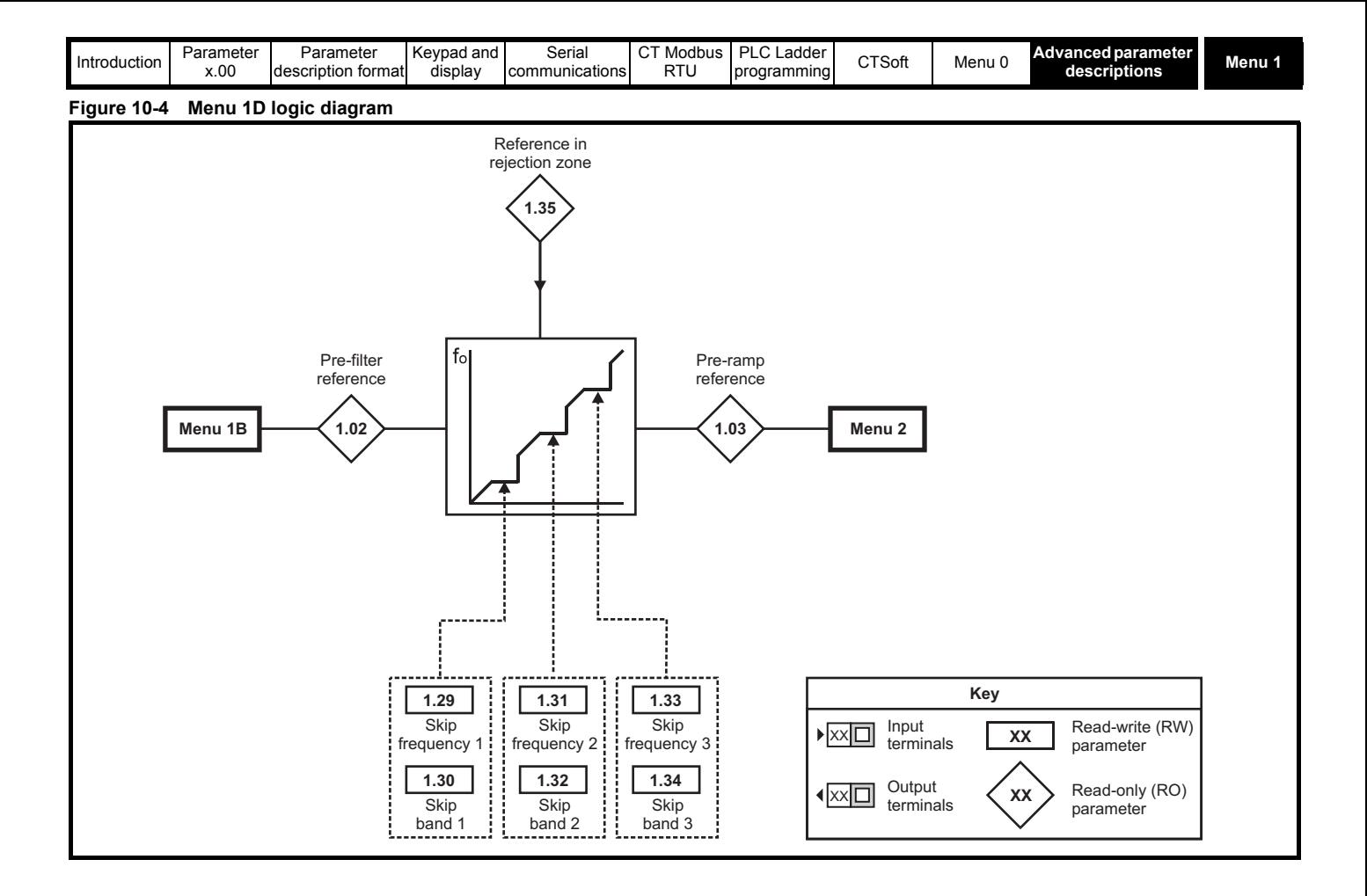

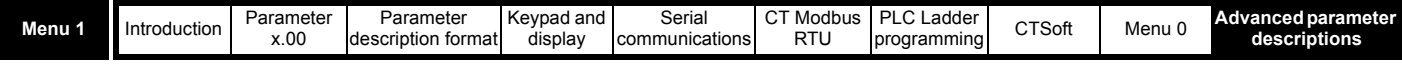

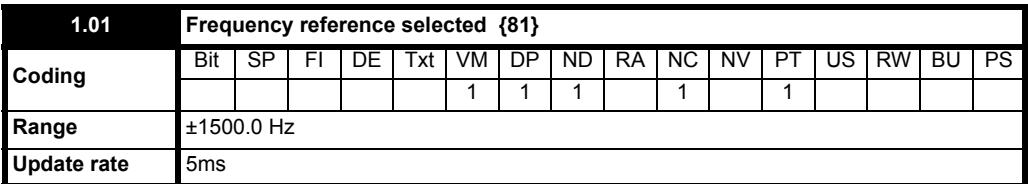

Indication of the reference being used by the drive for system setup and fault finding.

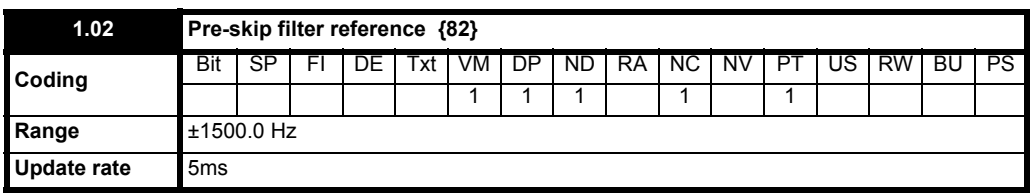

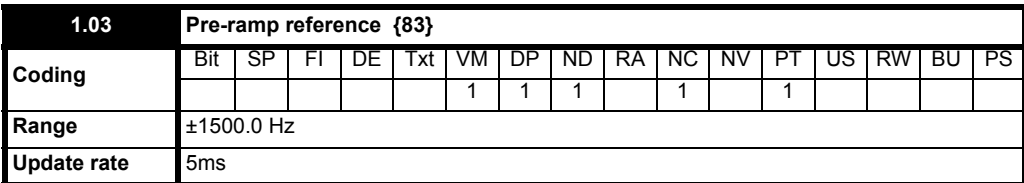

Indication of the reference being used by the drive for system setup and fault finding.

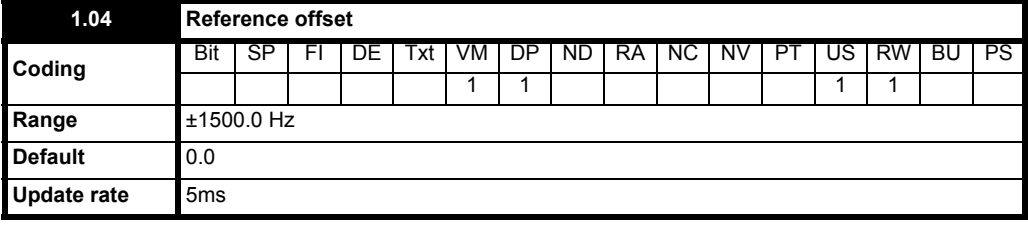

See Pr **1.09** [on page 39.](#page-38-0)

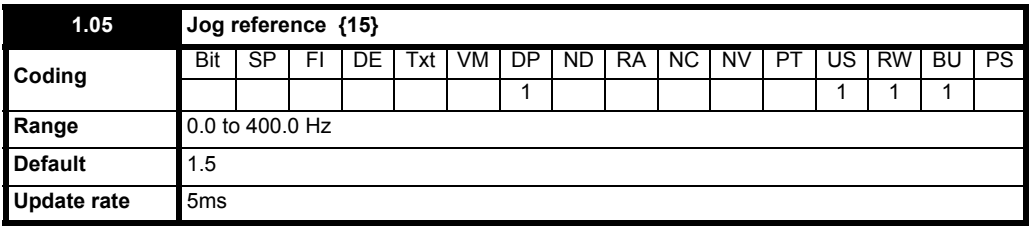

Reference used for jogging. See section 10.7 *[Menu 6: Drive sequencer and clock](#page-83-0)* for details on when the jog mode can be activated.

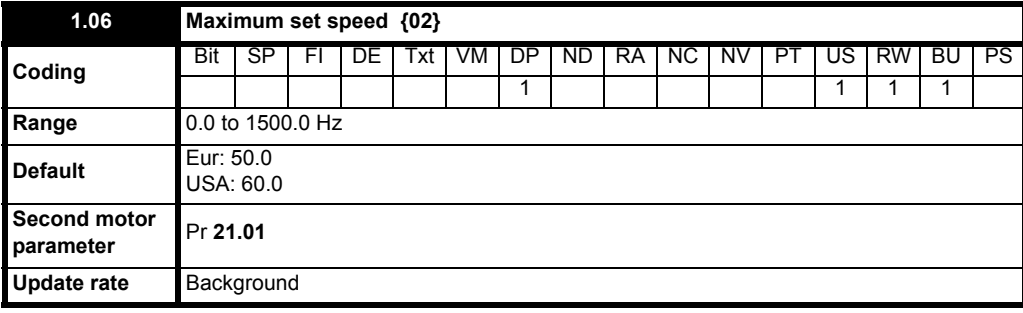

This parameter is a symmetrical limit on both directions of rotation.

Defines drive absolute maximum frequency reference. Slip compensation and current limit can increase the motor frequency further.

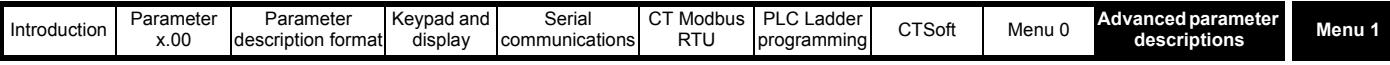

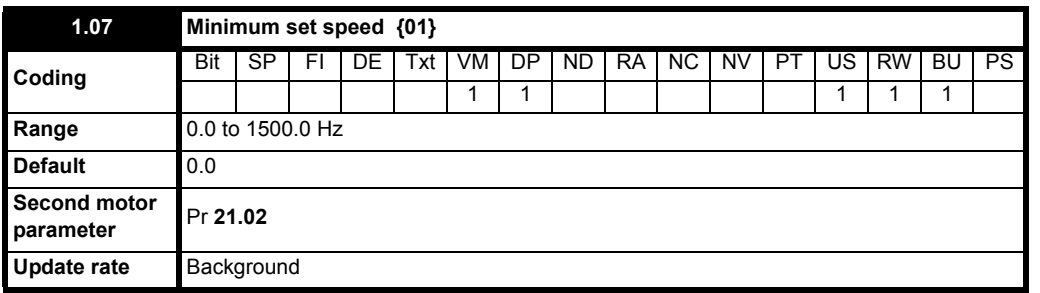

Used in unipolar mode to define drive minimum set speed. This can be overridden if the maximum set speed clamp Pr **1.06** is adjusted to be less than Pr **1.07**. Inactive during jogging. With Pr **1.10** set to On, Pr **1.07** is 0.0.

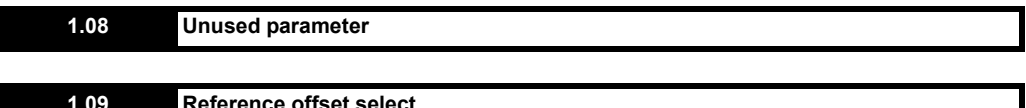

<span id="page-38-0"></span>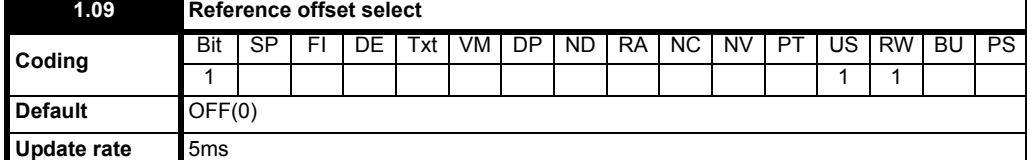

When this parameter is OFF the reference is given by: Pr **1.01** = selected reference x (100 + Pr **1.38**) / 100

and when this parameter is On the reference is given by:

Pr **1.01** = SELECTED REFERENCE + Pr **1.04**

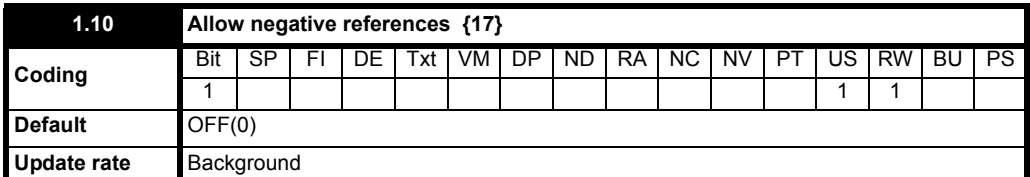

**0**: OFF Allow negative references disabled

**1**: On Allow negative references enabled

Needs to be set if the user requires to change the direction of rotation with a negative reference. If it is not set, all negative references are treated as zero. Possible negative references are:

Preset speeds 1 to 8

Keypad reference

Precision reference

Analog reference from I/O Solutions Module

Reference from a comms Solutions Module

## **NOTE**

Both standard analog inputs are unipolar and setting this bit does not allow bipolar analog references to be applied to the drive. However, the I/O Solutions Module has a bipolar input for this purpose.

### **Analog input scaling**

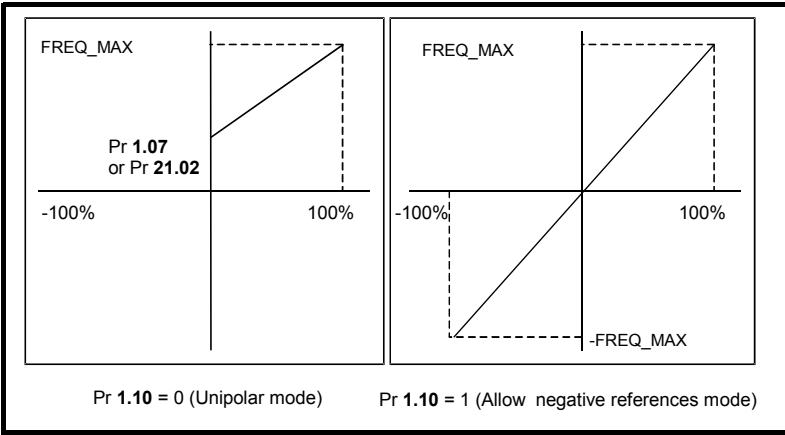

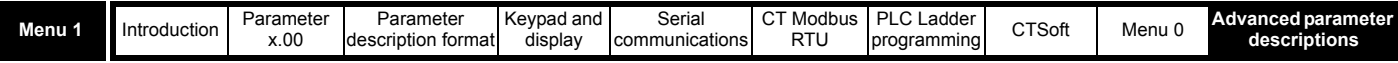

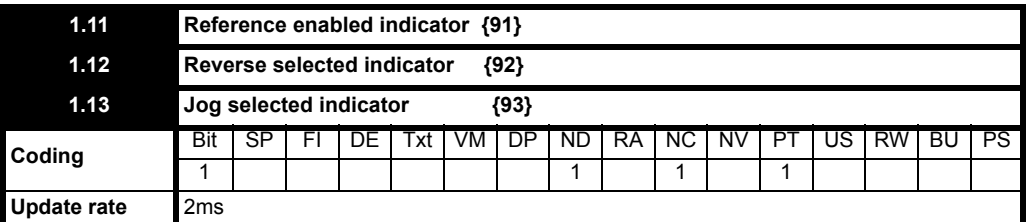

These flags are controlled by the drive sequencer defined in Menu 6. They select the appropriate reference as commanded by the drive logic.

<span id="page-39-0"></span>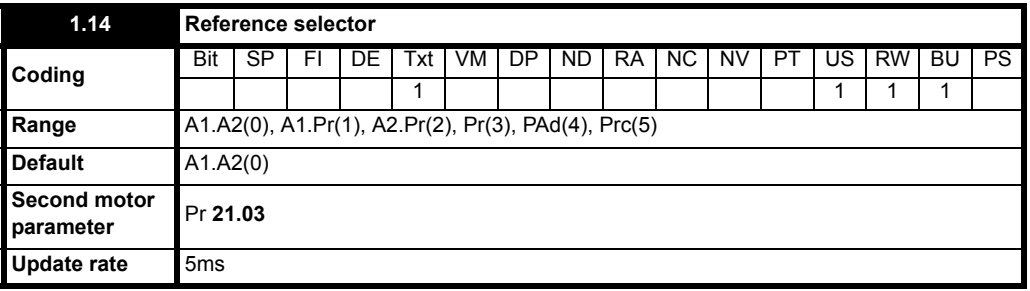

This parameter is used to select a speed reference for motor 1 as follows:

- **0:** A1.A2 Analog reference 1 or 2 selected by terminal input
- **1:** A1.Pr Analog reference 1 (current) or 3 Presets selected by terminal input
- **2:** A2.Pr Analog reference 2 (voltage) or 3 Presets selected by terminal input
- **3:** Pr 4 Preset speeds selected by terminal input
- **4:** PAd Keypad reference selected
- **5:** Prc Precision reference selected

## **NOTE**

## **For existing users of Commander SE:**

On Commander SK, Pr **1.14** (Pr **21.03**) is not automatically set-up for modes 1 to 3. Digital inputs need to be assigned to Pr **1.45** and Pr **1.46**, to allow selection of preset speeds. The tables below show possible configurations:

## **With Eur defaults**

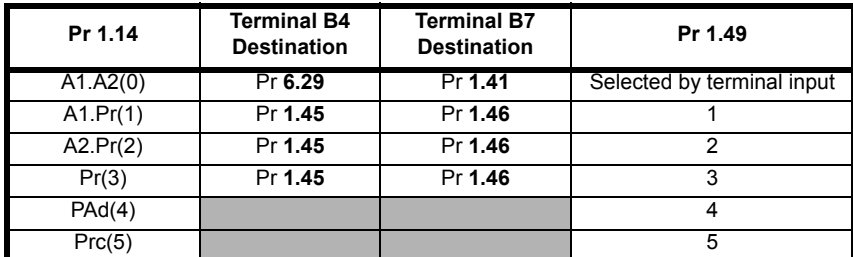

## **With USA defaults**

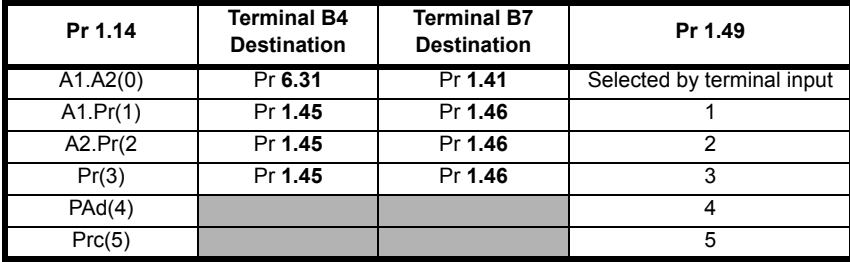

When this parameter is set to 0 the reference selected depends on the state of bit parameters Pr **1.41** to Pr **1.44**. These bits are for control by digital inputs such that references can be selected by external control. If any of the bits are set, the appropriate reference is selected (indicated by Pr **1.49**). If more than one bit is set the highest numbered will have priority.

In modes 1 and 2 a preset speed will be selected instead of the voltage or current selection if the preset selected is any preset speed other than preset speed 1. This gives the user the flexibility to be able to select between current and 3 presets, or voltage and three presets, with only two digital inputs.

## **NOTE**

When Pr **1.14** is set to 5 (Prc), Pr **1.04**, Pr **1.09** and Pr **1.38** cannot be used.

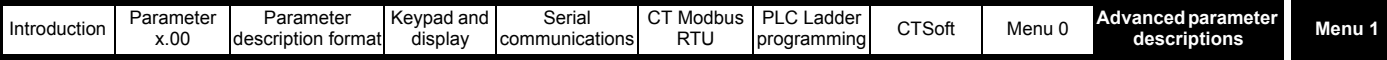

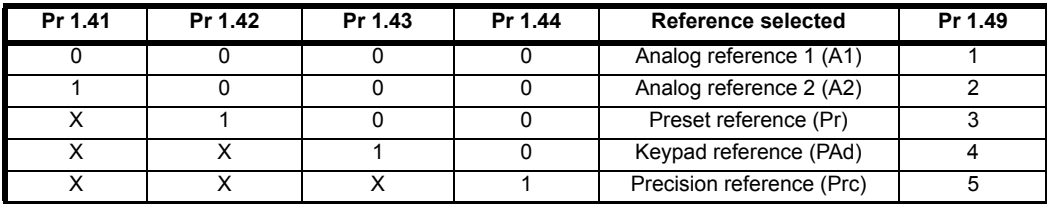

#### **Keypad reference**

If Keypad reference is selected, the drive sequencer is controlled directly by the keypad keys and the keypad reference parameter (Pr **1.17**) is selected. The sequencing bits, Pr **6.30** to Pr **6.34**, have no effect and jog is disabled.

#### **NOTE**

There is no forward/ reverse button on the drives keypad. If a forward/ reverse is required in keypad mode, see Pr **11.27** for how to set this up.

### **NOTE**

## **For existing users of Commander SE**:

On Commander SE, Pr **1.14** (Pr **21.03**) used to correspond to Pr **05**.

On Commander SK, Pr **11.27** corresponds to Pr **05**.

If Pr **05** or Pr **11.27** is used in a desired system set-up and then Pr **1.14** (Pr **21.03**) is then used to change this set-up, although some of these set-ups for Pr **05** and Pr **1.14** (Pr **21.03**) are the same, the displayed value showing the set-up of Pr **05** (AI.AV, AV.Pr etc.) will not change to the setting of Pr **1.14** (Pr **21.03**).

<span id="page-40-0"></span>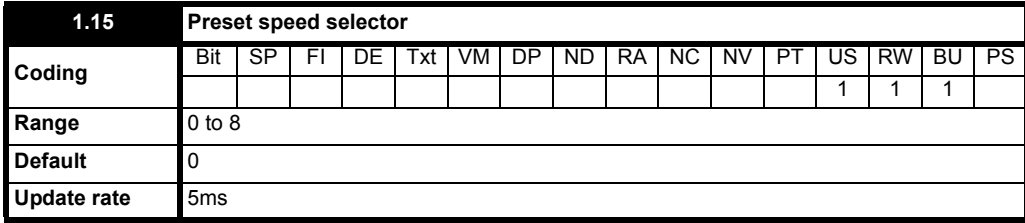

This parameter is used to select a preset speed reference as follows:

- **0** Preset selection by terminal input
- **1** Preset 1 selected if Pr **1.49** = 3, AN1 selected if Pr **1.49** = 1, AN2 selected if Pr **1.49** = 2
- **2** Preset 2 selected
- **3** Preset 3 selected
- **4** Preset 4 selected
- **5** Preset 5 selected
- **6** Preset 6 selected
- **7** Preset 7 selected
- **8** Preset 8 selected

With a value other than 0 or 1, this means that the corresponding preset speed will be used as the selected reference (Pr **1.01**).

When this parameter is set to 0 the preset selected depends on the state of bit parameters Pr **1.45**, Pr **1.46** and Pr **1.47**. These bits are for control by digital inputs such that presets can be selected by external control. The preset selected depends on the binary code generated by these bits as follows:

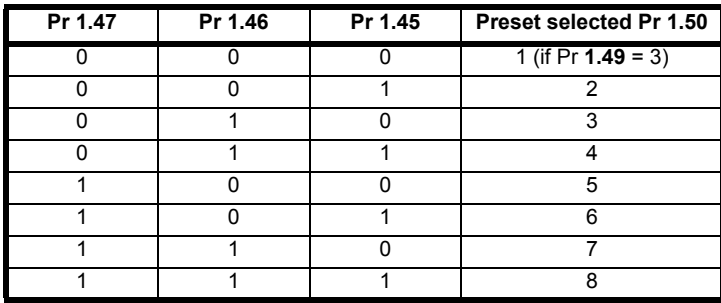

Pr **1.50** indicates the preset selected at all times.

If the reference selected by Pr **1.14** (or Pr **21.03**) is 1 or 2 (current or voltage) a preset will be selected instead of the current or voltage selection if the preset selected is any other than 1. This give the user the flexibility to be able to select between voltage and 3 presets, or current and three presets, with only two digital inputs.

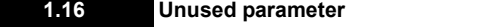

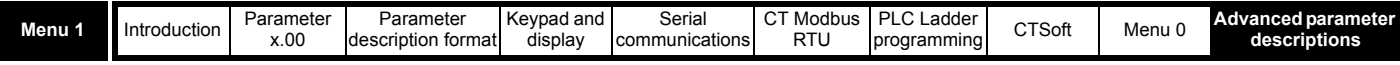

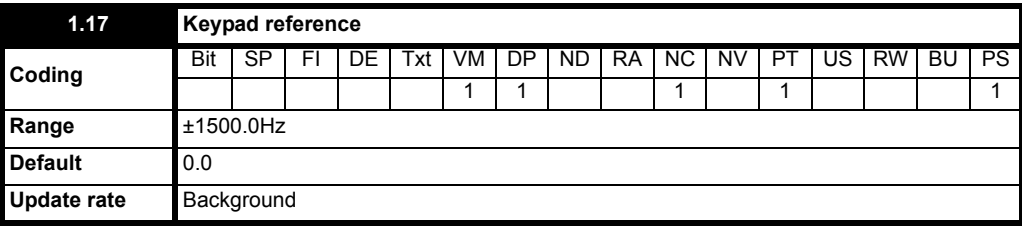

This parameter is the reference used when keypad reference is selected.

The range depends on the setting of Pr **1.10**:

Pr **1.10** Range

**0:** OFF Pr **1.07** to 1500 Hz or Pr **21.02** to 1500 Hz

**1:** On ±1500 Hz

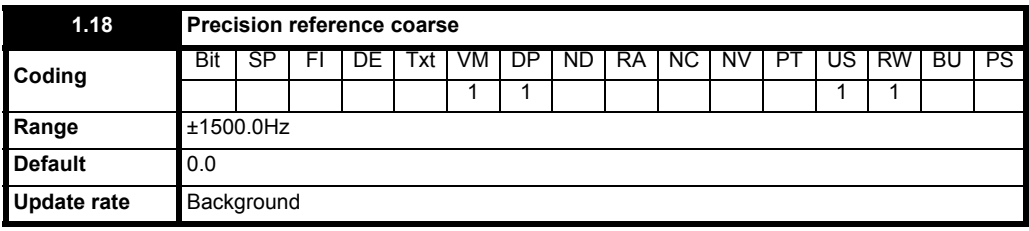

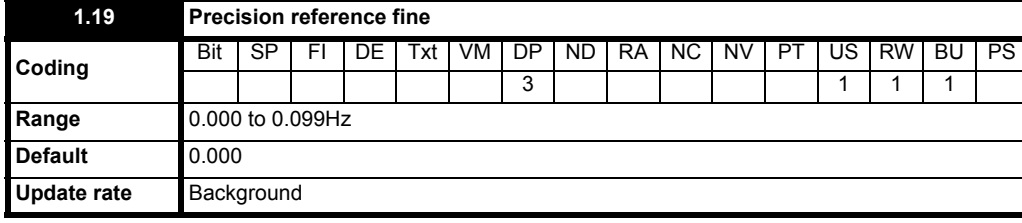

The drives normal frequency resolution is 0.1Hz.

Selecting these two parameters as a reference automatically selects high resolution control (unless a frequency limit is hit or slip compensation is enabled). The frequency in this case will have a resolution of 0.001Hz. Pr **1.18** defines the reference (either positive or negative) with a resolution of 0.1Hz. Pr **1.19** defines the fine part of the reference (always positive). The final reference is given by Pr **1.18** + Pr **1.19.** Therefore Pr **1.19** increases positive references away from zero, and decreases negative references towards zero.

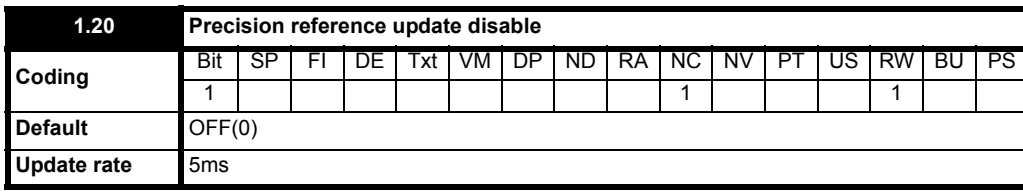

0: OFF Precision reference update disable off

1: On Precision reference update disable on

When this parameter is set to OFF, the pre-ramp reference (Pr **1.01**) is updated with the precision reference parameters (Pr **1.18** and Pr **1.19)**. If the precision reference parameters are changed while this parameter is set to OFF, the pre-ramp reference will be updated immediately.

When this parameter is set to On, the precision reference update parameters (Pr **1.18** and Pr **1.19**) are continually read and updated in internal memory but the pre-ramp reference (Pr **1.01**) is not updated. Because the precision reference has to be set in two parameters, this parameter being set to On prevents the reference from being updated while the parameters are being changed. This prevents the possibility of data skew.

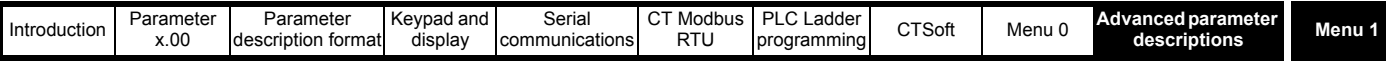

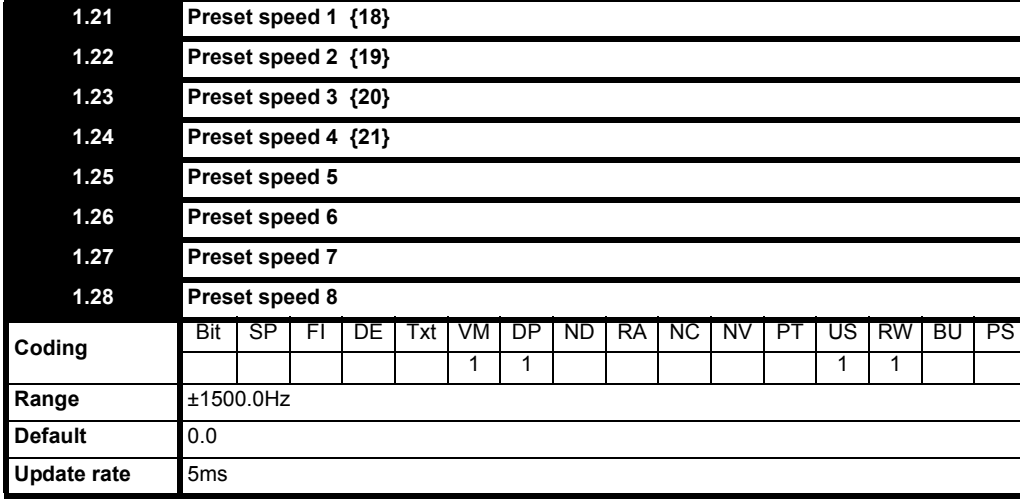

Defines preset speeds 1 to 8

The preset speeds are clamped by the maximum set speed (Pr **1.06**).

**NOTE**

The preset speeds do not go back to the maximum clamp value, if the clamp (Pr **1.06**) has been reduced previously.

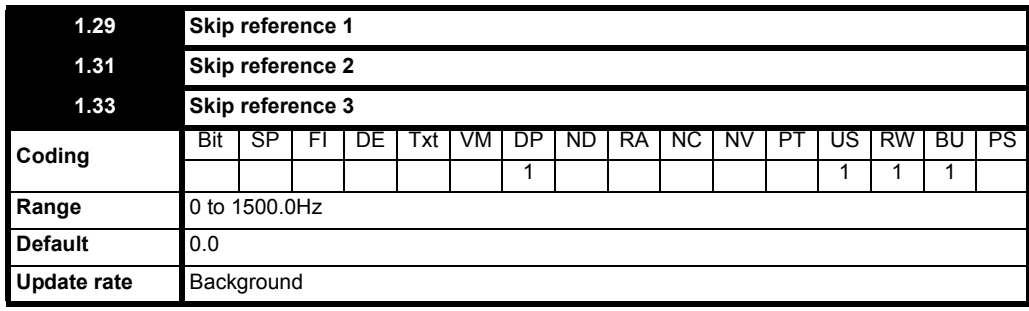

See Pr **[1.30](#page-42-0)**, Pr **[1.32](#page-42-1)** and Pr **[1.34](#page-42-2)** description.

<span id="page-42-2"></span><span id="page-42-1"></span><span id="page-42-0"></span>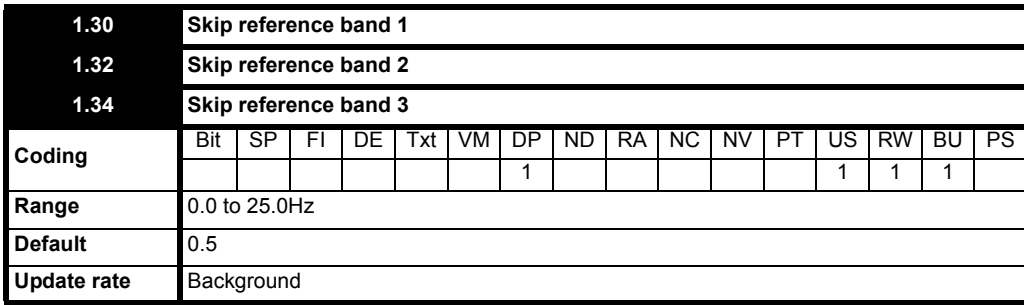

Three skip references are available to prevent continuous operation at a speed that would cause mechanical resonance. When a skip reference parameter is set to 0 that filter is disabled. The skip reference band parameters define the frequency or speed range either side of the programmed skip reference, over which references are rejected. The actual reject band is therefore twice that programmed in these parameters, the skip reference parameters defining the centre of the band. When the selected reference is within a band the lower limit of the band is passed through to the ramps such that reference is always less than demanded.

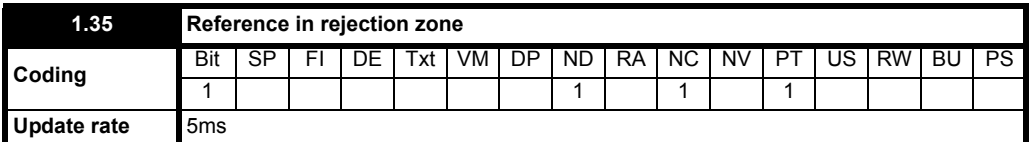

This parameter indicates that the selected reference is within one of the skip frequency regions such that the motor speed is not as demanded.

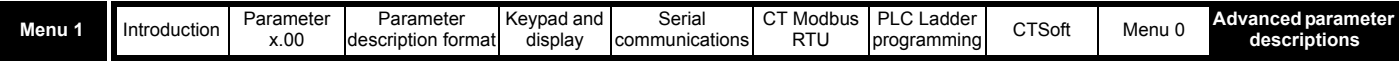

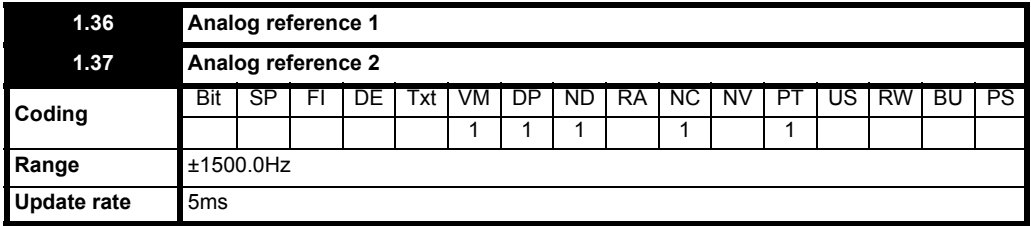

These parameters are made available for control by analog inputs which are required to be frequency references.

The programmed input is automatically scaled such that 100.0% input corresponds to the set maximum speed (Pr **1.06** or Pr **21.01**). Also the 0% input level corresponds to the minimum speed level (Pr **1.07** or Pr **21.02**) if negative references (Pr **1.10**) is not selected.

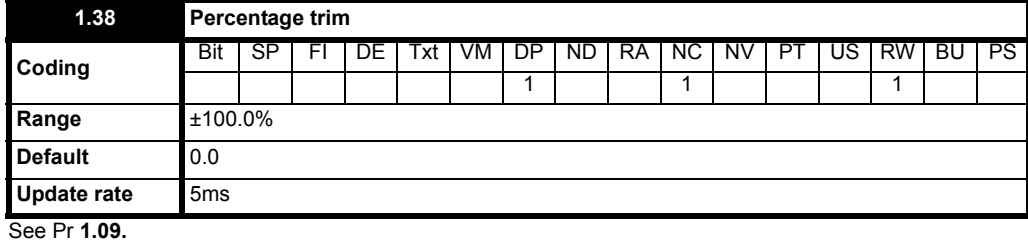

**1.39 to 1.40 Unused parameters 1.41 Analog reference 2 select 1.42 Preset reference select 1.43 Keypad reference select 1.44 Precision reference select 1.45 Preset select bit 0 1.46 Preset select bit 1 1.47 Preset select bit 2 Coding** Bit | SP | FI | DE | Txt | VM | DP | ND | RA | NC | NV | PT | US | RW | BU | PS 1 | | | | | | | | | | | | | 1 **Default** 0 **Update rate** 5ms

These bits are provided for control by logic input terminals for external reference selection (see Pr **1.14** [on page 40,](#page-39-0) and Pr **1.15** [on page 41\)](#page-40-0).

Pr **1.41** Analog reference 2 select (lowest priority) Pr **1.42** Preset reference select

Pr **1.43** Keypad reference select

Pr **1.44** Precision reference select (highest priority)

If more than one of these parameters is active, the highest priority take precedence.

## **1.48 Unused parameter**

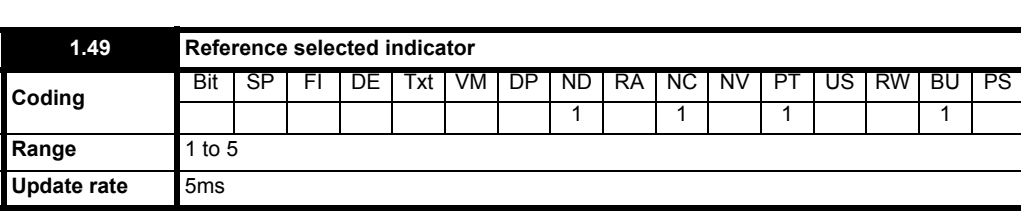

Indicates the reference currently being selected.

**1:** Analog reference 1 selected

**2:** Analog reference 2 selected

**3:** Preset reference selected

**4:** Keypad reference selected

**5:** Precision reference selected

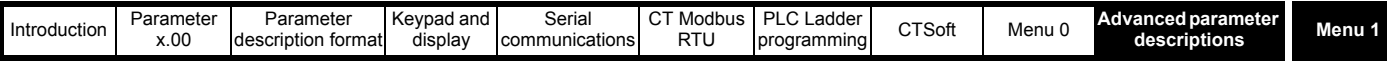

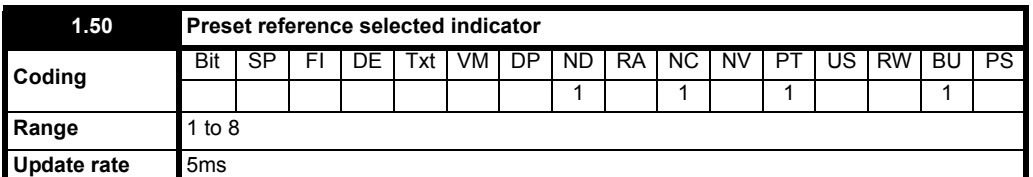

Indicates the preset currently being selected. If Pr **1.49** = 1 or 2 then a value of 1 indicates that one of the analog references is being selected.

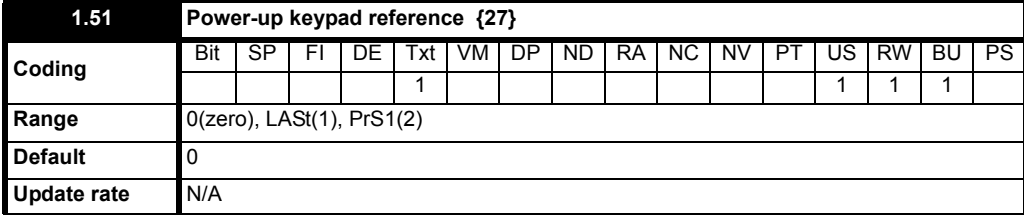

Selects the value of the keypad reference on power-up.

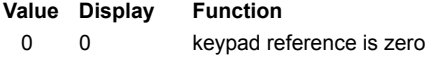

1 LASt keypad reference is the last used value

2 PrS1 keypad reference is copied from Preset speed 1 (Pr **1.21**)

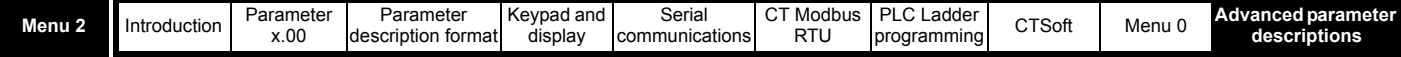

# **10.3 Menu 2: Ramps**

**Table 10-4 Menu 2 parameters: single line descriptions**

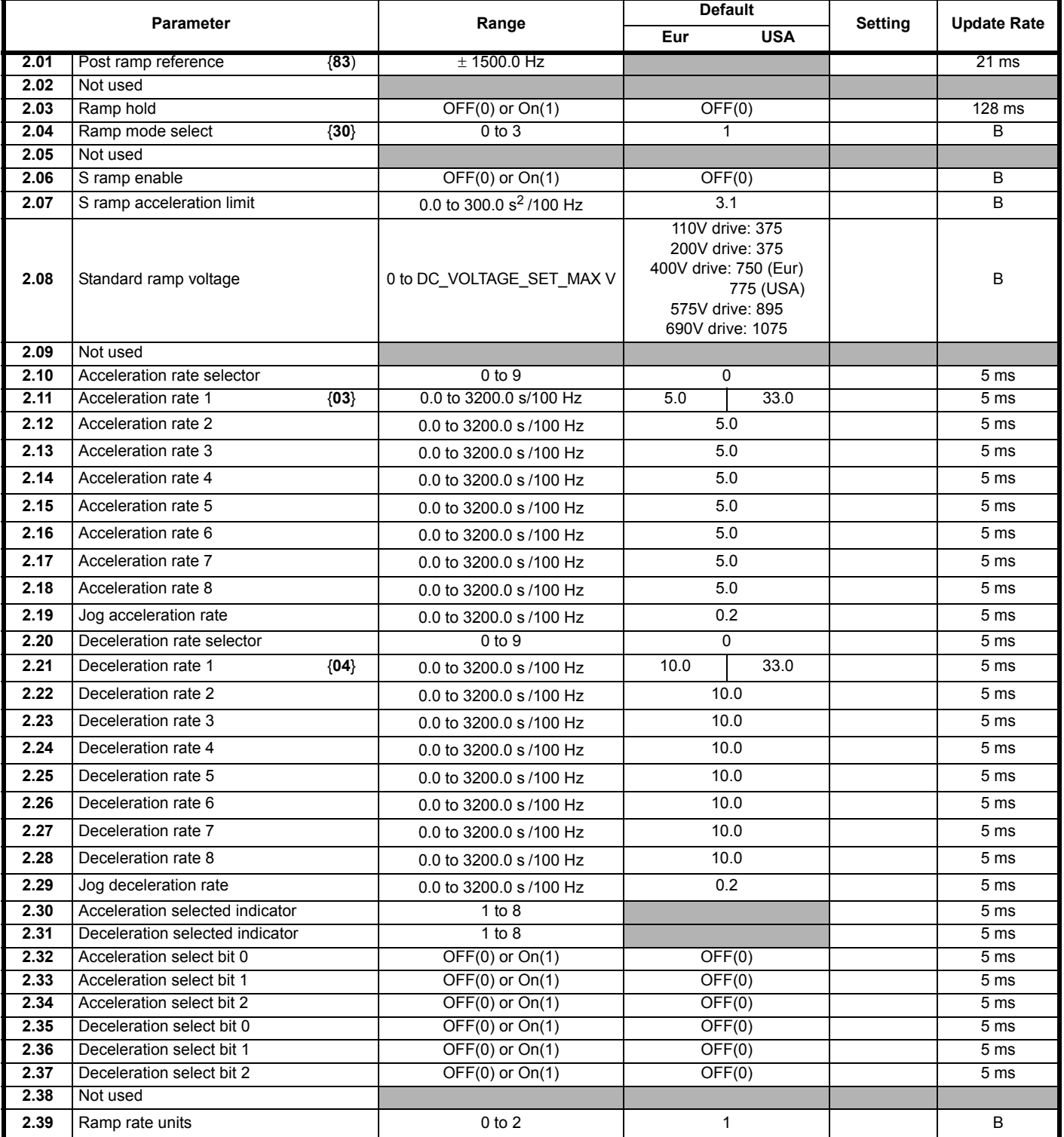

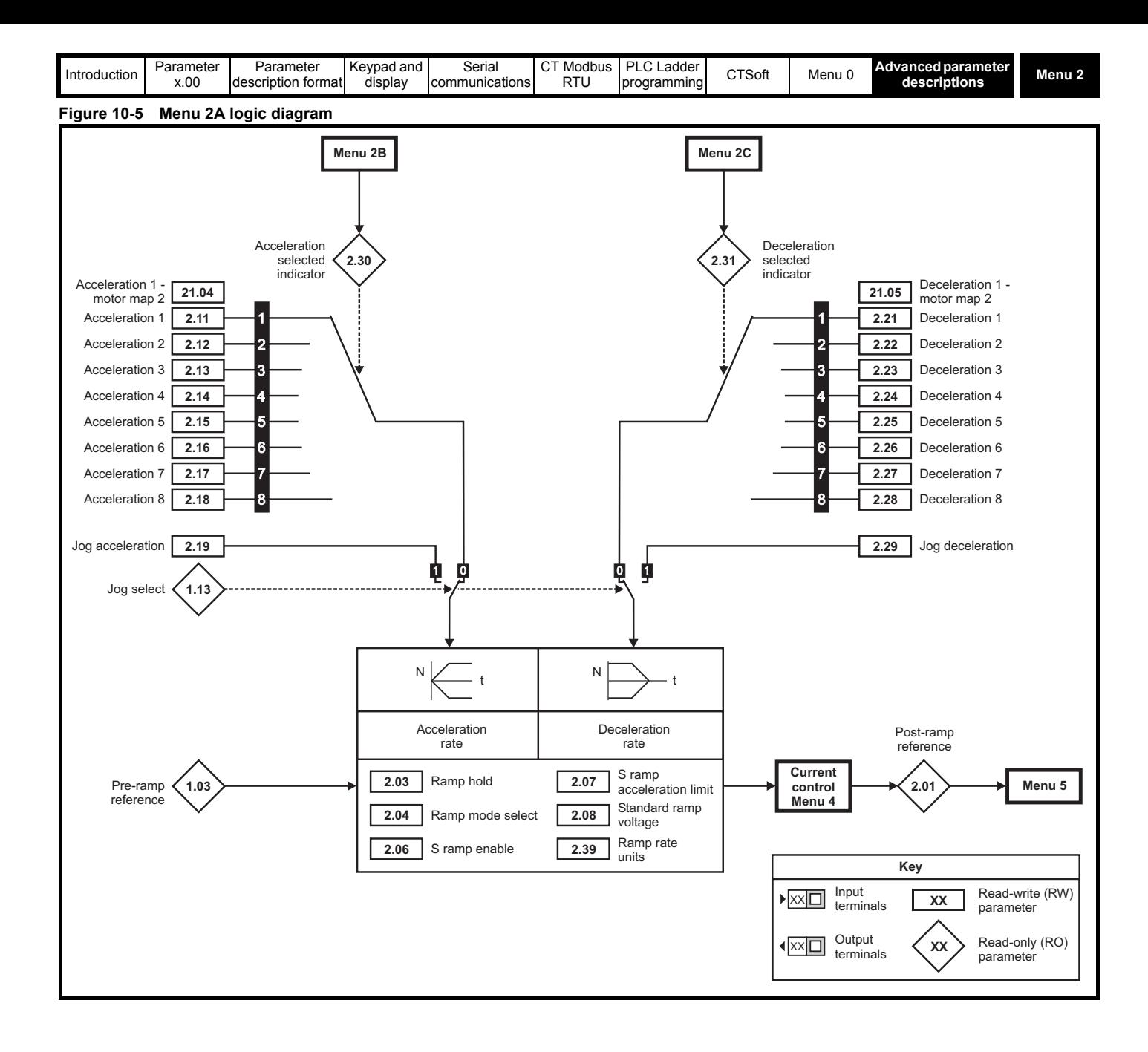

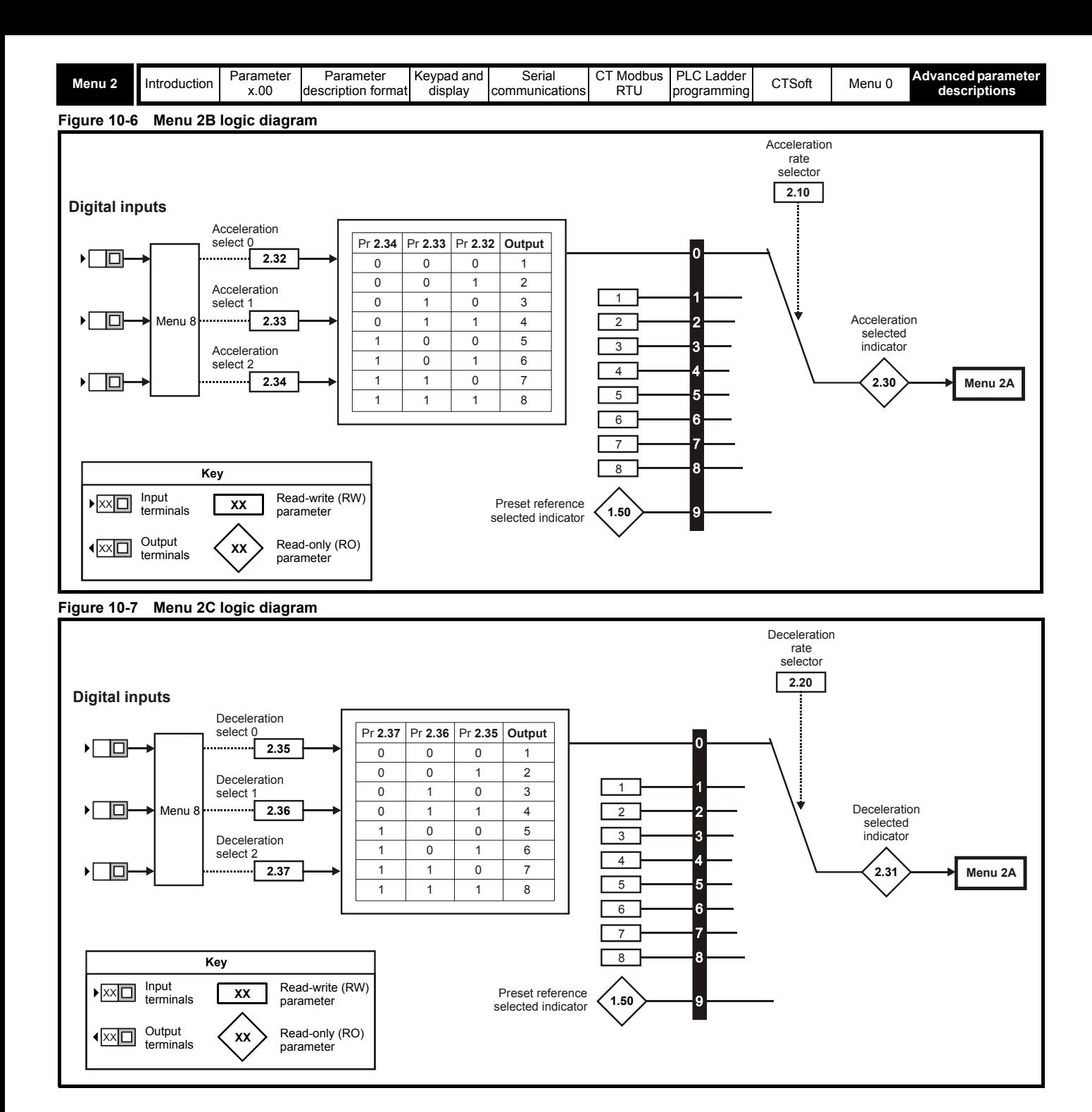

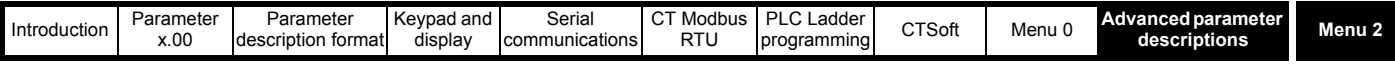

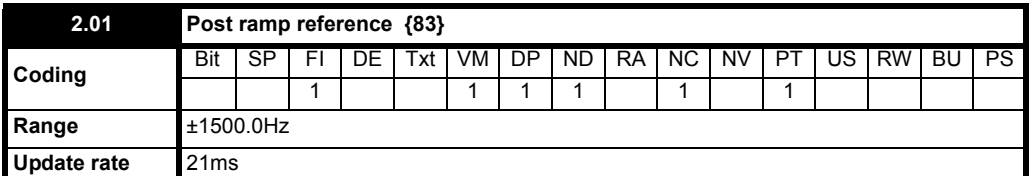

Although the range for scaling purposes is ±1500 Hz, the actual parameter value can be increased beyond this range by the current limit controller (up to 20% > than the maximum frequency).

This is shown on the drive's display when Pr **23** is set to Fr (default).

## **2.02 Unused parameter**

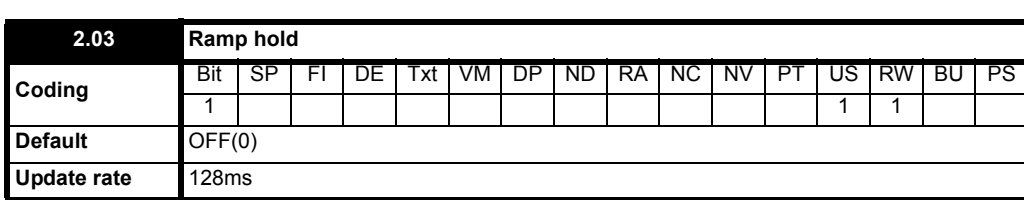

**0:** OFF Ramp hold disabled

**1:** OnRamp hold enabled

If this bit is set the ramp will be held. If S ramp is enabled the acceleration will ramp towards zero causing the ramp output to curve towards a constant speed. If a drive stop is demanded the ramp hold function is disabled.

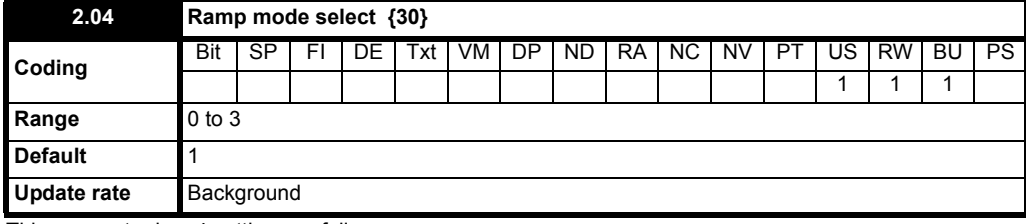

This parameter has 4 settings as follows:

- **0:** Fast ramp
- **1:** Standard ramp with normal motor voltage
- **2:** Standard ramp with high motor voltage
- **3:** Fast ramp with high motor volts

The acceleration ramp is not affected by the ramp mode, and the ramp output will rise at the programmed acceleration rate (subject to the current limits programmed).

### **Fast Ramp**

In modes 0 and 3, the output of the ramp will fall at the programmed deceleration rate (subject to the current limits programmed). The DC Bus voltage controller is not active in these modes.

## **Standard Ramp**

In modes 1 & 2, the voltage rising to the standard ramp level (Pr **2.08**) causes a proportional controller to operate, the output of which changes the demanded current in the motor. As the controller regulates the bus voltage, the motor decelerates at a faster and faster rate as it approaches zero speed. When the motor deceleration rate reaches the programmed deceleration rate the controller ceases to operate and the drive continues to decelerate at the programmed rate. If the standard ramp voltage (Pr **2.08**) is set lower than the nominal DC bus level the drive will not decelerate but will coast to rest.

The current demand is fed to the frequency changing current controller and therefore the gain parameters, Pr **4.13** and Pr **4.14** must be set up for optimum control.

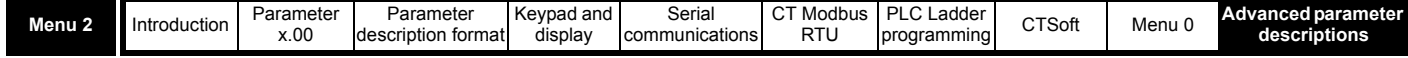

**Figure 10-8**

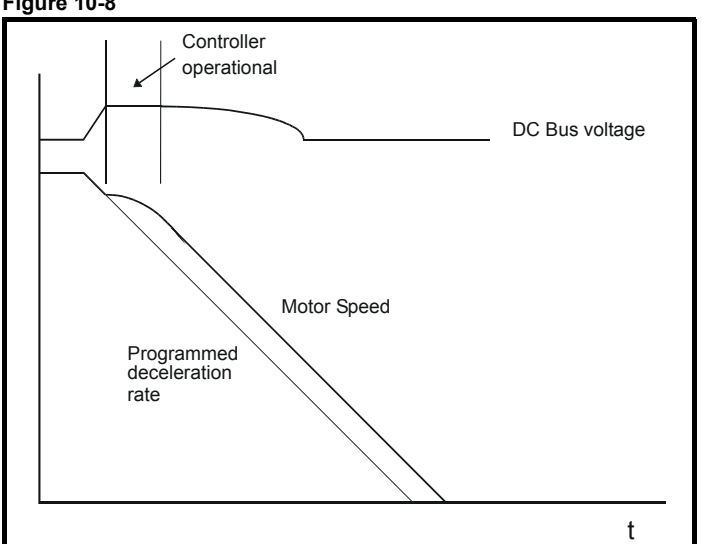

In modes 0 and 1 the motor voltage is correctly set according to the motor rated voltage parameter, while in modes 2 and 3 the motor voltage is allowed to go up to a factor of 1.2 times its normal value during deceleration. This higher voltage saturates the motor which increases the losses in the motor and therefore reduces the amount of energy transferring from the motor to the DC bus for a given deceleration rate. For a given amount of energy being dissipated by the drive at the regulated DC bus level, modes 2 and 3 will allow a faster deceleration than modes 0 and 1, providing that the motor can stand the extra losses being dissipated in it.

#### **NOTE**

Mode 0 is normally selected when using a braking resistor (mode 3 can be selected if desired but will cause the motor to heat up more due to the higher losses in the motor when compared to mode 0)

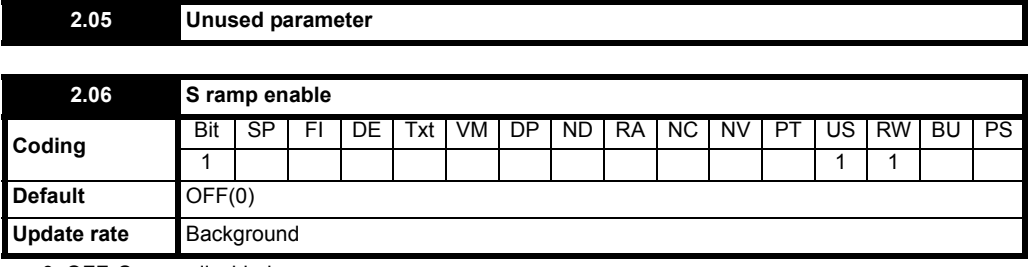

**0**: OFF S ramp disabled

**1**: On S ramp enabled

Setting this parameter enables the S ramp function. S ramp is disabled during deceleration when the standard ramp voltage controller is active. When the motor is accelerated again after decelerating in standard ramp the acceleration ramp used by the S ramp function is reset to zero.

## **NOTE**

The S ramp function is only available if the acceleration and deceleration rates are specified in s/100Hz (Pr **2.39** = 1).

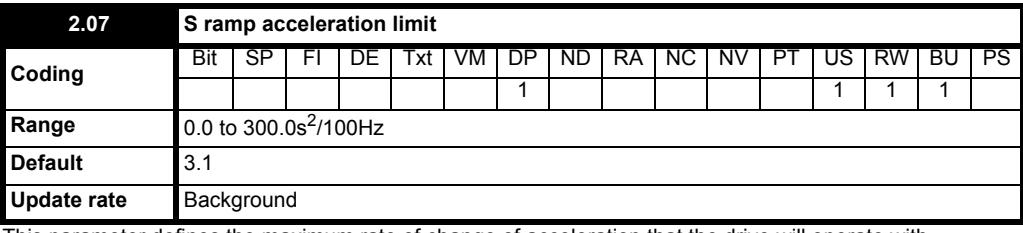

This parameter defines the maximum rate of change of acceleration that the drive will operate with.

The default values have been chosen such that for the default ramps and maximum speed, the curved parts of the S will be 25% of the original ramp if S ramp is enabled.

#### **NOTE**

It is not advisable to set this parameter to  $0.1s^2/100Hz$ , with an acceleration rate of  $0.1s/100Hz$  as the system may become unstable.

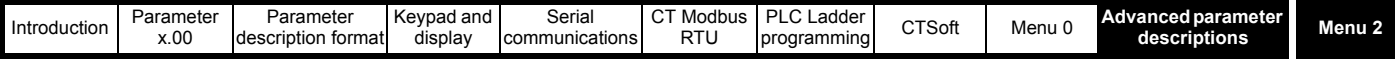

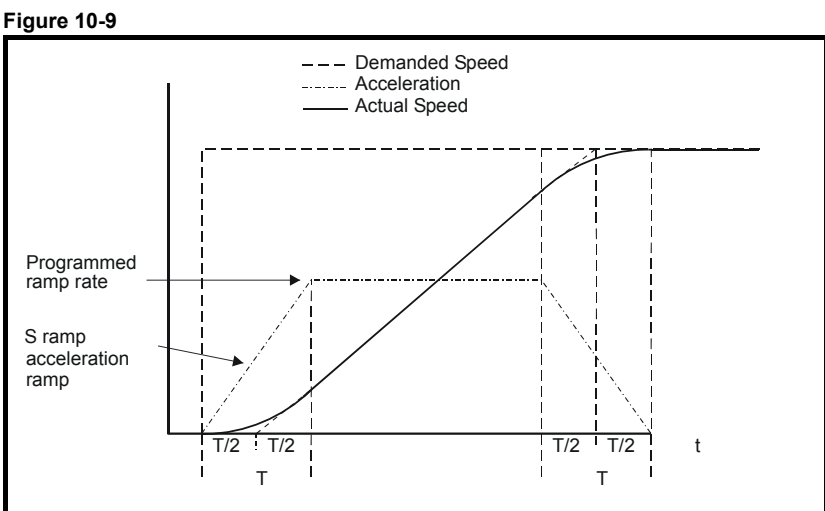

Since the ramp rate is defined in s/100Hz (s/1000Hz when Pr **2.39** = 0) and the S ramp parameter is defined in s<sup>2</sup>/100Hz (s<sup>2</sup>/1000Hz when Pr **2.39** = 0), the time T for the 'curved' part of the S can be determined quite easily by dividing the two variables thus:

T = S ramp rate of change / Ramp rate

Enabling S ramp increases the total ramp time by the period T since an additional T/2 is added to each end of the ramp in producing the S.

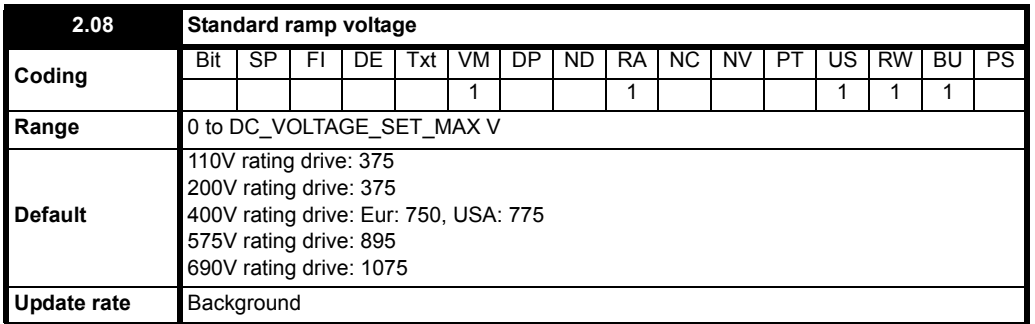

This voltage is used as the level for standard ramp modes. If it is set too low the machine will coast to rest, and if it is set too high and no braking resistor is used it may trip on OV. The minimum level should be greater than the voltage produced on the DC bus by the highest supply voltage. Normally the DC bus voltage will be approximately the rms supply voltage  $x \sqrt{2}$ 

### **NOTE**

If the output frequency does not decrease in 10 seconds after the drive has been given a stop command, the drive will disable. This can occur at low speeds with long cables on a soft supply.

<span id="page-50-0"></span>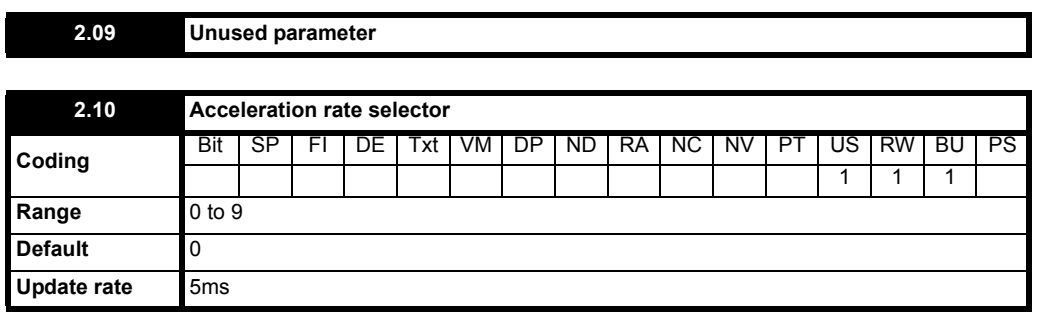

The acceleration rate is selected as follows.

**0** Ramp rate selection by terminal input

**1** to **8** Ramp rate defined by parameter number, i.e. 1 = Pr **2.11**, 2 = Pr **2.12**, etc.

**9** Ramp rate selection by parameter Pr **1.50**

When parameter Pr **2.10** is set to 0 the acceleration ramp rate selected depends on the state of bit parameters Pr **2.32** to Pr **2.34**. These bits are for control by digital inputs such that ramp rates can be selected by external control. The ramp rate selected depends on the binary code generated by these bits as follows:

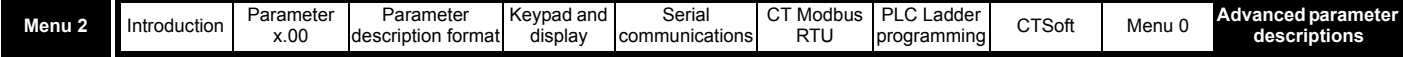

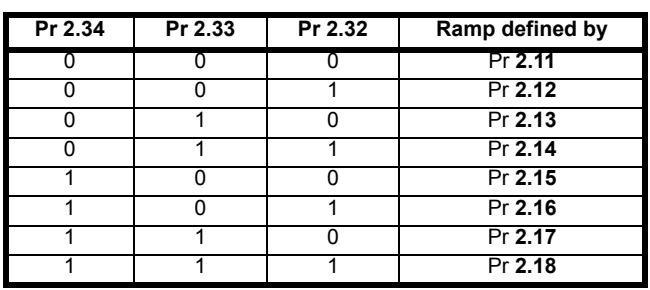

When parameter Pr **2.10** is set to 9 the appropriate acceleration rate is automatically selected depending on the value of parameter Pr **1.50**, and so an acceleration rate can be programmed to operate with each reference. Since the new ramp rate is selected with the new reference, the acceleration applies towards the selected preset if the motor needs to accelerate to reach the preset.

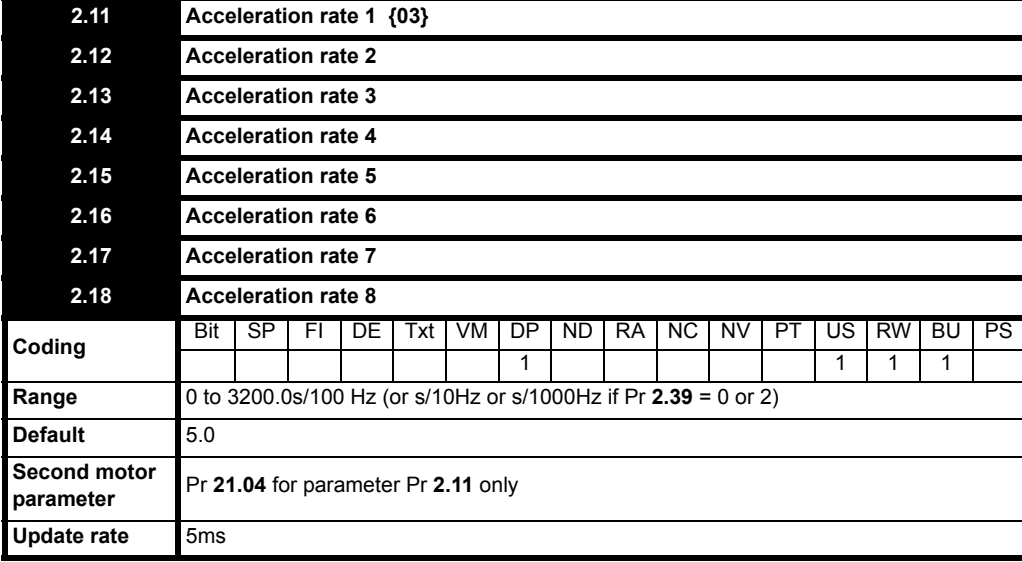

## **NOTE**

When switching between preset speeds and using the preset acceleration ramps, the acceleration ramp used is the one associated to the target preset speed, i.e. if switching from preset speed 3 to preset speed 4, acceleration rate 4 would be used.

If enabling and running to a preset speed using the Run Forward and Run Reverse terminals, the preset acceleration ramp used will be the one associated to the preset speed being run to.

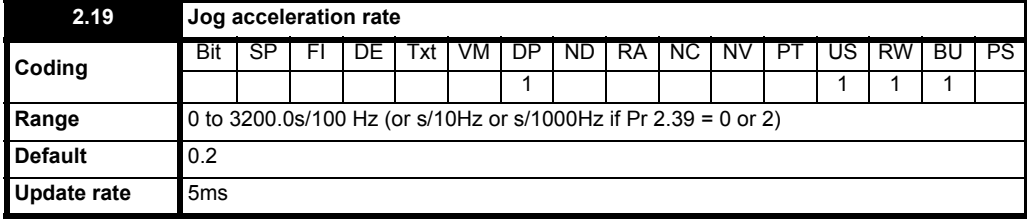

The jog acceleration rate is only used when accelerating towards the jog reference and when changing the jog reference.

There are eight acceleration rates programmable for normal operation, plus one for jogging. The ramp rates are expressed as a time for a change of 100 Hz on the ramp output, therefore with a programmed ramp time of 5 seconds the ramp output will reach 50 Hz from 0 in 2.5 seconds (depending on the setting of Pr **2.39**).

<span id="page-51-0"></span>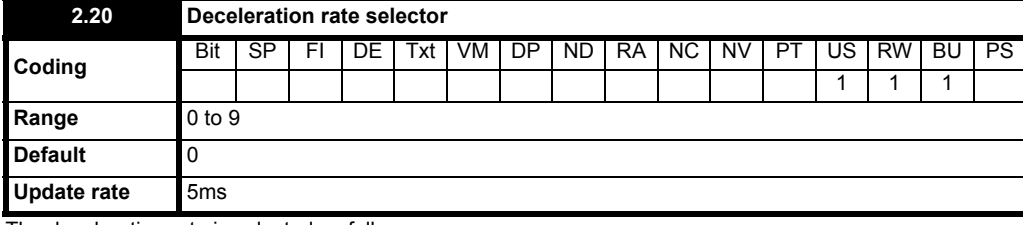

The deceleration rate is selected as follows.

**0** Ramp rate selection by terminal input

**1 - 8** Ramp rate defined by parameter number, i.e. 1 = Pr **2.21**, 2 = Pr **2.22**, etc.

**9** Ramp rate selection by parameter Pr **1.50**

When parameter Pr **2.20** is set to 0 the deceleration ramp rate selected depends on the state of bit parameters Pr **2.35** to Pr **2.37**. These bits are for control by digital inputs such that ramp rates can be selected by external control. The ramp rate selected depends on the binary code generated by these bits as follows:

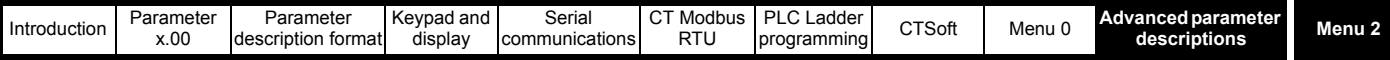

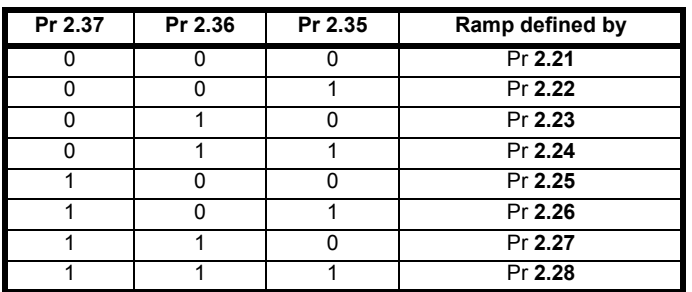

When parameter Pr **2.20** is set to 9 the appropriate deceleration rate is automatically selected depending on the value of parameter Pr **1.50**, and so a deceleration rate can be programmed to operate with each reference. Since the new ramp rate is selected with the new reference, the deceleration applies towards the selected preset if the motor needs to decelerate to reach the preset.

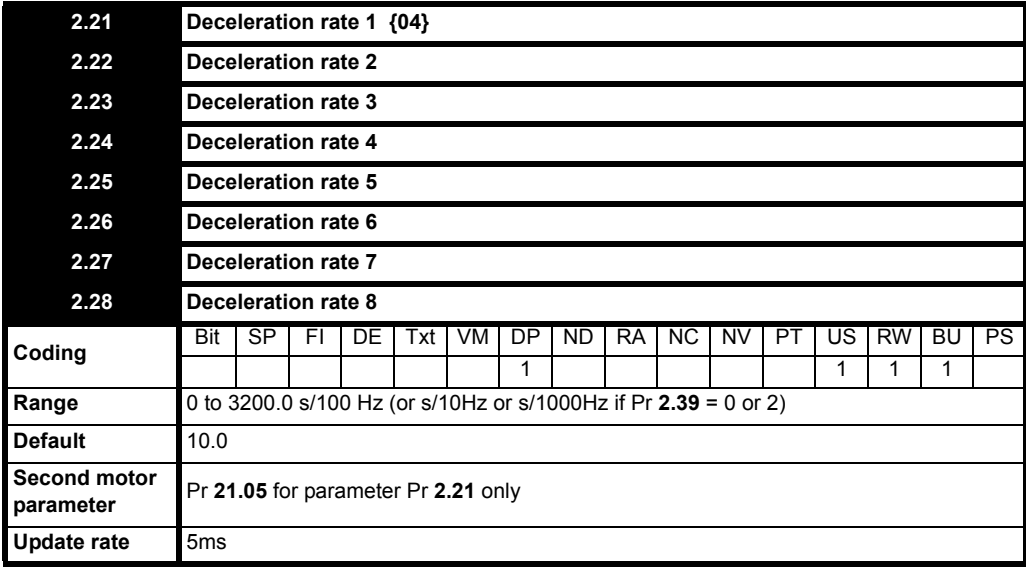

## **NOTE**

When switching between preset speeds and using the preset deceleration ramps, the deceleration ramp used is the one associated to the target preset speed, i.e. if switching from preset speed 3 to preset speed 4 deceleration rate 4 would be used.

If enabling and running to a preset speed using the Run Forward and Run Reverse terminals, the preset deceleration ramp used will be the one associated to the preset speed being run to.

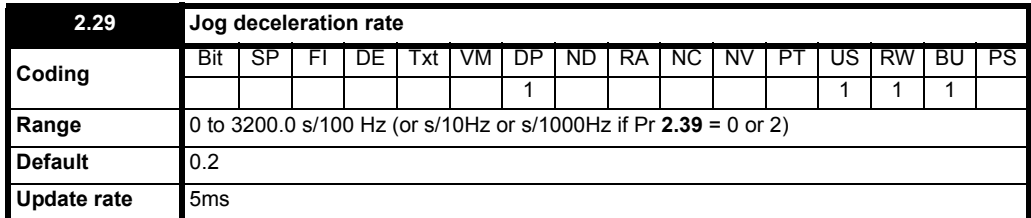

The jog deceleration rate is only used when the drive is changing speed because the jog reference has changed or to stop from the jog reference. It is not used to go from the jog to the run state. This prevents the fast ramps normally used with jog from being used when changing between running and jogging.

There are eight deceleration rates programmable for normal operation, plus one for jogging. The ramp rates are expressed as a time for a change of 100 Hz on the ramp output, therefore with a programmed ramp time of 5 seconds the ramp output will go from 50 Hz to 0 in 2.5 seconds (depending on the setting of Pr **2.39**).

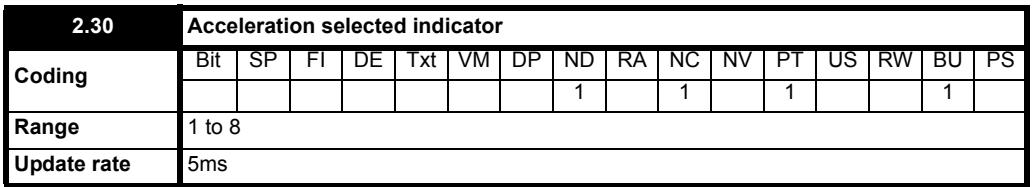

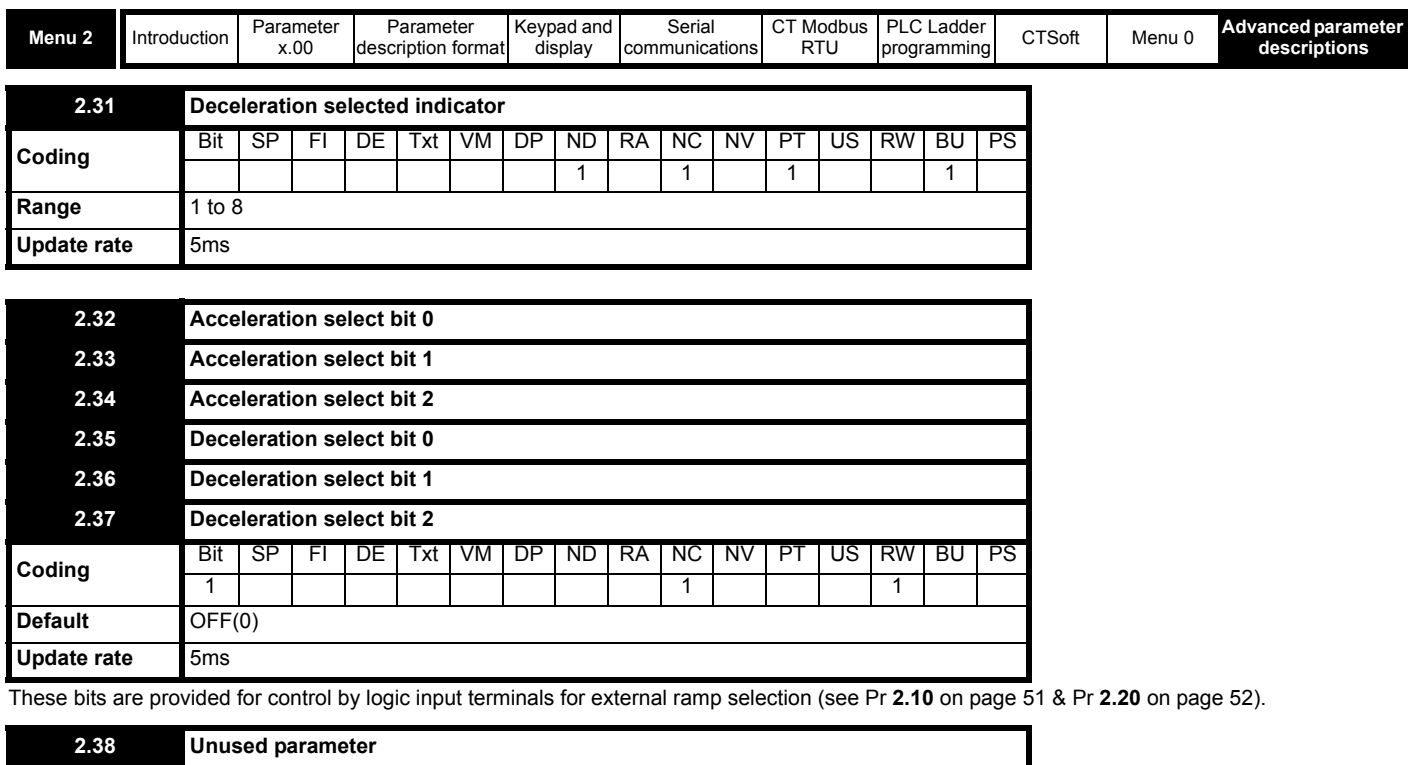

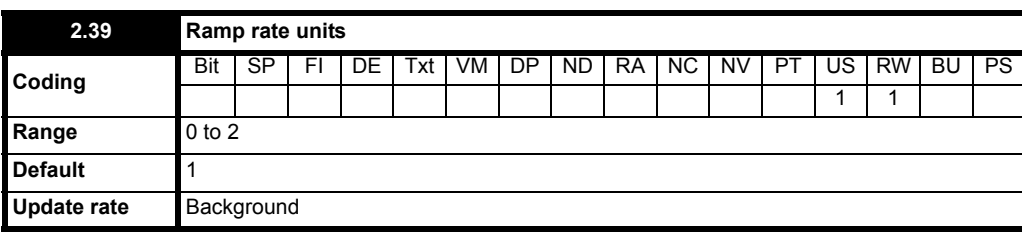

This parameter can select 3 different ramp rates, as follows:

- **0**: s/1000Hz
- **1**: s/100Hz(default)
- **2**: s/10Hz

Therefore, for 0 to 50Hz:

- **0**: Maximum ramp time of 160 seconds, resolution 0.005s
- **1**: Maximum ramp time of 1600 seconds, resolution 0.05s
- **2**: Maximum ramp time of 16000 seconds (>4 hours), resolution 0.5s

## **Example:**

If Pr **2.11** *Acceleration rate 1* is set to 10, the following acceleration time would apply according to the value of Pr **2.39**:

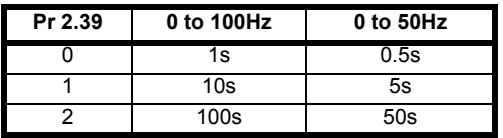

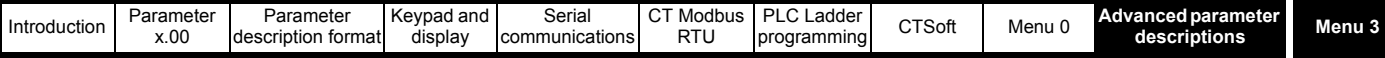

# **10.4 Menu 3: Speed sensing thresholds and frequency input and output**

## **Table 10-5 Menu 3 parameters: single line descriptions**

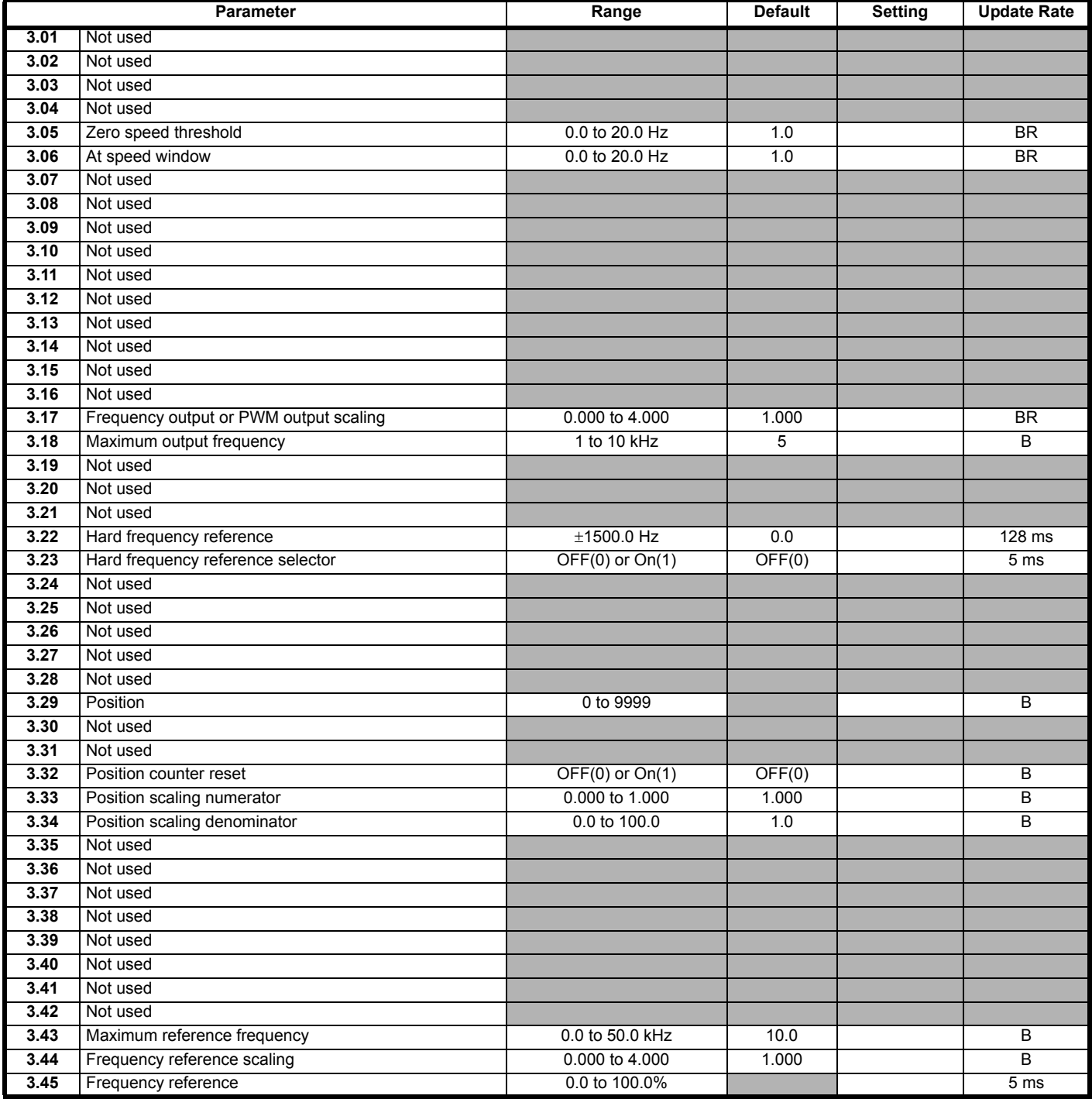

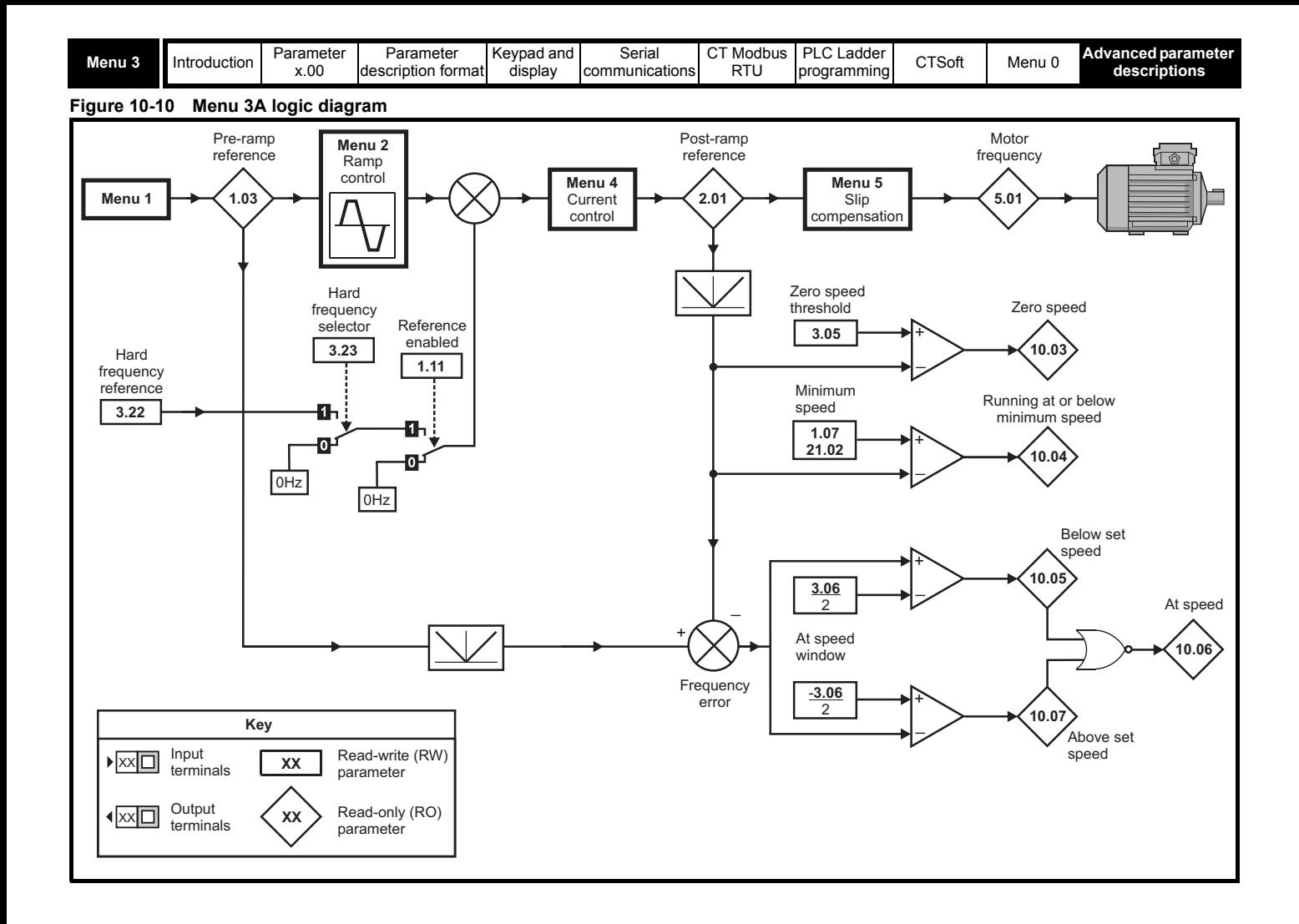

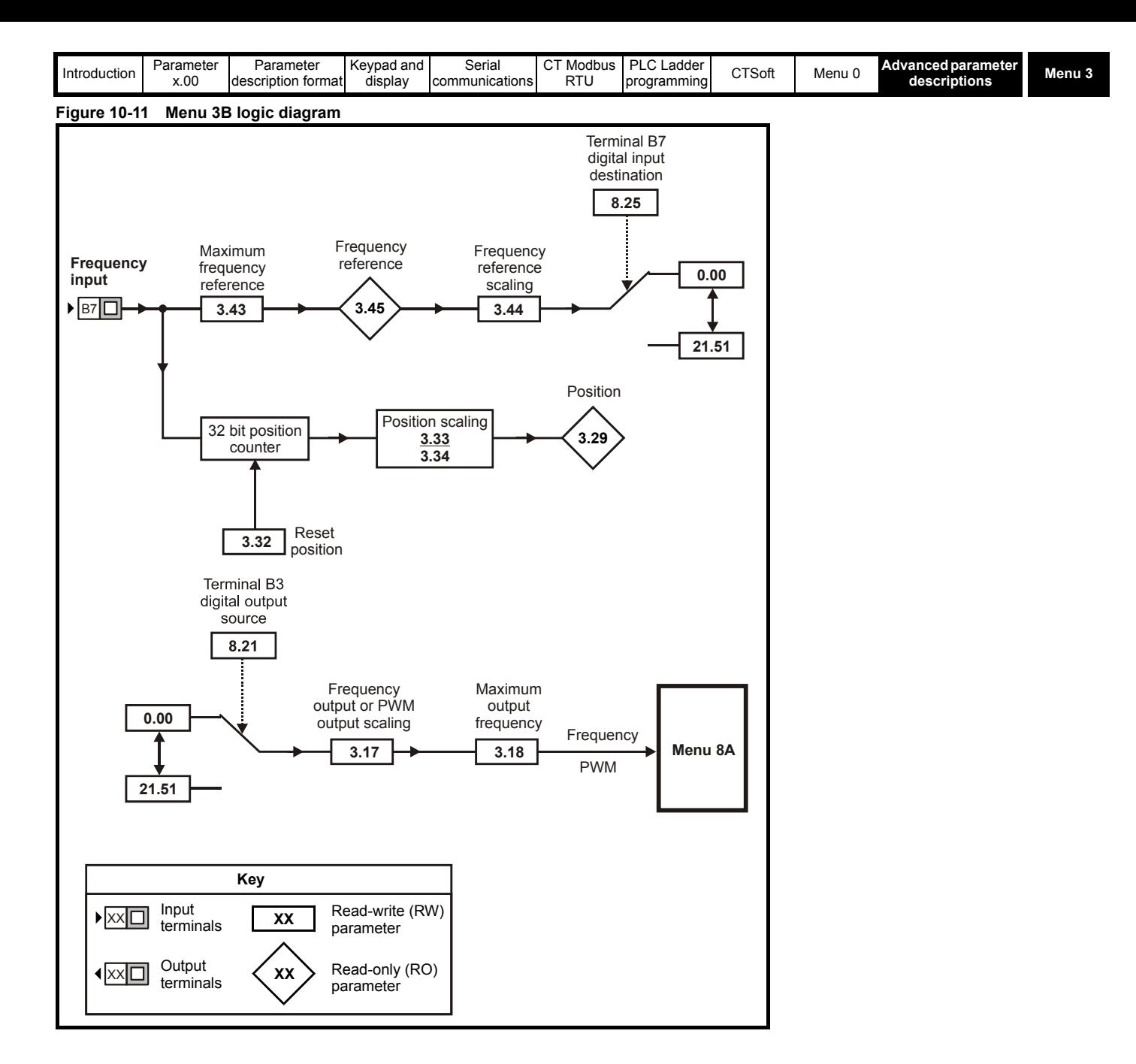

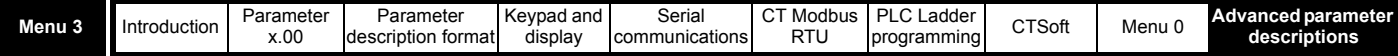

## **Frequency input and output**

The frequency input is used as a speed reference. In some applications, a frequency input from a controller is used in preference to a 0 to +10V or 4 to 20mA signal.

This frequency input is converted into a frequency reference percentage (Pr **3.45**) and this percentage value is used to provide the speed reference (as Pr **7.01** and Pr **7.02** in Menu 7).

This frequency input cannot be used for frequency slaving.

The frequency input and output are not 'locked' together or synchronised within the drive. The frequency input is used as a speed reference and from this input, the software calculates the correct frequency to put on to the output. The threshold is 10V for a frequency input.

## **3.01 to 3.04 Unused parameters**

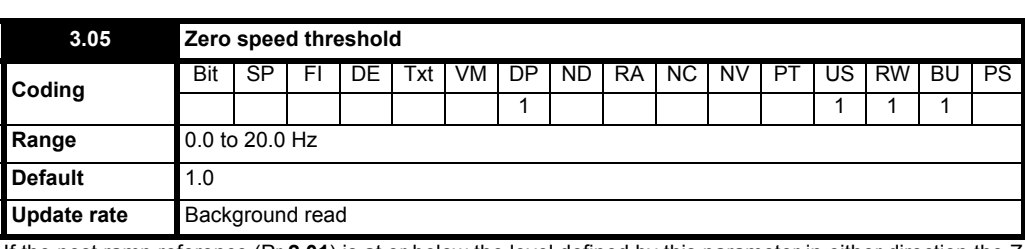

If the post ramp reference (Pr **2.01**) is at or below the level defined by this parameter in either direction the Zero speed flag (Pr **10.03**) is On(1), otherwise the flag is OFF(0).

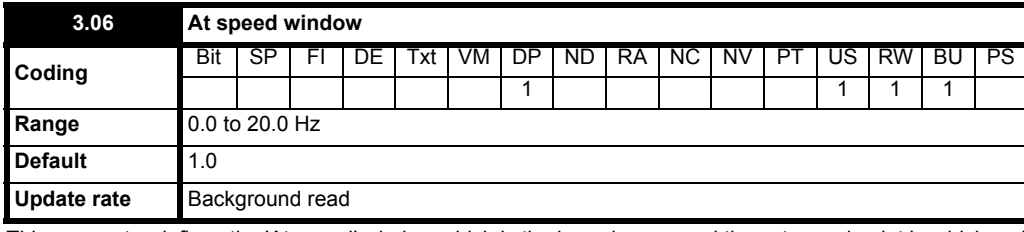

This parameter defines the 'At speed' window which is the boundary around the set speed point in which an 'At speed' indication is given (Pr **10.06** = On(1). The 'At speed' window is thus defined as Set speed ±(Pr **3.06** / 2).

The speed detector system also includes an overspeed trip. The level cannot be set by the user, but the drive produces an overspeed trip if the output frequency (Pr **5.01**) exceeds 1.2 x Maximum frequency and regenerating and in current limit.

### **3.07 to 3.16 Unused parameters**

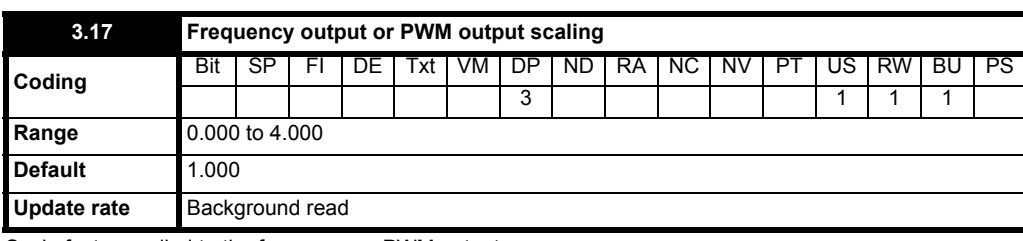

Scale factor applied to the frequency or PWM output.

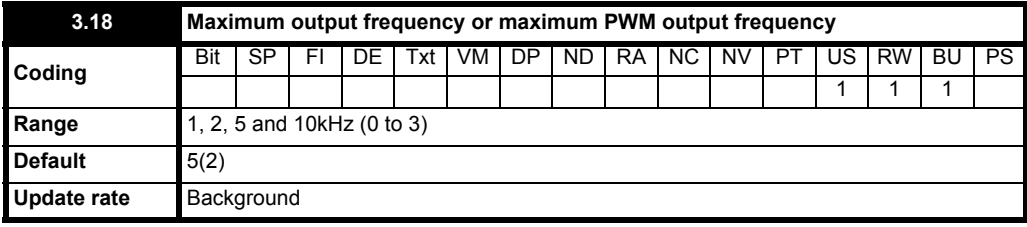

Defines the maximum frequency required at the frequency/PWM output. The choice of maximum output frequency depends on the requirement of the output. Due to limitations in the hardware, higher output frequencies do not offer the best resolution at the top end of the frequency range.

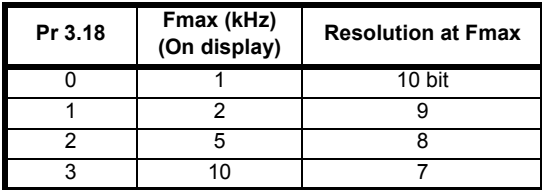

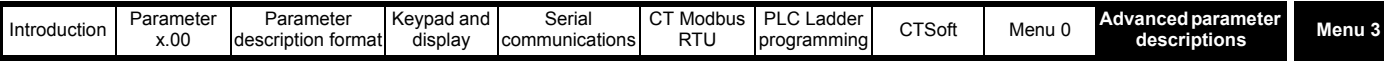

## **3.19 to 3.21 Unused parameters**

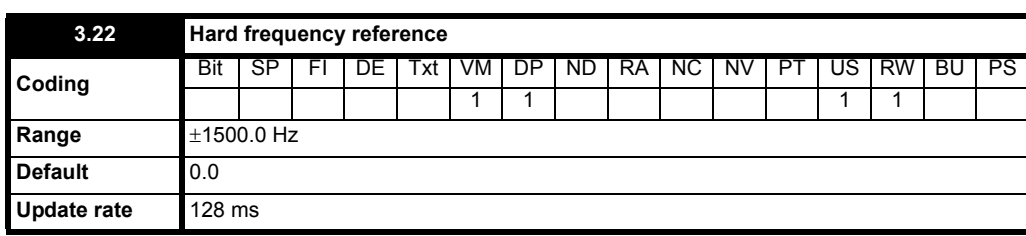

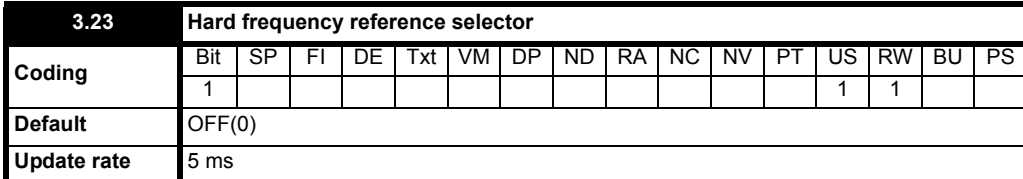

**0**: OFF Hard frequency reference disabled

**1**: On Hard frequency reference enabled

The hard frequency reference is a reference value which does not pass through the ramp system (Menu 2). It is added to the normal post ramp frequency reference. The hard frequency reference is selected when Pr **3.23** = On(1).

## **NOTE**

Large changes in value may cause the drive to trip OI.AC.

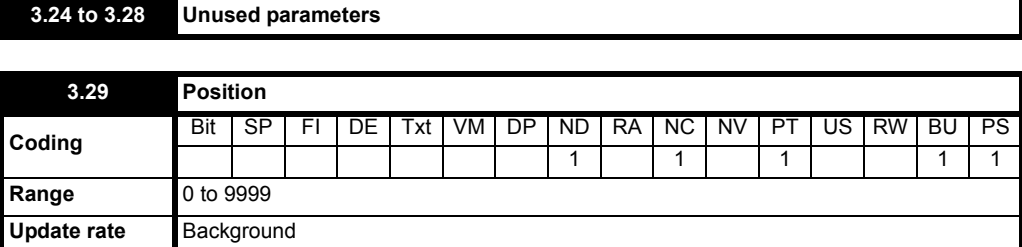

Indicates the current value of the position counter.

**Update rate** Background

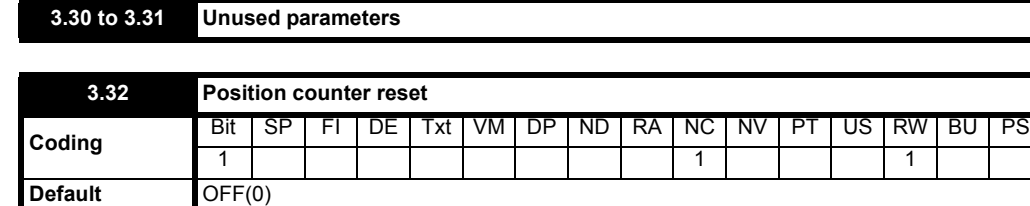

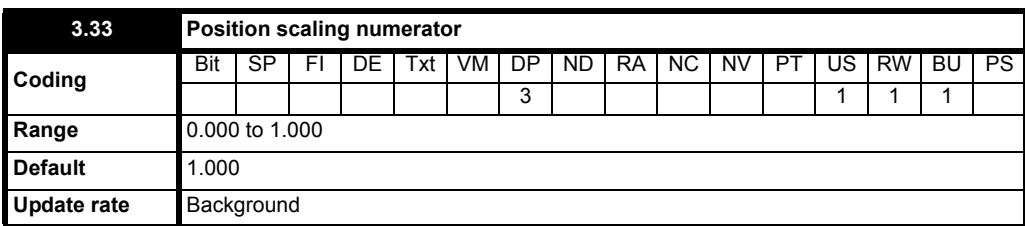

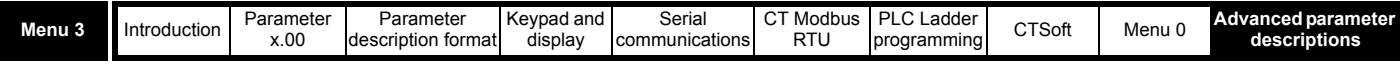

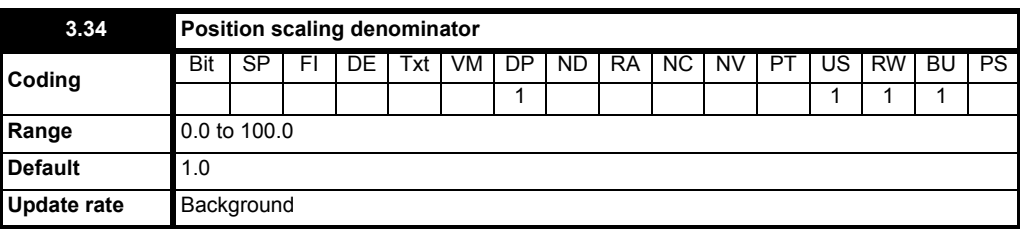

Pr **3.33** and Pr **3.44** are used to scale the pulse counter down to the required position units. The multiplying factor applied to the counter is defined as: **Pr3.33**

<u>r.i.s.s</u><br>Pr3.34

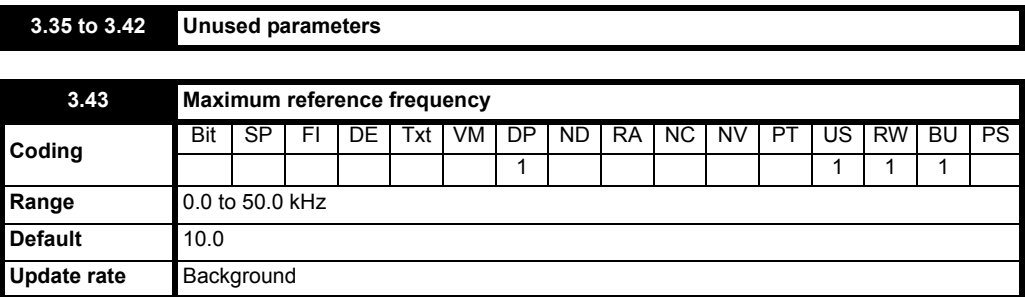

The table below shows how the resolution decreases as the maximum reference frequency decreases:

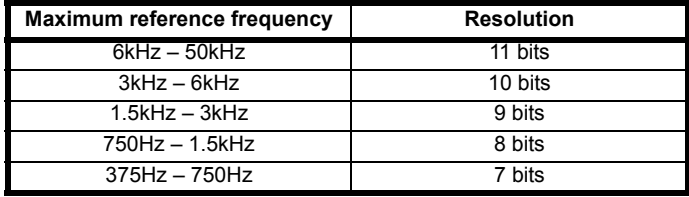

### **Example:**

With Pr **3.43** set to 10kHz and the destination parameter (Pr **8.25**) set to preset speed 1 (Pr **1.21**).

When the input frequency on terminal B7 is 10kHz, preset speed 1 will be 50Hz (Pr **1.06** = 50Hz, Eur defaults). This will have a resolution of 11 bits.

### **Frequency input with High Resolution**

When Pr **8.35** is set to 3 (Frequency input with high resolution) this gives a 12 bit input for maximum reference frequencies of 12kHz and greater. Pr **1.19** is automatically updated with the 2 LSBs.

## **Example:**

With a maximum reference frequency of 12kHz, the resolution is 12 bits.

With a maximum reference frequency of 2kHz, the resolution is 9 bits.

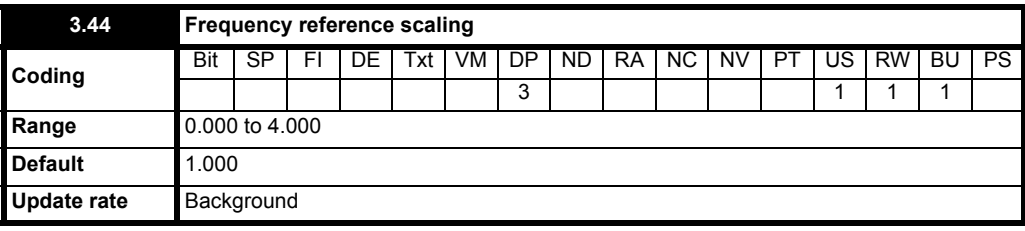

Scale factor applied to the frequency reference.

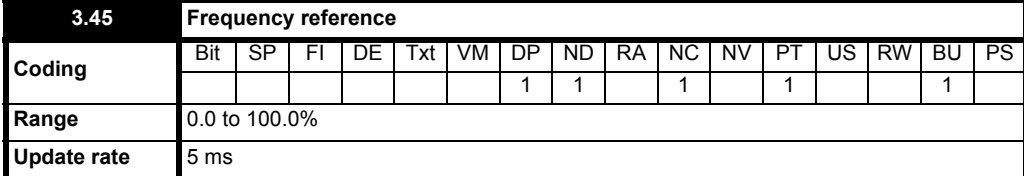

Indicates the percentage of the frequency input value, up to the maximum reference frequency (Pr **3.43**).

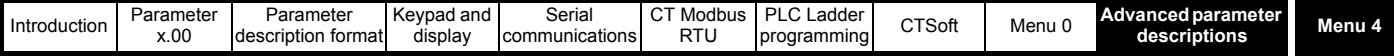

# **10.5 Menu 4: Current control**

# **Table 10-6 Menu 4 parameters: single line descriptions**

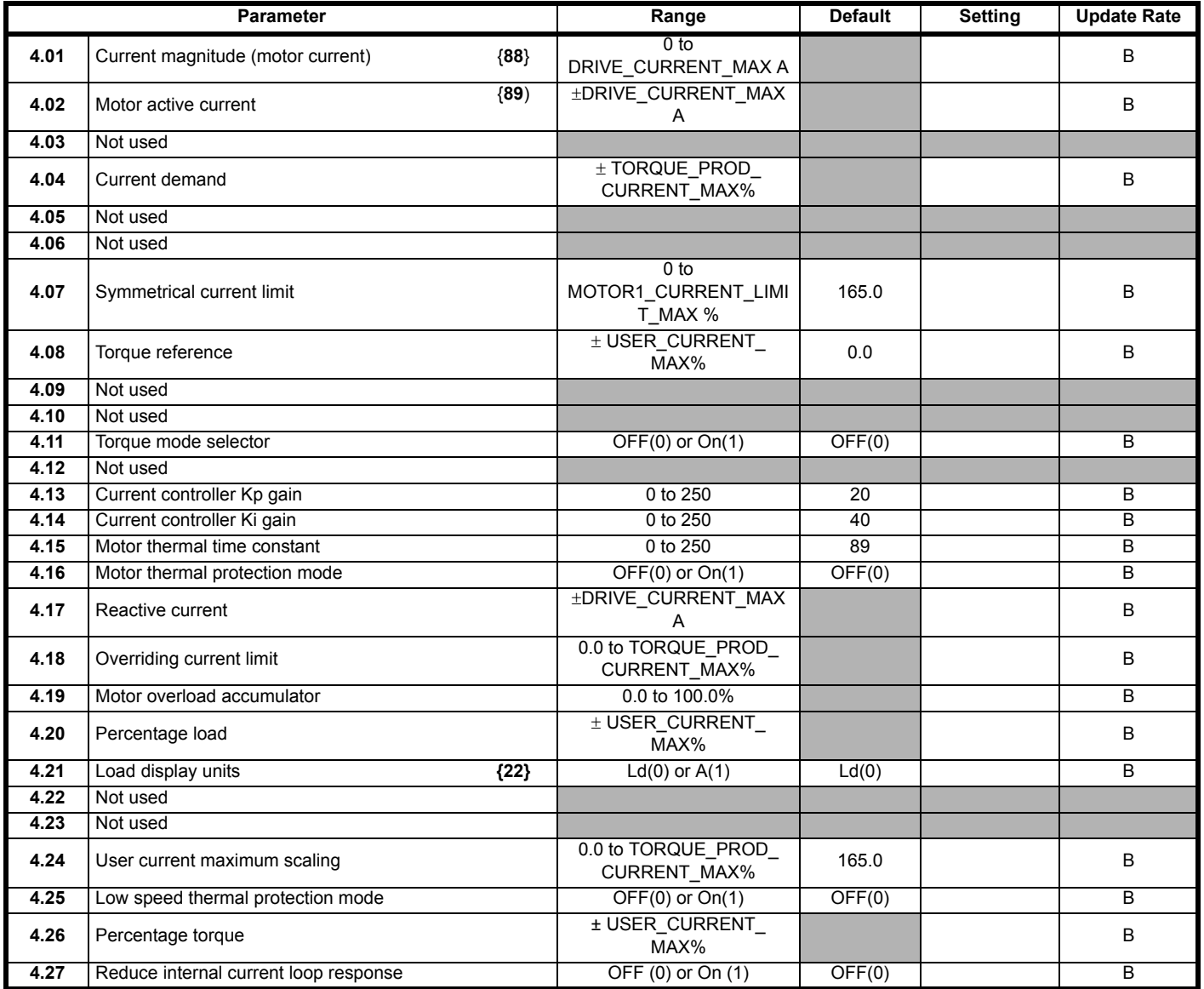

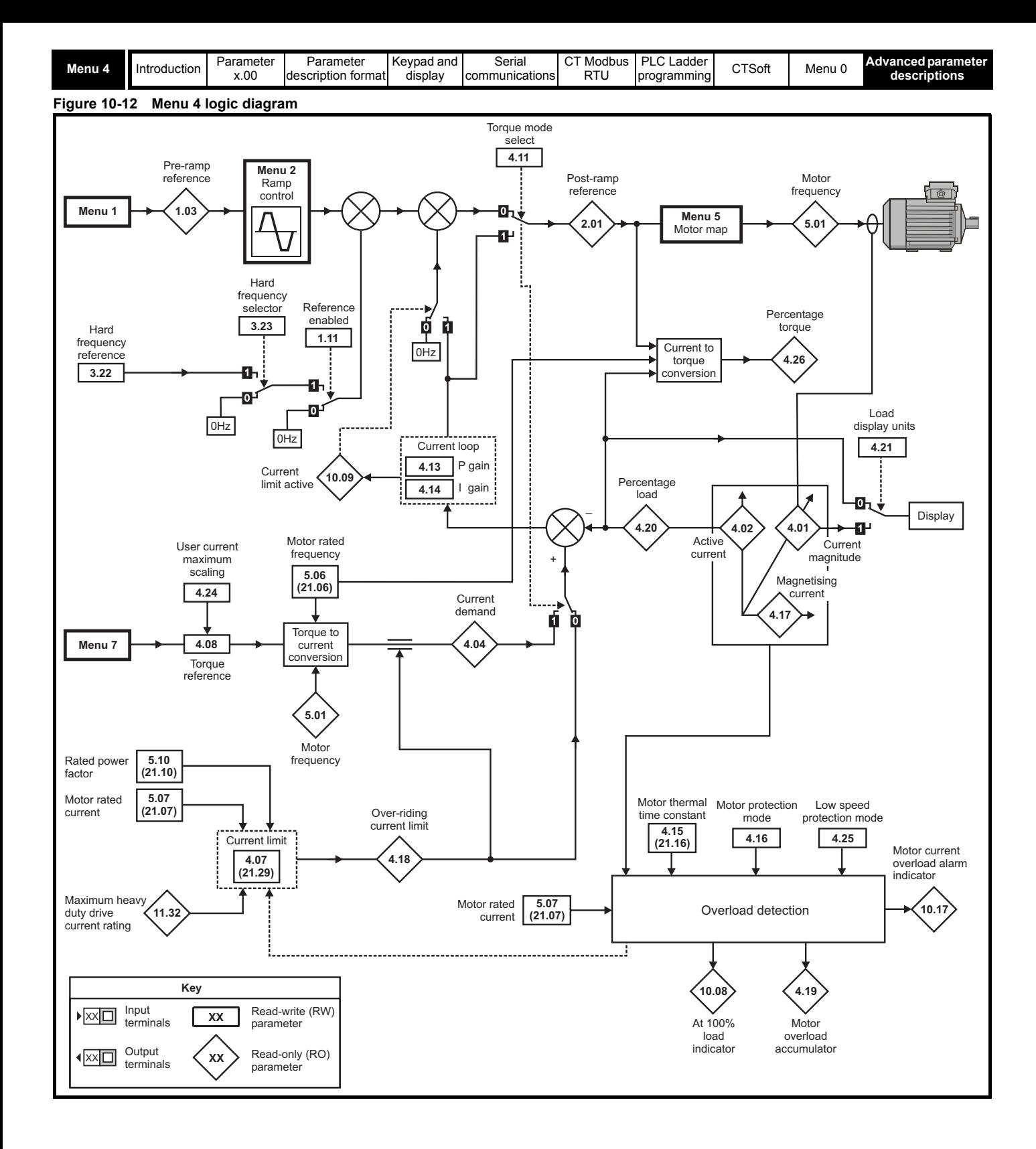

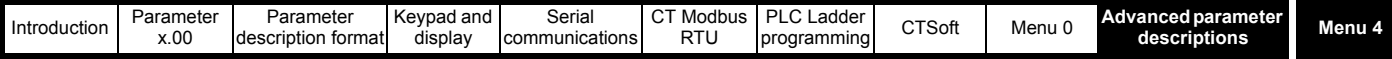

The scaling of the current feedback is based on the ratings of the drive as follows:

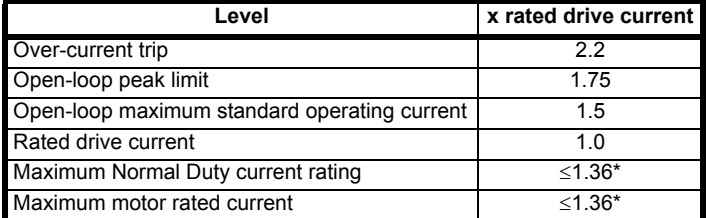

\* On drives that offer dual rating, the rated current can be increased above the rated drive current up to a level not exceeding 1.36 x drive rated current. The actual level varies from one drive size to another.

The drive has a current controller to give current limiting in frequency control mode and a torque controller in torque control mode. The active current is controlled by modification of the drive output frequency. Menu 4 provides parameters to set-up the current controller. Additional voltage based current control is provided to limit transients (peak-limit), but there are no user parameters to control this.

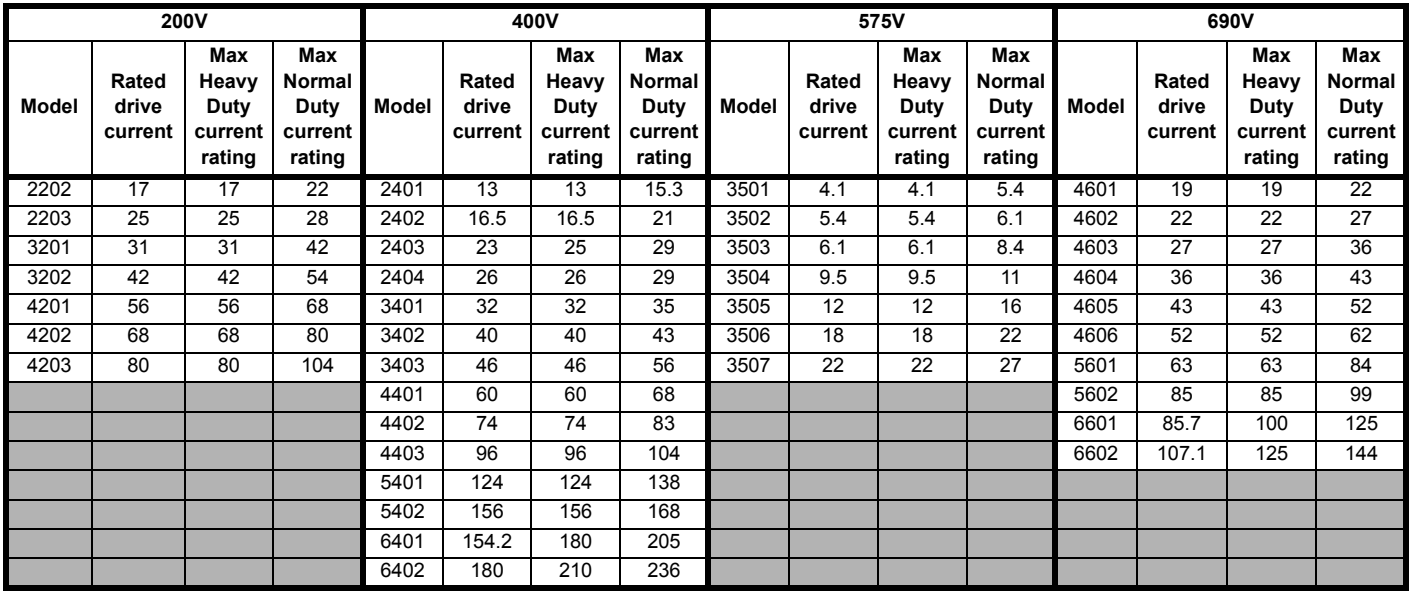

The drive operates in the stator flux reference frame under steady state conditions. The absolute maximum motor current is defined by the peak limit system as 1.75 x rated drive current. However, the drive does not normally operate at this level, but uses the peak limit system as protection against over-current trips. Under normal operation the motor current is limited to 1.50 x rated drive current, allowing a safety margin between the maximum normal operating current and the peak limit level.

DRIVE\_CURRENT\_MAX is full scale current feedback, i.e. rated drive current x 2.0.

The relationship between the voltage and current is shown in the following vector diagram.

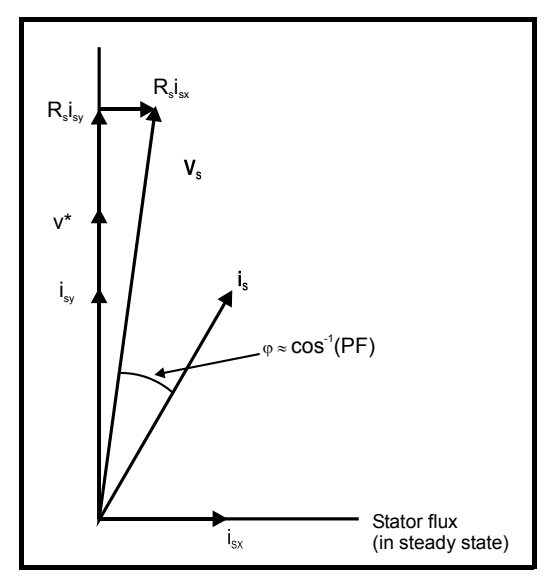

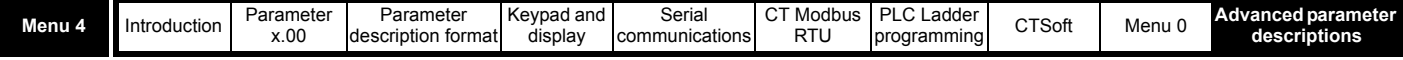

## **Definitions:**

 $v_s$  = motor terminal voltage vector

**is** = motor current vector

i<sub>sy</sub> = y axis component of current

- İev  $=$  x axis component of current
- $v^*$  = no load y axis voltage reference

MOTOR1\_CURRENT\_LIMIT\_MAX is used as the maximum for some parameters such as the user current limits. This is defined in the vector equation as follows (with a maximum of 1000%):

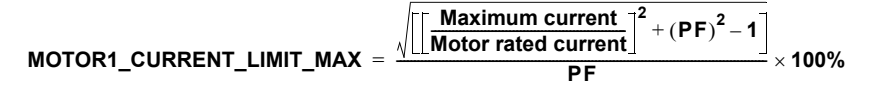

Where:

Motor rated current is given by Pr **5.07**

PF is motor rated power factor given by Pr **5.10**

(MOTOR2 CURRENT LIMIT MAX is calculated from the motor map 2 parameters)

The Maximum current is (1.5 x Rated drive current) when the rated current set by Pr **5.07** (or Pr **21.07** if motor map 2 is selected) is less than or equal to the Maximum Heavy Duty current rating specified in Pr **11.32**, otherwise it is (1.1 x Maximum motor rated current).

For example, with a motor of the same rating as the drive and a power factor of 0.85, the maximum current limit is 165.2%.

The above calculation is based on the assumption that the flux producing current (Pr **4.17**) in the stator flux reference frame does not vary with load and remains at the level for rated load. This is not the case and the flux producing current will vary as the load is increased. Therefore the maximum current limit may not be reached before the drive reduces the current limit to prevent the peak limit from becoming active.

The rated active and rated magnetising currents are calculated from the power factor (Pr **5.10**) and motor rated current (Pr **5.07**) as:

- rated active current = power factor x motor rated current
- rated magnetising current =  $\sqrt{(1 power factor^2)}$  x motor rated current

The drive uses the motor rated current and the power factor at rated load to set up the maximum current limits, scale the current limits correctly and calculate the rated active and magnetising currents. The user may enter the nameplate values in Pr **5.07** and Pr **5.10** respectively and the drive will operate satisfactorily. Alternatively the drive can perform an auto-tune test on the motor to measure the power factor at rated load by measuring  $R_s$ (stationary test),  $\sigma L_s$  (stationary test), and  $L_s$  (rotating test). See Pr **5.12** [on page 77](#page-76-0) for details.

On Commander SK sizes 2 to 6, the ratio between maximum continuous current and maximum overload is less than on the smaller drives. This is handled in the software by specifying the 'drives rated current' as maximum current limit level / 1.5, the same as on the smaller drives. The current rating in Pr 11.32 is still the Heavy Duty rating of the drive, but because it is greater than the 'drive rating' figure used by the software, the current limit point will be less than 150% of the rating specified in Pr **11.32**.

The motor rated current (Pr **5.07**) may be increased above the drive current rating specified in Pr **11.32** up to a limit defined by the Maximum motor rated current. If the motor rated current is above the current rating specified in Pr **11.32**, the motor thermal protection scheme is modified (see Pr **4.16**).

In the following descriptions the term 'drive rated current' is the one used by the software, not the value in Pr **11.32**.

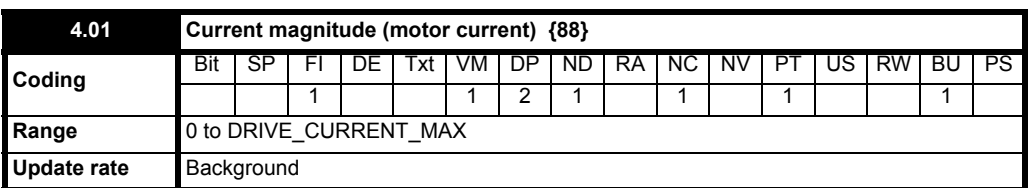

This parameter is the r.m.s. current from each output phase of the drive. The phase currents consist of an active component and a reactive component. The three phase currents can be combined to form a resultant current vector as shown below:

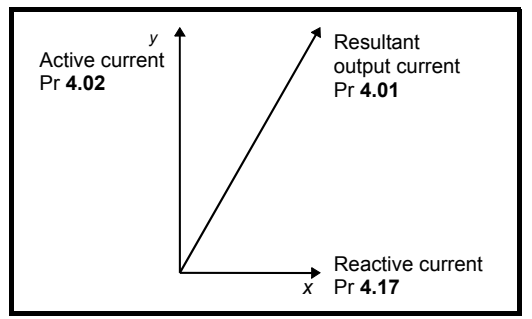

The resultant current magnitude is displayed by this parameter. The active current is the torque producing current, and the reactive current is the magnetising or flux producing current.

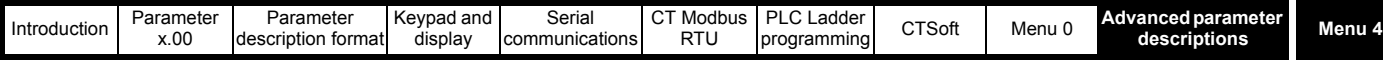

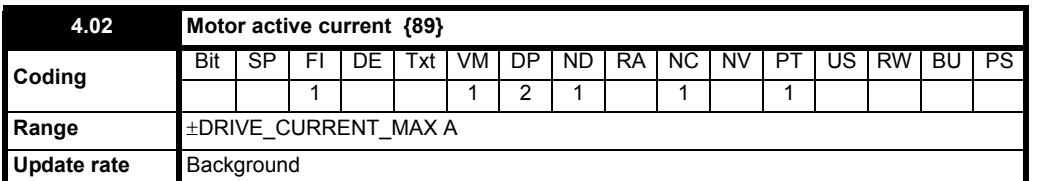

The active current is the torque producing current in a motor drive.

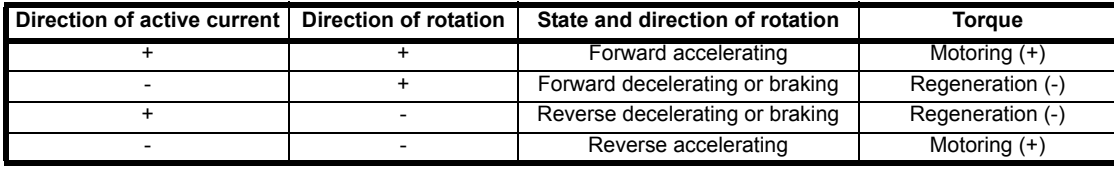

The diagram above shows the magnetising and active current vectors. These are represented in *x* and *y* axes of a reference frame. Pr **4.02** gives the active current which is proportional to the length of the vector in the *y* axis and equivalent to the active phase current value in amps.

If the drive operates with **fixed boost** the *y* axis is aligned with the output voltage. Therefore the magnetising current represents the reactive component of current leaving the drive and the active current represents the real component of current leaving the drive. Therefore the active current produces torque and supplies the losses in the motor.

If the drive operates in **vector mode** (see Pr **5.14** [on page 79](#page-78-0)) the *x* axis is aligned with the stator flux in the steady state, and so the active current should be proportional to the torque produced by the machine. The active current will give a good indication of the machine torque over most of the frequency range, however, the accuracy is reduced below 10Hz.

In both cases the relationship between the active current and motor torque will change once the maximum drive output voltage or the rated voltage of the motor set by Pr **5.09** is reached, whichever is the lowest. (Generally the maximum drive output voltage will be just below the r.m.s. line supply voltage.) Once one of these limits is reached the voltage is held constant and the motor flux reduces with frequency. This is referred to as field weakening or constant power operation. In this region the relationship between torque and active current is approximately as follows, where K is a constant related to the motor:

Torque = K x active current x frequency at voltage limit / actual frequency

Normally the point at which the voltage limit is reached is close to the rated frequency of the motor.

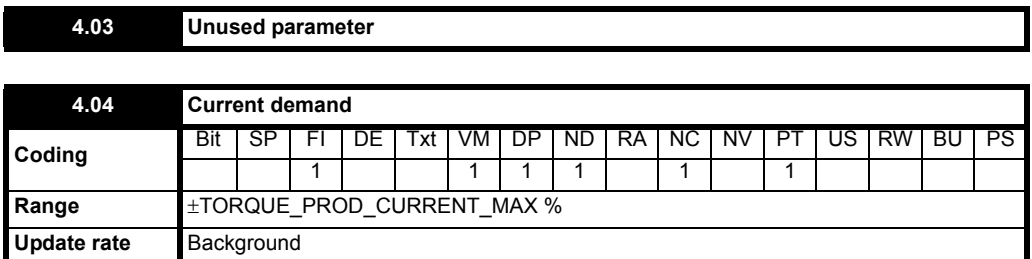

The current demand is derived from the torque demand. If torque control mode is selected (Pr **4.11**=On) this becomes the active current demand for the drive. The current demand is shown as a percentage of the rated active current, which is defined by the user set-up of the drive. Provided the motor is not field weakened, the torque and current demands are the same. In field weakening, the current demand is increased with reduced flux.

# Current demand = <mark>Pr4.08 × Motor frequency (Pr 5.01)</mark><br>Rated frequency (Pr 5.06)

The current demand is subject to the current limits.

### **4.05 to 4.06 Unused parameters**

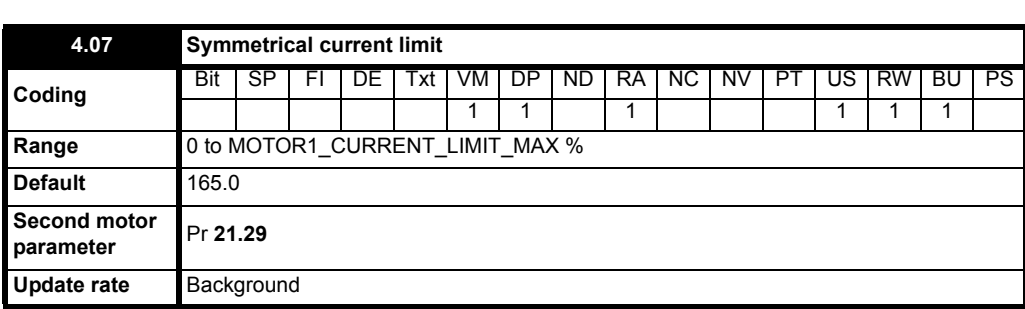

**MOTOR1\_CURRENT\_LIMIT\_MAX** = **Maximum current Motor rated current**  $+ (PF)^2 - 1$  $=\frac{\sqrt{L_{\rm{L}}M_{\rm{C}}L_{\rm{C}}M_{\rm{C}}L_{\rm{C}}M_{\rm{C}}}}{PF} \times 100\%$ 

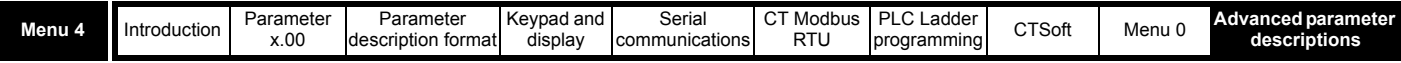

This parameter defines the current limit as a percentage of the rated active current. When the motor rated current is set lower than the drive rated current, the maximum value of this parameter increases to allow larger overloads.

Therefore, by setting the motor rated current to a lower value than the drive rated current, it is possible to have a current limit greater than 165%. An absolute maximum current limit of 999.9% is applied.

In frequency control mode (Pr 4.11 = OFF), the drive output frequency is modified if necessary to keep the active current within the current limits as shown below:

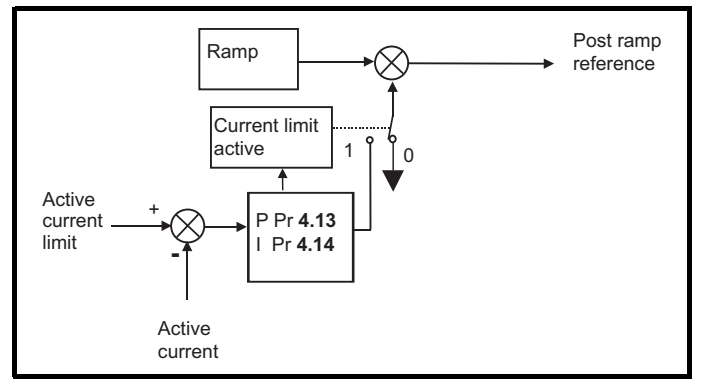

The active current limit is compared with the active current and if the current exceeds the limit the error value passes through the PI controller to give a frequency component which is used to modify the ramp output. The direction of the modification is always to reduce the frequency to zero if the active current is motoring, or to increase the frequency towards the maximum if the current is regenerating. Even when the current limit is active the ramp still operates, therefore the proportional and integral gains (Pr **4.13** and Pr **4.14**) must be high enough to counter the effects of the ramp. For method of setting the gains see Pr **[4.13](#page-66-0)** and Pr **4.14** [on page 67](#page-66-1).

In torque control mode the current demand is limited by the active current limit. For operation of this mode see Pr **4.11** [on page 66](#page-65-0).

When the current limit becomes active, the display will flash AC.Lt

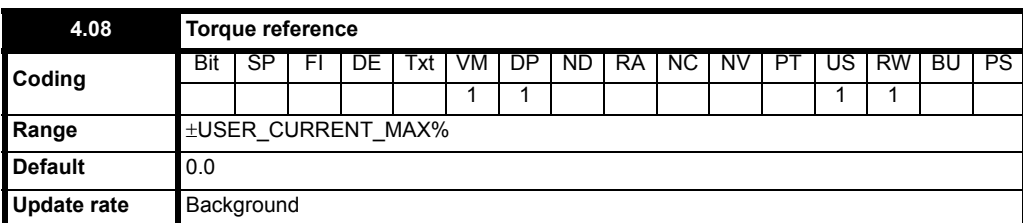

This is the main torque reference parameter. A positive value is required for torque to be applied in the forward direction, and a negative value is required for torque to be applied in the reverse direction.

For a negative value, program a digital input to the analog input invert bit. This will give a negative value on the analog input destination parameter. This will allow the direction of rotation to be controlled by the polarity of the analog input.

If operating in torque control, due to small errors in current measurement at low frequencies, with zero torque reference and light loads, the drive may allow the motor to rotate. The direction of rotation while in torque control is determined by the polarity of the torque reference. Therefore, at power-up with zero torque reference and with the drive enabled, the motor may rotate in either direction. This is because any error in the current feedback maybe a positive or negative value. If the error is positive, the motor will rotate in the forward direction and if the error is negative, the motor will rotate in the reverse direction.

If it is necessary to guarantee the direction of rotation at power up while in torque control, a small positive or negative error must be present in Pr **4.08**.

<span id="page-65-0"></span>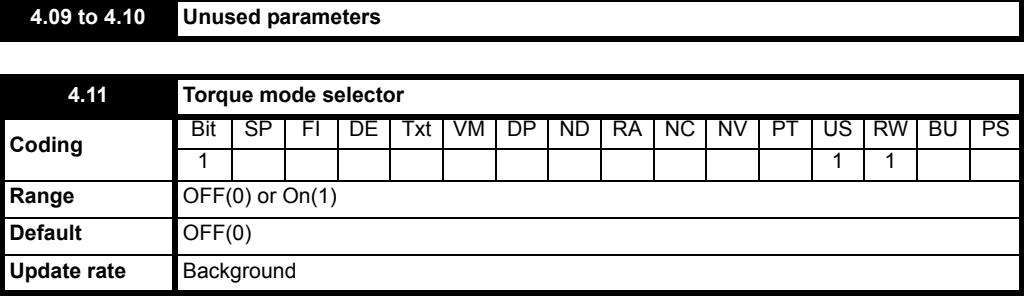

**0**: OFF Torque mode disabled

**1**: On Torque mode enabled

If this parameter is OFF(0) normal frequency control is used.

If this parameter is set to On(1) the current demand is connected to the current PI controller giving closed loop torque/current demand as shown below.

The current error is passed through proportional and integral terms to give a frequency reference. In motoring conditions and regeneration, the frequency reference is allowed to go up to the maximum programmed in menu 1 + 20% to allow for current control close to maximum speed.

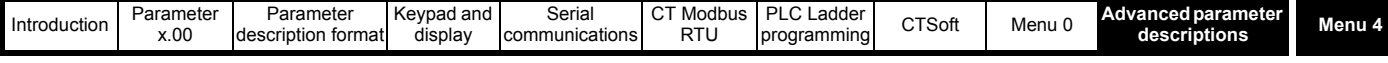

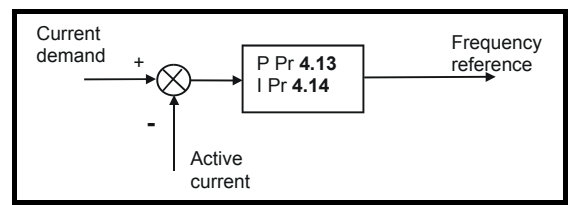

## **NOTE**

This parameter can be changed from OFF(0) to On(1) when the drive is still running, the drive does not have to be disabled or stopped etc.

#### **NOTE**

When torque control is enabled, slip compensation is automatically disabled to prevent overspeed trips (O.SPd)

<span id="page-66-0"></span>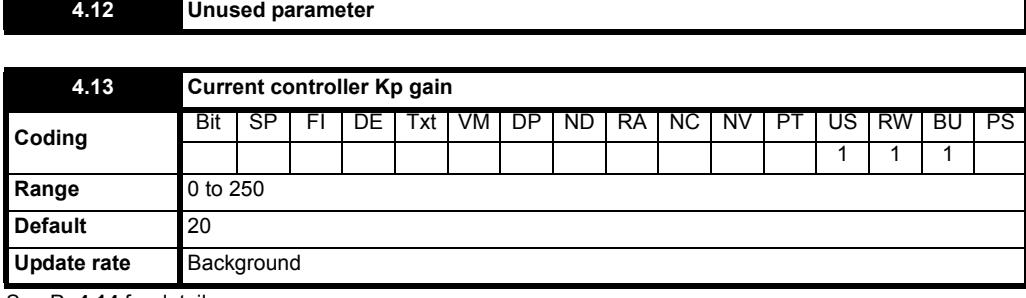

See Pr **[4.14](#page-66-1)** for details.

<span id="page-66-1"></span>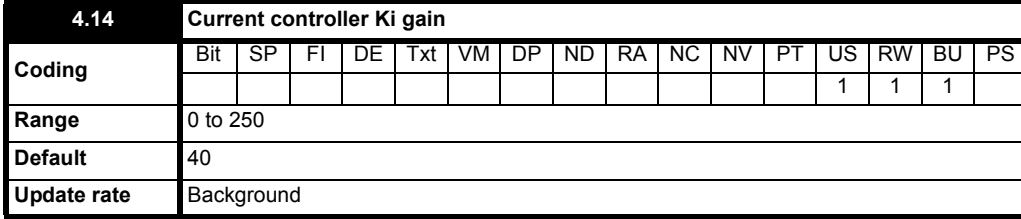

These parameters control the proportional and integral gains of the current controller. As already mentioned the current controller either provides current limits or closed loop torque control by modifying the drive output frequency. The control loop is also used in its torque mode during mains loss, or when the controlled mode standard ramp is active and the drive is decelerating, to regulate the flow of current into the drive. Although the default settings have been chosen to give suitable gains for less demanding applications it may be necessary for the user to adjust the performance of the controller. The following is a guide to setting the gains for different applications.

### **Current limit operation**

The current limits will normally operate with an integral term only, particularly below the point where field weakening begins. The proportional term is inherent in the loop. The integral term must be increased enough to counter the effect of the ramp which is still active even in current limit. For example, if the drive is operating at constant frequency and is overloaded the current limit system will try to reduce the output frequency to reduce the load. At the same time the ramp will try to increase the frequency back up to the demand level. If the integral gain is increased too far the first signs of instability will occur when operating around the point where field weakening begins. These oscillations can be reduced by increasing the proportional gain. A system has been included to prevent regulation because of the opposite actions of the ramps and the current limit. This can reduce the actual level that the current limit becomes active by 12.5%. This still allows the current to increase up to the current limit set by the user. However the current limit flag (Pr **10.09**) could become active up to 12.5% below the current limit depending on the ramp rate used.

### **Torque control**

Again the controller will normally operate with an integral term only, particularly below the point where field weakening begins. The first signs of instability will appear around rated speed, and can be reduced by increasing the proportional gain. The controller can be less stable in torque control mode rather than when it is used for current limiting. This is because load helps to stabilise the controller, and under torque control the drive may operate with light load. Under current limit the drive is often under heavy load unless the current limits are set at a low level.

## **Mains loss and controlled standard ramp**

The DC bus voltage controller becomes active if mains loss detection is enabled and the drive supply is lost or controlled standard ramp is being used and the machine is regenerating. The DC bus controller attempts to hold the DC bus voltage at a fixed level by controlling the flow of current from the drive inverter into its DC bus capacitors. The output of the DC bus controller is a current demand which is fed into the current PI controller as shown below:

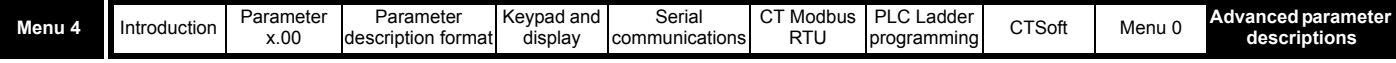

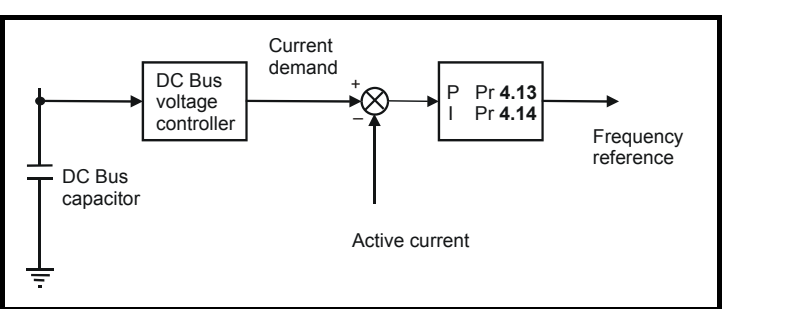

The DC bus controller gain is a function of DC bus capacitance and therefore is fixed internally. It may often be necessary to adjust the current controller gains to obtain the required performance. If the gains are not suitable it is best to set up the drive in torque control first. Set the gains to a value that does not cause instability around the point at which field weakening occurs. Then revert back to open loop speed control in standard ramp mode. To test the controller the supply should be removed while the motor is running. It is likely that the gains can be increased further if required because the DC bus voltage controller has a stabilising effect, provided that the drive is not required to operate in torque control mode.

<span id="page-67-1"></span>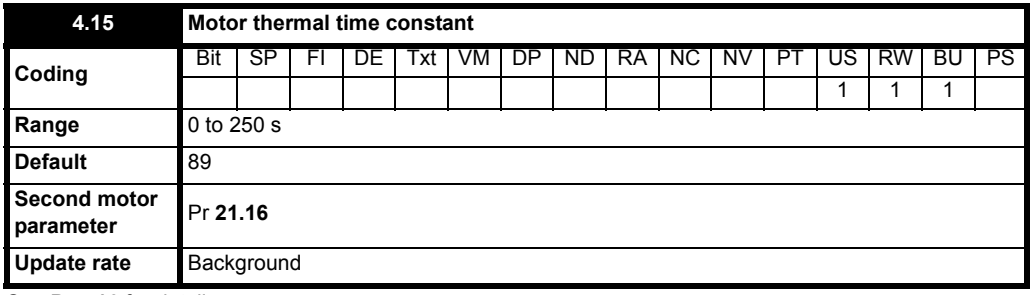

See Pr **[4.16](#page-67-0)** for details.

<span id="page-67-0"></span>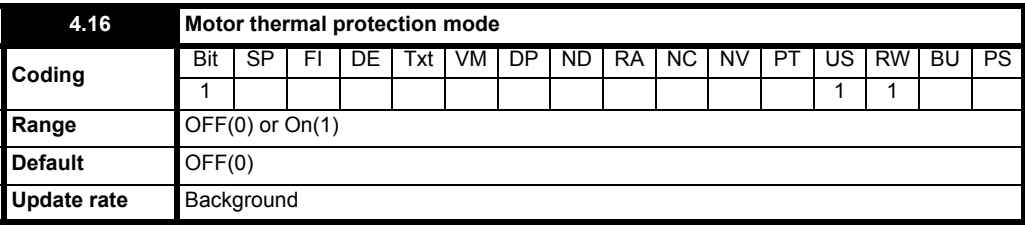

**0**: OFF Trip when threshold reached

**1**: On Reduce current limit when threshold reached

The motor is modelled thermally in a way that is equivalent to the electrical circuit shown below:

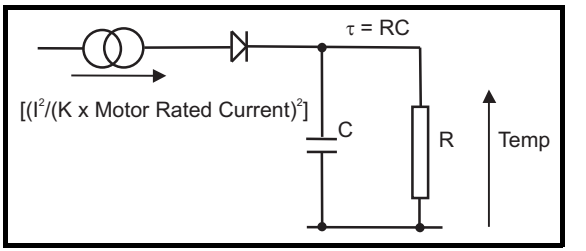

The temperature of the motor as a percentage of maximum temperature, with a constant current magnitude of I, constant value of K and constant value of motor rated current (set by Pr **5.07** or Pr **21.07**) after time t is given by

$$
\text{Temp} = \left[\frac{I^2}{\left(K \times \text{Motor rated current}\right)^2}\right] (1 - e^{4/\tau}) \times 100\%
$$

This assumes that the maximum allowed motor temperature is produced by K x Motor rated current and that  $\tau$  is the thermal time constant of the point in the motor that reaches it maximum allowed temperature first.  $\tau$  is defined by Pr 4.15. The estimated motor temperature is given by Pr 4.19 as a percentage of maximum temperature. If Pr **4.15** has a value of 0 the thermal time constant is taken as 1.

If the rated current (defined by Pr **5.07** or Pr **21.07** depending on which motor is selected) is less or equal to the Maximum heavy duty rating then Pr **4.25** can be used to select 2 alternative protection characteristics (see diagram below). If Pr **4.25** is OFF(0) the characteristic is for a motor which can operate at rated current over the whole speed range. Induction motors with this type of characteristic normally have forced cooling. If Pr **4.25** is On(1) the characteristic is intended for motors where the cooling effect of motor fan reduces with reduced motor speed below half of rated speed. The maximum value for K is 1.05, so that above the knee of the characteristics the motor can operate continuously up to 105% current. Below the knee point, the drive will display OVL.d, with Pr **4.01** at 100% current.

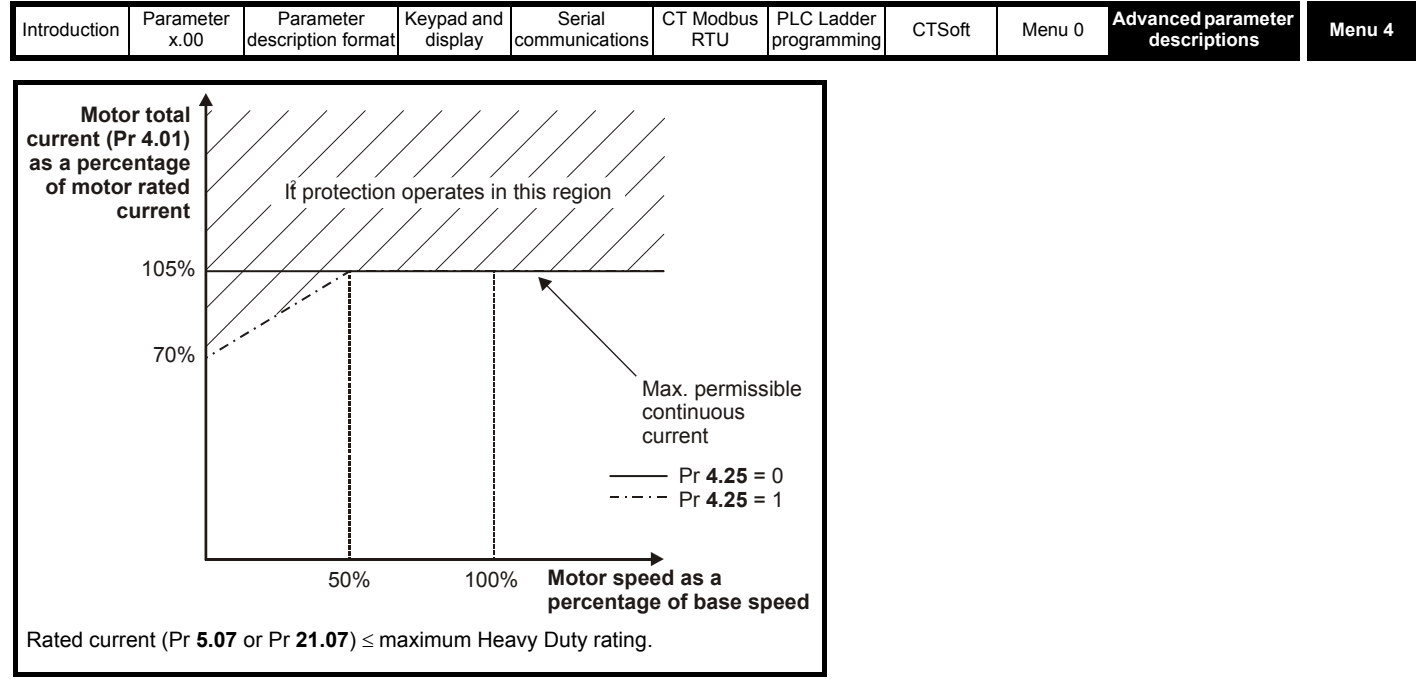

If the rated current is above the maximum Heavy Duty rating then Pr **4.25** can also be used to select 2 alternative protection characteristics. Both characteristics are intended for motors where the cooling effect of the motor fan reduces with reduced motor speed, but with different speeds below which the cooling effect is reduced. The maximum value for K is 1.01, so that above the knee of the characteristics the motor can operate continuously up to 101% current.

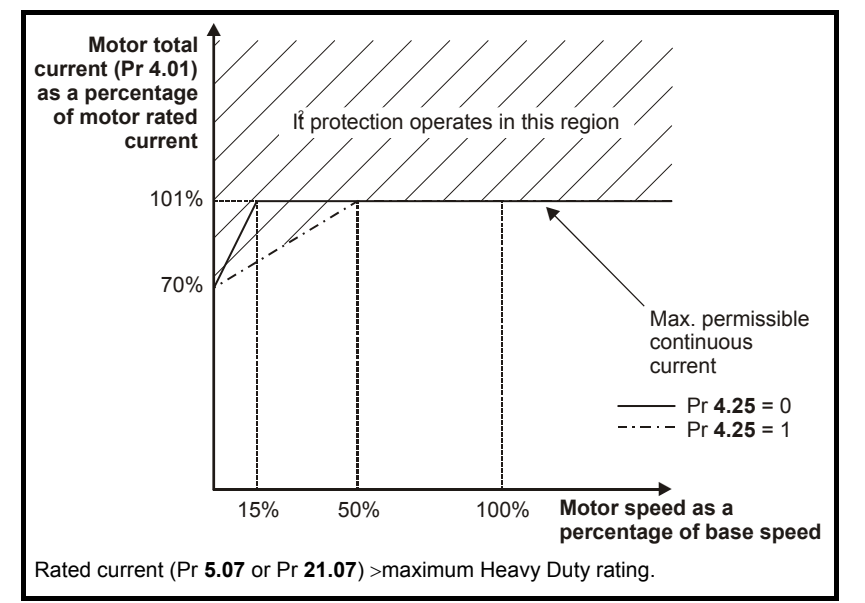

When the estimated temperature reaches 100% the drive takes some action depending on the setting of Pr **4.16**. If Pr **4.16** is OFF(0), the drive trips when the threshold is reached. If Pr 4.16 is On(1), the current limit is reduced to (K - 0.05) x 100% when the temperature is 100%. The current limit is set back to the user defined level when the temperature (Pr **4.19**) falls below 95%.

The time for some action to be taken by the drive from cold with constant motor current is given by:

$$
T_{trip} = -(Pr 4.15) \times ln \left[ 1 - \left( \frac{K \times Pr 5.07}{Pr 4.01} \right)^2 \right]
$$

Alternatively the thermal time constant can be calculated from the trip time with a given current from

$$
Pr 4.15 = \frac{-T_{trip}}{ln \left[1 - \left(\frac{K}{Overload}\right)^2\right]}
$$

For example, if the drive should trip after supplying 150% overload (Pr **4.01**) for 60 seconds with K = 1.05 then

$$
Pr 4.15 = \frac{-60}{\ln \left[ 1 - \left( \frac{1.05}{1.50} \right)^2 \right]} = 89
$$

The thermal model temperature accumulator is reset to zero at power-up and accumulates the temperature of the motor while the drive remains powered-up. Each time parameter Pr **11.45** is changed to select a new motor, or the rated current defined by Pr **5.07** or Pr **21.07** (depending on the motor selected) is altered, the accumulator is reset to zero.

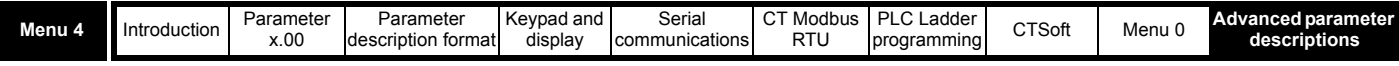

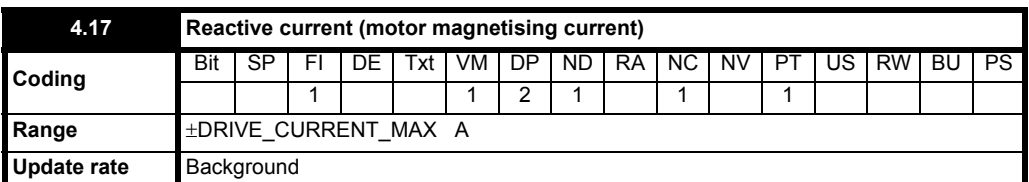

This parameter is proportional to the length of the vector in the x axis of the reference frame and is equivalent to the reactive current (magnetising current) in each output phase in amps.

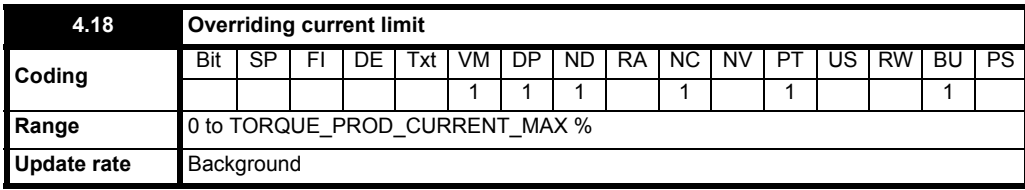

This parameter gives an indication of the internal CURRENT\_LIMIT\_MAX as defined above.

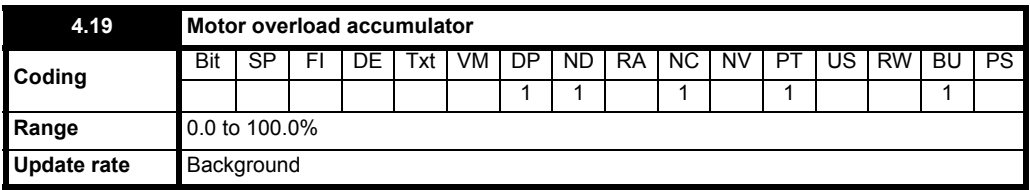

This parameter gives a continuous indication of modelled motor temperature as a percentage of the trip level.

When this parameter reaches 75% (and the load is above 105%), the drive will flash 'OVL.d' on the display to indicate that the motor temperature is excessive and the motor current should be reduced to stop the drive from tripping on 'It.AC'

When this parameter reaches 100%, the drive will give an 'It.AC' trip or apply a restriction on the current limit (see Pr **4.16** [on page 68\)](#page-67-0).

The level of the accumulator is given by:

$$
Pr 4.19 = \left(\frac{Pr 4.01^2 (1 - e^{4/Pr 4.15})}{(Pr 5.07 \times 1.05)^2}\right) \times 100\%
$$

Also see Pr **4.15** [on page 68](#page-67-1).

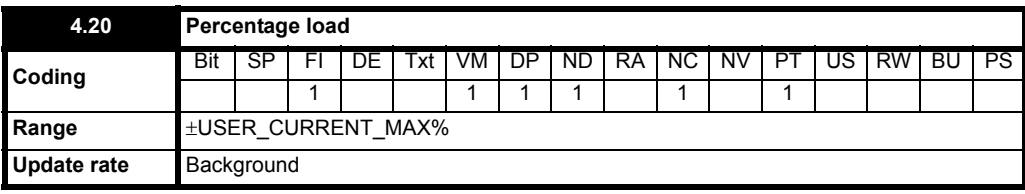

This parameter indicates the drive loading as a percentage of rated active current, where the 100% rated active current is Pr **5.07** x Pr **5.10**. Therefore:

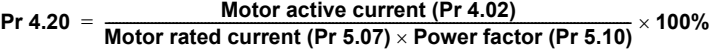

A positive value in this parameter indicates motoring load and a negative value indicates a regenerating load.

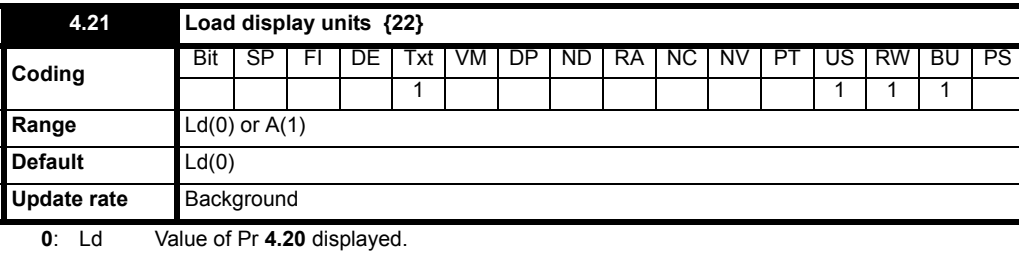

**1**: A Value of Pr **4.01** displayed.

This parameter defines whether the load indication in the display status mode displays percentage load or output current

**4.22 to 4.23 Unused parameters**

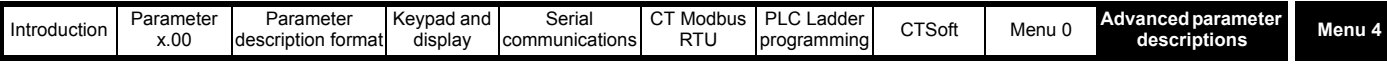

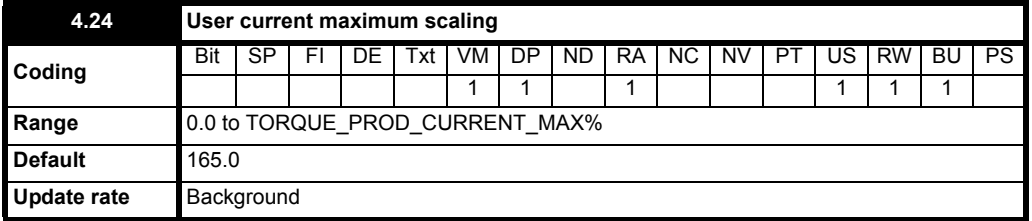

The maximum for Pr **4.08** and Pr **4.20** is defined by this parameter.

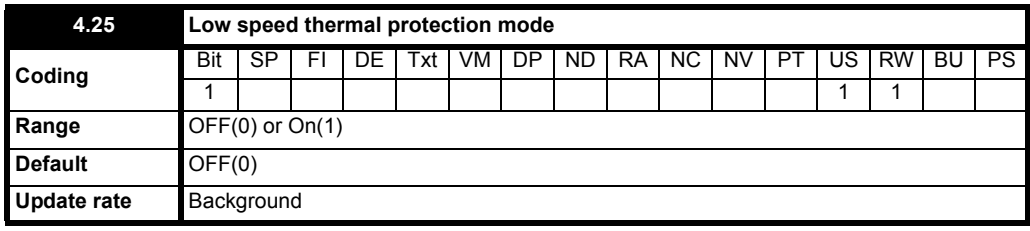

**0**: OFF Low speed thermal protection mode disabled

**1**: On Low speed thermal protection mode enabled

See Pr **4.16** [on page 68](#page-67-0) for details.

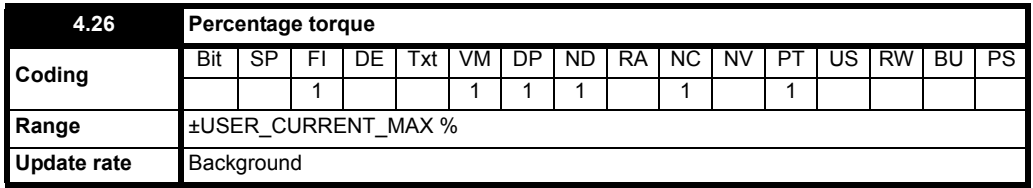

Pr **4.26** shows the torque producing current (Pr **4.02**) as a percentage of the active torque producing current, but with an additional adjustment above base speed so that this parameter shows percentage torque. Below base speed, Pr **4.26** is equal to Pr **4.20**. Above base speed the percentage torque producing current (Pr **4.20**) is adjusted as follows:

Pr **4.26** = Pr **4.20** x motor rated frequency (Pr **5.06**) /post ramp reference (Pr **2.01**)

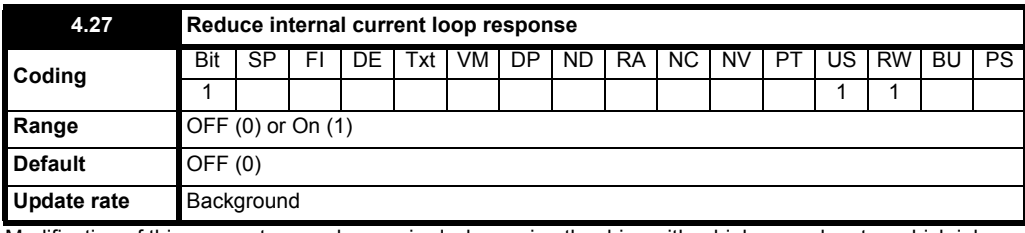

Modification of this parameter may be required when using the drive with a high- speed motor, which inherently has low inductance.

This parameter should only be set to On if OI.AC trips are occurring when the drive is carrying out a mains loss stop or DC injection brake with a high speed motor.

## **NOTE**

Only available with drive firmware V01.08.04 onwards (size 2 to 6).

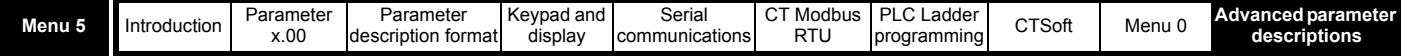

# **10.6 Menu 5: Motor control**

**Table 10-7 Menu 5 parameters: single line descriptions**

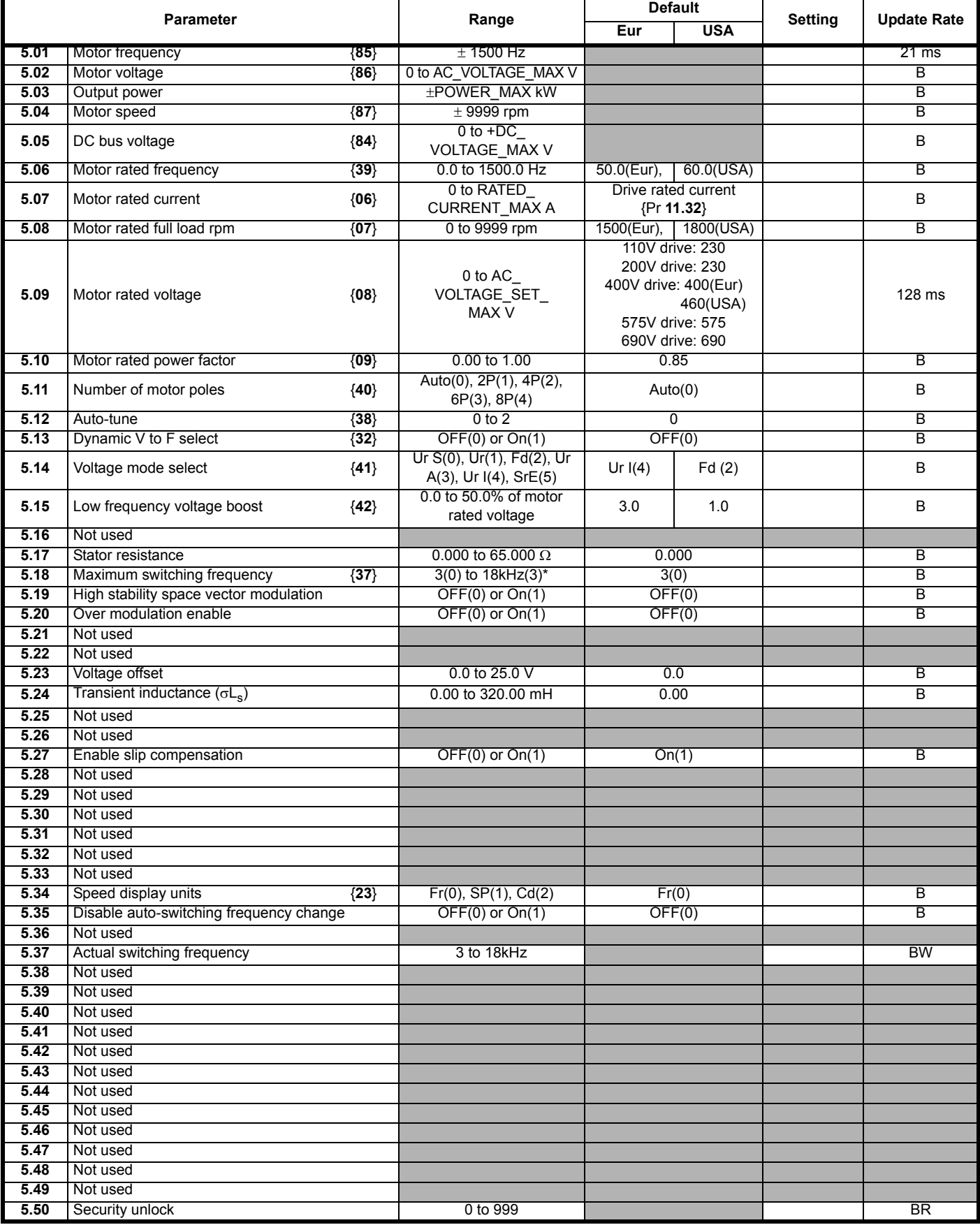

\*18kHz is only available on Commander SK size A to C, 200V units.
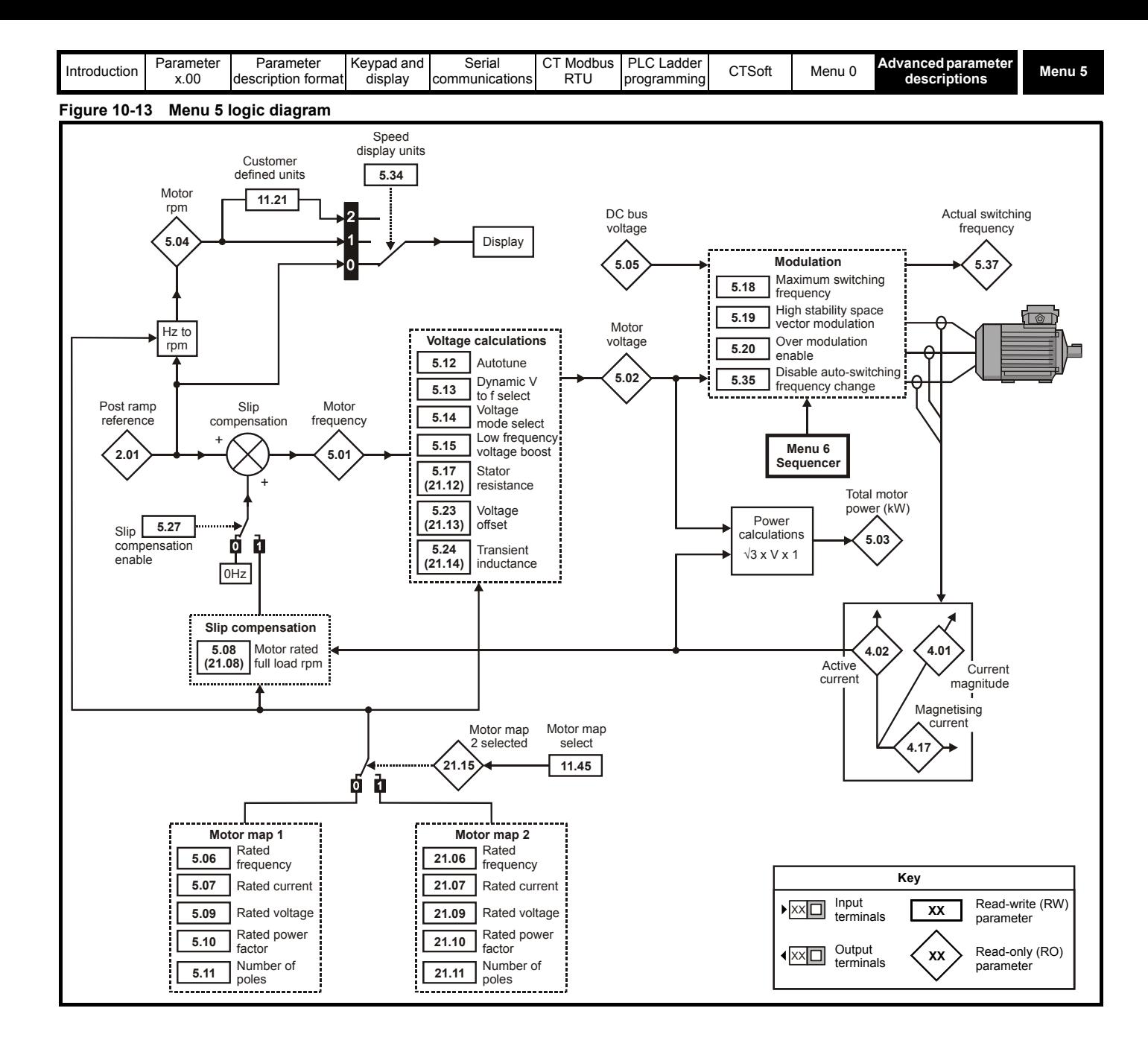

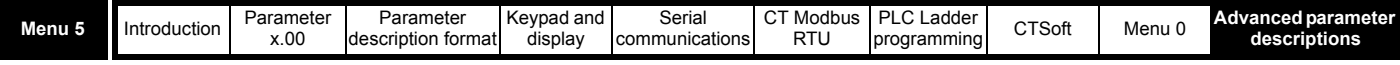

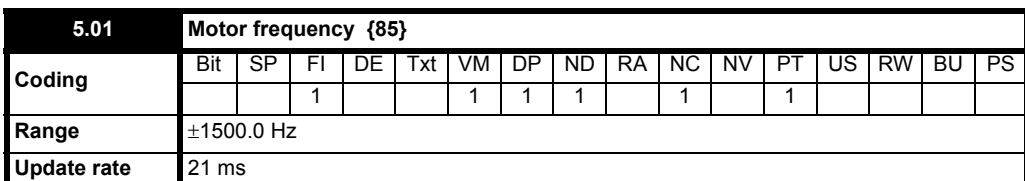

Although the range for scaling purposes is ±1500Hz, the actual parameter value can be increased beyond this range by slip compensation. This parameter gives the output frequency of the drive, i.e. the sum of the post ramp reference and the slip compensation.

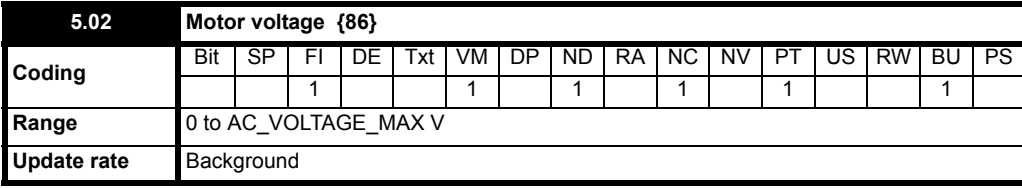

This is the modulus of the r.m.s. fundamental line-to-line voltage at the inverter output.

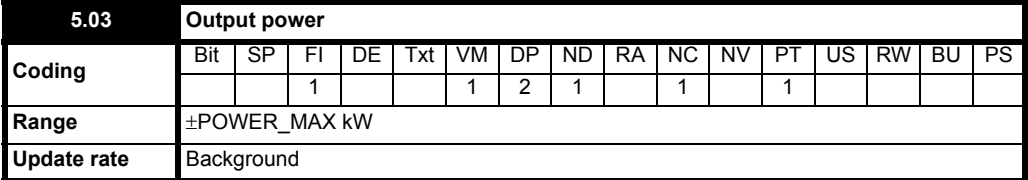

Total output power of the drive (positive for power flow out of the drive's output terminals). Output power of the drive is calculated from the in phase components of voltage and current such that the total real power output is measured.

**Output power range 3 AC\_VOLTAGE\_MAX RATED\_CURRENT\_MAX 2 <sup>1000</sup>** <sup>=</sup> ----------------------------------------------------------------------------------------------------

Where:

AC\_VOLTAGE\_MAX = 0.7446 x DC\_VOLTAGE\_MAX

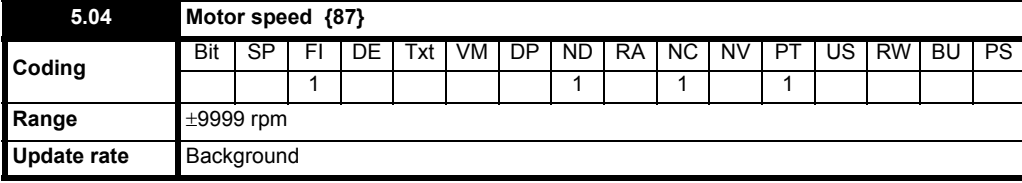

The motor speed is calculated from the post ramp reference (Pr **2.01**). The speed of rotation is calculated as follows:

speed =  $60 \times$  Frequency/No. of pole pairs =  $60 \times$  Pr 2.01/(Pr 5.11/2)

The result will be fairly accurate provided the slip compensation has been set up correctly with the rated full load speed parameter (Pr **5.08**). This calculation relies on the number of motor poles being set up correctly in Pr **5.11**, or if auto mode is selected (Pr **5.11** = Auto) then it relies on a reasonably accurate value of motor rated speed being set in Pr **5.08** to allow correct calculation of the motor poles. This is shown on the drive's display when Pr **23** is set to SP or Cd.

**NOTE**

When set to Cd, speed displayed is scaled in customer defined units.

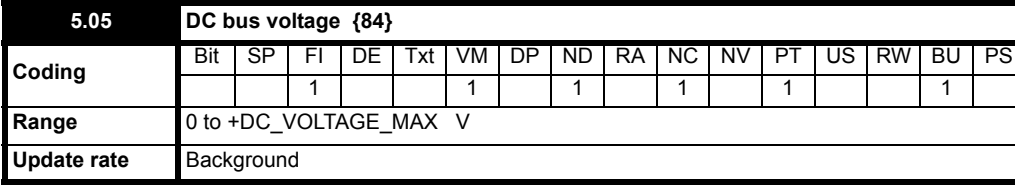

Voltage across the internal DC bus of the drive.

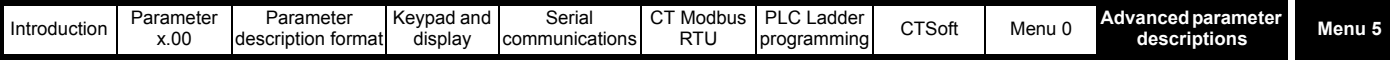

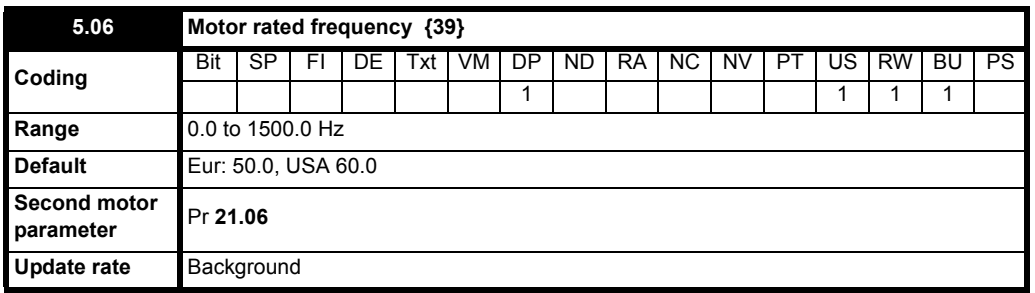

The motor rated frequency and the motor rated voltage (Pr **5.09**) are used to define the voltage to frequency characteristic applied to the drive (see Pr **5.09**). The motor rated frequency is also used in conjunction with the motor full load rpm to calculate the rated slip for slip compensation (see Pr **[5.08](#page-74-0)**).

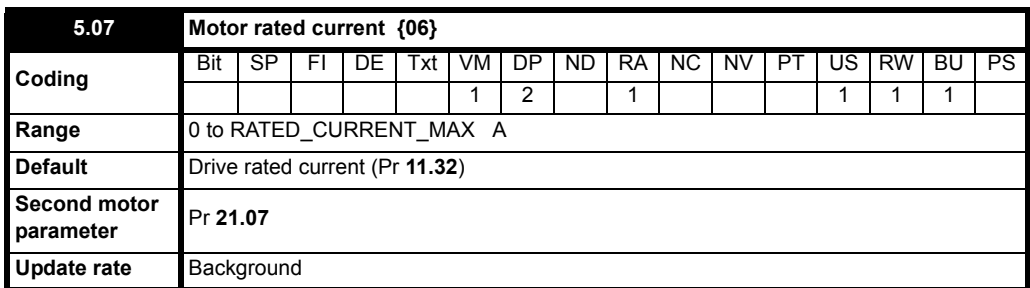

The motor rated current should be set at the machine nameplate value for rated current.

This value is used in the following:

Current limit, see Pr **4.07** [on page 65](#page-64-0) Motor protection system, see Pr **4.15** [on page 68](#page-67-0) Slip compensation, see Pr **[5.08](#page-74-0)** Vector mode voltage control, see Pr **5.09** [on page 76](#page-75-0) Dynamic V to f control, see Pr **5.13** [on page 78](#page-77-0)

<span id="page-74-0"></span>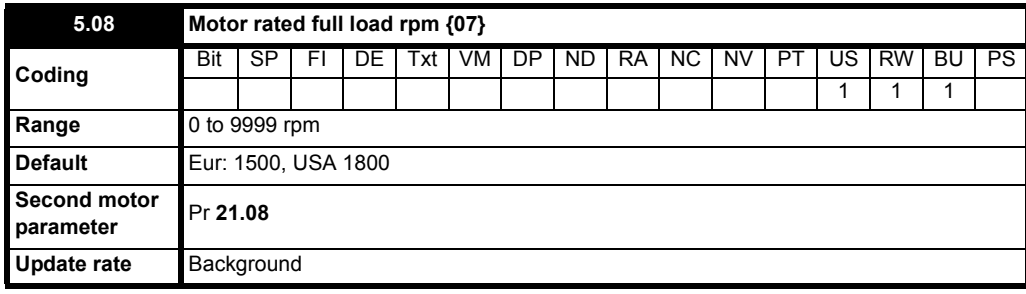

The rated full load rpm is used with the motor rated frequency and No. of motor poles to calculate the rated slip of the induction machine in Hz.

 $Rate$ d slip = Motor rated frequency – (No. of motor pole pairs  $\times$  Motor full load rpm/60) = Pr 5.06 –  $[$  (Pr 5.11/2)  $\times$  (Pr 5.08/60)]

The rated slip is used to calculate the frequency adjustment required to compensate for slip from the following equation:

 $Slip$  compensation = Rated  $slip \times$  Active current */* Rated active current

If slip compensation is required, Pr **5.27** must be set to On(1) and this parameter should be set to the nameplate value, which should give the correct rpm for a hot machine.

Sometimes it will be necessary to adjust this when the drive is commissioned because the nameplate value may be inaccurate. Slip compensation will operate correctly both below rated speed and within the field weakening region. Slip compensation is normally used to correct for the motor speed to prevent speed variation with load. The rated load rpm can be set higher than synchronous speed to deliberately introduce speed droop. This can be useful to aid load sharing with mechanically coupled motors.

#### **NOTE**

If Pr **5.08** is set to 0 or to synchronous speed, slip compensation is disabled.

#### **NOTE**

If the full load speed of the motor is above 9999rpm, slip compensation should be disabled. This is because a value above 9999 cannot be entered in Pr **5.08**. It may be useful to disable slip compensation when using the Commander SK on a high inertia load e.g. fan or high speed spindle motor.

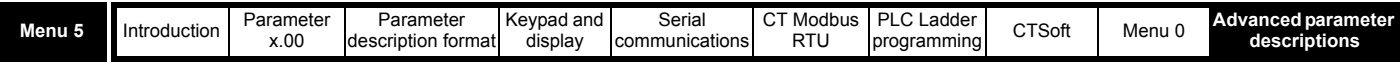

<span id="page-75-0"></span>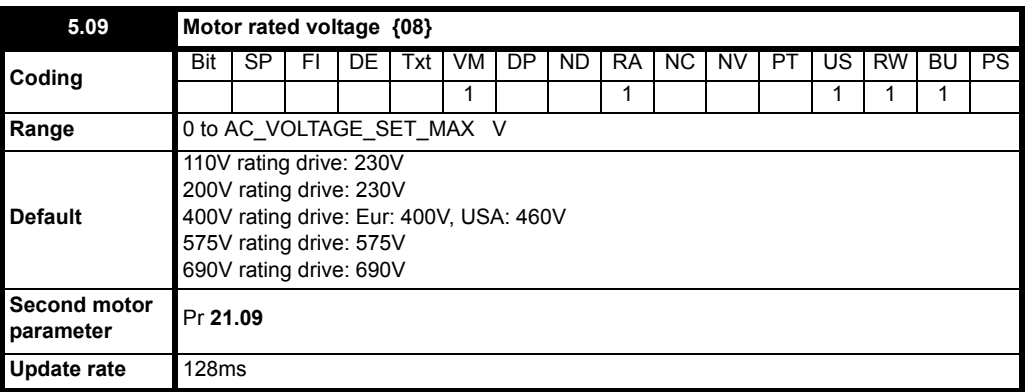

The rated voltage is used in conjunction with the motor rated frequency (Pr **5.06**) to define the voltage to frequency characteristic applied to the motor. The following operating methods selected by Pr **5.14** are used to define the drive frequency to voltage characteristic.

### **Open-loop vector mode: Ur S, Ur A, Ur or Ur I**

A linear characteristic is used from 0Hz to rated frequency, and then a constant voltage above rated frequency. When the drive operates between rated frequency/50 and rated frequency/4, full vector based stator resistance (Rs) compensation is applied. However there is a delay of 0.5s when the drive is enabled during which only partial vector based compensation is applied to allow the machine flux to build up. When the drive operates between rated frequency/4 and rated frequency/2 the Rs compensation is gradually reduced to zero as the frequency increases. For the vector modes to operate correctly the stator resistance (Pr **5.17**), motor rated power factor (Pr **5.10**) and voltage offset (Pr **5.23**) are all required to be set-up accurately.

#### **Fixed boost mode: Fd**

A linear characteristic is used from 0Hz to rated frequency, and then constant voltage above rated frequency. Low frequency voltage boost as defined by Pr **5.15** is applied as shown below.

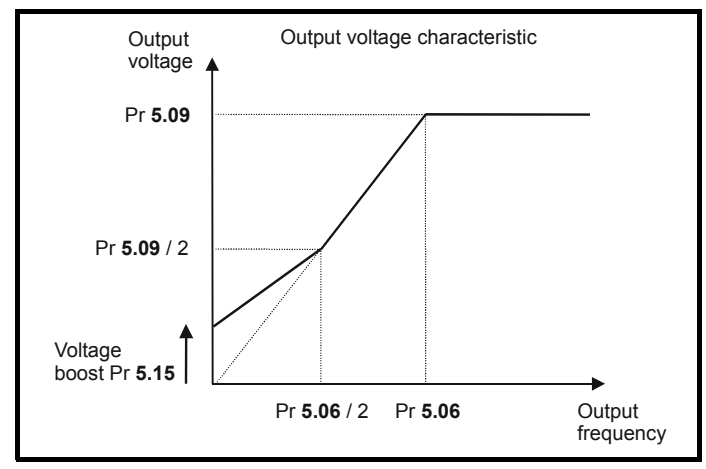

### **Square law mode: SrE**

A square law characteristic is used from 0Hz to rated frequency, and then constant voltage above rated frequency. Low frequency voltage boost raises the start point of the square law characteristic as shown below.

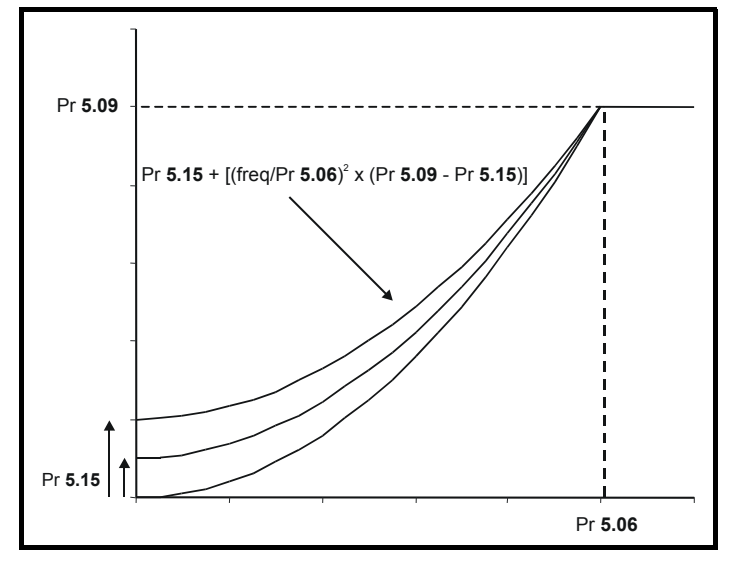

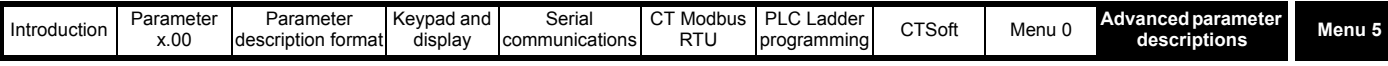

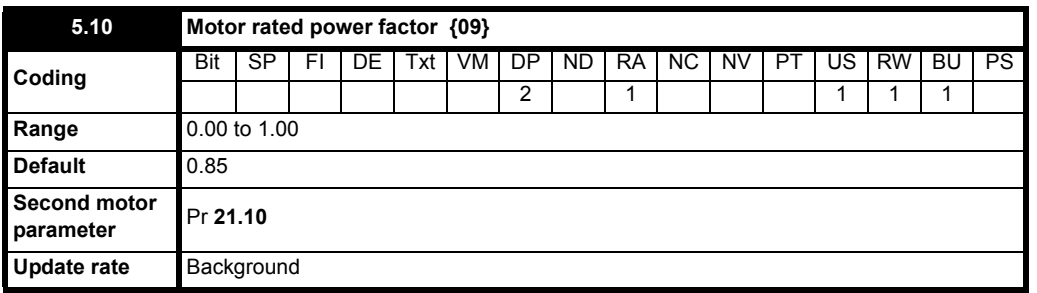

The power factor is the true power factor of the motor, i.e. the angle between the motor voltage and current. The power factor is used in conjunction with the motor rated current (Pr **5.07**) to calculate the rated active current and magnetising current of the motor. The rated active current is used extensively to control the drive, and the magnetising current is used in vector mode Rs compensation. It is important that this parameter is set up correctly.

#### **NOTE**

Pr **5.10** should be set to the motor power factor before an autotune is carried out.

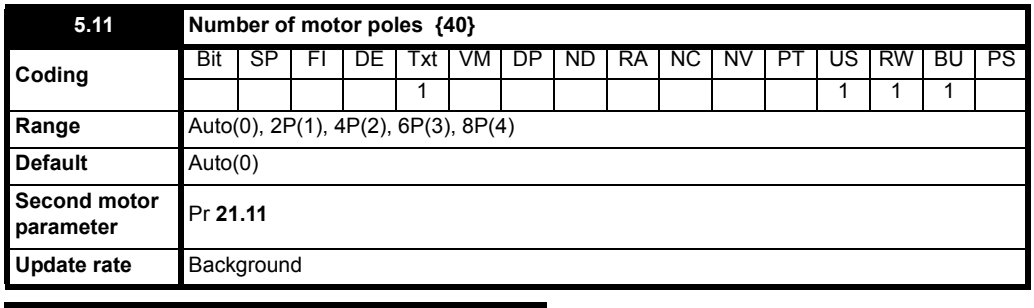

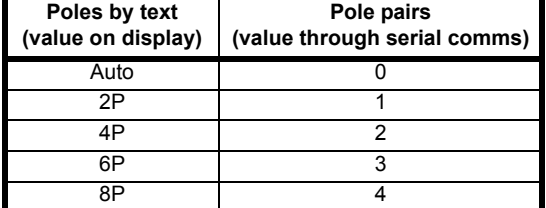

This parameter is used in the calculation of motor speed and in applying the correct slip compensation. When auto is selected the number of motor poles is automatically calculated from the rated frequency (Pr **5.06**) and the rated load rpm (Pr **5.08**).

**The number of poles = 120 x rated frequency / rpm rounded to the nearest even number.**

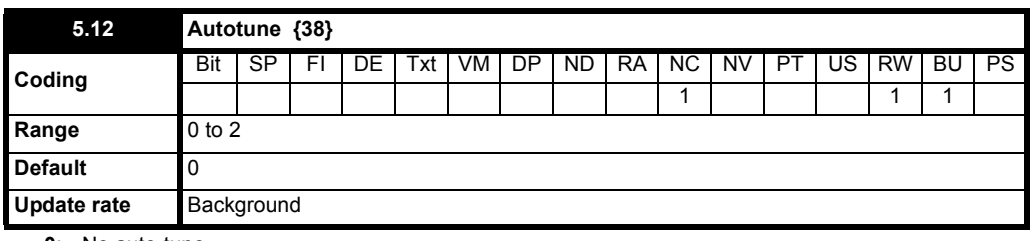

**0**: No auto-tune

**1**: Non-rotating static auto-tune

**2**: Rotating auto-tune

If this parameter is set to a non-zero value and the drive is enabled and a run command is applied in either direction, the drive will perform an autotune test.

The drive must be in disabled or stopped condition before the test is initiated by applying a run command.

### **NOTE**

It is important that the drive is at standstill before the auto-tune test is performed if the correct results are to be obtained.

The parameters modified by the autotune tests are defined overleaf. If the second motor map is selected for the duration of the tests (i.e. Pr **11.45** = On(1), the second motor parameters in menu 21 are modified and not the parameters described below. All modified parameters are saved to EEPROM immediately after the auto-tune is complete. When the test is completed successfully the drive is disabled. The motor can only be restarted if the enable or run command is removed and then re-applied or if the drive is tripped, reset and then given a run command.

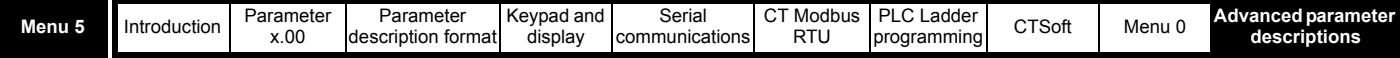

### **NOTE**

Once a rotating auto-tune has been initiated (Pr **5.12** set to 2) on Commander SK, it must be completed before the drive will operate normally. If the rotating auto-tune is not completed (through the drive being disabled or a trip occurring), the drive will only run at the auto-tune speed (2/3 rated speed reference) when the drive is asked to run again.

If a drive is disabled during a rotating auto-tune, Pr **5.12** should be set back to 2 and the drive enabled again so that the rotating auto-tune can be completed.

If the drive trips during a rotating auto-tune, the reason for the trip should be corrected and the rotating auto-tune started again after setting Pr **5.12** back to 2.

The condition can also be cleared by power cycling the drive.

The following parameters are used in the vector control algorithm.

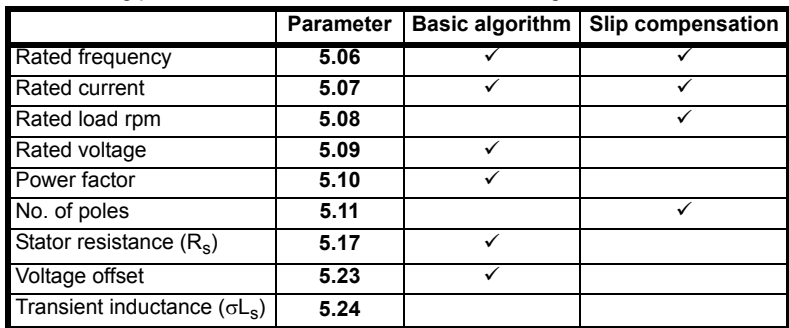

All these parameters can be set by the user except the transient inductance. The autotune test can be used to overwrite the user or default settings as described below. Accurate values of stator resistance and voltage offset are required even for moderate performance in vector mode (an accurate value of power factor is less critical).

### **1 Stationary test**

The stationary test measures the stator resistance (Pr **5.17**) and voltage offset (Pr **5.23**). The power factor (Pr **5.10**) is not affected.

#### **2 Rotating test**

A stationary test is performed to measure stator resistance (Pr **5.17**), voltage offset (Pr **5.23**) and transient inductance (Pr **5.24**). The transient inductance is not used directly by the drive, but is an intermediate value in determining the power factor after the rotating test. This is followed by a rotating test in which the motor is accelerated with the currently selected ramps to  $2/3$  of rated speed and held at this speed for several seconds. Once the test is complete the power factor (Pr **5.10**) is updated and the motor coasts to a stop.

### **NOTE**

The motor should be unloaded for this test to produce correct results.

The autotune tests may be aborted by removing the run command or if a trip occurs. During the auto-tune tests the following trips can occur in addition to the other drive trips.

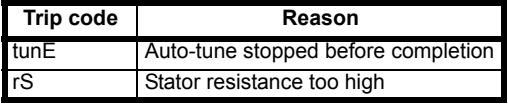

The rS trip is produced if the drive cannot achieve the necessary current levels to measure the stator resistance during the test (i.e. there is no motor connected to the drive), or if the necessary current level can be achieved, but the calculated resistance exceeds the maximum values for the particular drive size. The maximum measurable value can be calculated from the following formula.

### $\text{Rs}_{\text{max}}$  = DC\_VOLTAGE\_MAX / (Drive rated current x  $\sqrt{2}$  x 2)

### **NOTE**

It is important to make sure that the motor wiring configuration is correct (i.e. Star/Delta) before performing an autotune.

If any changes are made to the drive's motor map parameter, system wiring, motor wiring configuration or motor size or type, the drive must be reautotuned to the motor. Not performing another auto-tune will result in poor motor performance, OI.AC or It.AC trips.

<span id="page-77-0"></span>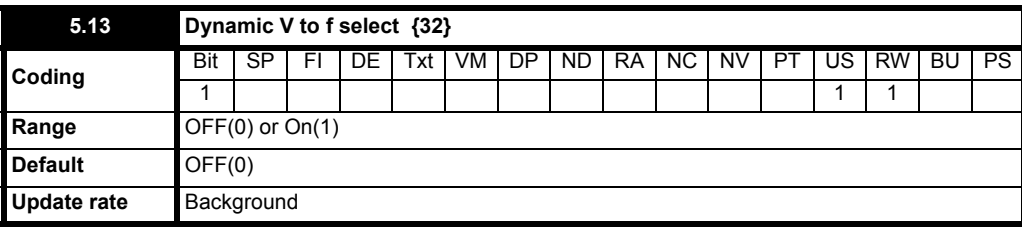

**0**: OFF Dynamic V to f select disabled

**1**: On Dynamic V to f select enabled

Setting this bit to On(1) enables dynamic V to f mode which is intended for applications where power loss should be kept to a minimum under low load conditions. The V/f ratio is modified with load as follows:

### **If |active current| < 0.7 x rated active current**

**V/f ratio = Normal V/f ratio x (0.5 + (active current / (2 x 0.7 x rated active current)))**

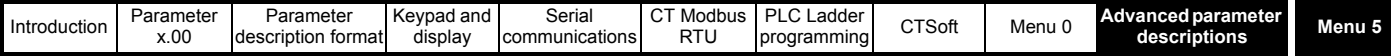

### Else, if  $|active current| \ge 0.7$  x rated active current **V/f ratio = Normal V/f ratio**

Although the V/f ratio varies, the value shown as Pr **5.06** does not vary from that set by the user.

Use to avoid instability on unloaded large motors.

<span id="page-78-0"></span>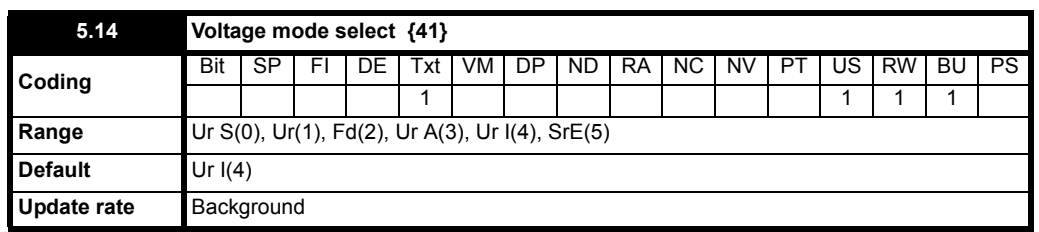

### **0 Ur S Stator resistance and voltage offset measured on each run signal**

The stator resistance (Pr **5.17**) and the voltage offset (Pr **5.23**) are measured and the parameters for the selected motor map are over-written each time the drive is given a run signal. This test can only be done with a stationary machine where the flux has decayed to zero. Therefore this mode should only be used if the machine is guaranteed to be stationary each time the drive is enabled. To prevent the test from being done before the flux has decayed there is a period of 1 second after the drive has been in the ready state during which the test is not done if the drive is re-started. In this case, previously measured values are used. The new values of stator resistance and voltage offset are automatically saved to EEPROM.

### **1 Ur No measurements**

The stator resistance and voltage offset are not measured. The user can enter the motor and cabling resistance into the stator resistance parameter. However this will not include resistance effects within the drive inverter. Therefore if this mode is to be used, it is best to use the auto-tuning stationary test initially to measure the stator resistance.

### **2 Fd Fixed boost mode.**

Neither the stator resistance nor the voltage offset are used, instead a fixed characteristic with boost applied as defined by Pr **5.15** is used. (see Pr **5.09** [on page 76](#page-75-0))

### **NOTE**

Fixed boost mode should be used for multiple motor applications.

### **3 Ur A Stator resistance and voltage offset measured at first drive enable**

The stator resistance and voltage offset are measured once, the first time the drive is enabled and run. After the test has been completed successfully the mode is changed to Ur mode. The stator resistance and voltage offset are written to the parameters for the currently selected motor map and these parameters along with this parameter are saved in the EEPROM.

### **NOTE**

If the test fails the stator resistance and voltage offset are not updated, the mode is changed to Ur, but no parameters are saved. If the drive is powered down and back up, the drive will carry out another autotune when the drive is enabled and run.

### **4 Ur I Stator resistance and voltage offset measured at each power-up and after a drive default**

The stator resistance and voltage offset are measured when the drive is first enabled after each power-up and after a drive default. The new values of stator resistance and voltage offset are automatically saved to EEPROM.

### **5 SrE Square law characteristic**

Neither the stator resistance nor the voltage offset are used, instead a fixed square law characteristic with boost applied as defined by Pr **5.15** is used. (see Pr **5.09** [on page 76](#page-75-0))

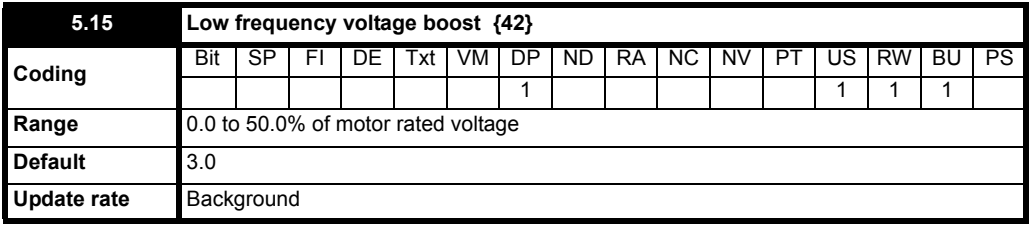

The voltage boost level used in fixed boost mode and square law mode is defined by this parameter. See Pr **5.09** [on page 76](#page-75-0). This voltage boost compensates for the voltage drop arising from the stator resistance.

**5.16 Unused parameter**

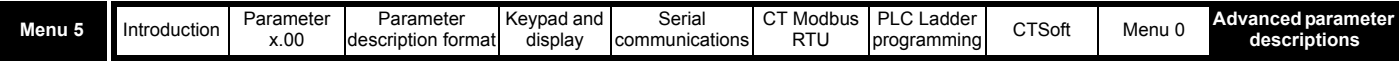

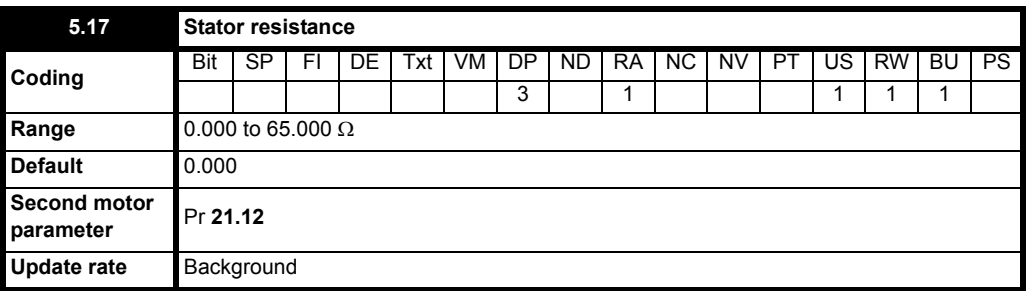

This parameter contains the stator resistance of the machine for open loop vector mode operation.

If the drive cannot achieve the necessary current levels to measure the stator resistance during an auto-tune (e.g. there is no motor connected to the drive) an rS trip will occur and the value in Pr **5.17** remains unchanged. If the necessary current levels can be achieved but the calculated resistance exceeds the maximum allowable value for that particular drive size, an rS trip will occur and Pr **5.17** will contain the maximum allowable value.

<span id="page-79-1"></span><span id="page-79-0"></span>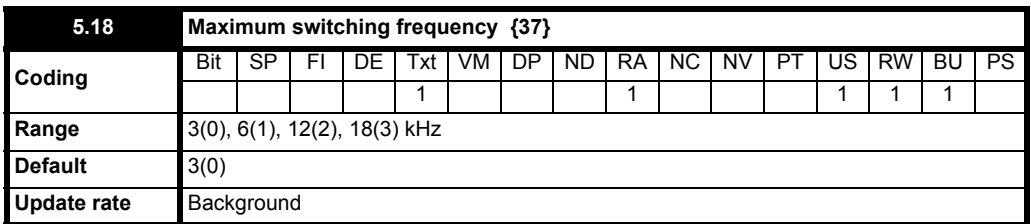

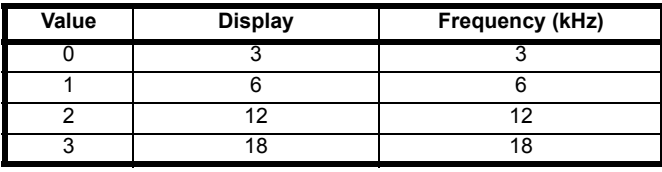

This parameter defines the required switching frequency.

The drive may automatically reduce the actual switching frequency (without changing this parameter) if the power stage becomes too hot. The switching frequency can reduce from 18kHz to 12kHz to 6kHz to 3kHz. An estimation of the IGBT junction temperature is made based on the heatsink temperature and an instantaneous temperature drop using the drive output current and switching frequency. The estimated IGBT junction temperature is displayed in Pr **7.34**.

If the temperature exceeds 135°C, the switching frequency is reduced if possible (i.e if the current switching frequency is >3kHz) and auto-switching frequency change mode is enabled (see Pr **5.35** [on page 82\)](#page-81-0) to reduce the drives losses and thus reduce the IGBT junction temperature.

If the load condition persists, the junction temperature may continue to rise. If the temperature exceeds 145<sup>o</sup>C and the switching frequency cannot be reduced the drive will initiate an O.ht1 trip.

Every 20ms the drive will attempt to restore the set switching frequency if the higher switching frequency will not take the IGBT temperature above  $135^{\circ}$ C.

Also refer to **10.18** [on page 131](#page-130-0).

### **NOTE**

The 18kHz switching frequency is not available on Commander SK size B and C, 400V units, Commander SK size D or Commander SK size 2 to 6. Therefore it is not recommended to use these drives where the output frequencies are likely to be above 1000Hz.

### **NOTE**

With drive firmware V01.07.01 onwards, the 400V size C drive will have an actual switching frequency of 3kHz when the output frequency is below 6Hz.

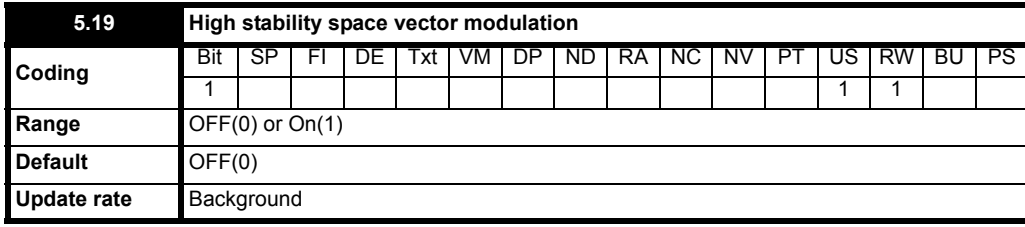

**0**: OFF High stability space vector modulation disabled

**1**: On High stability space vector modulation enabled

Normally the drive will use space vector modulation to produce the IGBT control signals. High stability space vector modulation offers three advantages in an open loop drive, but the acoustic noise produced by the motor may increase slightly.

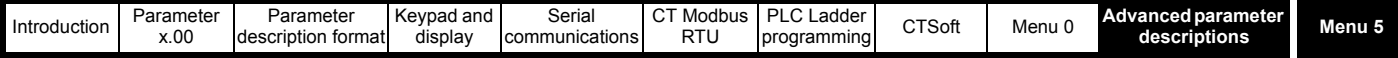

It is possible for instability to occur around motor rated frequency/2 on light load. The drive uses deadtime compensation to reduce this effect, however, it is still possible that some machines will be unstable. To prevent this, high stability space vector modulation should be enabled by setting this parameter.

- As the output voltage approaches the maximum available from the drive, pulse deletion occurs. This can cause unstable operation with a lightly or fully loaded machine. High stability space vector modulation will reduce this effect.
- High stability space vector modulation will also give a small reduction in drive heat loss.

#### **NOTE**

High stability space vector modulation is not available on Commander SK sizes A, B and C. Available with size D and size 2 to 6.

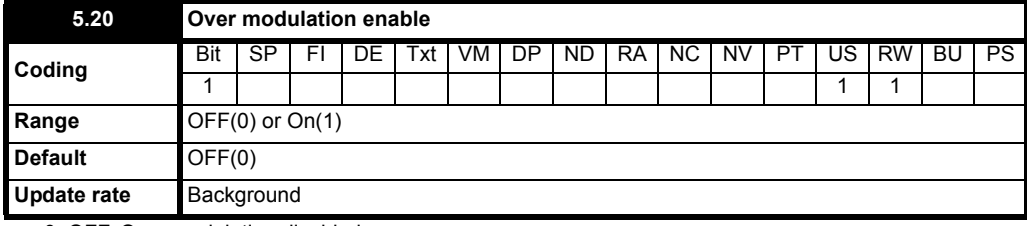

**0**: OFF Over modulation disabled

**1**: On Over modulation enable

The maximum modulation level of the drive is normally limited to unity giving an output voltage equivalent to the drive input voltage minus voltage drops within the drive. If the motor rated voltage is set at the same level as the supply voltage some pulse deletion will occur as the drive output voltage approaches the rated voltage level. If Pr **5.20** is set to On(1) the modulator will allow over modulation, so that as the output frequency increases beyond the rated frequency the voltage continues to increase above the rated voltage. The modulation depth will increase beyond unity producing trapezoidal waveforms. This can be used for example to get slightly better performance above rated speed. The disadvantage is that the machine current will be distorted as the modulation depth increases above unity, and will contain a significant amount of low order odd harmonics of the fundamental output frequency.

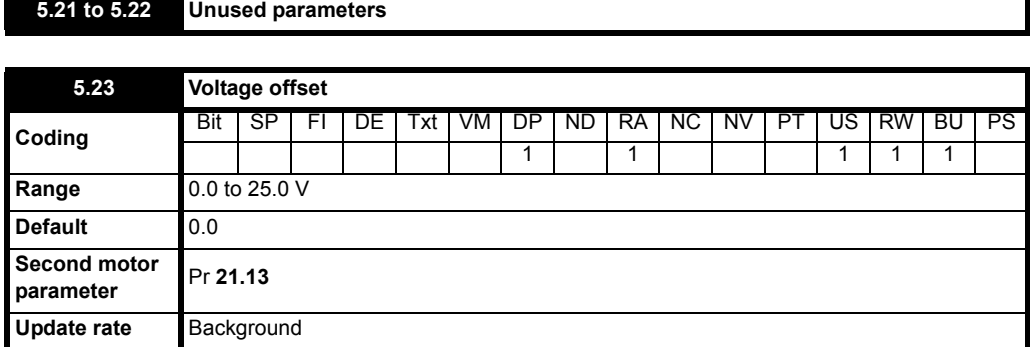

Due to various effects in the drive inverter a voltage offset must be produced before any current flows. To obtain good performance at low frequencies where the machine terminal voltage is small this offset must be taken into account. The value shown in Pr **5.23** is this offset given in line to line rms volts. It is not possible for the user to measure this voltage easily, and so the automatic measurement procedure should be used (see Pr **5.14** [on page](#page-78-0)  [79](#page-78-0)).

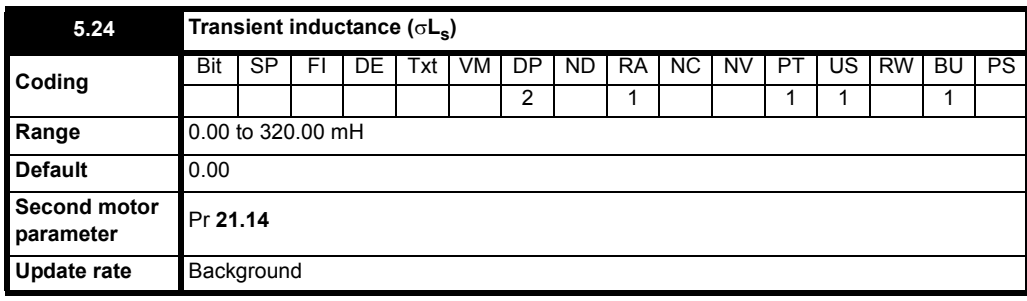

With reference to the diagram below, the transient inductance is defined as

 $\sigma L_s = L_1 + (L_2.L_m / (L_2 + L_m))$ 

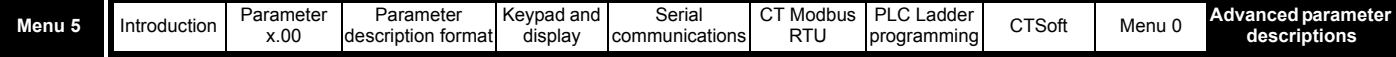

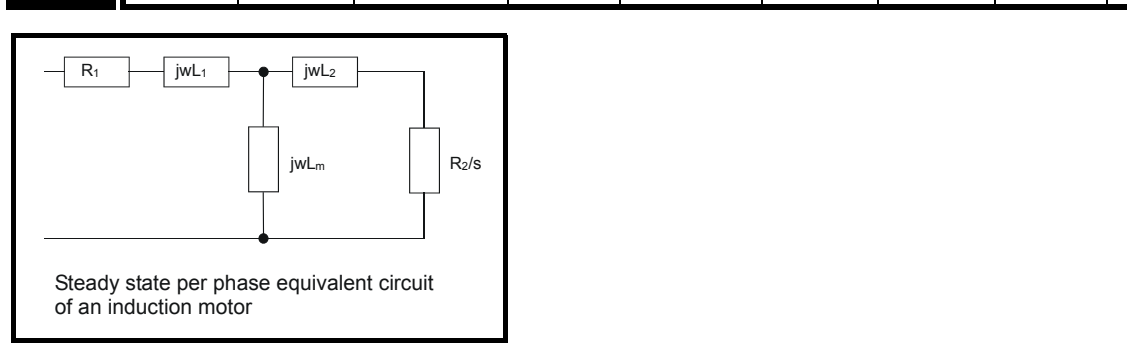

Based on the parameters normally used for the motor equivalent circuit for transient analysis, i.e. L<sub>s</sub> = L<sub>1</sub> + L<sub>m</sub>, L<sub>r</sub> = L<sub>2</sub> + L<sub>m</sub>, the transient inductance is given by:

 $\sigma L_s = L_s - (L_m^2 / L_r)$ 

The transient inductance is used as an intermediate variable to calculate the power factor.

# **5.25 to 5.26 Unused parameters**

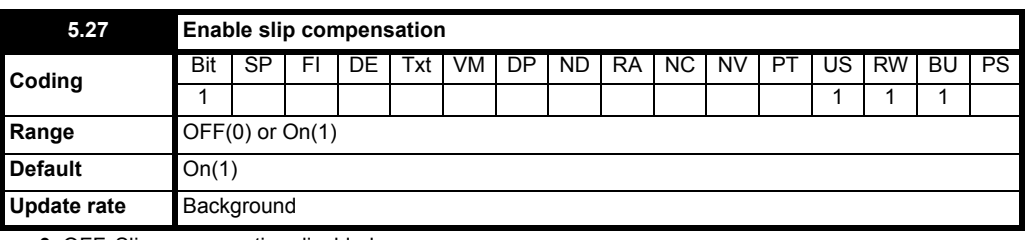

**0**: OFF Slip compensation disabled

**1**: On Slip compensation enabled

The level of slip compensation is set by the rated frequency and rated speed parameters. Slip compensation is only enabled when this parameter is set to On(1) and Pr **5.08** is set to a value other than zero or synchronous speed.

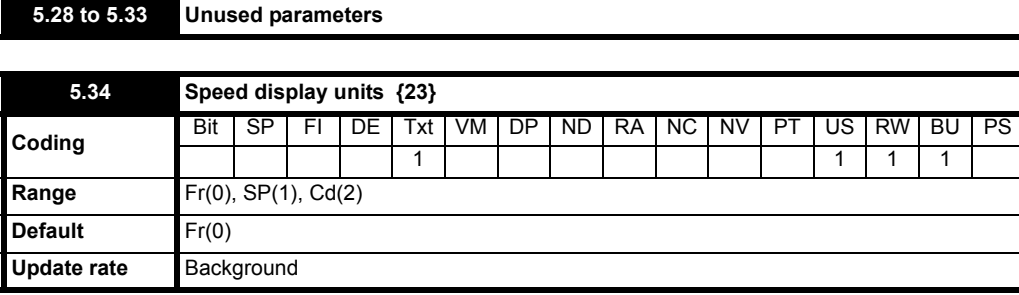

Selects the units for the displayed speed.

**0**: **Fr** Drive output in Hz (Pr **2.01**)

**1**: **SP** Motor speed in RPM (Pr **5.04**)

**2**: **Cd** Machine speed in customer defined units (Scaled from Pr **5.04**)

### **NOTE**

See *Parameter scaling* Pr **11.21** [on page 139](#page-138-0) for information on how to scale the rpm (Pr **5.04**) when customer defined units is selected.

<span id="page-81-0"></span>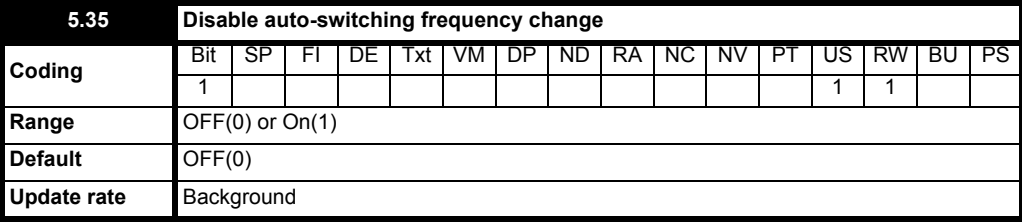

**0**: OFF Auto-switching frequency change enabled

**1**: On Auto-switching frequency change disabled

The drive thermal protection scheme (see Pr **5.18** [on page 80\)](#page-79-0) reduces the switching frequency automatically when necessary to prevent the drive from overheating. It is possible to disable this feature by setting this bit parameter to On(1). If the feature is disabled the drive will trip immediately on O.ht1 when the IGBT temperature gets too high.

### **NOTE**

This is only operational with the IGBT junction temperature (Pr **7.34**).

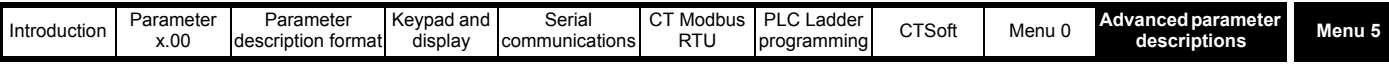

# **5.36 Unused parameter**

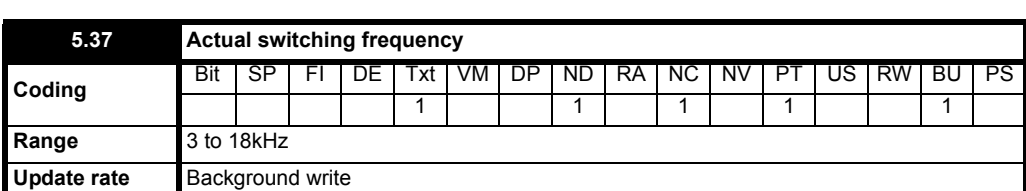

Pr **5.37** shows the actual switching frequency used by the inverter. The maximum switching frequency is set with Pr **5.18**, but this may be reduced by the drive if automatic switching frequency changes are allowed (Pr **5.35** = OFF).

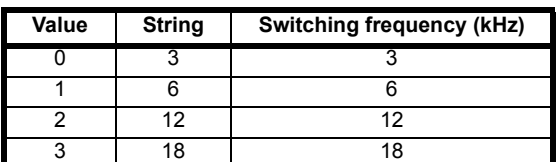

### **NOTE**

The 18kHz switching frequency is not available on Commander SK size B and C, 400V units, Commander SK size D or Commander SK size 2 to 6.

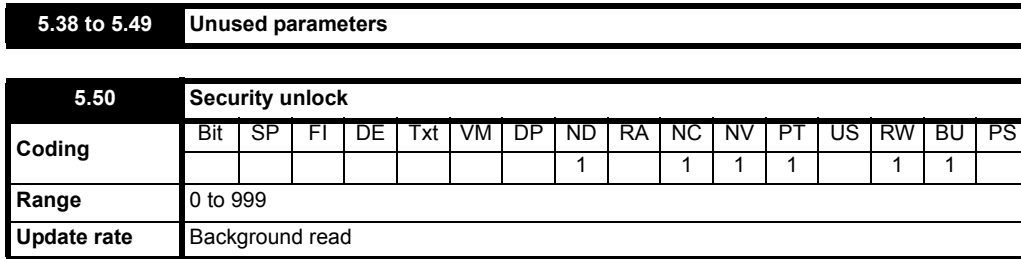

Pr **5.50** is not visible from the keypad and holds the value of the security entered to allow parameters to be edited when security is enabled.

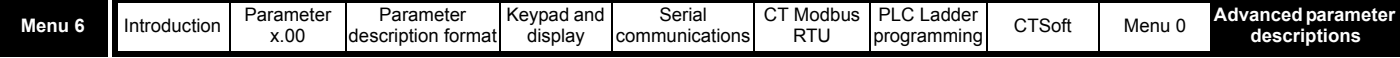

# **10.7 Menu 6: Drive sequencer and clock**

# **Table 10-8 Menu 6 parameters: single line descriptions**

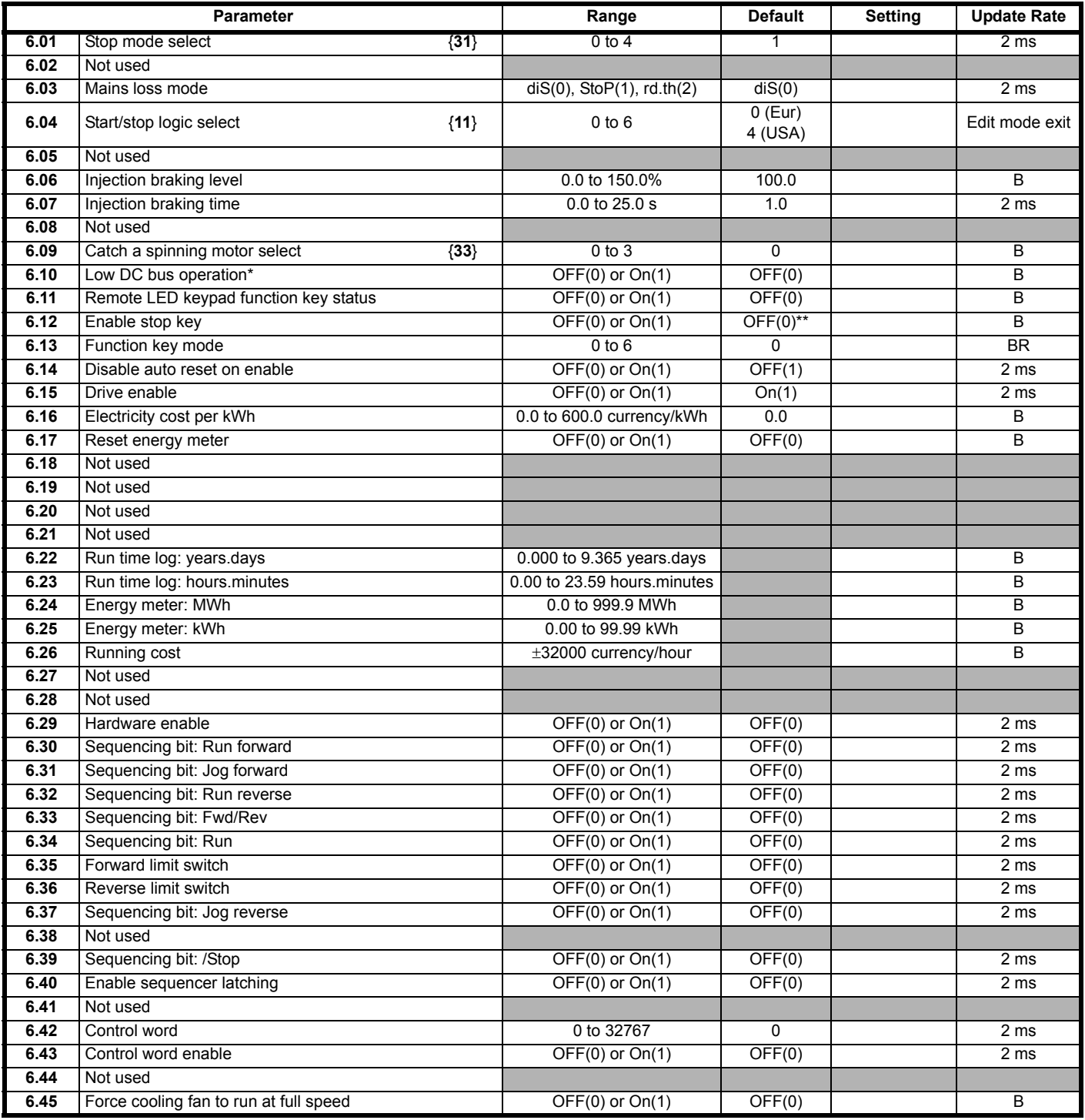

\* Only available on Commander SK size B, C and D.

\*\* On with USA defaults.

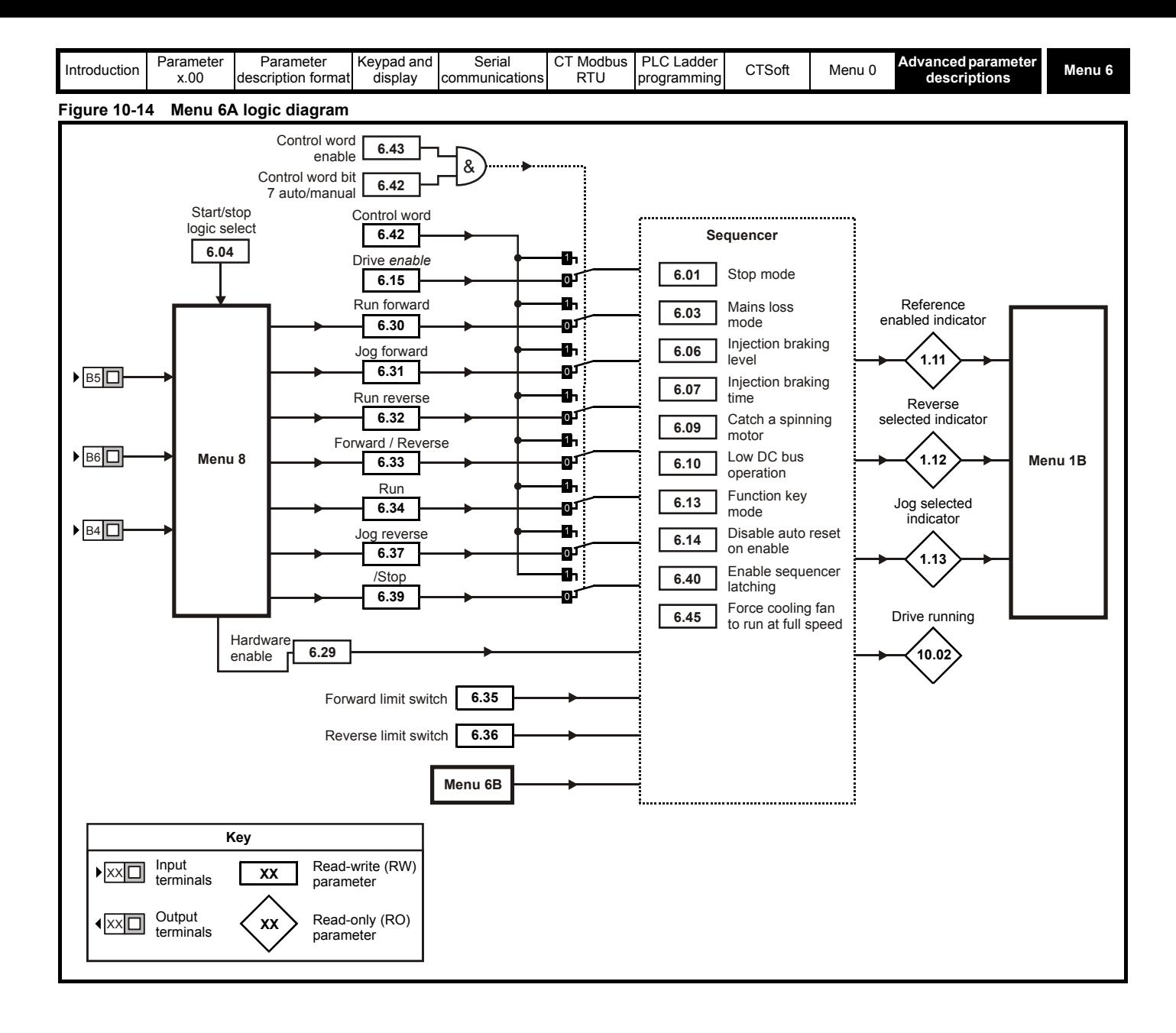

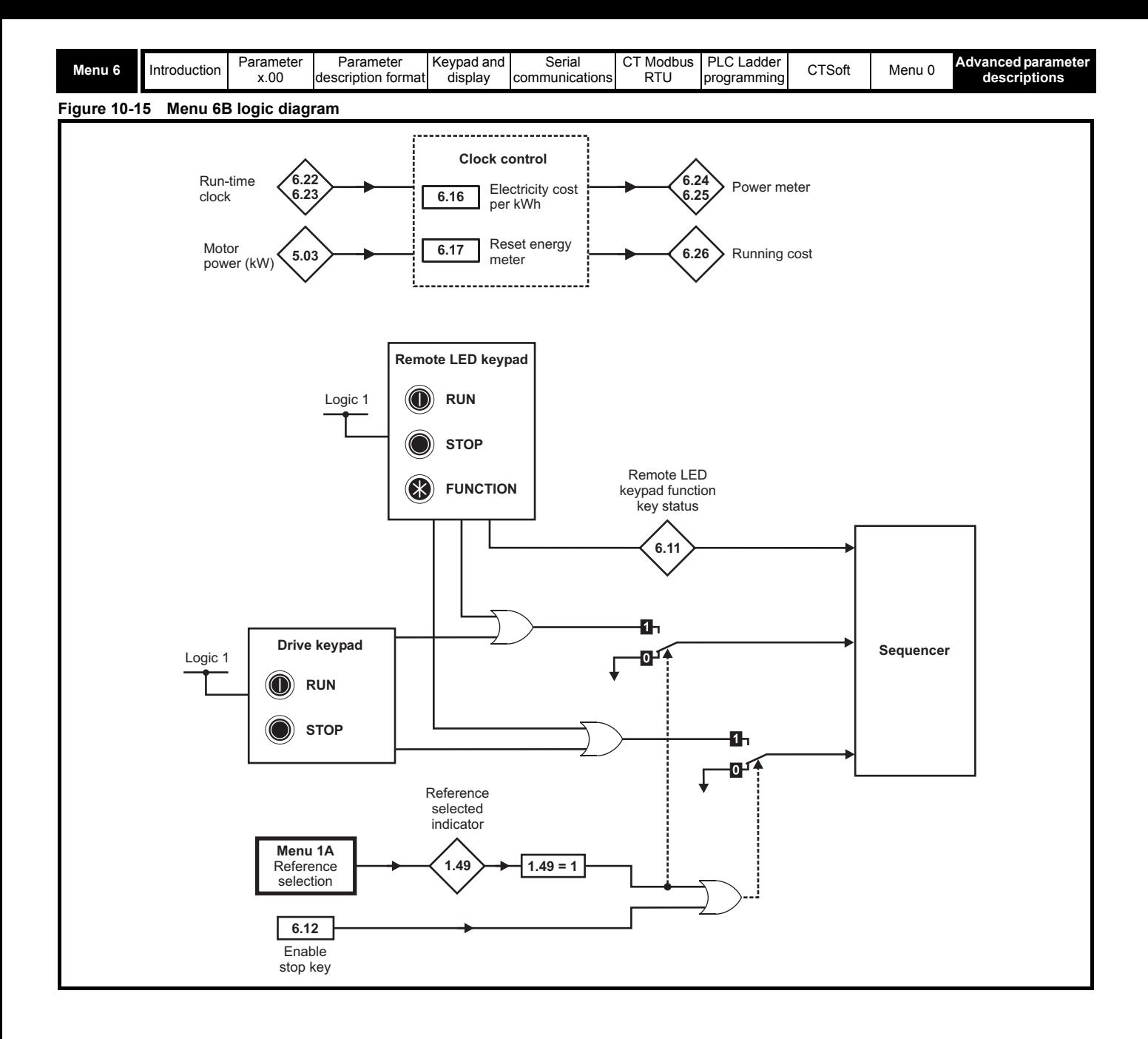

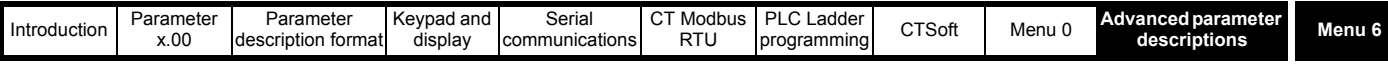

<span id="page-86-0"></span>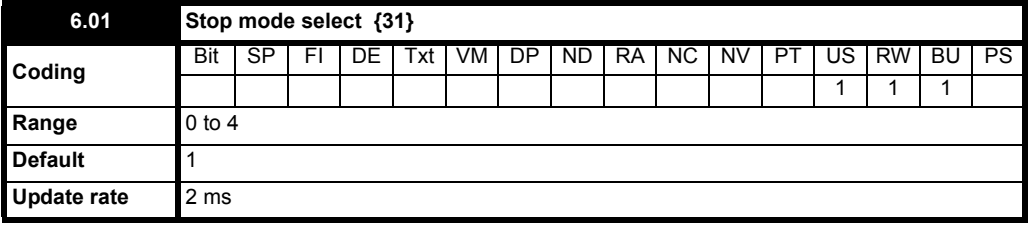

**0**: Coast stop

**1**: Ramp stop

**2**: Ramp stop + dc injection

**3**: DC Injection braking stop with detection of zero speed

**4**: Timed dc injection braking stop

Stopping is in two distinct phases: decelerating to stop, and stopped. ( Table shows default values)

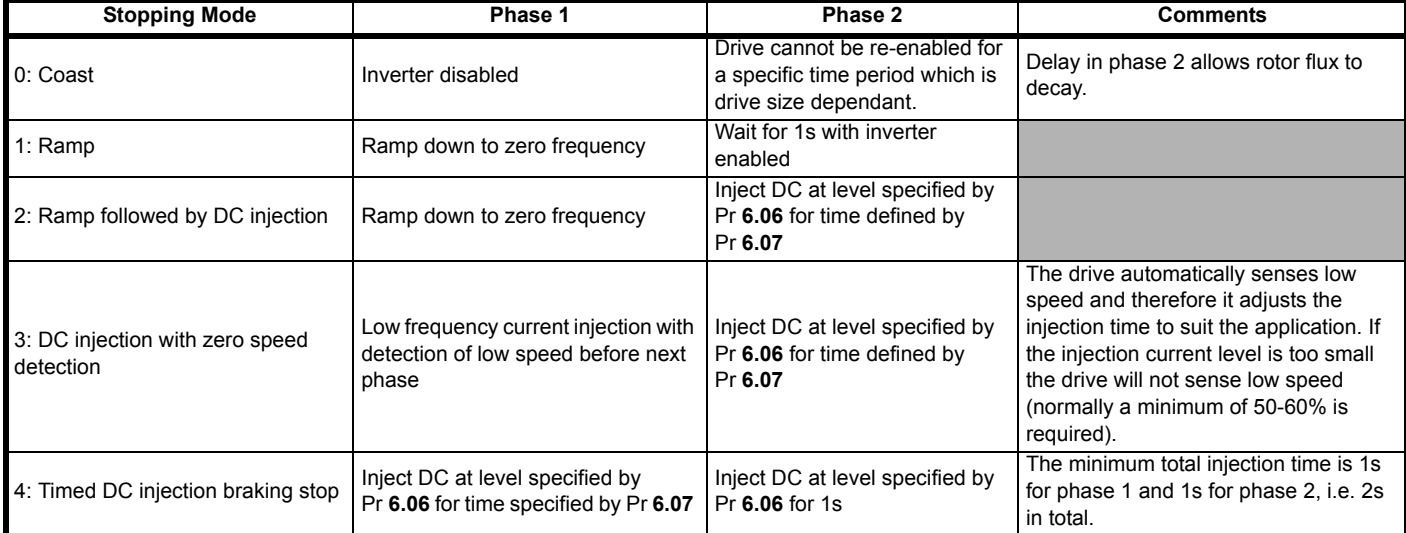

Once modes 3 or 4 have begun the drive must go through the ready state before being restarted either by stopping, tripping or being disabled. Once DC injection braking has started, the drive cannot be restarted unless the drive is tripped or disabled.

The drive will enter one of the above stopping modes when the enable, run forward, run reverse, run or not stop terminals are opened, depending on the programmed terminal configuration.

# **NOTE**

When the enable terminal is opened, the drive will always enter the coast to stop mode.

#### **NOTE**

There is a delay of 65ms in the drives software when switching from run forward to run reverse or vice-versa. This delay is to allow the direction of motor rotation to be changed without the drive entering one of the above selected stopping mode.

During each of the stopping mode sequences, there are two distinct phases:

- decelerating to stop
- stopped

### **Mode 1: Coast to stop**

 $Pr 6.01 = 0$ 

**Phase 1**

The output bridge of the drive is disabled.

#### **Phase 2**

The drive cannot be re-enabled for 2 seconds.

The 2 seconds delay in phase 2 allows the rotor flux to decay before the drive is allowed to be re-enabled. This 2 second time cannot be adjusted.

#### **Mode 2: Ramp to stop**

Pr **6.01** = 1 (default)

#### **Phase 1**

The drive will ramp down to zero frequency under the control of the selected ramp mode (Pr **2.04**) in the time set by the deceleration rate.

# **Phase 2**

The drive will wait for 1 second with the output bridge enabled and then it will disable.

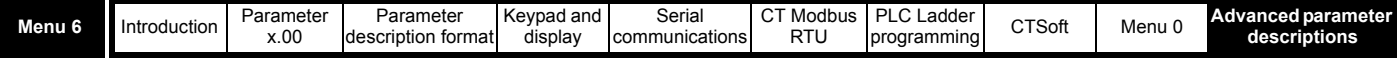

# **Mode 3: Ramp to stop + timed DC injection braking**

# $Pr 6.01 = 2$

# **Phase 1**

The drive will ramp down to zero frequency under the control of the selected ramp mode (Pr **2.04**) in the time set by the deceleration rate.

# **Phase 2**

Then DC current is injected into the motor at a level specified by Pr **6.06** and for a time specified by Pr **6.07**.

Normally when this mode is used, phase 1 decelerates the motor to a stop and phase 2 locks the rotor shaft. This can be useful when trying to fully stop an inertia load i.e. fan.

# **Mode 4: Injection braking stop with detection of zero speed**

# Pr **6.01** = 3

### **Phase 1**

A low frequency current at 5Hz is injected into the motor at the level programmed by Pr **6.06**, this will have the effect of slowing down the motor. When the motor reaches 5Hz, the software goes into phase 2.

When the drive injects the low frequency current at 5Hz, it detects that regen current is flowing. When the motor reaches 5Hz, this regen current stops and therefore the drive knows that the motor is at 5Hz.

# **Phase 2**

DC current is injected into the motor at a level specified by Pr **6.06** and for a time specified by Pr **6.07**.

The drive automatically senses low speed so therefore it adjusts the injection time to suit the application. If the injection current level is too small, the drive will not sense low speed and it will sit at 5Hz (normally 50-60% is required in Pr **6.06**).

# **Mode 5: Time DC injection braking stop**

 $Pr 6.01 = 4$ 

### **Phase 1**

DC current is injected into the motor at a level specified by Pr **6.06** and for a time specified by Pr **6.07**.

### **Phase 2**

DC current is injected into the motor at a level specified by Pr **6.06** for 1 second.

The minimum total DC injection braking time is 1 second for phase 1 and 1 second for phase 2. Therefore the minimum DC injection braking time is 2 seconds.

Normally, the combination of the DC injection braking current level and injection braking time during phase 1 is used to stop the motor from rotating. Then the 1 second DC injection braking in phase 2 is used to lock the motor shaft.

If the DC injection braking current level is set to a high level in Pr **6.06**, the less time is required in Pr **6.07** to stop the motor. If the DC injection braking current is set to a low level, the more time is required in Pr **6.07** to stop the motor.

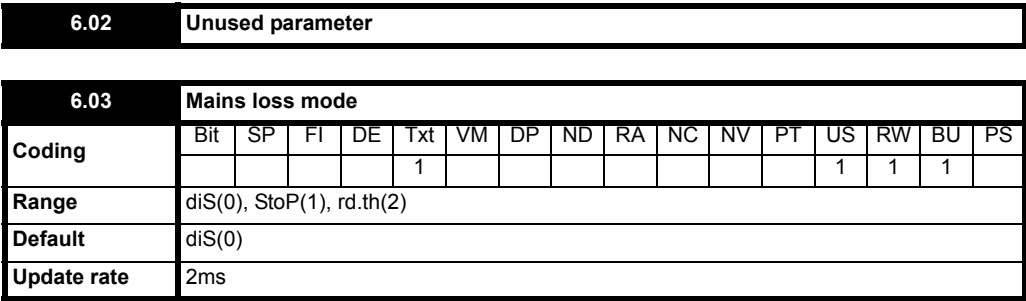

This parameter has 3 settings as follows:

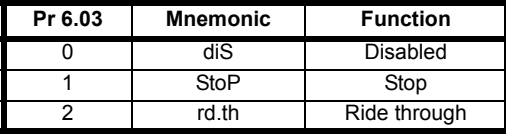

### **Mains Loss**

There is no mains loss detection and the drive operates normally only as long as the DC bus voltage remains within specification (i.e. >Vuu). Once the voltage falls below Vuu a UU trip occurs and this will reset itself if the voltage rises again above VuuRestart in the following table.

# **1 StoP**

The action taken by the drive is the same as for ride through mode, except the ramp down rate is at least as fast as the deceleration ramp setting and the drive will continue to decelerate to 0Hz even if the mains is re-applied.

Depending on whether the mains is re-applied during the ramp down phase will depend on what happens next:

- If the mains is not re-applied during the ramp down phase, the drive will trip on UU after it has reached 0Hz.
- If the mains is re-applied during the ramp down phase, when the drive reaches 0Hz and depending on the state of the control terminals, the drive will either go into the 'rd' ready state or the drive will run back up to set speed.

Normally the controlling system will see that the mains has been lost and even though it has been re-applied, the controller will remove the run terminal so that when it reaches 0Hz, it will go into the 'rd' state.

If normal or timed injection braking is selected, the drive will use ramp mode to stop on loss of the supply. If ramp stop followed by injection braking is

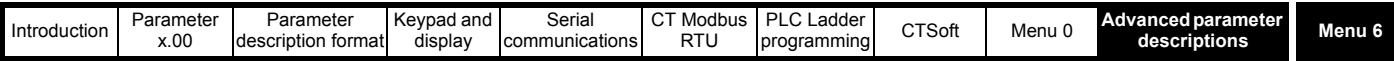

selected the drive will ramp to a stop and then attempt to apply DC injection. At this point, unless the mains has been restored the drive is likely to initiate a UU trip.

### **2 rd.th**

The drive detects mains loss when the DC bus voltage falls below Vml<sub>1</sub>. The drive then enters a mode where a closed-loop controller attempts to hold the DC bus level at Vml<sub>2</sub>. This causes the motor to decelerate at a rate that increases as the speed falls. If the mains is re-applied it will force the DC bus voltage above the detection threshold Vml<sub>1</sub> and the drive will continue to operate normally. The output of the mains loss controller is a current demand that is fed into the current control system and therefore the gain parameters Pr **4.13** and Pr **4.14** must be set up for optimum control. See Pr **[4.13](#page-66-0)** and Pr **4.14** [on page 67](#page-66-1) for set-up details.

The following table shows the voltage levels used by drives with each voltage rating.

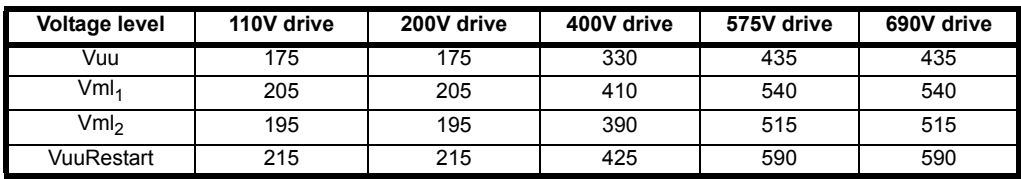

When the drive is carrying out a mains loss stop or ride through, the drive's left hand display will show 'AC' ( with the drive software V01.03.00 onwards).

<span id="page-88-0"></span>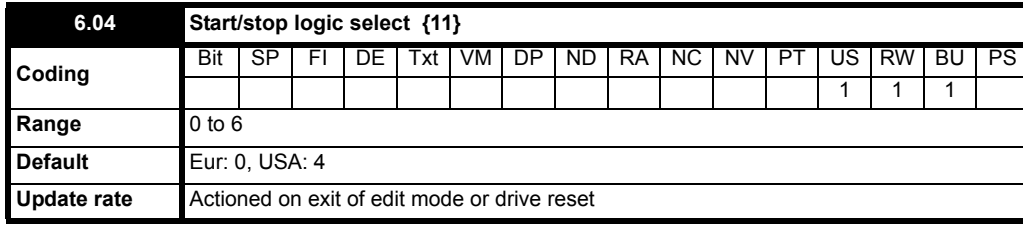

This parameter changes the functions of terminals B4, B5 and B6, which are normally associated with the enabling, starting and stopping the drive. This also writes to parameter Pr **6.40** to enable and disable the input latches.

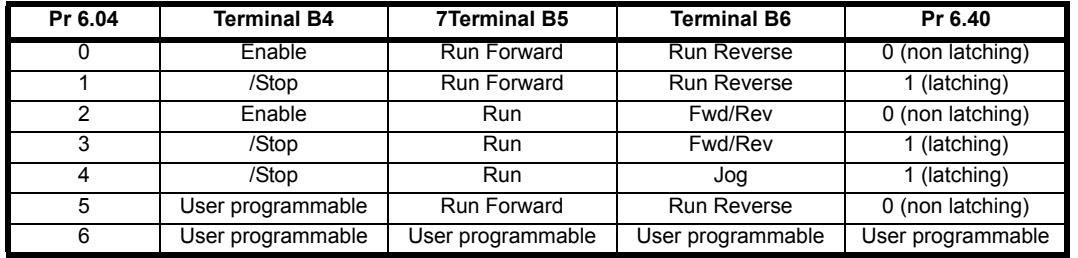

Pr **6.40**, Pr **8.22**, Pr **8.23** and Pr **8.24** are also saved when this parameter is modified.

A change to this parameter is only actioned when the drive is stopped, tripped or disabled. If the drive is active when this parameter is changed, the parameter will return to its pre-altered value on exit of edit mode or drive reset.

In mode 6 the user is free to assign the terminals as appropriate to their application.

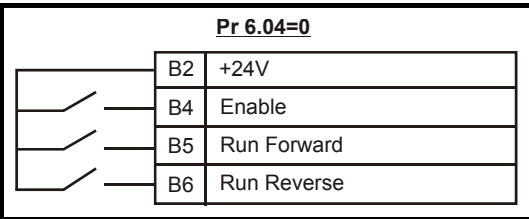

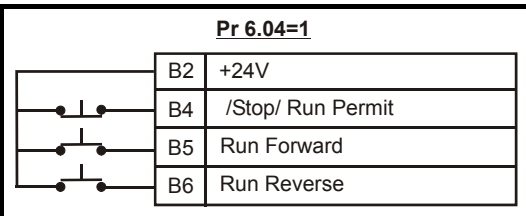

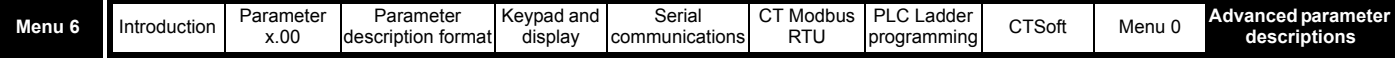

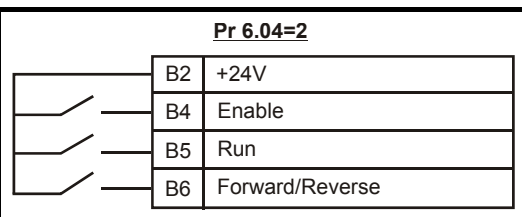

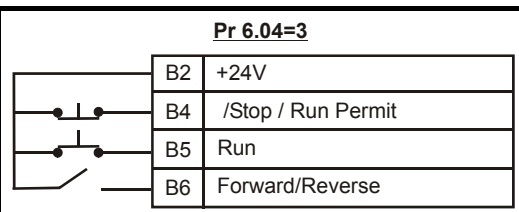

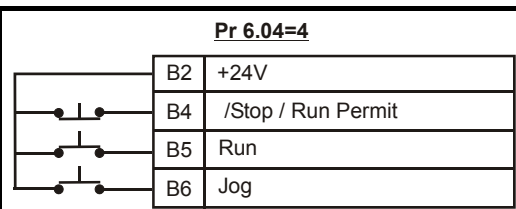

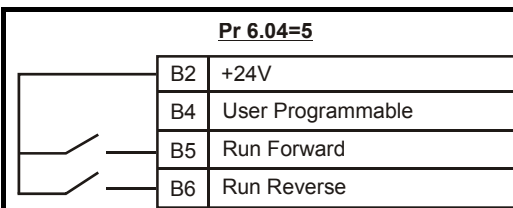

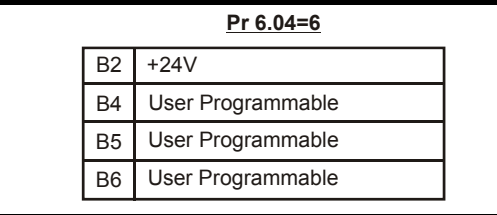

# **6.05 Unused parameter**

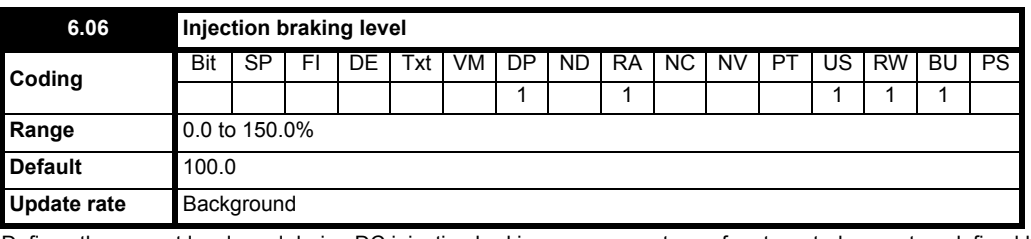

Defines the current level used during DC injection braking as a percentage of motor rated current as defined by Pr **5.07**.

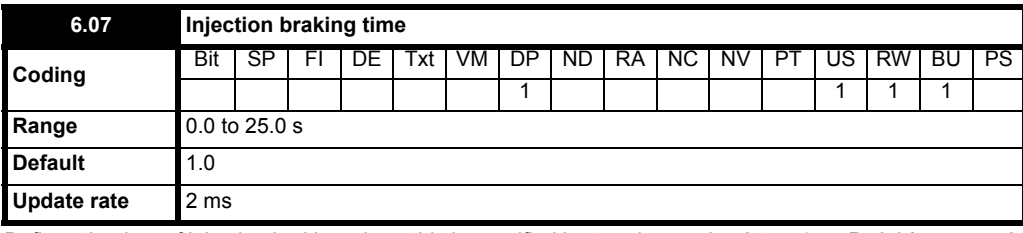

Defines the time of injection braking where this is specified in stopping modes 2 to 4 (see Pr **6.01** [on page 87\)](#page-86-0).

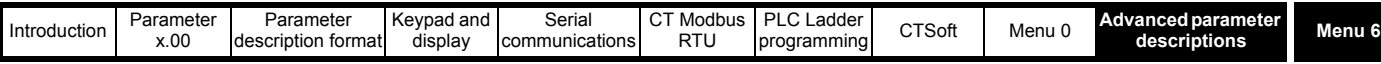

# **6.08 Unused parameter**

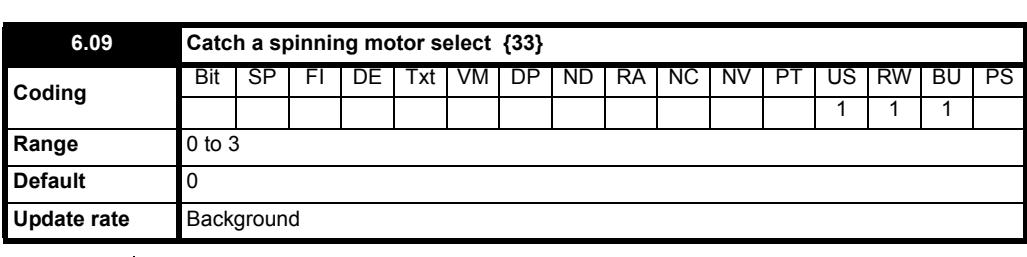

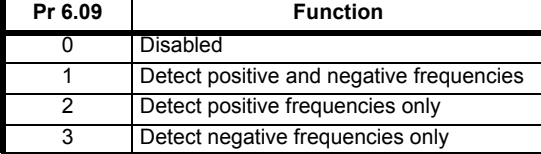

When the drive is enabled with this bit at 0, the output frequency starts at zero and ramps to the required reference. When the drive is enabled and this parameter has a non-zero value, the drive performs a start-up test to determine the motor speed and then sets the initial output frequency to the synchronous frequency of the motor. The test is not carried out, and the motor frequency starts at zero, if the run command is given when the drive is in a stopping state, or when the drive is first enabled after power up with UR I voltage mode, or when the run command is given in UR S voltage mode.

#### **NOTE**

For the test to operate correctly it is important that the stator resistance (Pr **5.17**, Pr **21.12**) is set up correctly. This applies even if fixed boost (Fd) or square law (SrE) voltage mode is being used. The test uses the rated magnetising current of the motor during the test, therefore the rated current (Pr **5.07**, Pr **21.07** and Pr **5.10**, Pr **21.10**) and power factor should be set to values close to those of the motor, although these parameters are not as critical as the stator resistance.

#### **NOTE**

Stationary lightly loaded motors with low inertia may move slightly during the test. The direction of the movement is undefined. Restrictions may be placed on the direction of this movement and on the frequencies detected by the drive as in the above table.

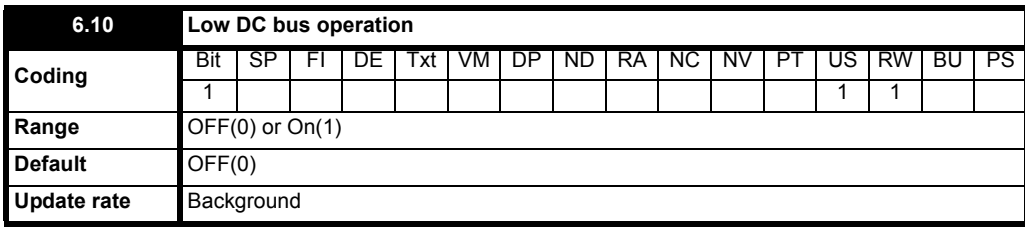

**0**: OFF Low DC bus operation disabled

**1**: On Low DC bus operation enabled

The Low DC bus operation is designed to enable 3 phase 400VAC (medium voltage) Commander SKs to be run off a single phase 200VAC (low voltage) supply in the event of a primary 400VAC supply failure.

When the primary supply fails, the back up supply can be switched in. This will allow the drive to control the motor at a reduced power, for example to move an elevator up or down to the next floor.

There is no de-rating as such when low DC bus operation is enabled however the power will be limited by the reduced voltage and ripple generated on the DC bus of the drive.

When Pr 6.10 is enabled and the DC bus voltage is less than 330VDC, the drives display will flash Lo.AC (Low AC) to indicate that it is supplied from a low voltage back up supply.

#### **NOTE**

This mode is designed for use with a backup power supply and not for using a 400VAC (medium voltage) Commander SK in a 200VAC (low voltage) application. As shown in the following diagram, the drives power down save parameters are saved at point 2. If the drive was to be used on a 200VAC supply, the DC bus will never fall through point 2 and power down save parameters will not be saved.

Not available on Commander SK size 2 to 6.

Low DC bus operation voltage levels (Pr **6.10** enabled)

>425VDC - normal operation

<330VDC - LoAC operation

<230VDC - UV trip

See Figure 10-16 *[Low DC bus operation](#page-91-0)* on page 92. Only available on SKB, SKC and SKD.

<span id="page-91-0"></span>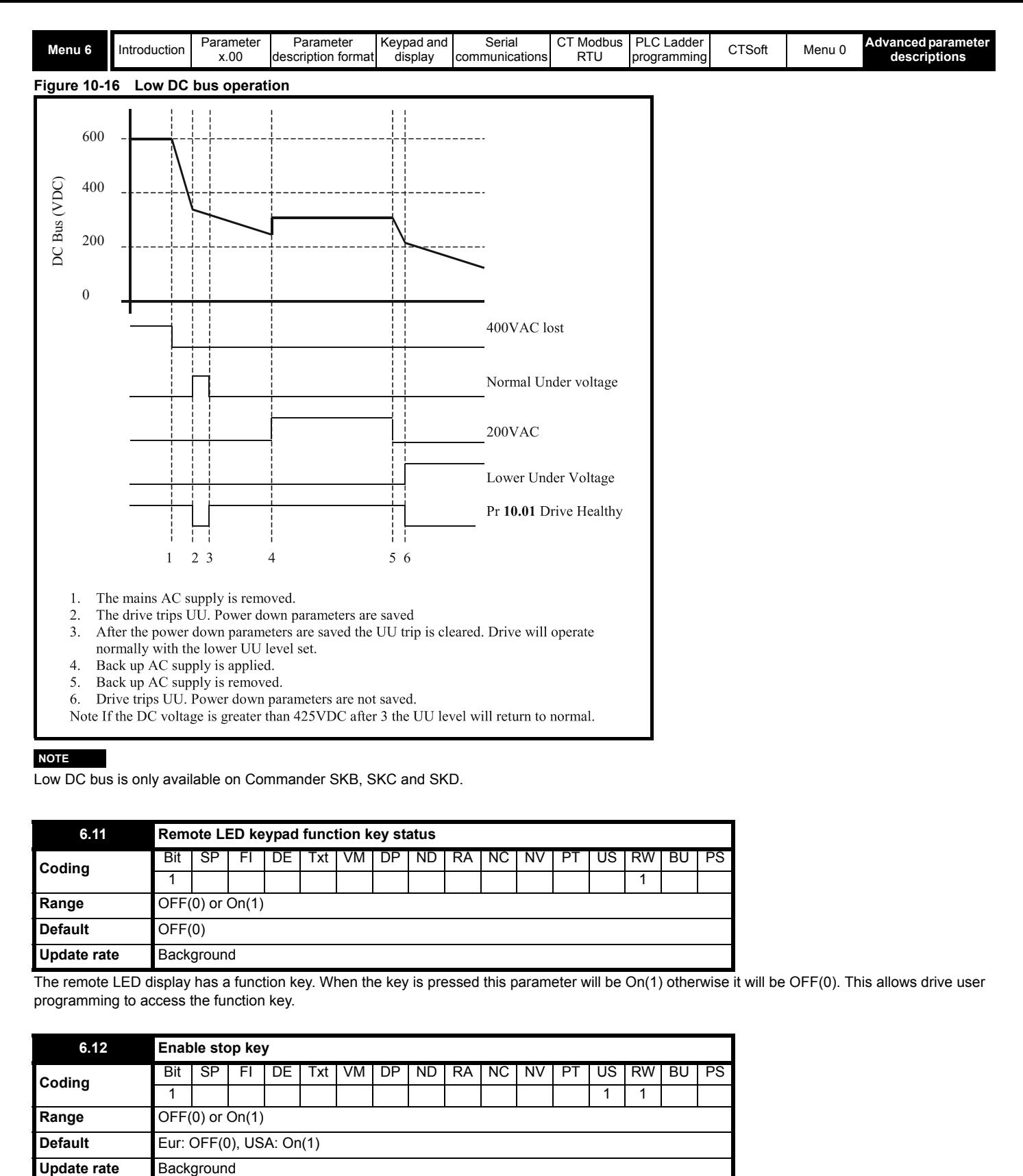

#### **NOTE**

Low DC bus is only available on Commander SKB, SKC and SKD.

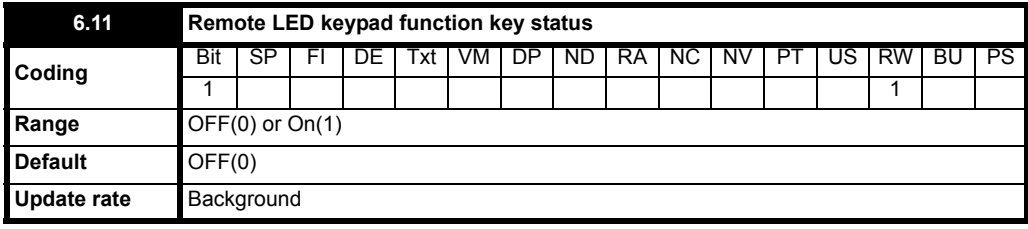

The remote LED display has a function key. When the key is pressed this parameter will be On(1) otherwise it will be OFF(0). This allows drive user programming to access the function key.

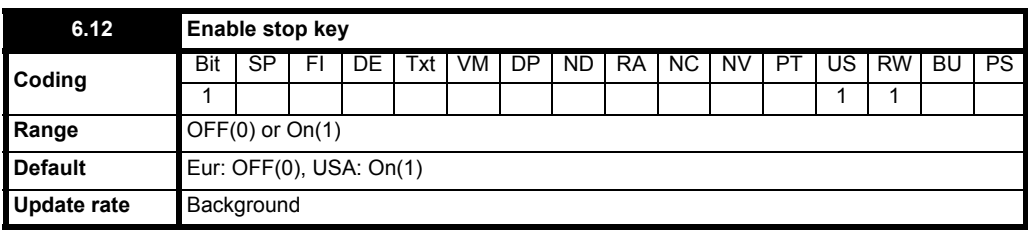

This parameter permanently enables the Stop key on the drive such that the drive will always stop when the stop switch is pressed. If keypad mode is selected this has no effect because the stop key is automatically enabled.

The sequencer logic has been designed so that pressing the stop key, whether the stop key is enabled or not, does not make the drive change from a stopped to a running condition. As the stop key is also used to reset trips this means that if the stop key is pressed when the drive is tripped, the trip will be reset but the drive will not start. This is done as follows.

### **Sequencer latching not enabled (Pr 6.40 = OFF)**

If the stop key is pressed when the stop key is enabled (Pr **6.12** = On) or when the drive is tripped the sequencer run is removed, and so the drive stops or remains stopped respectively. The sequencer run can only then be reapplied after at least on of the following conditions occurs.

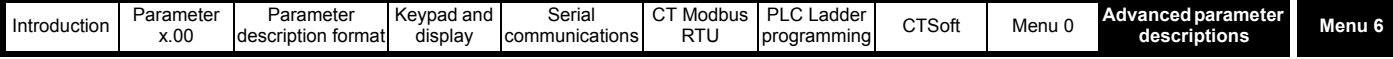

1. Run forward, Run reverse and Run sequencing bits all zero

2. OR the drive is disabled via Pr **6.15** or Pr **6.29**

3. OR Run forward and Run reverse are both active and have been for 60ms.

The drive can then be restarted by activating the necessary bits to give a normal start. This means that the drive cannot restart automatically after a trip, for example, by pressing the stop key.

### **Sequencer latching enabled (Pr 6.40 = On)**

If the stop key is pressed when the stop key is enabled (Pr **6.12** = On) or when the drive is tripped the sequencer run is removed, and so the drive stops or remains stopped respectively. The sequencer run can only then be reapplied after at least one of the following conditions occurs.

- 1. Run forward, Run reverse and Run sequencing bits all zero after the latches
- 2. OR /Stop sequencing bit is zero
- 3. OR the drive is disabled via Pr **6.15** or Pr **6.29**
- 4. OR Run forward and Run reverse are both active and have been for 60ms.

The drive can then be restarted by activating the necessary bits to give a normal start. This means that the drive cannot restart automatically after a trip, for example, by pressing the stop key. Note that Run forward and Run reverse together will reset the stop key condition, but the latches associated with Run forward and Run reverse must then be reset before the drive can be restarted.

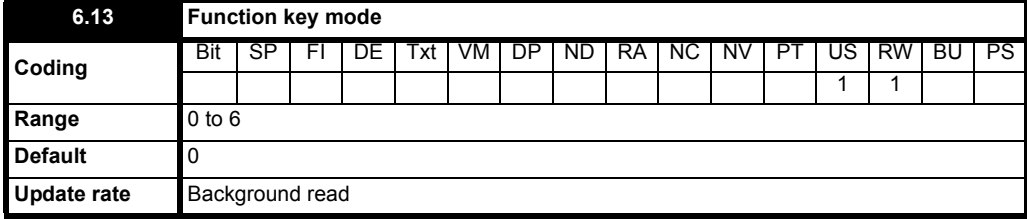

### On the LED keypad:

# **Modes:**

- 0. No function (Function key disabled)
- 1. Forward / Reverse toggle (keypad mode).
- Pressing the Function key will toggle between the forward and reverse direction of the motor. 2. Run reverse
- Pressing the Function key will run the drive in the reverse direction, the start button will run the drive in the forward direction.
- 3. Jog

Pressing the Function key will jog the drive. As with the normal jog function the drive needs to be stopped for the jog function to operate. Giving the drive a start command when jogging will cause the motor to run at the speed reference selected in menu 1. 4. Auto

On power up of the Keypad Remote, Stop (off) mode is assumed. The following modes are entered with the appropriate key press in each mode.

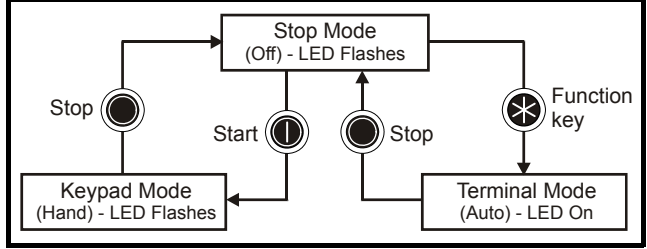

The Function key LED flashes to indicate waiting for a user action in Stop (off) mode and Keypad (Hand) mode .

The Function key LED stays on when in Terminal (Auto) mode.

5. User defined function

In this mode no function is assigned to the Function key, this mode allows the user to define their own function. This would normally be done through a user program in a LogicStick using Pr **6.11** to monitor key presses (Pr **6.11** = state of Function key).

On the LCD keypad:

This parameter enables the Fwd/Rev key to operate in keypad mode.

6. Forward/ Reverse toggle

### **NOTE**

If the serial comms is lost to the keypad i.e. SCL trip, the drive will need to be power cycled. This is to ensure that the drive operates correctly.

<span id="page-92-0"></span>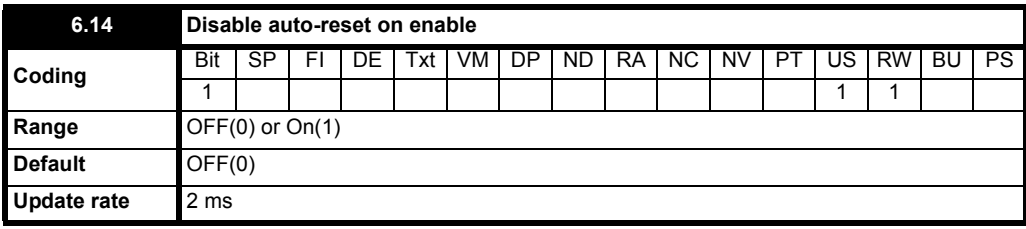

**0**: OFF Auto reset on enable enabled

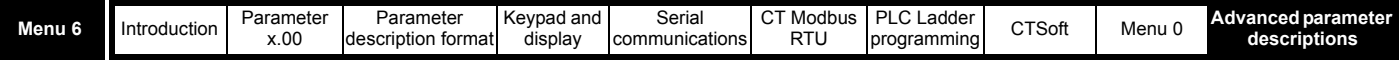

**1**: On Auto reset on enable disabled

If this parameter is set to On(1), the automatic reset on the toggle of the enable terminal of the drive is disabled.

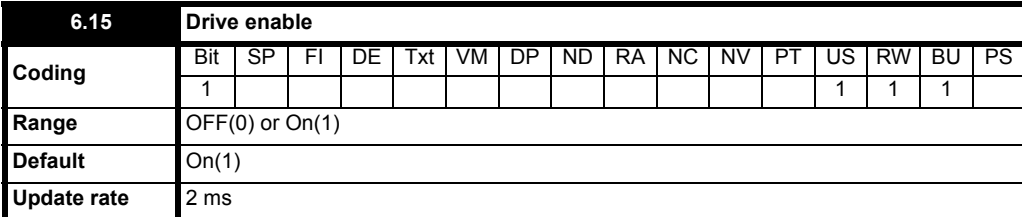

**0**: OFF Drive disabled

**1**: On Drive enabled

Setting this parameter to OFF(0) will disable the drive. It must be at On(1) for the drive to run.

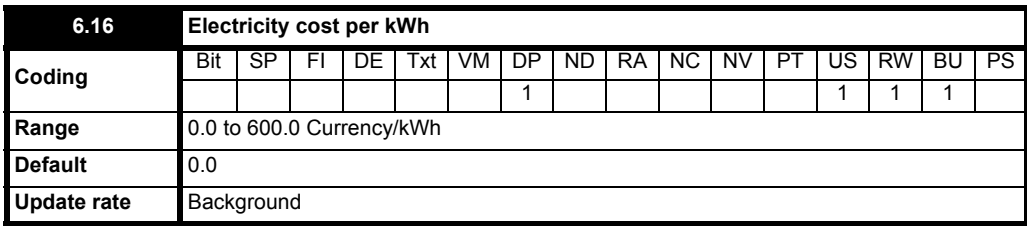

When this parameter is set up correctly for the local currency, Pr **6.26** will give an instantaneous read out of running cost.

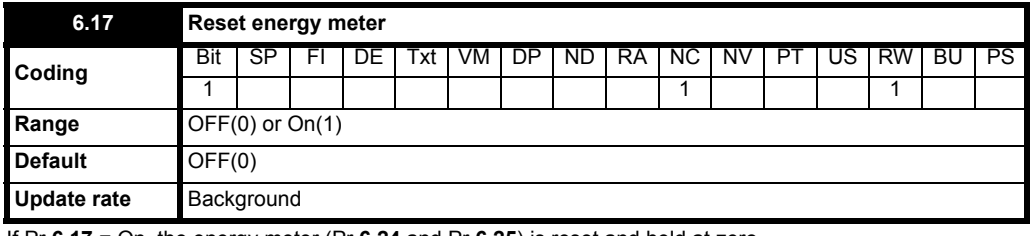

If Pr **6.17** = On, the energy meter (Pr **6.24** and Pr **6.25**) is reset and held at zero.

### **6.18 to 6.21 Unused parameters**

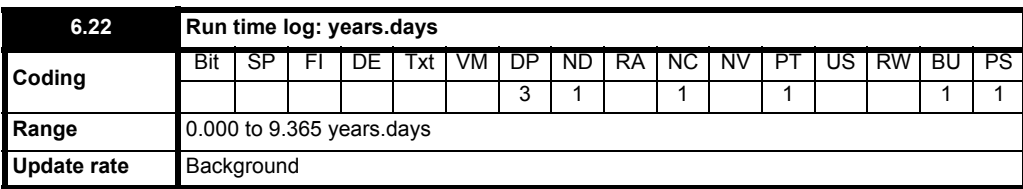

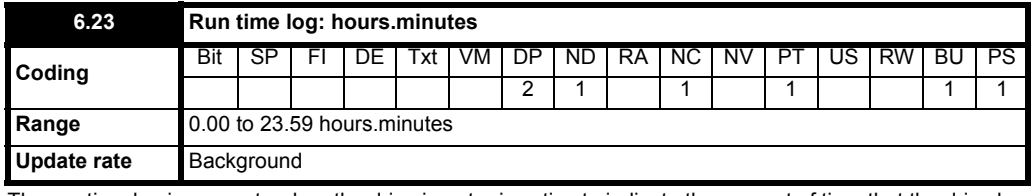

The run time log increments when the drive inverter is active to indicate the amount of time that the drive has been running since leaving the manufacturing plant.

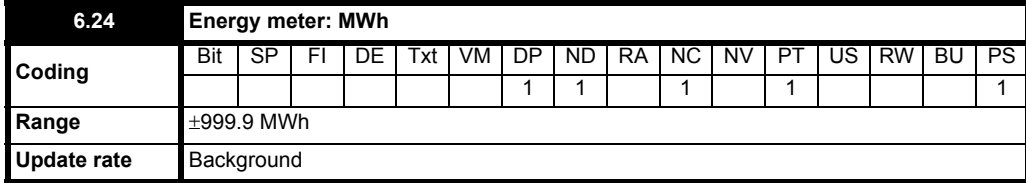

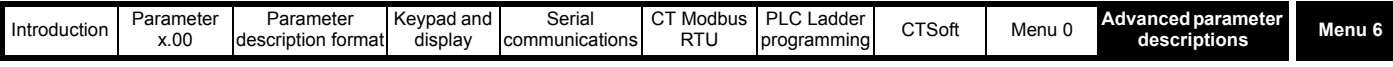

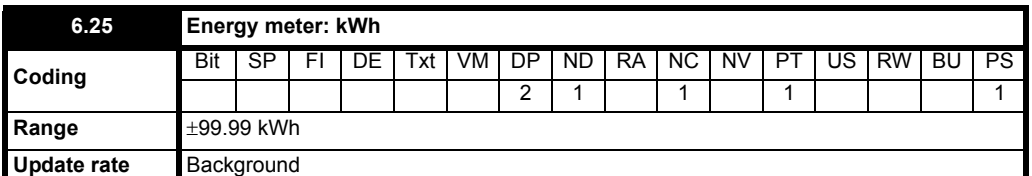

The energy meters indicate the energy supplied from and into the drive in kWh and MWh. Pr **6.24** and Pr **6.25** give an accumulated value of power used.

The energy meters are reset and held at zero when Pr **6.17** = On.

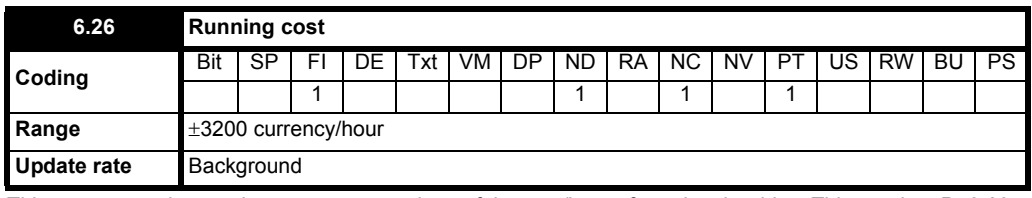

This parameter gives an instantaneous read out of the cost/hour of running the drive. This requires Pr **6.16** to be set up correctly.

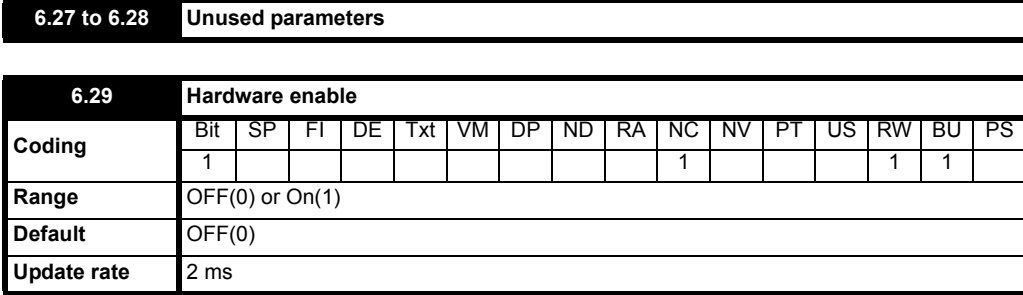

Provides a means of disabling the drive from a programmable input. In order that the drive does not always require a separate enable terminal this parameter is automatically set to On(1) if a drive terminal is not programmed as an enable terminal. A change from 0 to 1 causes a drive reset if the drive is tripped (see Pr **6.14** [on page 93](#page-92-0)). When a terminal is set to control this parameter the drive terminal always has over riding control.

#### **NOTE**

This parameter is not designed to be used with the Solutions Modules.

<span id="page-94-1"></span><span id="page-94-0"></span>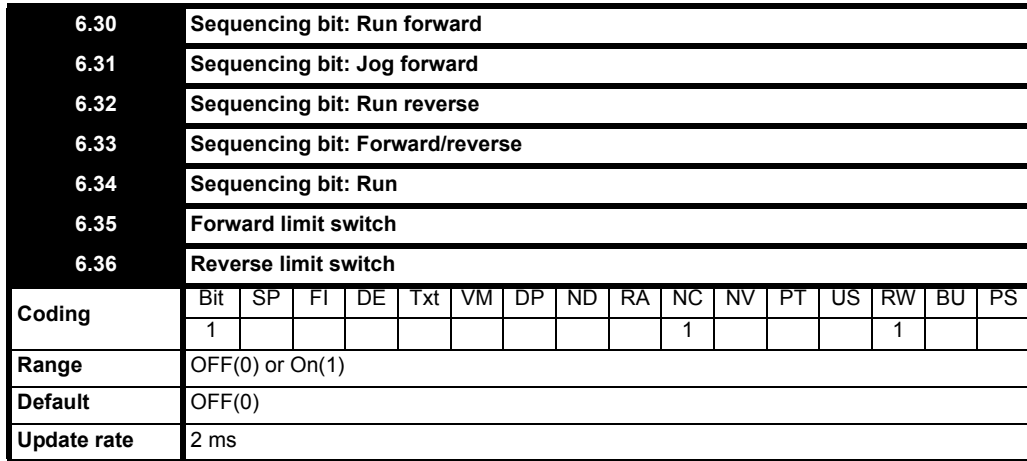

Digital inputs connected to limit switches should be routed to these parameters if stopping is required at a limit. The drive will respond in 5ms and stop the motor using the currently selected ramp rate. The limit switches are direction dependant so that the motor can rotate in a direction that allows the system to move away from the limit switch.

Pre-ramp reference > 0Hz Forward limit switch active Pre-ramp reference < 0Hz Reverse limit switch active

Pre-ramp reference =  $0$ Hz Both limit switches active

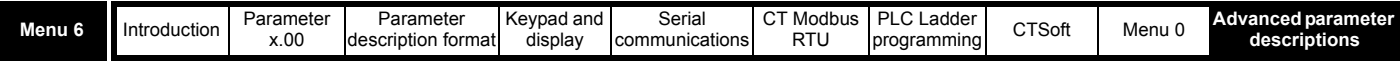

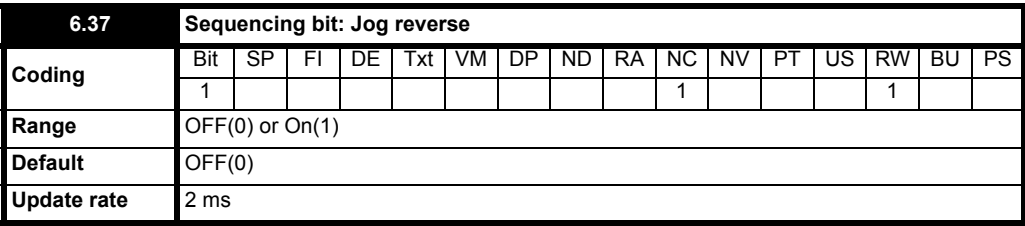

**6.38 Unused parameter**

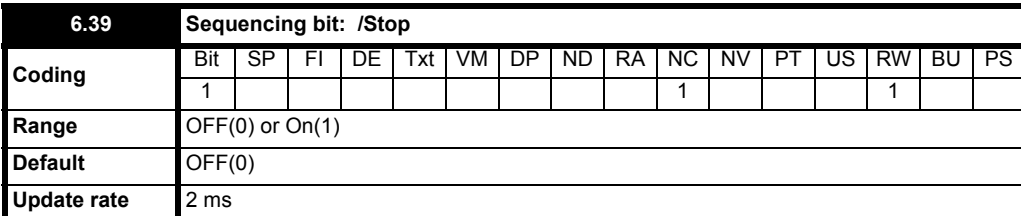

The drive sequencer uses bits (Pr **6.30** to Pr **6.39**) as inputs rather than looking at the terminals directly. This allows the user to define the use of each terminal according to the requirements of each application.

Although these parameters are R/W, they are volatile and not stored on power down. Every time the drive powers up, they will be reset to OFF (0). The drive uses these sequencer bits to control the operation of the drive providing the keypad reference has not been selected. If the keypad reference has been selected, all the sequencing bits (apart from Pr **6.33** Forward/Reverse) are disregarded such that only the keypad keys are used to control the drive. Pr **6.33** is still enabled to allow the motor direction to be changed by a terminal connection when in keypad control. If the keypad reference has been selected, the run and stop keys are always operational.

The drive checks the state of the 'Run Forward' and 'Run Reverse' bits first. If either are set to On (1) but not both, then the drive will run in the commanded direction. If both are found to be OFF (0) then the sequencer looks at the 'Run' bit and if it is set then the drive runs in the direction commanded by the 'Forward/Reverse' bit (OFF  $(0)$  = forward, On  $(1)$  = reverse).

If the 'Jog' bit is set, the sequencer sets Pr **1.13** to On (1) to select the jog reference.

Pr **6.04** has a number of pre-determined set-ups that change the functions of the terminals. If the required set-up is not available in one of the predetermined set-ups, Pr **6.04** can be set to USEr to allow the desired set-up to be implemented.

Setting Pr 6.40 'Enable sequencer latching' to On (1) allows the Run Forward, Run Reverse and Run bits to become active from momentary inputs. When sequencer latching is enabled from the setting of Pr **6.04**, a /Stop input must also be applied by using a digital input programmed to Pr **6.39**. When the /Stop input becomes inactive, each of the three latches are reset. When the latches are disabled, they become transparent.

### **Pr 6.01 = mode 1 or 2 selected**

As default, terminals B5 and B6 are configured as Run Forward and Run Reverse terminals. When either the Run Forward or Run Reverse is selected, there is no delay (apart from normal sampling delays) before the drive will run in the direction requested. If the drive is running forward or running reverse, there is also no delay when the run forward terminal or run reverse terminal is opened to stop the drive. Also, there is no delay if the run forward terminal is opened and the run reverse terminal closed or vice-versa to allow a change of motor direction.

### **Pr 6.01 = mode 0, 3 or 4 selected**

When either the Run Forward or Run Reverse is selected, there is no delay (apart from normal sampling delays) before the drive will run in the direction requested. If the drive is running forward or running reverse, there is a delay of 60ms from when the terminal is opened until the command is carried out by the drive. Also, there is a delay of 60ms from when the run forward terminal is opened, to when the run reverse terminal must be closed or vice-versa to allow a change of motor direction. If the run reverse terminal or vice-versa is not closed within this 60ms, the drive will enter the programmed stopping mode.

The delay of 60ms is to allow the direction of motor rotation to be changed without entering a stopping mode i.e. if DC injection braking mode was selected and there was no 60ms delay, when the run forward terminal was opened, the drive would immediately go into the DC injection braking mode rather then ramp down and ramp back up in the reverse direction.

This 60ms delay can cause problems in some applications where a very fast response is required between motor direction changes when coast to stop or DC injection braking stopping modes is set.

One solution to the above is to set Pr **6.04** to mode 2 or 3 so that terminal B6 is set up as a forward/reverse terminal. This eliminates the 60ms delay when changing from forward to reverse or reverse to forward in all modes.

The following diagram shows the main operation of the sequencer in normal terminal and keypad modes. The diagram shows normal terminal control where the sequencer bits are used as inputs and keypad mode where the keypad keys are used as inputs.

In normal terminal operation, the sequencer has been designed to operate with run Forward and Run Reverse controls, and can be set up to accommodate a Run and Forward/Reverse selector.

### **Run Forward / Run Reverse Configuration**

If Run Forward or Run Reverse control is required, then bits Pr **6.30** and Pr **6.32** should be used to control the drive (digital inputs should not be routed to Run and Forward/Reverse bits Pr **6.33** and Pr **6.34**)

### **Run - Forward/Reverse Configuration**

If Run control with Forward/Reverse selector is required, then bits Pr **6.33** and Pr **6.34** should be used to control the drive (digital inputs should not be routed to the Run Forward and Run Reverse bits Pr **6.30** and Pr **6.32**)

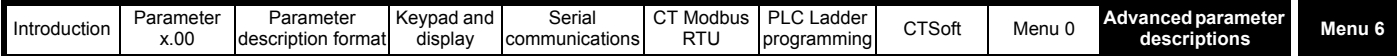

The Run, Run Forward or Run Reverse bits can be made latching by setting bit Pr **6.40**. The /Stop bit Pr **6.39** should be set to On (1) to allow the sequencing bits to be latched. If the /Stop bit is zero, all latches are cleared and held at zero.

### **Jog**

To allow the drive to run at jog speed, the Run Forward, Run Reverse or Run inputs must remain inactive while the Jog input is made active (drive must be enabled when enable input selected). If a Run command is given while the jog input is active, the drive will run at the normal speed reference selected in Menu 1. If the jog input is made active when the run input is already active, the drive will not act upon the jog input until the run input has been deactivated.

### **NOTE**

With a /Stop input Pr **6.39**, a change from a logic 0 to a 1 does not cause a trip reset. Also, Pr **6.39** is not automatically set to On (1) if a terminal is not programmed as a /Stop terminal.

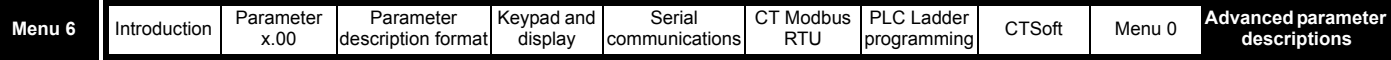

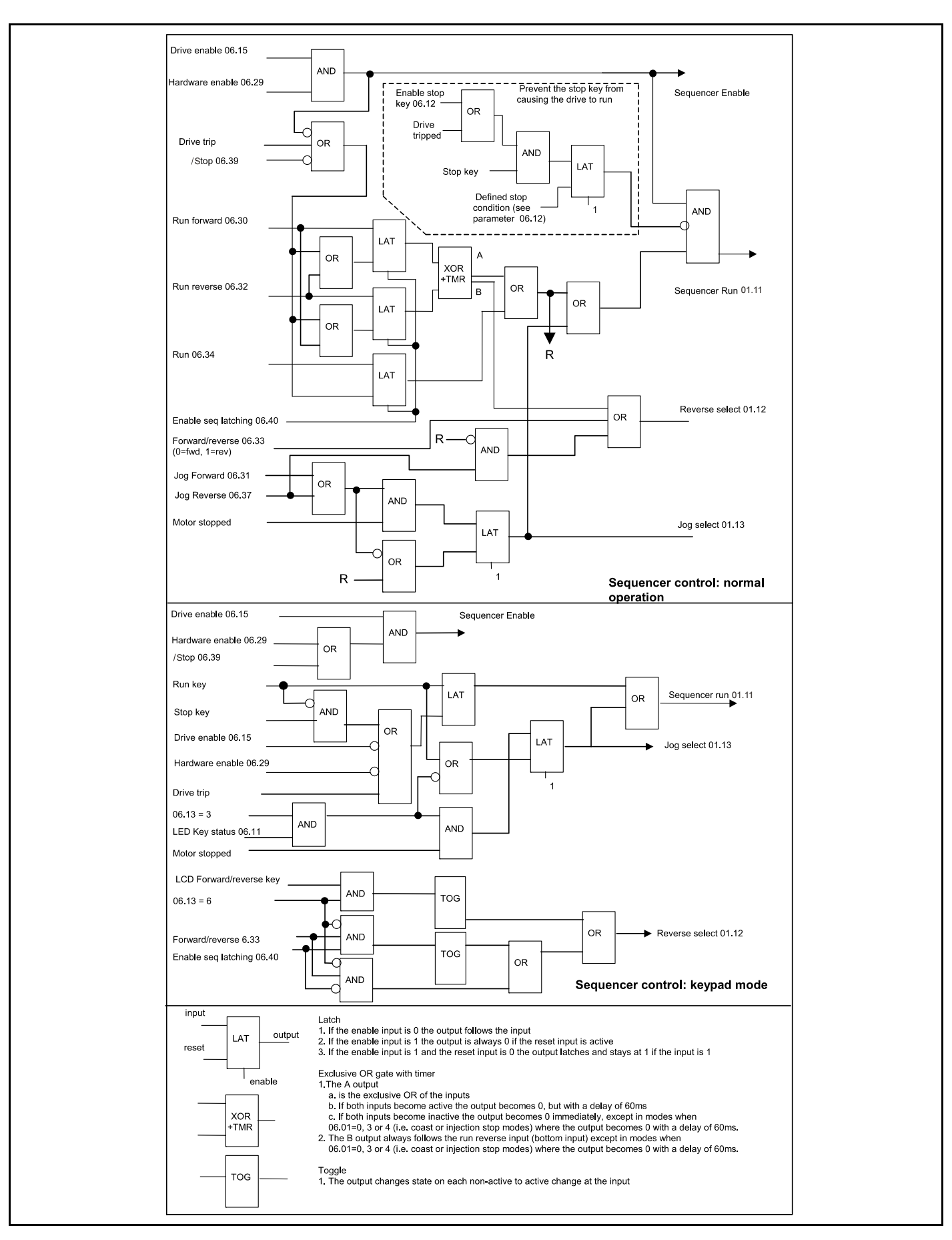

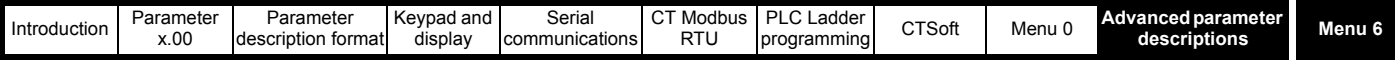

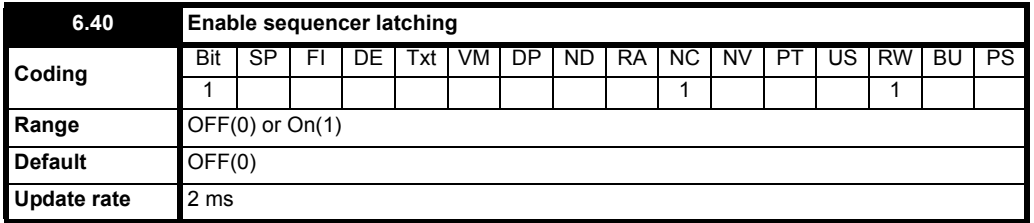

This bit can be used to enable latches on the run forward, run reverse and run inputs to allow the drive to be controlled from momentary inputs. Also see Pr **6.04** [on page 89](#page-88-0) and Pr **[6.30](#page-94-0)**, Pr **6.32** and Pr **6.34** [on page 95.](#page-94-1)

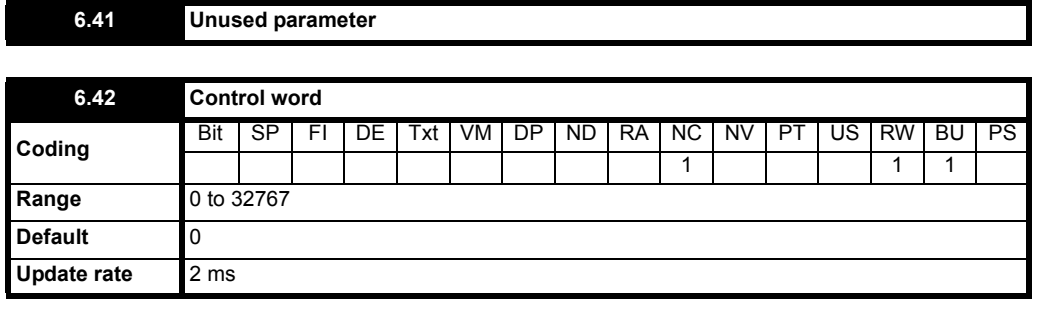

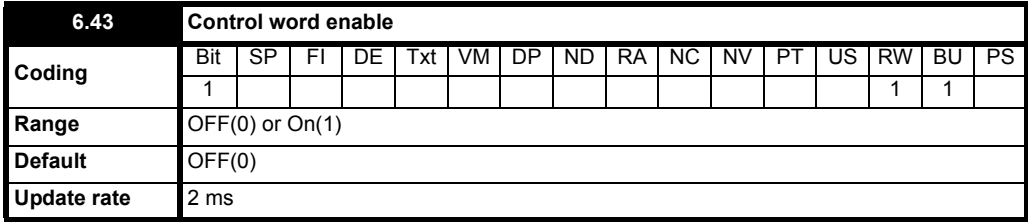

Pr **6.42** and Pr **6.43** provide a method of controlling the sequencer inputs and other functions directly from a single control word. If Pr **6.43** = OFF the control word has no effect, if Pr **6.43** = On the control word is enabled. Each bit of the control word corresponds to a sequencing bit or function as shown below.

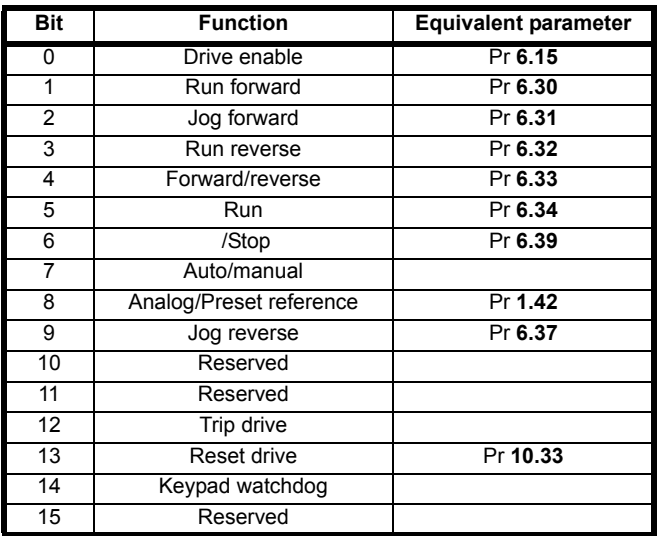

### **Bits 0 to 7 & 9: sequencing control**

When the control word is enabled (Pr **6.43** = On), and the Auto/manual bit (bit7) is also set to one (Pr **6.42**), bits 0 to 6 of the control word become active. A hardware enable must also be active (Pr **6.29** = On). The equivalent parameters are not modified by these bits, but become inactive when the equivalent bits in the control word are active. When the bits are active they replace the functions of the equivalent parameters. For example, if Pr **6.43** = On and bit 7 of Pr **6.42** = On the drive enable is no longer controlled by Pr **6.15**, but by bit 0 of the control word. If either Pr **6.43** = OFF, or bit 7 of Pr **6.42** = OFF, the drive enable is controlled by Pr **6.15**.

### **Bit 8: Analog/preset reference**

When the control word is enabled (Pr **6.43**) bit 8 of the control word becomes active. (Bit 7 of the control word has no effect on this function.) The state of bit 8 is written to Pr **1.42**. With default drive settings this selects analog reference 1 (bit 8 = 0) or preset reference 1 (bit 8 = 1). If any other drive parameters are routed to Pr **1.42** the value of Pr **1.42** is undefined.

### **Bit 12: Trip drive**

When the control word is enabled (Pr **6.43**) bit 12 of the control word becomes active. (Bit 7 of the control word has no effect on this function.) When

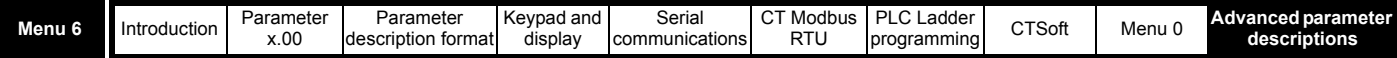

bit 12 is set to one a CL.bt trip is initiated. The trip cannot be cleared until the bit is set to zero.

### **Bit 13: Reset drive**

When the control word is enabled (Pr **6.43**) bit 13 of the control word becomes active. (Bit 7 of the control word has no effect on this function.) When bit 13 is changed from 0 to 1 the drive is reset. This bit does not modify the equivalent parameter (Pr **10.33**).

### **Bit 14: Keypad watchdog**

When the control word is enabled (Pr **6.43**) bit 14 of the control word becomes active. (Bit 7 of the control word has no effect on this function.) A watchdog is provided for an external keypad or other device where a break in the communication link must be detected. The watchdog system can be enabled and/or serviced if bit 14 of the control word is changed from zero to one with the control word enabled. Once the watchdog is enabled it must be serviced at least once every second or an "SCL" trip occurs. The watchdog is disabled when an "SCL" trip occurs, and so it must be re-enabled when the trip is reset.

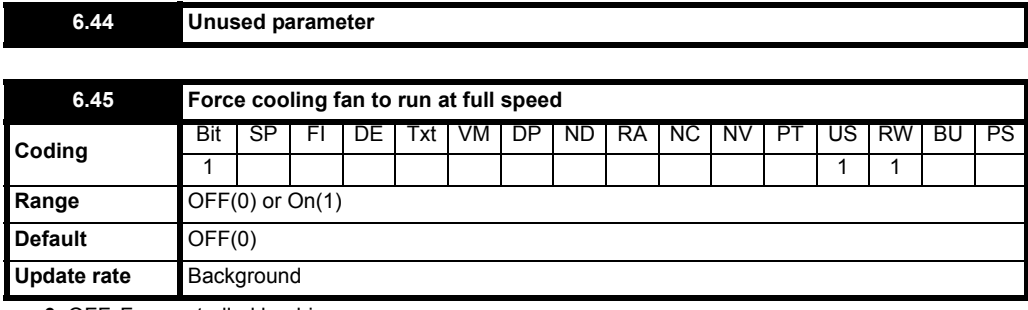

**0**: OFF Fan controlled by drive

**1**: On Fan runs at full speed

When this parameter is set to OFF(0), the fan is controlled by the drive. If the heatsink temperature is 60°C or above the drive output current (Pr 4.01) is above 75% of the drive rated current or the option is over temperature, the fan will switch on and run at full speed for a minimum of 20s. After 20s, if the heatsink temperature falls below  $60^{\circ}$ C or the drive output current falls below 75% of the drive rated current, the fan will switch off. If the temperature remains above 60°C or the drive output current remains above 75% of the drive rated current, the fan will continue running at full speed. When this parameter is set to On(1), the fan runs at full speed at all times when the drive is powered up (Commander SK size B and C).

Refer to Pr **7.05** [on page 103](#page-102-0) for more information on the cooling fan for Commander SK size D and 2 to 6.

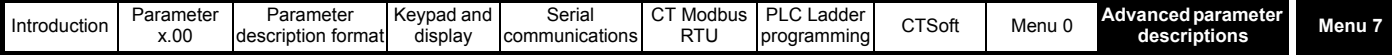

# **10.8 Menu 7: Analog inputs and outputs**

# **Table 10-9 Menu 7 parameters: single line descriptions**

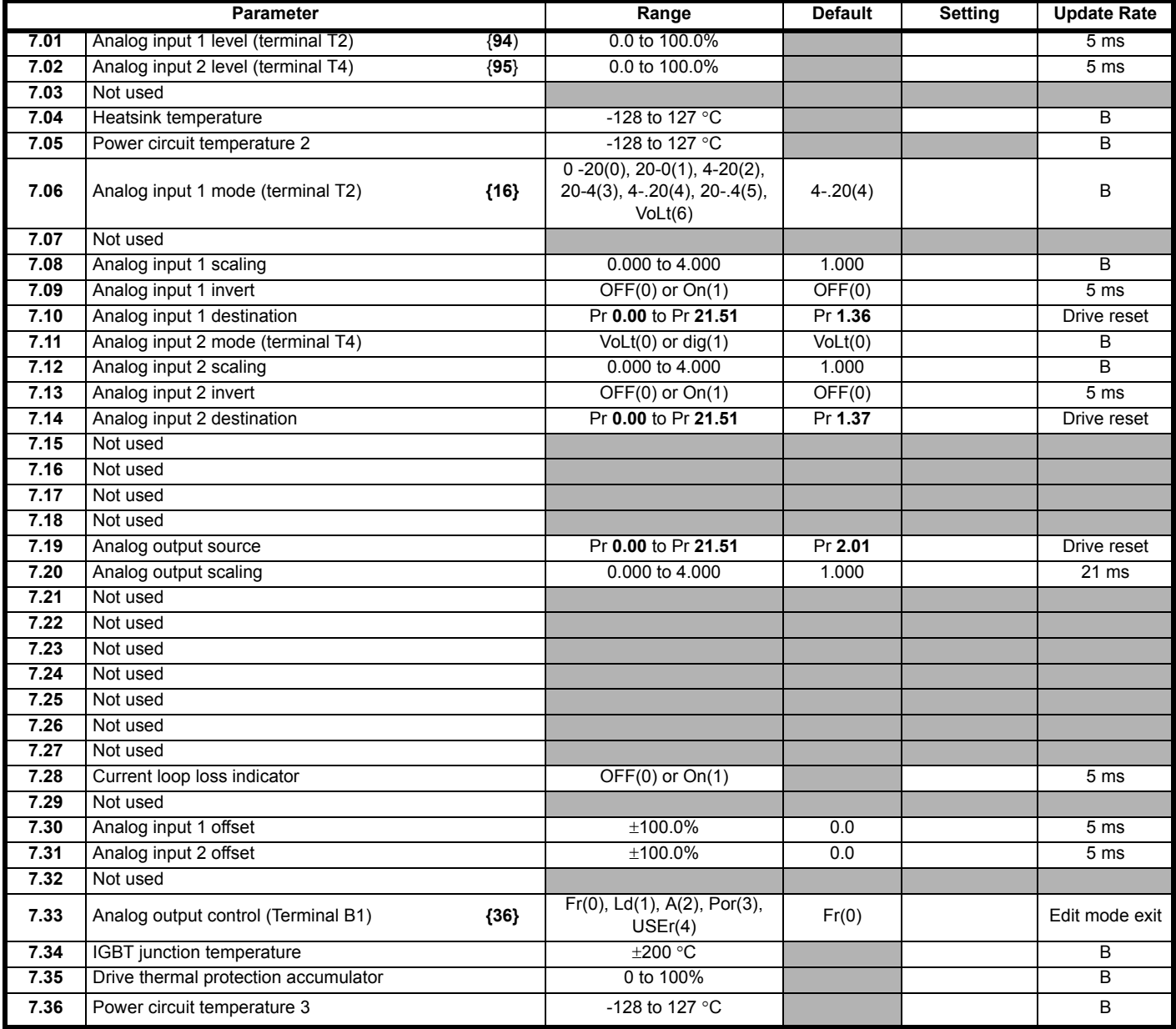

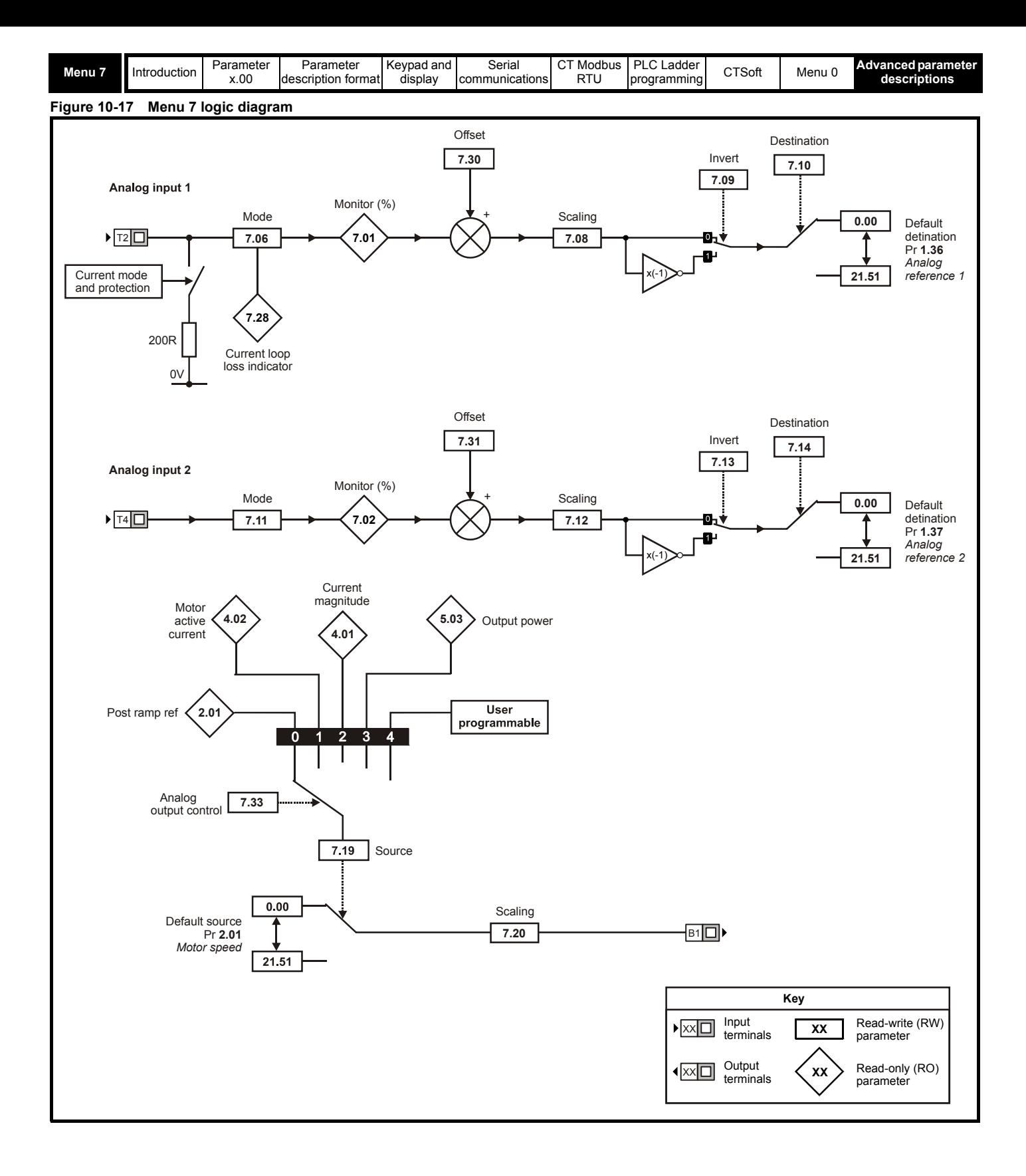

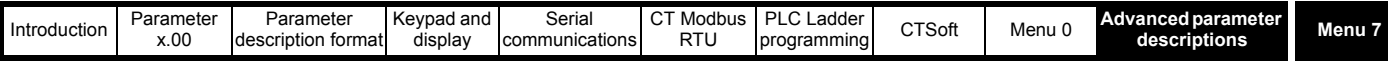

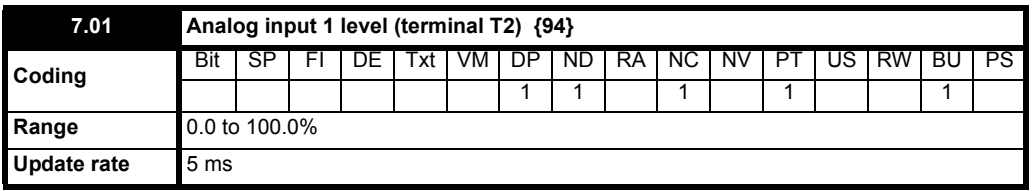

This parameter displays the level of the analog signal present at analog input 1.

In voltage mode, this is a unipolar voltage input where the input range is  $0$  to  $+10V$ .

In current mode, this is a unipolar current input having a maximum measurable input of 20mA. The drive can be programmed to convert the measured current to any one of the defined ranges in Pr **7.06**. The selected range is converted to 0 to 100.0%, the resolution being 10 bit for the 0 - 20mA range. Resolution is 0.1%. Accuracy:  $\pm 2\%$ 

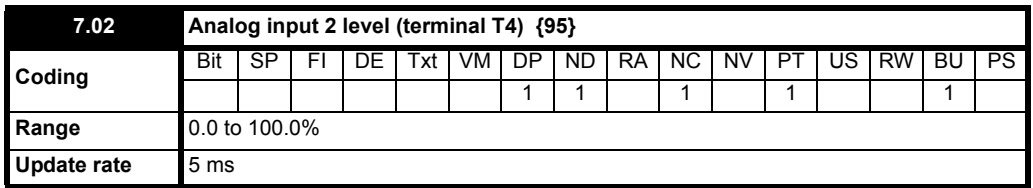

This parameter display's the level of the analog input 2.

This is a unipolar voltage input having a range of 0 to +10V which is converted to 0 - 100%, the resolution being 10 bits.

Analog input 2 can also be configured as a digital input in which case this parameter will indicate 0 or 100% depending on the state of the input. Resolution is 0.1%. Accuracy:  $\pm 2\%$ 

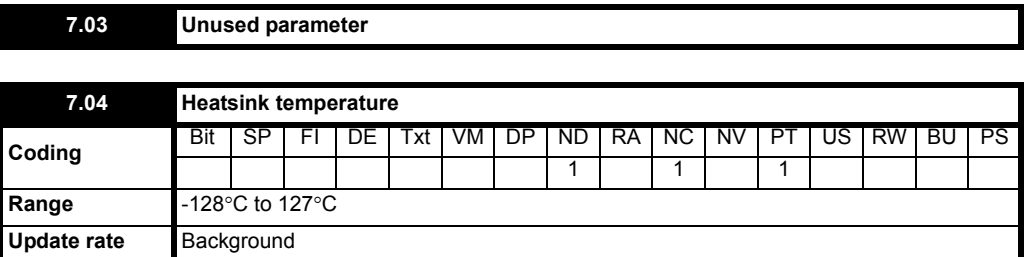

This parameter displays the temperature currently being measured on the heatsink. If the level reaches 95°C the drive will trip O.ht2 on the display. This is used as part of the drive's thermal model, see Pr **10.18** [on page 131](#page-130-0) for further details.

<span id="page-102-0"></span>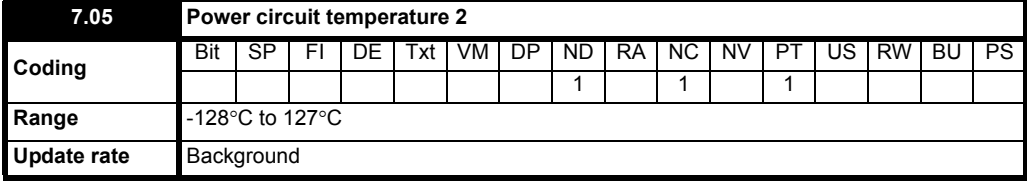

On Commander SK size 2 and 6, this is power pcb temperature;

on Commander SK size 3, this is rectifier temperature;

on Commander SK size 4 and 5, this is rectifier and power pcb temperature.

For drive sizes 2 to 5, two temperatures are available from the power circuit, and these are displayed in Pr **7.04** and Pr **7.05**. For drive size 6, three temperatures are available from the power circuit, and these are displayed in Pr **7.04**, Pr **7.05** and Pr **7.36**.

If the temperature displayed in Pr **7.04**, Pr **7.05** or Pr **7.36** exceeds the trip threshold for the parameter then an O.ht2 trip is initiated. This trip can only be reset if the parameter that has caused the trip falls below the trip reset level. If the temperature exceeds the alarm level a 'hot' alarm is displayed. If the temperature for any of these monitoring points is outside the range -20°C to 120°C it is assumed that the monitoring thermistor has failed and a hardware fault trip is initiated (Pr **7.04** causes HF27 trip, Pr **7.05** or Pr **7.36** causes HF28 trip).

# **Table 10-10 Heatsink temperature (Pr 7.04) in ºC**

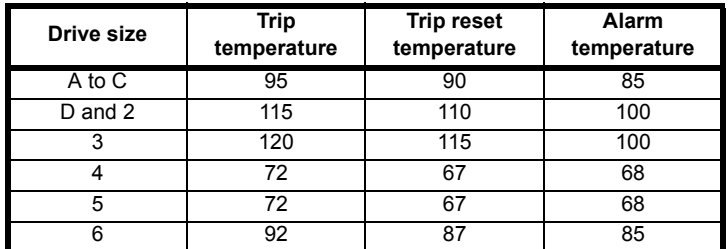

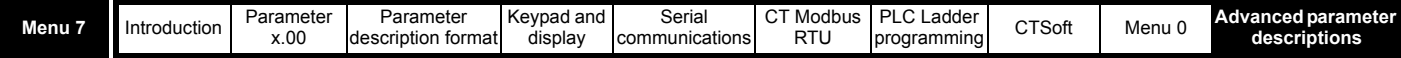

Additional monitoring is used with drive size 6 to detect failure of the power circuit cooling fan. If this fan fails, the monitoring point used to derive heatsink temperature that is nearest the fan will raise temperature above its normal level, but not above the trip temperature for the power circuit. This is detected and can initiate an O.ht2 trip. The trip threshold is shown below.

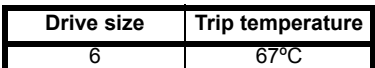

#### **Table 10-11 Power circuit temperature 2 (Pr 7.05) in ºC**

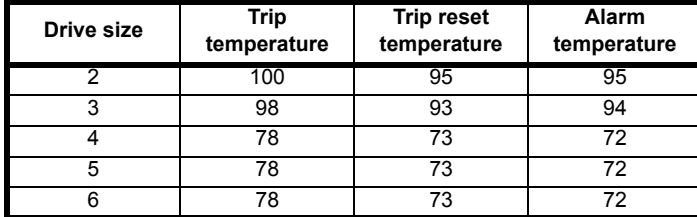

### **Table 10-12 Power circuit temperature 3 (Pr 7.36) in ºC**

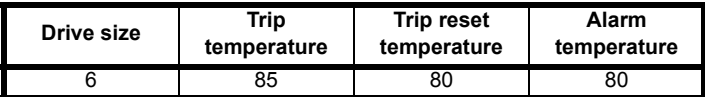

#### **Drive cooling fan**

The temperature from monitoring points and other actions control the drive cooling fan as follows:

- 1. If Pr **6.45** = 1 the fan is at full speed for at least 20 seconds.
- 2. If a Solutions Module indicates that it is too hot, the fan will run at full speed for at least 20 seconds.
- 3. For drive size D and 2, the fan is at full speed if the drive is enabled and the highest power circuit temperature (Pr **7.04** or Pr **7.05**) or the temperature calculated for the case of the IGBT package exceeds the threshold for the drive. The fan is at its low speed if this temperature falls 5ºC below the threshold or the drive is disabled and the temperature is below the alarm level for Pr **7.04** and Pr **7.05**.
- 4. For drive size 3 to 6, the fan speed is controlled above its minimum level if the drive is enabled and the highest power circuit temperature (Pr **7.04**, Pr **7.05** or Pr **7.36**) or the temperature calculated for the case of the IGBT package exceeds the lower threshold for the drive. The maximum fan speed is reached when the highest of these temperatures exceeds the upper threshold. The fan is at its minimum speed if the drive is disabled and the temperature is below the alarm level for Pr **7.04**, Pr **7.05** and Pr **7.36**.

The heatsink fan on Commander SK size D and 2 is a dual speed fan and on size 3 to 6 it is a variable speed fan. The drive controls the speed at which the fan runs based on the temperature of the heatsink and the drives thermal model system.

### **Table 10-13 The thresholds are given in table below in ºC**

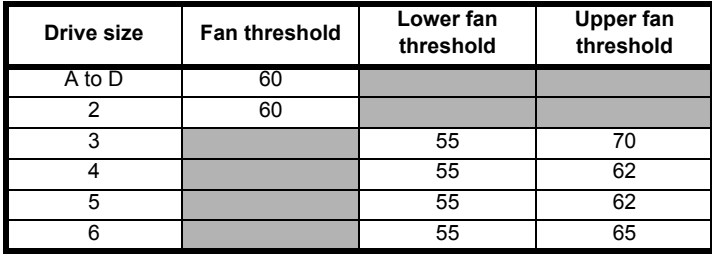

<span id="page-103-0"></span>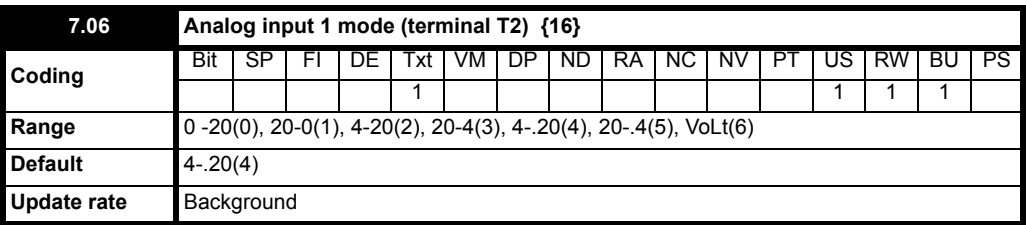

Terminal T2 is a voltage/current reference input. The setting of this parameter configures the terminal for the required mode.

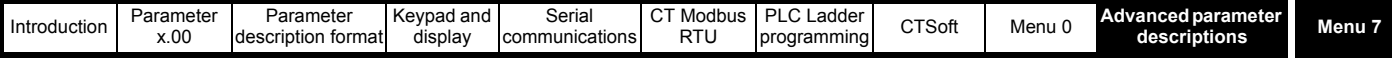

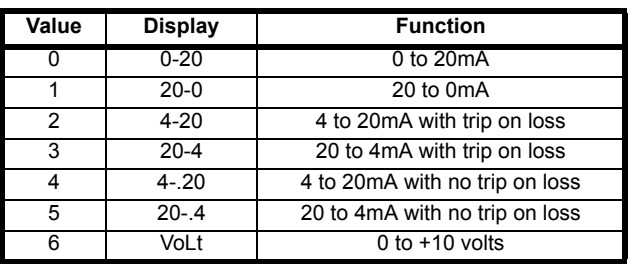

In modes 2 and 3, a current loop loss trip (cL1) will be generated if the current input falls below 3mA.

#### **NOTE**

If 4-20 or 20-4 modes are selected and the drive trips on current loop loss (cL1), analog reference 2 cannot be selected if the current reference is less than 3mA.

If 4-.20 or 20-.4 modes are selected, Pr **7.28** will switch from OFF to On to indicate that the current reference is less than 3mA.

#### **NOTE**

If both analog inputs (A1 and A2) are to be set-up as voltage inputs, and if the potentiometers are supplied from the drive's +10V rail (terminal T3), they must have a resistance  $>4k\Omega$ .

<span id="page-104-0"></span>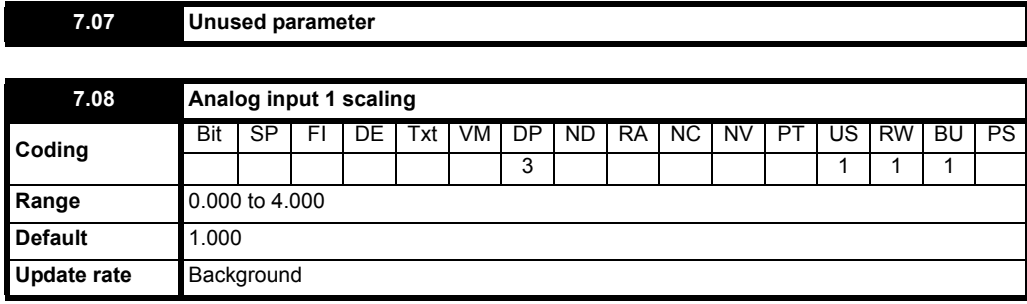

This parameter is used to scale the analog input if so desired. However in most cases it is not necessary as each input is automatically scaled such that for 100.0%, the destination parameters (defined by the settings of Pr **7.10** and Pr **7.14**) will be at maximum.

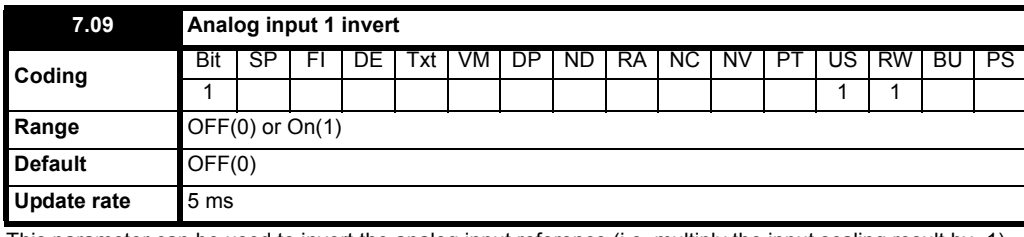

This parameter can be used to invert the analog input reference (i.e. multiply the input scaling result by -1).

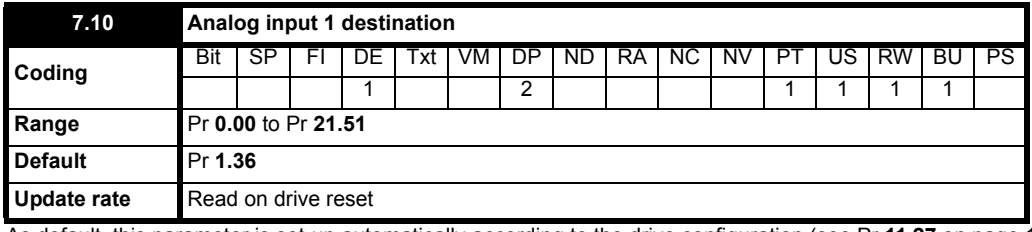

As default, this parameter is set-up automatically according to the drive configuration (see Pr **11.27** [on page 140\)](#page-139-0).

Only parameters which are not protected can be controlled by analog inputs. If a non valid parameter is programmed to the destination of an analog input, the input is not routed anywhere.

After a modification to this parameter, the destination is only changed when a reset is performed.

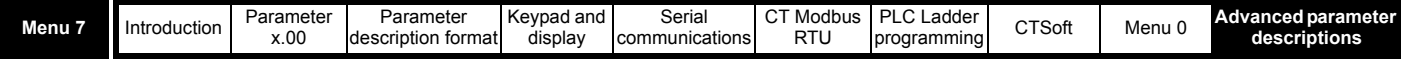

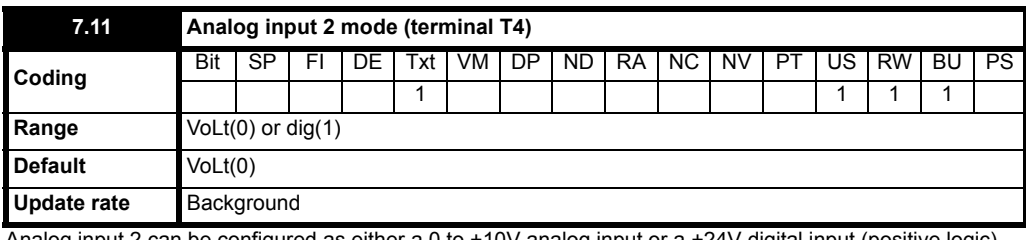

Analog input 2 can be configured as either a 0 to +10V analog input or a +24V digital input (positive logic).

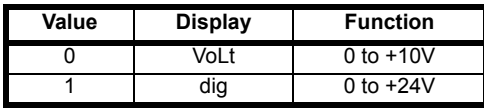

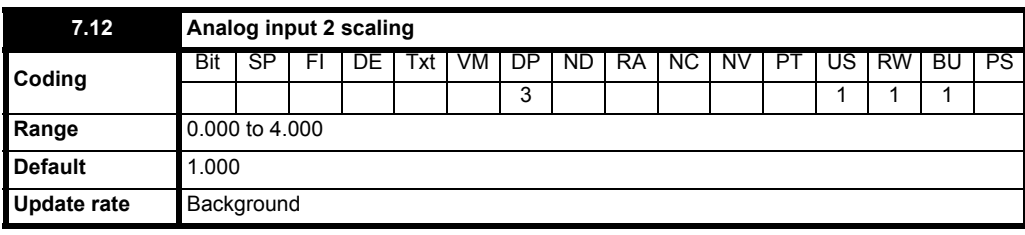

When analog input 2 is set up for analog input, this parameter is used to scale the input (see Pr [7.08](#page-104-0)). When the input is defined as a digital input, this parameter has no effect.

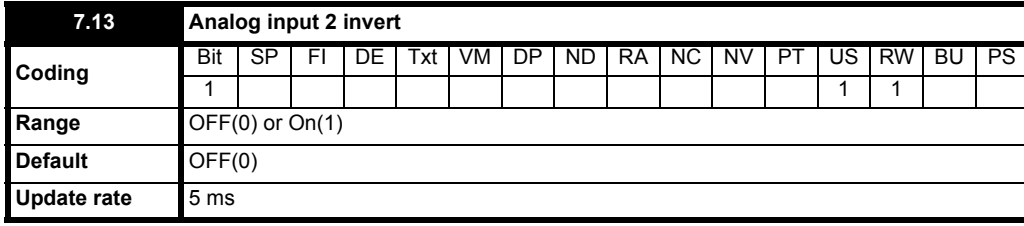

When set-up as an analog input, this parameter can be used to invert the analog input reference (i.e. multiply the input scaling result by -1). For digital input, this parameter selects a digital inversion.

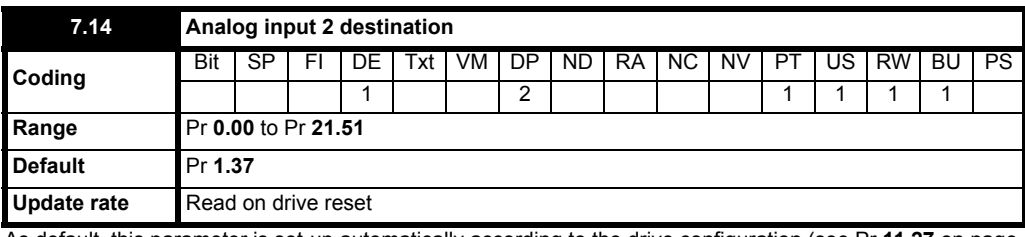

As default, this parameter is set-up automatically according to the drive configuration (see Pr **11.27** [on page 140\)](#page-139-0).

Only parameters which are not protected can be controlled by analog inputs. If a non valid parameter is programmed to the destination of an analog input, the input is not routed anywhere.

After a modification to this parameter, the destination is only changed when a reset is performed.

<span id="page-105-0"></span>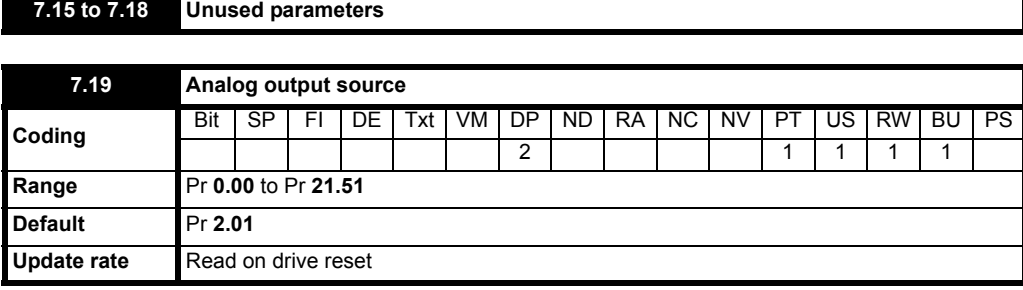

The parameter required to be represented as an analog signal by the analog output on terminal B1, should be programmed in this parameter. This parameter is used in conjunction with Pr **[7.33](#page-106-0)** to determine the analog output signal. Pr **[7.33](#page-106-0)** has 4 pre-determined settings for easy set-up of the analog output. If the user requires to set Pr **[7.19](#page-105-0)** to another parameter, then Pr **[7.33](#page-106-0)** must be set to **4**: **USEr.**

See Pr **[7.33](#page-106-0)** for further details. If a non valid parameter is programmed as a source, the output will remain at zero.

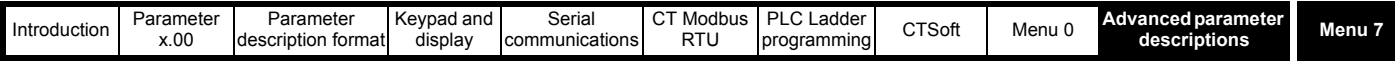

### **NOTE**

Users wanting to output load should be aware of the maximum values of the parameters they are routing to the output.

The maximum value of Pr **4.02** (active current) is the maximum level of current that the drive can operate at which is drive rating x 2. Therefore, at rated load the analog output will be  $1/2 \times 10 = 5$ V.

Users wishing to see 10V output at 100% load will need to set Pr **7.19** to Pr **4.20** and Pr **4.24** = 100.

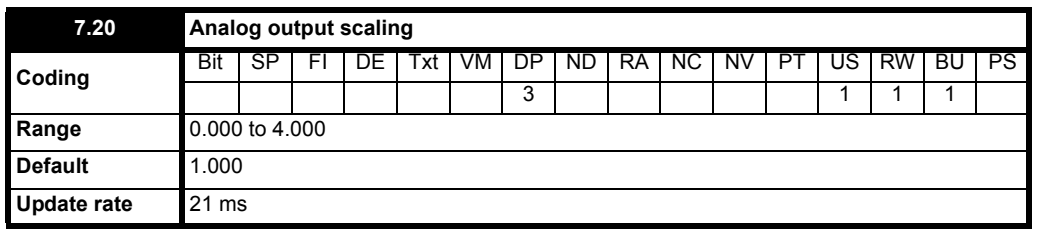

This parameter can be used to scale the analog output if so desired. However in most cases it is not necessary as the output is automatically scaled such that when the source parameter is at its maximum, the analog output will be at its maximum.

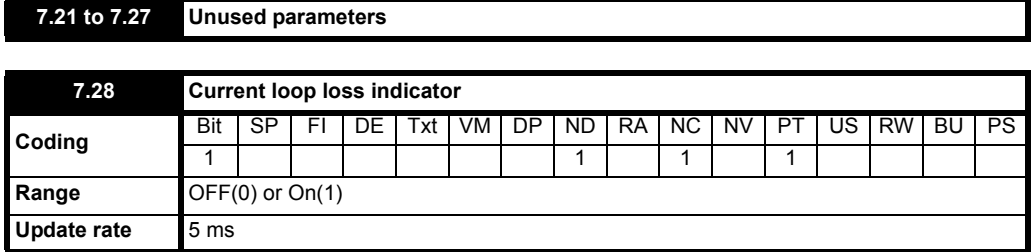

If analog input 1 is programmed in any of the modes 2 to 5 (see Pr **7.06** [on page 104\)](#page-103-0) then this bit is set to On(1) if the current input falls below 3mA. This bit can be designated to a digital output to indicate that the current input is less than 3mA.

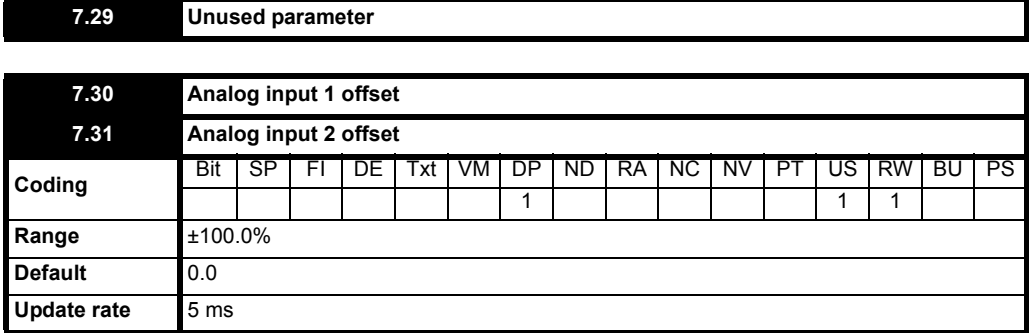

An offset can be added to each analog input with a range from -100% to 100%. If the sum of the input and the offset exceeds ±100% the results is limited to ±100%.

<span id="page-106-0"></span>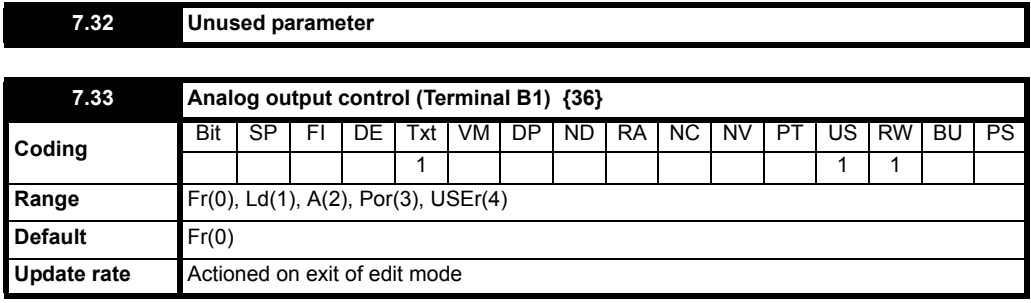

This offers a simple control of Pr **7.19** to change the analog output. Its function is used to set the value of Pr **7.19** between a frequency output, load output, current output, or power output, or to leave the value unchanged. A user wishing to change the analog output to something other than these must first program this parameter to USEr (or 4).

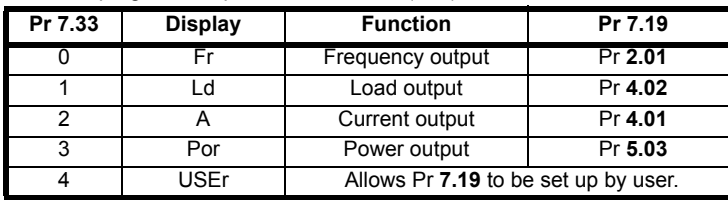

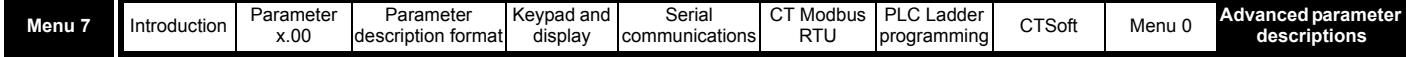

# **NOTE**

Analog output terminal update rate is 21ms.

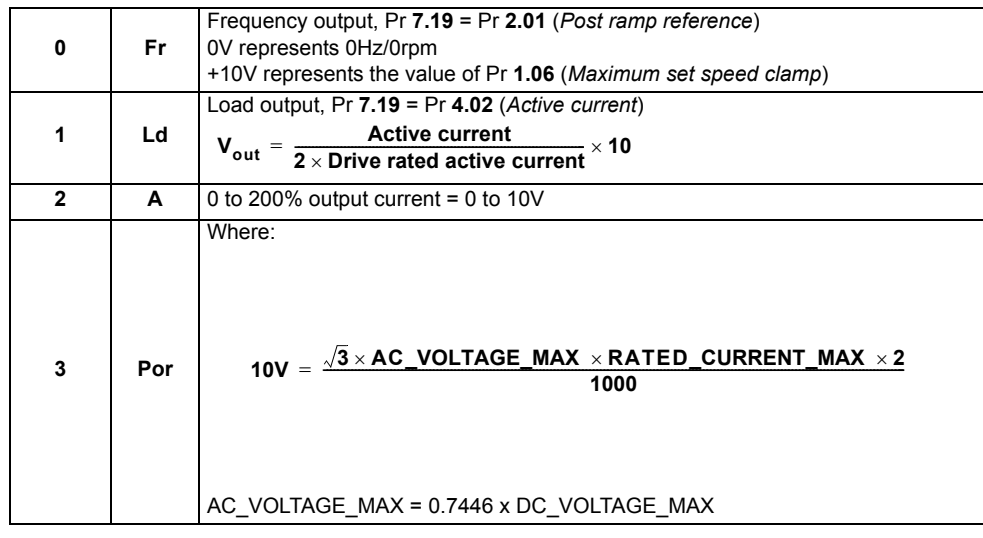

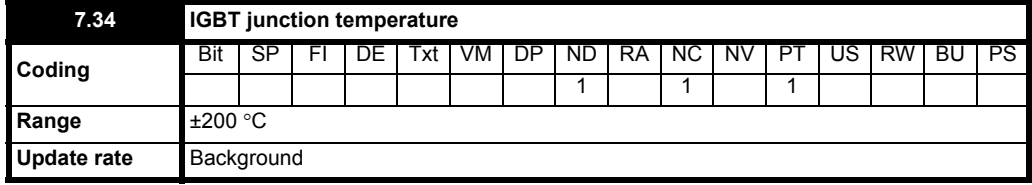

The IGBT junction temperature is calculated using Heatsink temperature (Pr **7.04**) and a thermal model of the drive power stage. The resulting temperature is displayed in this parameter. The calculated IGBT junction temperature is used to modify the drive switching frequency to reduce losses if the devices become too hot (see Pr **5.18** [on page 80](#page-79-1)).

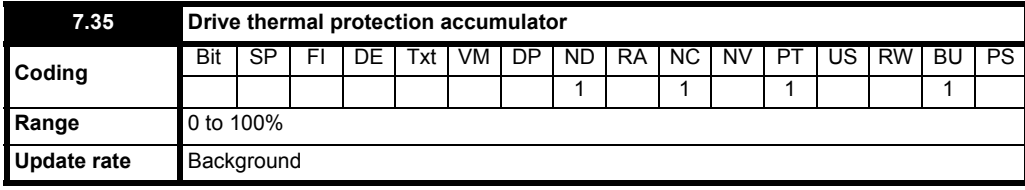

In addition to monitoring the IGBT junction temperatures the drive includes a thermal protection system to protect the other components within the drive. This includes the effects of drive output current and DC bus ripple. The estimated temperature is displayed as a percentage of the trip level in this parameter. If the parameter value reaches 100% an O.ht3 trip is initiated.

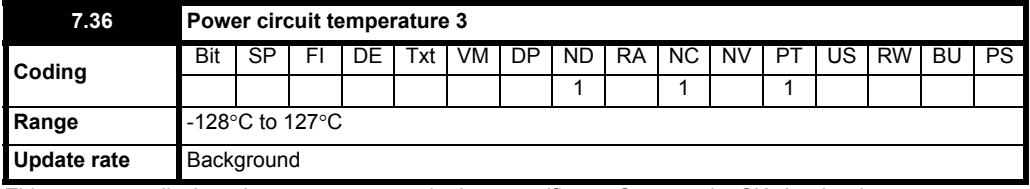

This parameter displays the temperature on the input rectifier on Commander SK size 6 only.
<span id="page-108-0"></span>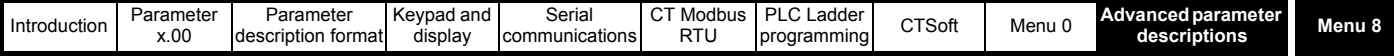

# **10.9 Menu 8: Digital inputs and outputs**

# **Table 10-14 Menu 8 parameters: single line descriptions**

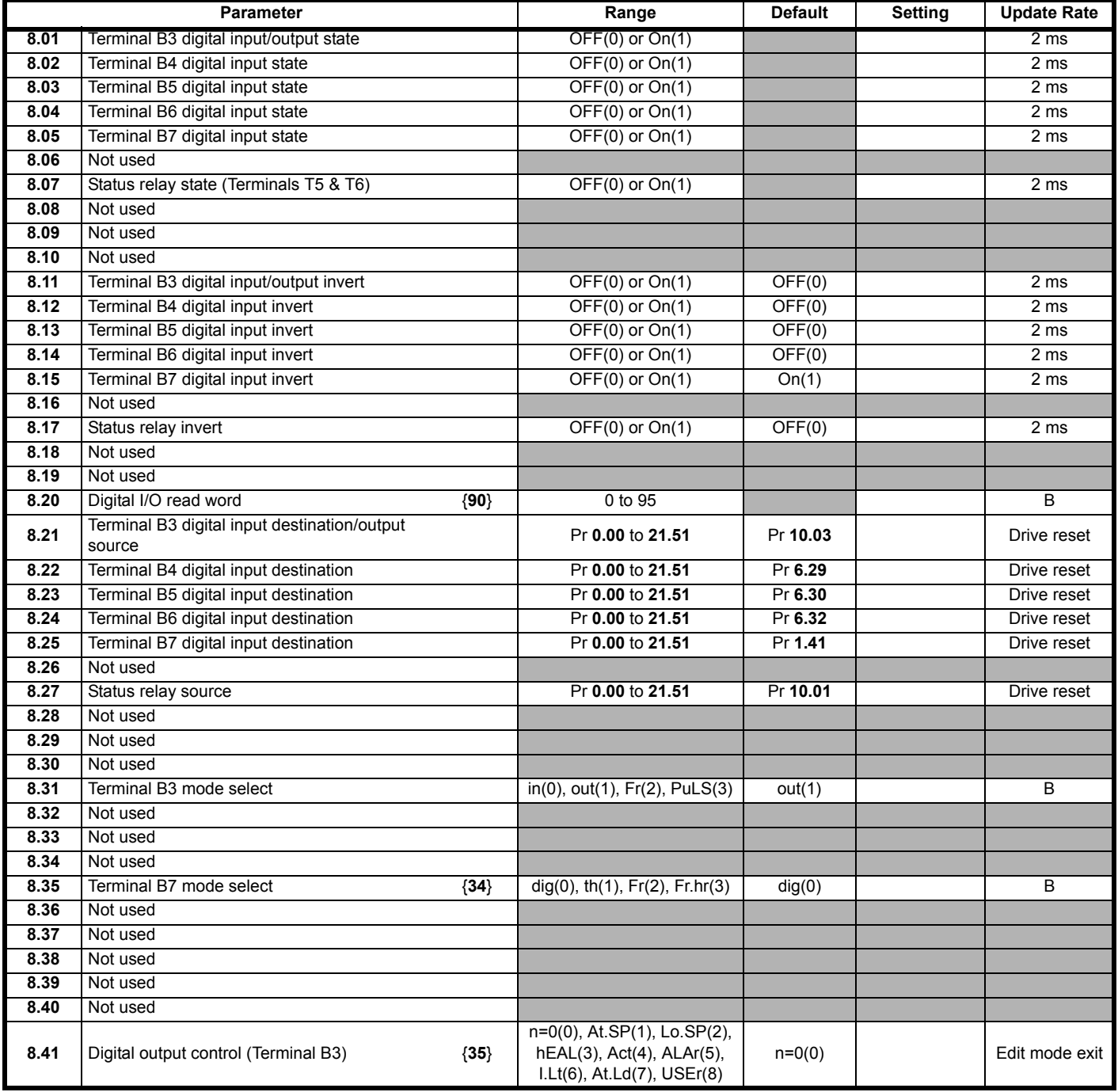

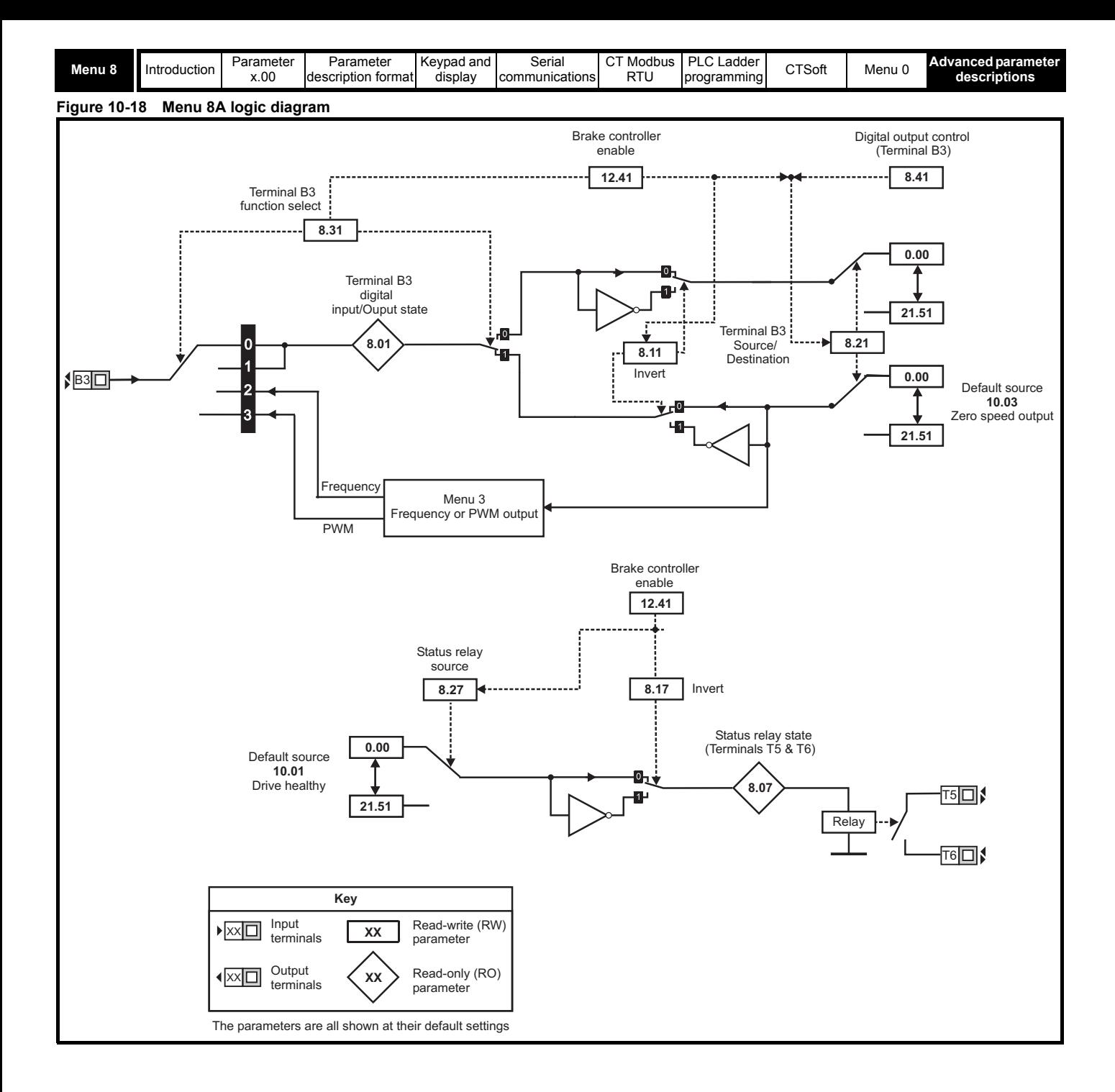

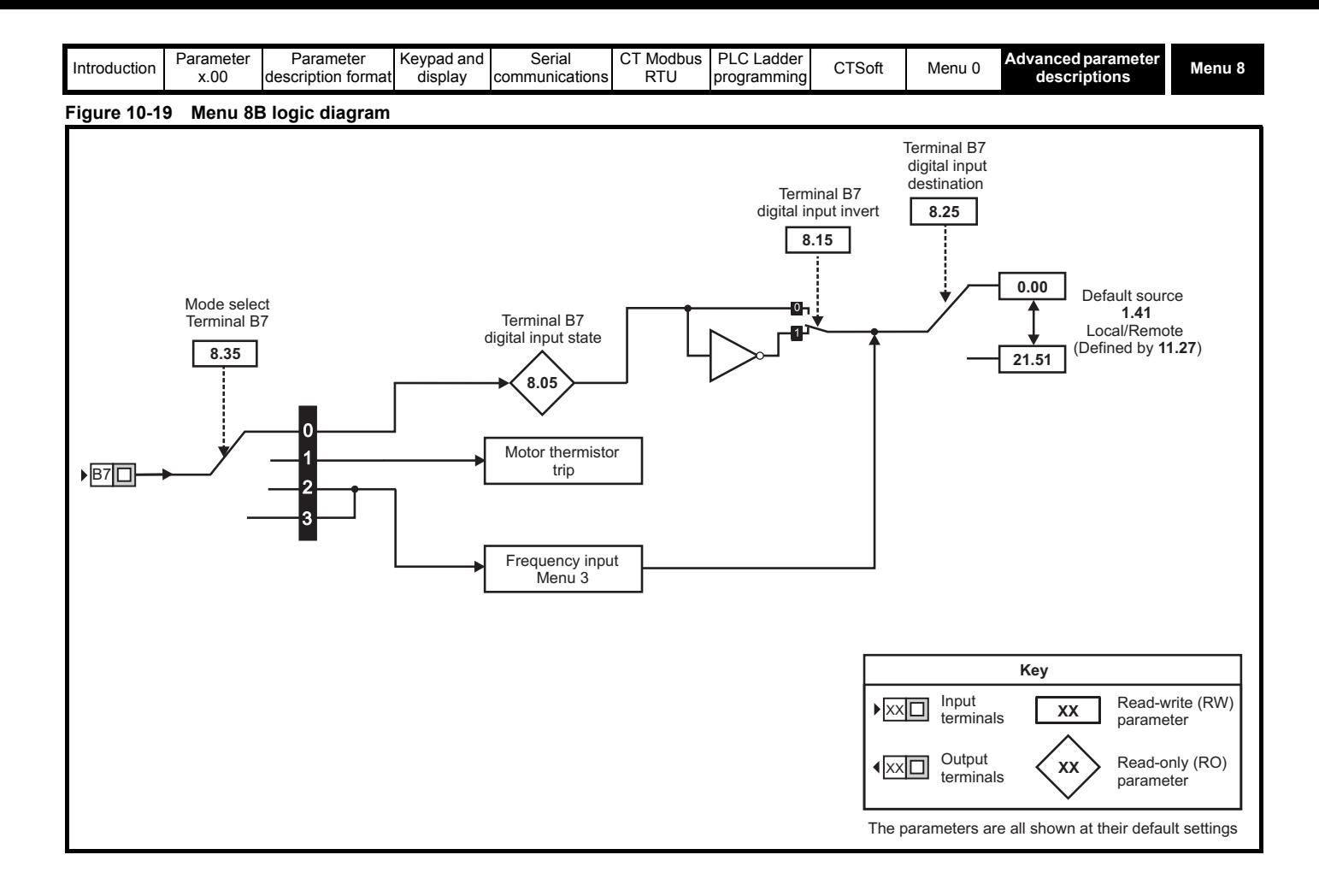

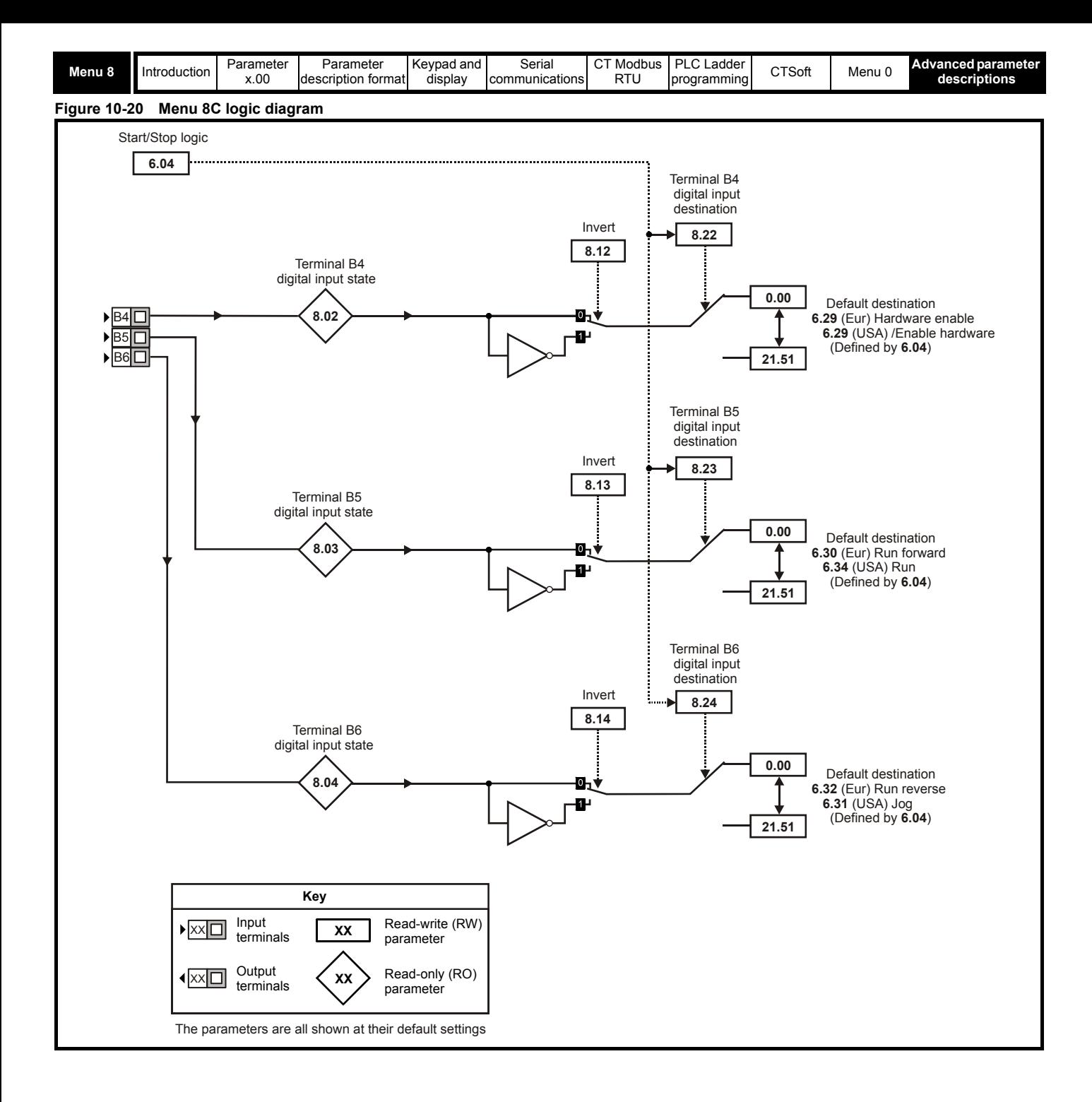

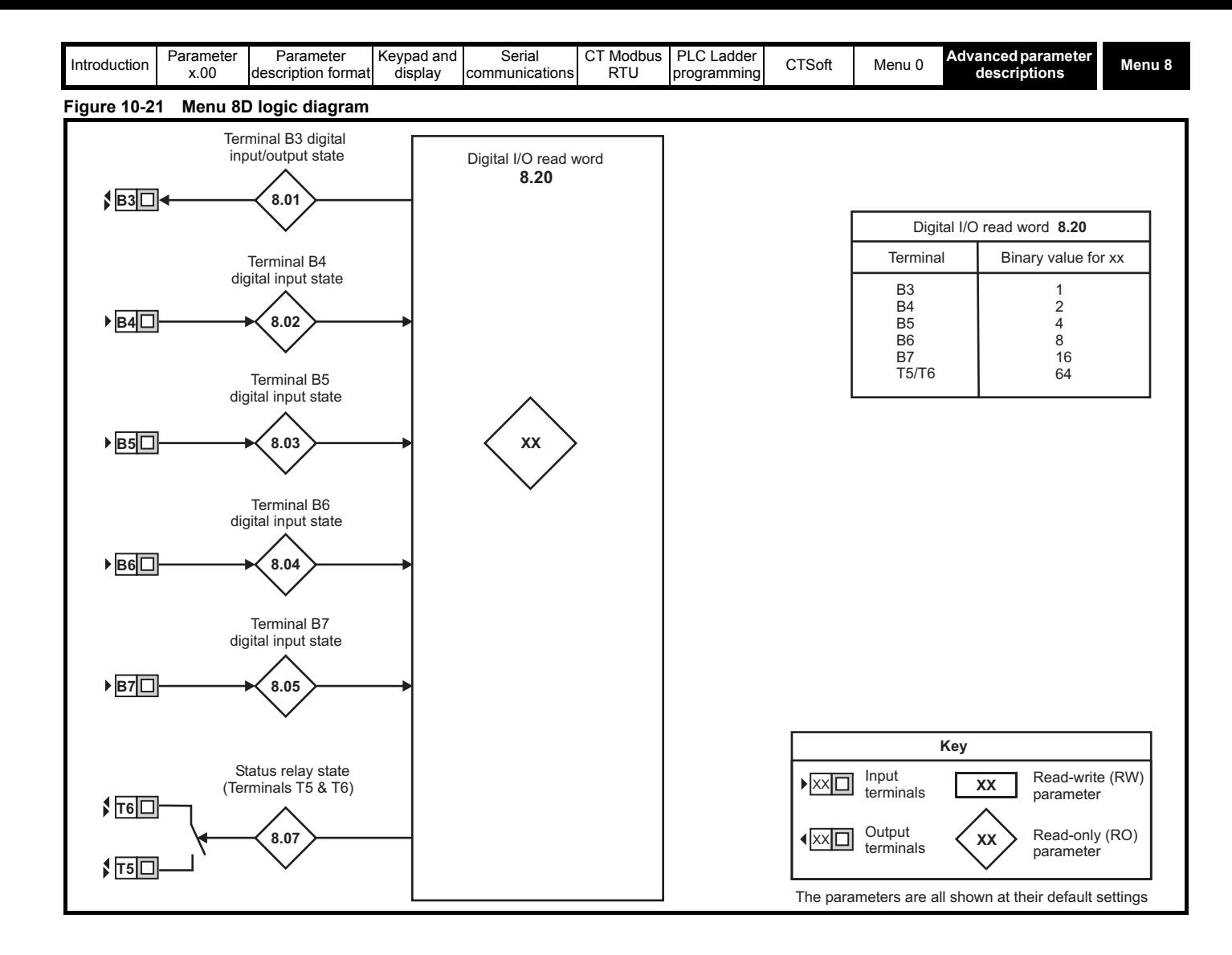

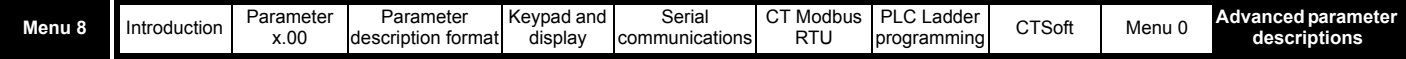

Terminals B3 to B7 are five programmable input terminals. In addition terminal B3 can also be programmed as an output terminal, and terminal B7 can be programmed as a motor thermistor input. If an external trip is required then one of the terminals should be programmed to control the External Trip parameter (Pr **10.32**) with the invert set to On so that the terminal must be made active for the drive not to trip.

# **NOTE**

The digital inputs are set-up in positive logic only. This logic cannot be changed.

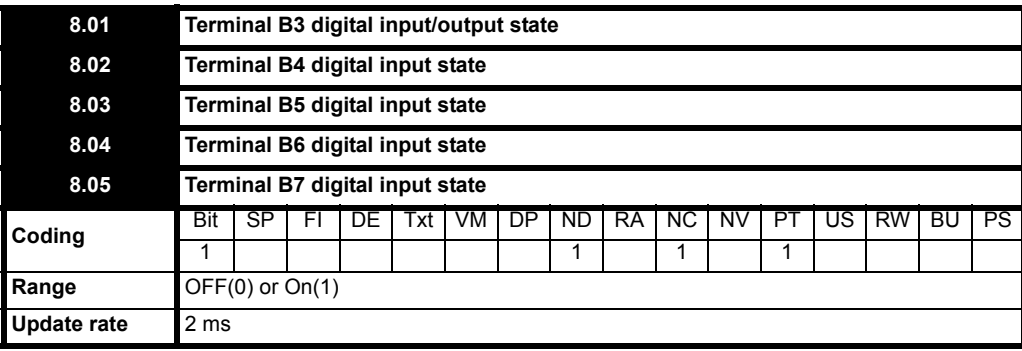

**0**: OFF Inactive

**1**: OnActive

These parameters indicate the input and output state of the terminals

Terminals B4 to B7 are four programmable digital inputs. Terminal B3 is a digital output that can also be programmed as a digital input, using Pr **8.31**. If an external trip is required, then one of the terminals should be programmed to control the external trip parameter (Pr **10.32**), with the invert set to On(1) so that the terminal must be made active for the drive not to trip.

The digital inputs are sampled every 1.5ms and the digital output is updated every 21ms.

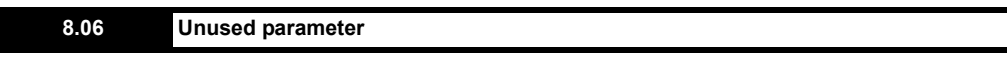

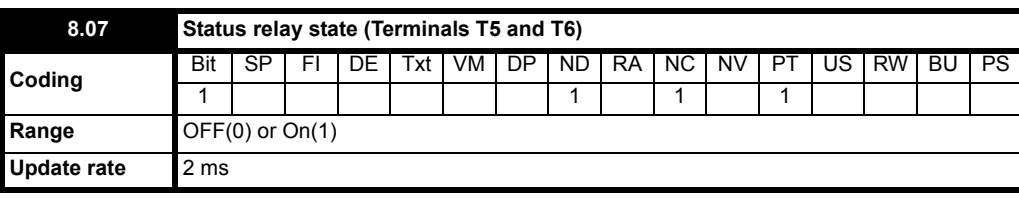

**0**: OFF De-energized

**8.08 to 8.10 Unused parameters**

**1**: On Energized

This parameter indicates the state of the drive's status relay.

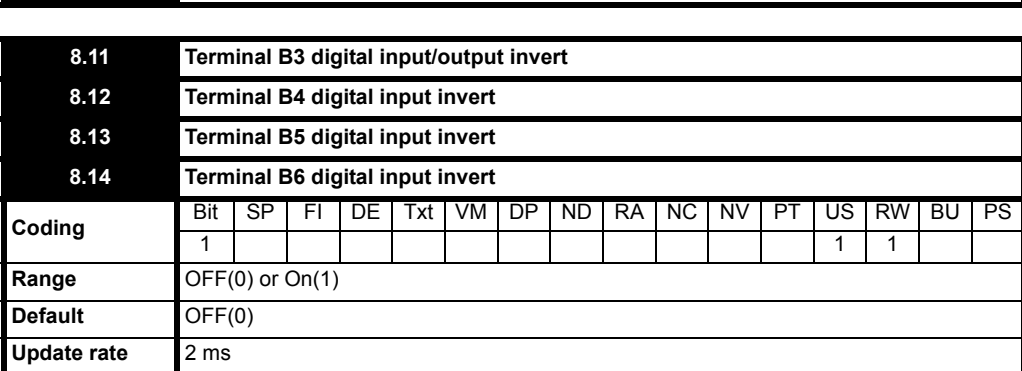

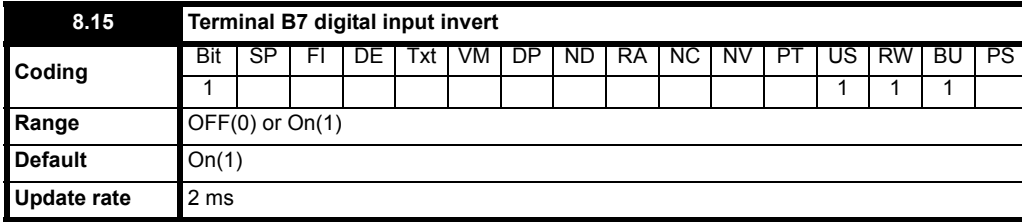

Setting these parameters to On(1) causes the input sense to the destination parameter to be inverted or the output sense from the source to be inverted.

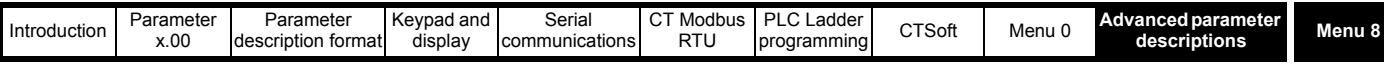

**8.16 Unused parameter**

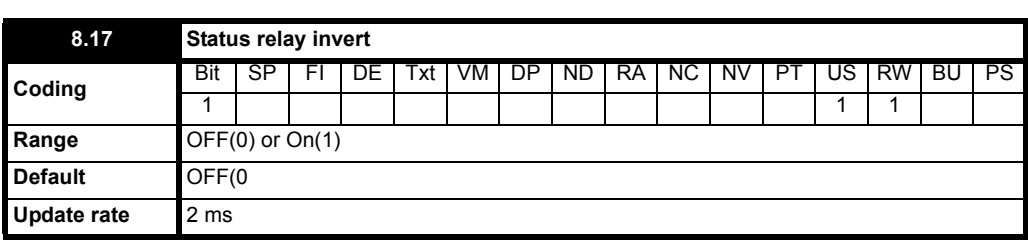

Setting this parameter to On(1) causes the relay sense to be inverted.

# **8.18 to 8.19 Unused parameters**

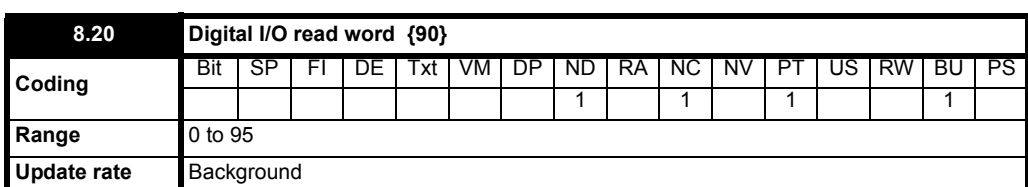

This word is used to determine the status of the digital I/O by reading one parameter.

Pr **8.20** contains a binary value 'xx'. This binary value is determined by the state of Pr **8.01** to Pr **8.07**. So for example, if all terminals were active the value displayed in Pr **8.20** would be the sum of the binary values shown in the table, i.e. 95.

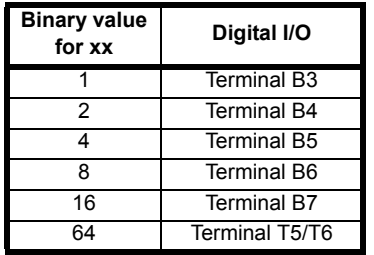

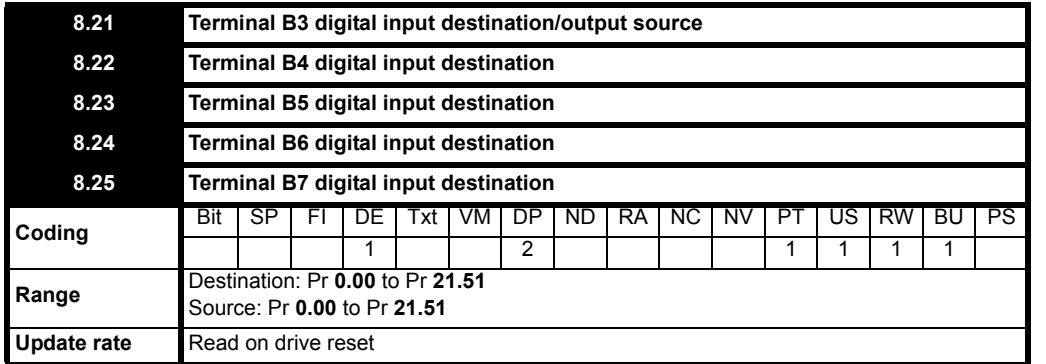

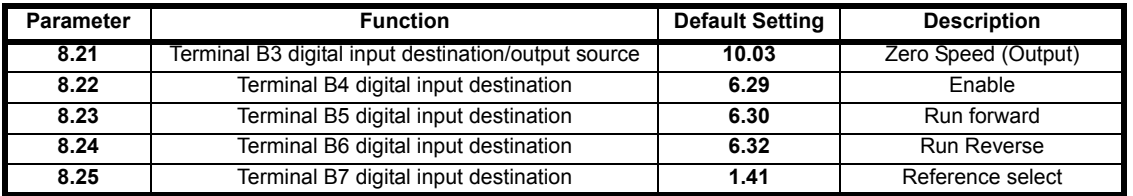

The terminal configuration for Terminal B4, B5 and B6 can be changed using Pr **6.04**.

Destination parameters define the parameter each of the programmable inputs is to control. Only parameters which are not protected can be controlled by the programmable digital inputs. If a non-valid parameter is programmed, the digital input is not routed anywhere.

Source parameters define the parameter to be represented by the digital output terminal. Only valid parameters can be selected as a source for a digital output. If a non-valid parameter is programmed, then the digital output will remain in the inactive state.

**8.26 Unused parameter**

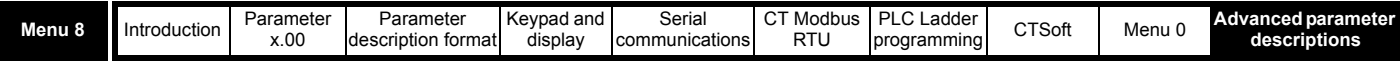

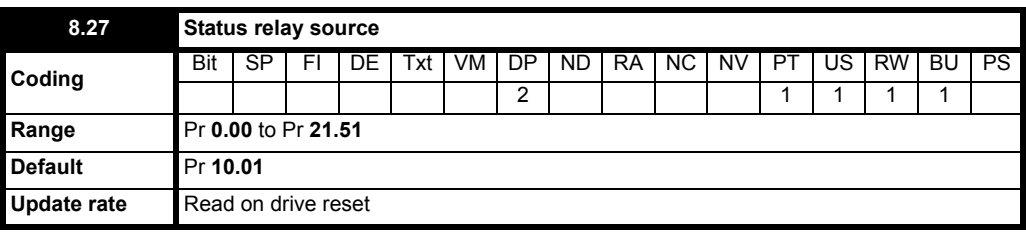

This parameter defines the parameter to be represented by the status relay. Only valid parameters can be selected as a source for the relay output. If a non-valid parameter is programmed, then the relay will remain in the de-energized state.

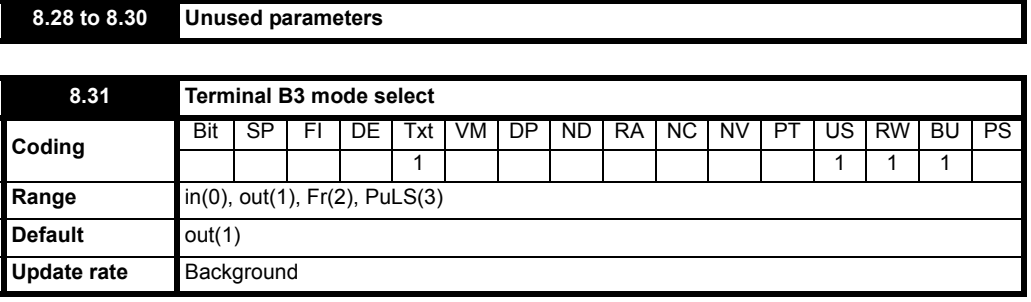

This parameter selects the function of Terminal B3 as follows:

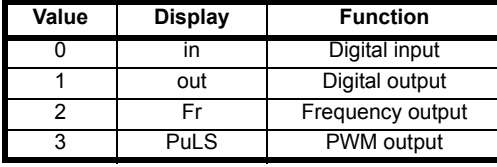

If modes 1, 2 or 3 are selected, the digital input operation of the terminal is disabled.

In modes 0 and 1, terminal B3 will function as digital input/outputs which are described in menu 8.

In modes 2 and 3, terminal B3 will function as a frequency output or a PWM output as described in menu 3.

The frequency output will be scaled automatically to the source parameter. For example, with a source parameter of Pr **1.21** equal to 100 and an output frequency of 10kHz (Pr **3.18**), when the value of Pr **1.21** is 50, the output frequency will be 5kHz.

### **Examples**

From default, setting Pr **8.31**=Fr, will give a 5kHz output with a 50Hz reference value, when Pr **8.21**=**2.01** (with Pr **8.41**=USEr). By setting the scaling (Pr **3.17**) to 0.01, this will give an output of 50 pulses/sec. With a 50Hz reference value.

From default, setting Pr **8.31**=PuLS, will give a 24V output with a 50Hz reference value, when Pr **8.21**=**2.01** (Pr **8.41**=USEr). By feeding this PWM output into a R/C network, a voltage output can be obtained. This output would be proportional to the frequency output of the drive.

**8.32 to 8.34 Unused parameters**

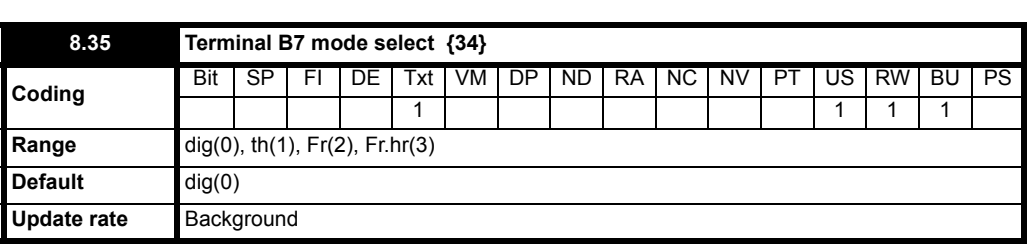

This parameter selects the function of Terminal B7 as follows:

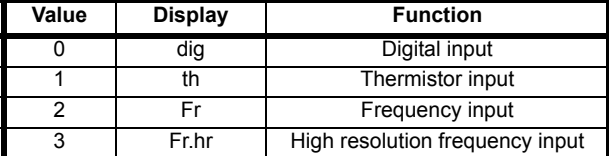

If modes 1, 2 or 3 are selected, the digital input operation of the input is disabled.

In mode 0, the digital input functions as described in menu 8.

In mode 1, the input functions as a motor thermistor.

Trip resistance:  $3k\Omega$ 

Reset resistance: 1k8

The drive will not trip if the thermistor goes short circuit.

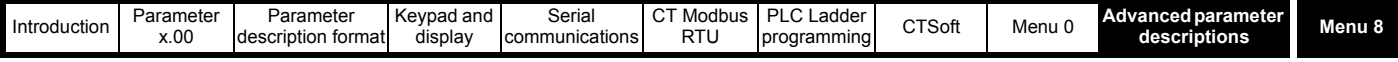

## **NOTE**

The thermistor going short circuit will not damage the drive.

## **NOTE**

When Pr 8.35 is set to th, the mode button will need to be pressed four times to return the drive display to status mode. This ensures that this setting is saved.

When terminal B7 is set as motor thermistor input, Pr **1.41** is no longer assigned to terminal B7 therefore analog reference 2 is no longer selected. Analog reference 1 should be used.

There is no parameter to display the motor temperature.

Connect the motor thermistor between 0V and terminal B7.

#### **Figure 10-22 Connection diagram**

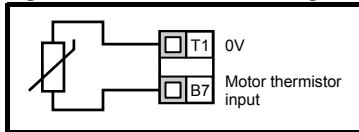

In modes 2 and 3, terminal B7 will function as a frequency input as described in menu 3.

The frequency input destination parameter, Pr **8.25** will be scaled by the maximum reference frequency, Pr **3.43**. For example, (from default), setting Pr **8.25** =**1.21** and Pr **3.43**=2kHz, with a frequency input of 1kHz on terminal B7, Pr **1.21** will be 25Hz.

#### **NOTE**

The amplitude of the frequency input must be above 15V peak to peak. The threshold voltage is 10V.

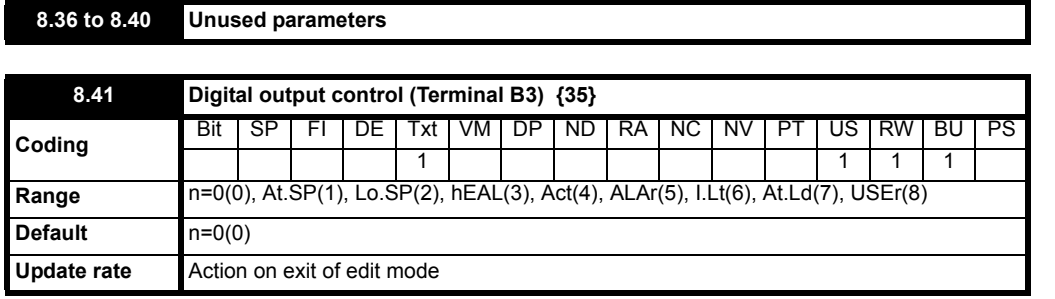

This parameter offers a simple control of Pr **8.21** to change the functionality of the digital output.

Its function is used to set the value of Pr **8.21** to one of the parameters listed below.

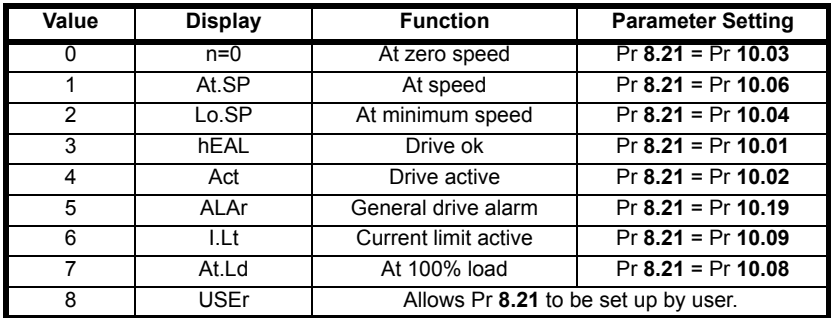

A user wishing to change the digital output to something other than the one's listed above or using the terminal as an input, must first program this parameter to 8. Pr **8.21** should then be programmed to the desired unprotected parameter.

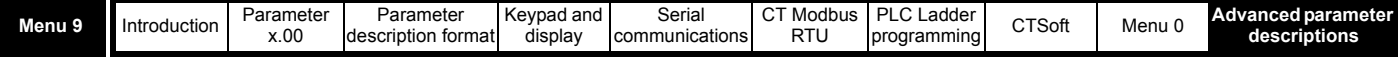

# **10.10 Menu 9: Programmable logic, motorized pot and binary sum**

**Table 10-15 Menu 9 parameters: single line descriptions**

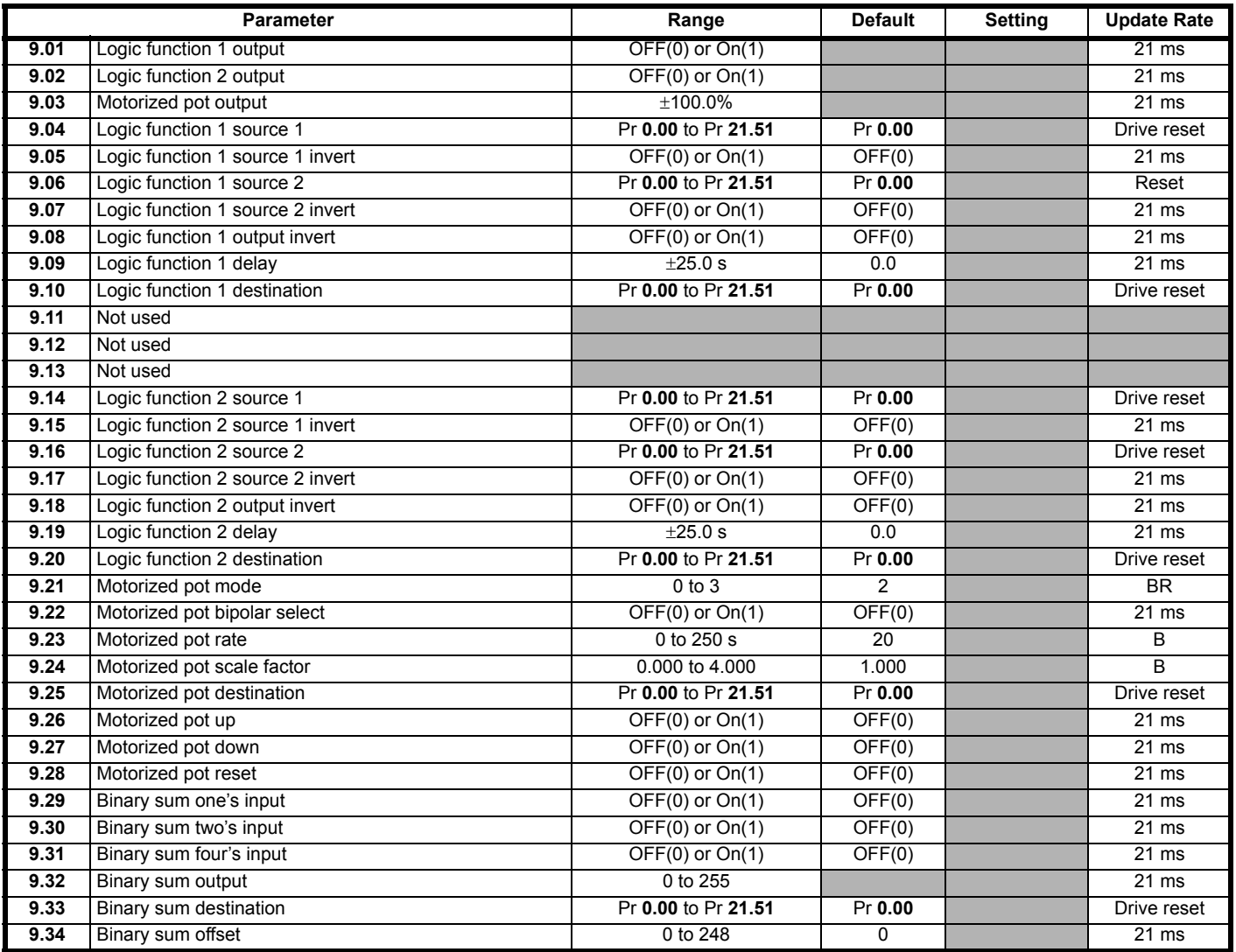

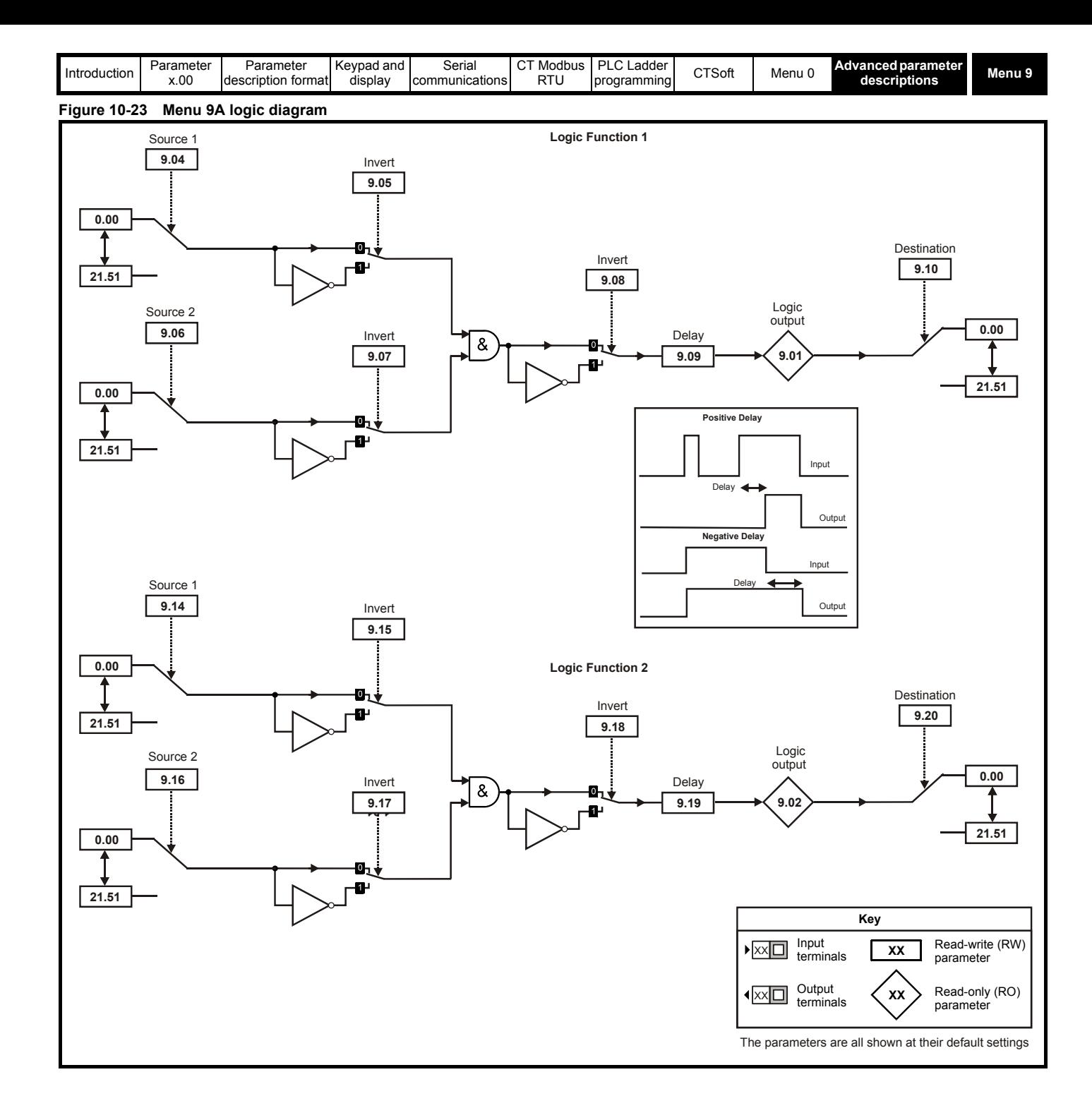

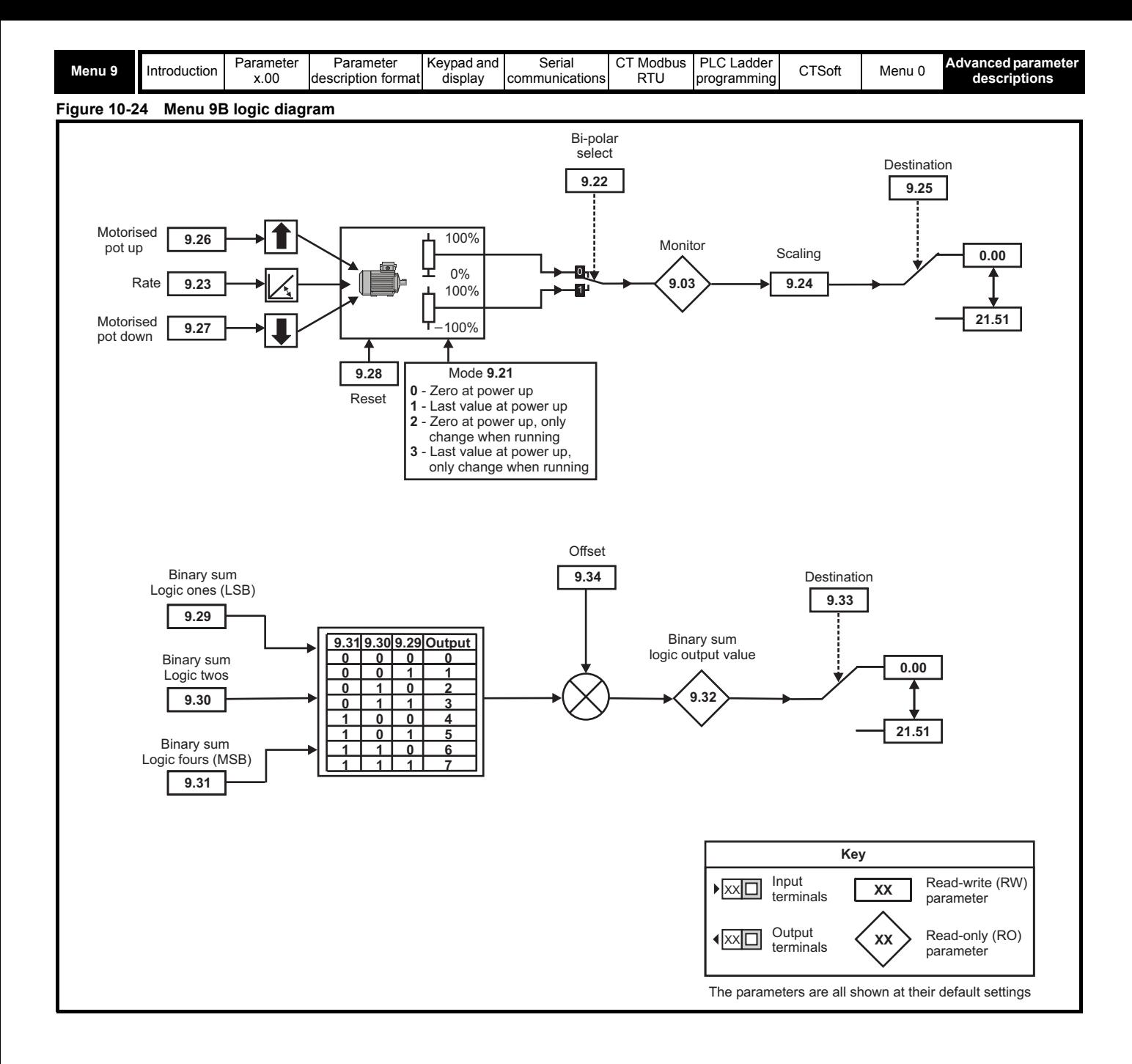

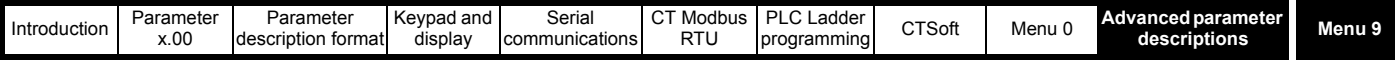

Menu 9 contains two programmable logic block functions (which can be used to produce any type of 2 input logic gate, with or without a delay), a motorized potentiometer function and a binary sum block.

The programmable logic functions are active only if both the sources are routed to a valid parameter.

#### **NOTE**

The motorized potentiometer or binary sum functions are only active if the output destination is routed to a valid unprotected parameter. If only the indicator parameter is required, the destination parameter should be routed to an unused valid parameter.

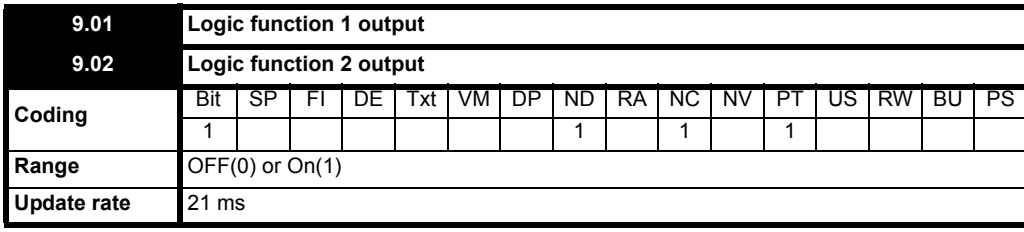

Indicates the output state of the programmable logic function. The output of the logic function can be routed to the digital output if required, by setting the appropriate digital output source in menu 8.

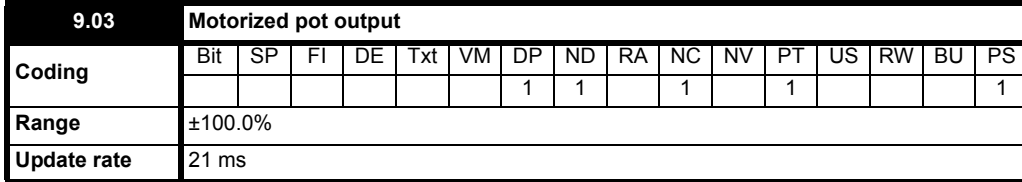

<span id="page-120-0"></span>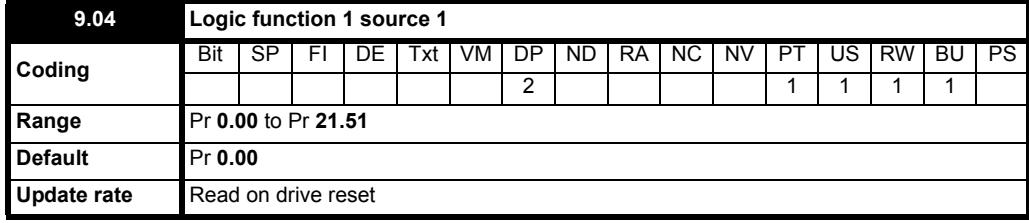

This source parameter and Pr **[9.14](#page-122-0)** define the inputs for source 1 of the programmable logic functions.

Any valid parameter can be programmed into these inputs.

If one or both inputs to the logic function are invalid, then the logic output will always be 0.

<span id="page-120-1"></span>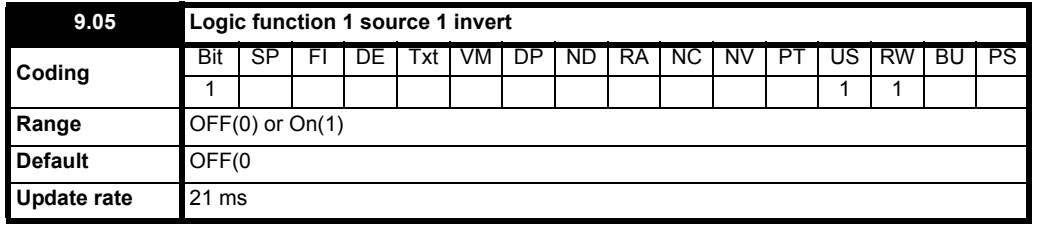

Setting this parameter and Pr **[9.15](#page-122-1)** to On(1) causes the input sense of the logic functions to be inverted.

<span id="page-120-2"></span>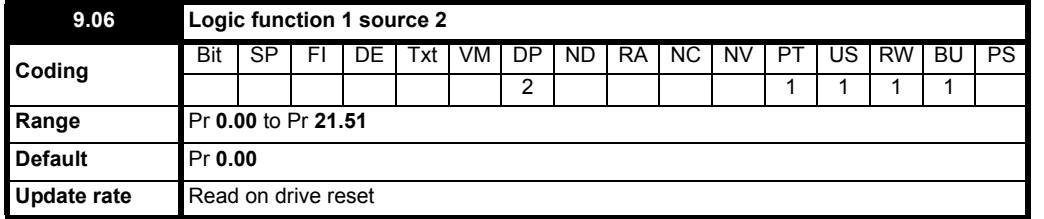

This source parameter and Pr **[9.16](#page-122-2)** defines the inputs for source 2 of the programmable logic functions.

Any valid parameter can be programmed into these inputs.

If one or both inputs to the logic function are invalid, then the logic output will always be 0.

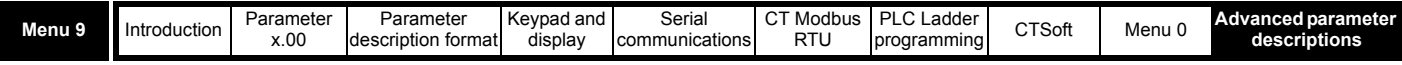

<span id="page-121-0"></span>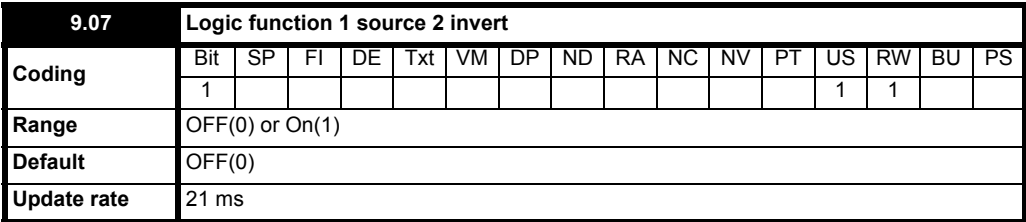

Setting this parameter and Pr **[9.17](#page-122-3)** to a On(1) causes the input sense of the logic functions to be inverted.

<span id="page-121-1"></span>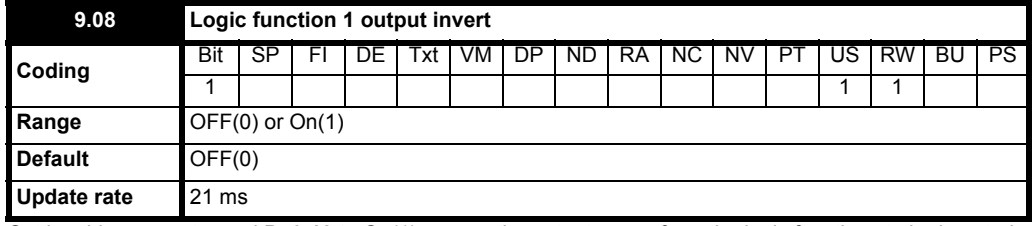

Setting this parameter and Pr **[9.18](#page-122-4)** to On(1) causes the output sense from the logic functions to be inverted.

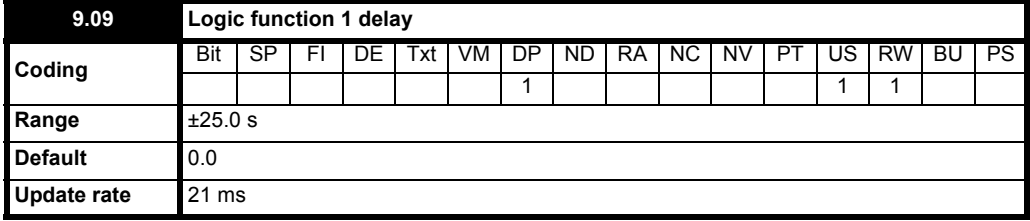

If the delay parameter is positive, the delay ensures that the output does not become active until an active condition has been present at the input for the delay time as shown below.

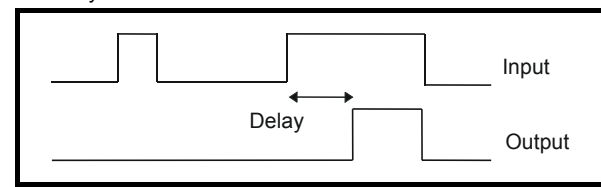

If the delay parameter is negative, the delay holds the output active for the delay period after the active condition has been removed as shown below. Therefore an active input that lasts for as long as the sample time or more will produce an output that lasts at least as long as the delay time.

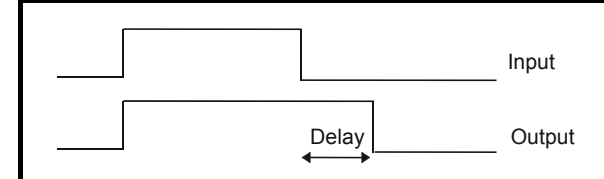

<span id="page-121-2"></span>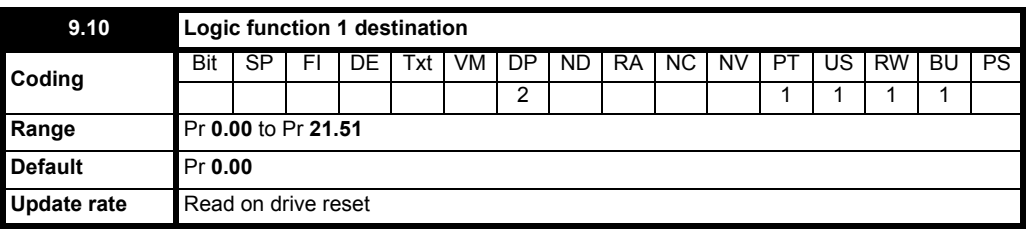

This destination parameter and Pr **[9.20](#page-123-0)** define the parameters to be controlled by the logic function. Only non-protected parameters can be programmed as a destination. If a invalid parameter is programmed, the output is not routed anywhere.

### **9.11 to 9.13 Unused parameters**

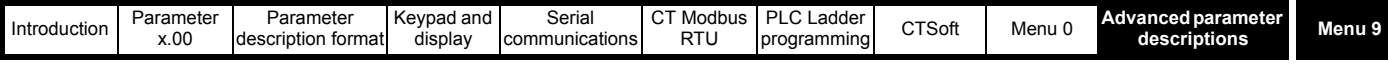

<span id="page-122-0"></span>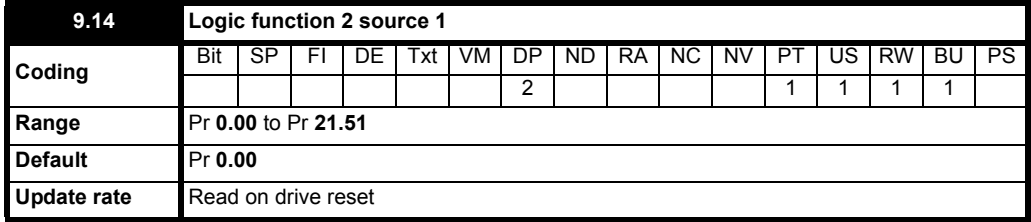

This source parameter and Pr **[9.04](#page-120-0)** define the inputs for source 1 of the programmable logic functions.

Any valid parameter can be programmed into these inputs.

If one or both inputs to the logic function are invalid, then the logic output will always be 0.

<span id="page-122-1"></span>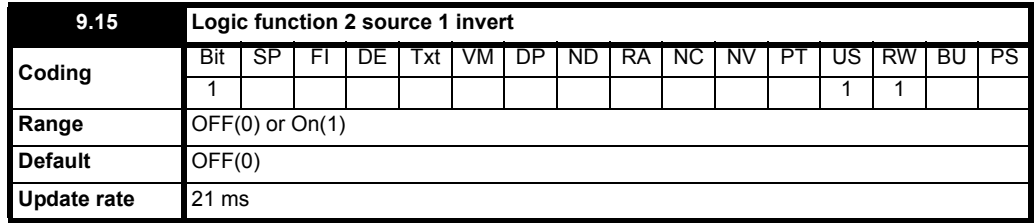

Setting this parameter and Pr **[9.05](#page-120-1)** to On(1) causes the input sense of the logic functions to be inverted.

<span id="page-122-2"></span>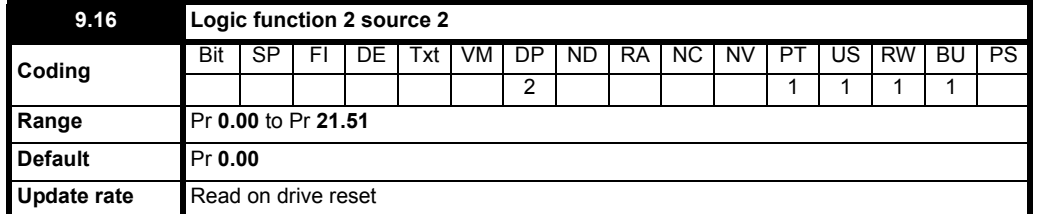

This source parameter and Pr **[9.06](#page-120-2)** defines the inputs for source 2 of the programmable logic functions.

Any valid parameter can be programmed into these inputs.

If one or both inputs to the logic function are invalid, then the logic output will always be 0.

<span id="page-122-3"></span>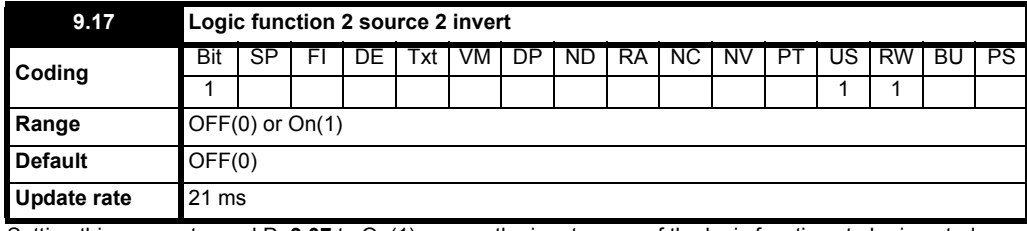

Setting this parameter and Pr **[9.07](#page-121-0)** to On(1) causes the input sense of the logic functions to be inverted.

<span id="page-122-4"></span>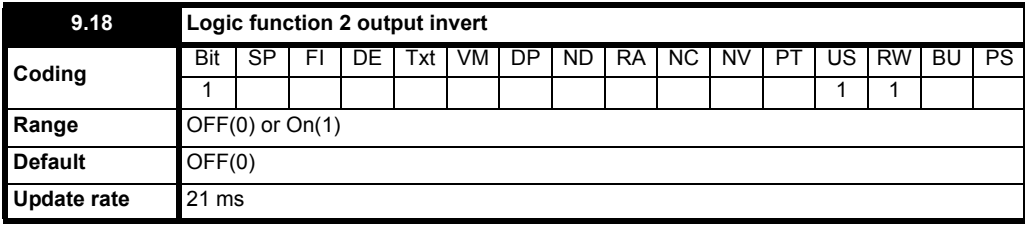

Setting this parameter and Pr **[9.08](#page-121-1)** to On(1) causes the output sense from the logic functions to be inverted.

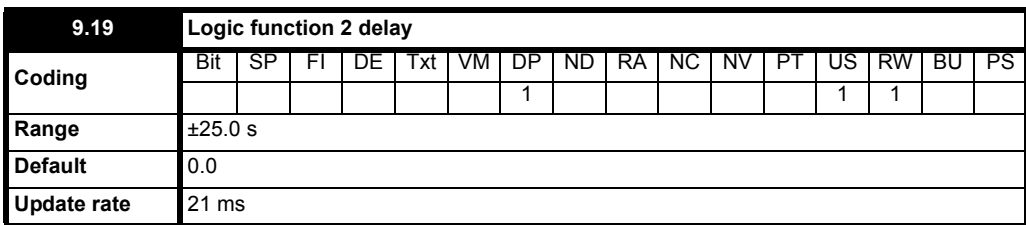

If the delay parameter is positive, the delay ensures that the output does not become active until an active condition has been present at the input for

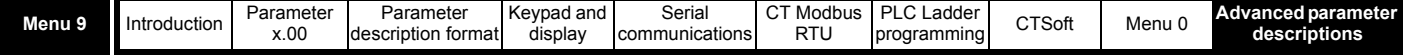

the delay time as shown below.

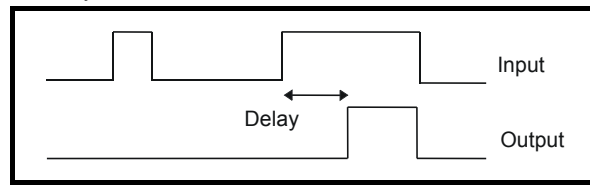

If the delay parameter is negative, the delay holds the output active for the delay period after the active condition has been removed as shown below. Therefore an active input that lasts for as long as the sample time or more will produce an output that lasts at least as long as the delay time.

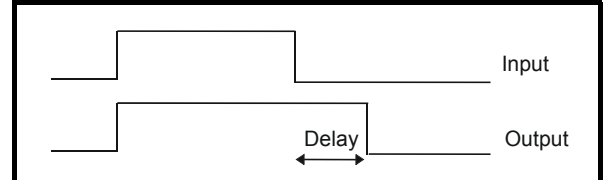

<span id="page-123-0"></span>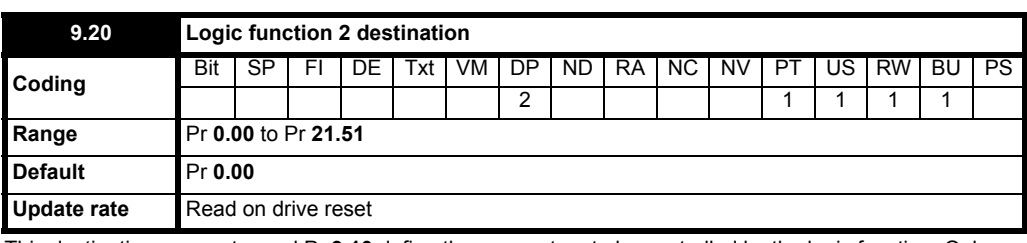

This destination parameter and Pr **[9.10](#page-121-2)** define the parameters to be controlled by the logic function. Only non-protected parameters can be programmed as a destination. If a invalid parameter is programmed, the output is not routed anywhere.

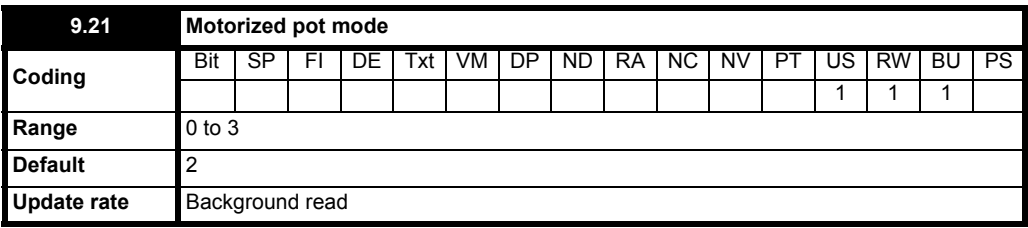

The motorized pot modes are given in the table below:

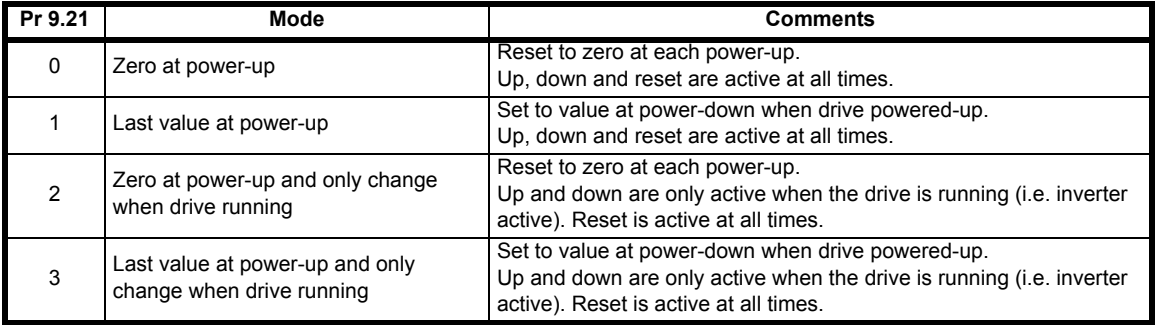

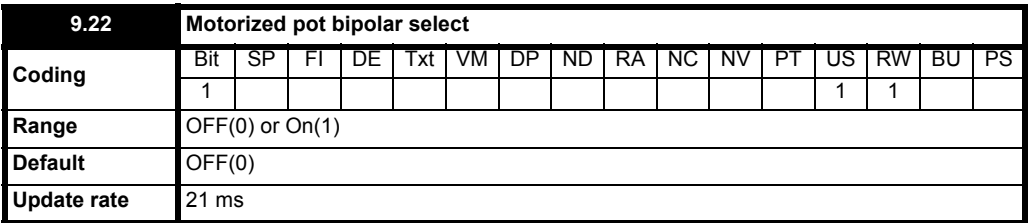

When this bit is set to OFF(0) the motorized pot output is limited to positive values only (0 to 100.0%). Setting it to On(1) allows negative outputs also (-100.0% to 100.0%).

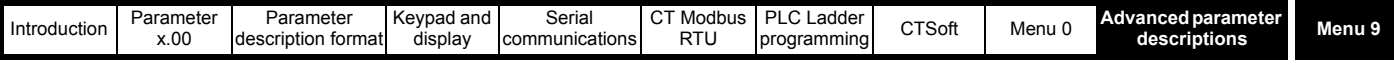

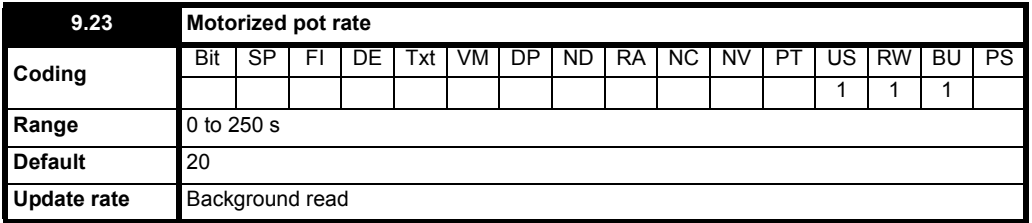

This parameter defines the time taken for the motorized pot function to ramp from 0 to 100.0%. Twice this time will be taken to adjust the output from -100.0% to +100.0%.

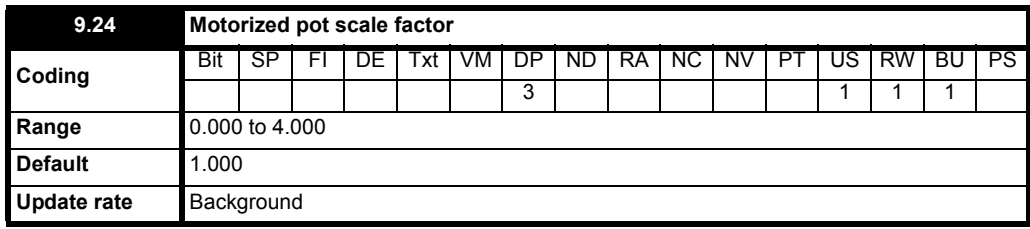

This parameter can be used to restrict the output of the motorized pot to operate over a reduced range so that it can be used as a trim for example. There is an automatic scaling such that when this parameter is set to 1.000, a 100% level on the motorized pot will cause the programmed destination parameter to be at its maximum value.

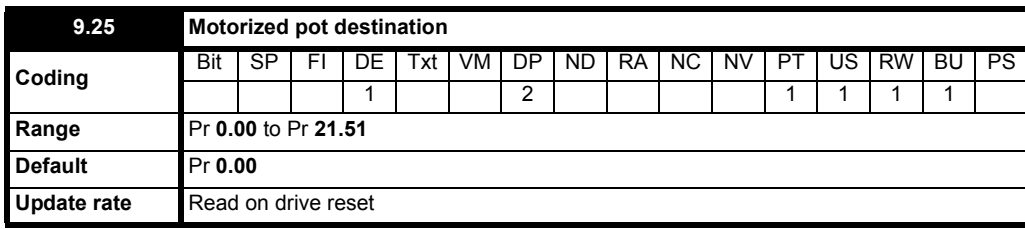

This needs to be set up with the parameter that the motorized pot is to control. Only parameters which are not protected can be controlled by the motorized pot function, if a non valid parameter is programmed the output is not routed anywhere. If the motorized pot is to control speed then it is suggested that one of the preset speed parameters is entered here.

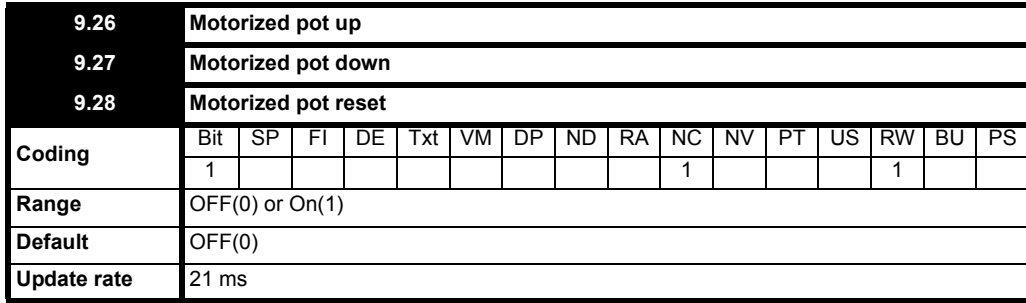

These three bits control the motorized pot. The up and down inputs increase and decrease the output at the programmed rate respectively. If both up and down are active together the up function dominates and the output increases. If the reset input is set to On(1), the motorized pot output is reset and held at 0.0%.

Input terminals must be programmed to control these parameters to implement the motorized pot.

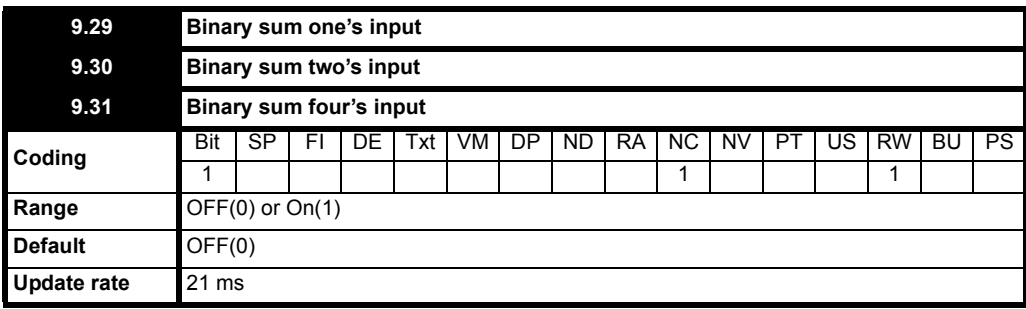

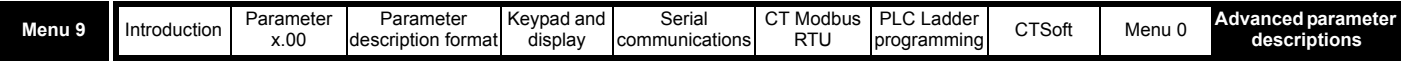

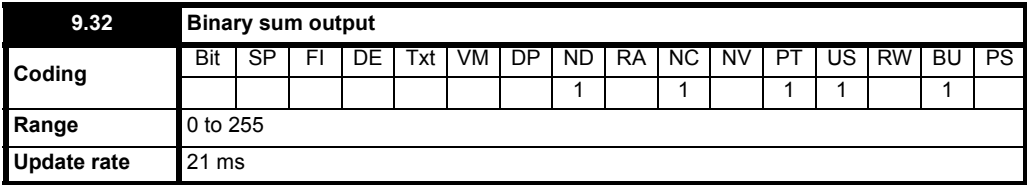

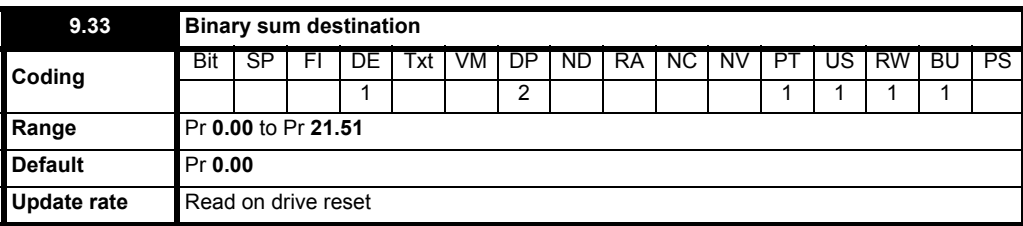

Only non-protected parameters can be programmed as a destination.

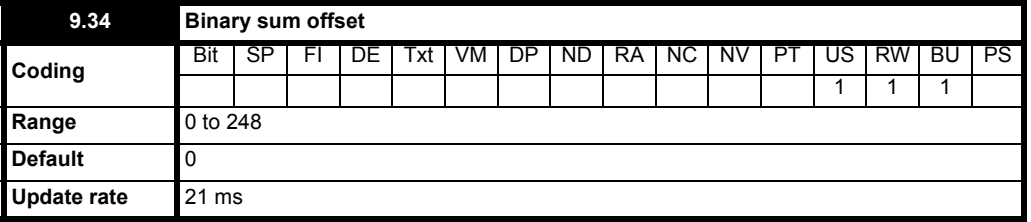

The binary sum output is given by:

## **One's input + (2 x two's input) + (4 x four's input) + Offset**

The value written to the destination parameter is defined as follows:

If maximum of the destination parameter is  $\leq$  (7 + offset):

The value in the destination parameter = the binary sum output (Pr **9.32**)

If maximum of the destination parameter  $>$  (7 + offset):

The value in the destination parameter =

Destination parameter maximum x Binary sum output (Pr **9.32**) / (7 + offset)

The table below shows how the binary sum function operates with 0 offset.

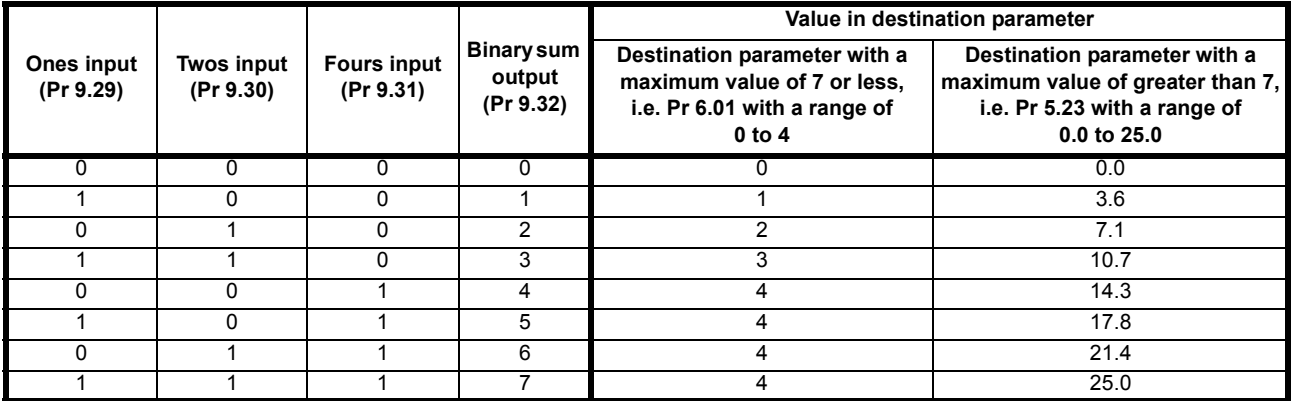

If the parameter that the binary sum value is routed to has a maximum value of less than 7 then the destination parameter will be limited to the correct value for that parameter independent of the binary sum output.

If the parameter that the binary sum value is routed to has a maximum value greater than 7 then the binary sum output will be scaled evenly across the maximum range of the destination parameter.

The table overleaf shows how the binary sum function operates with an offset value.

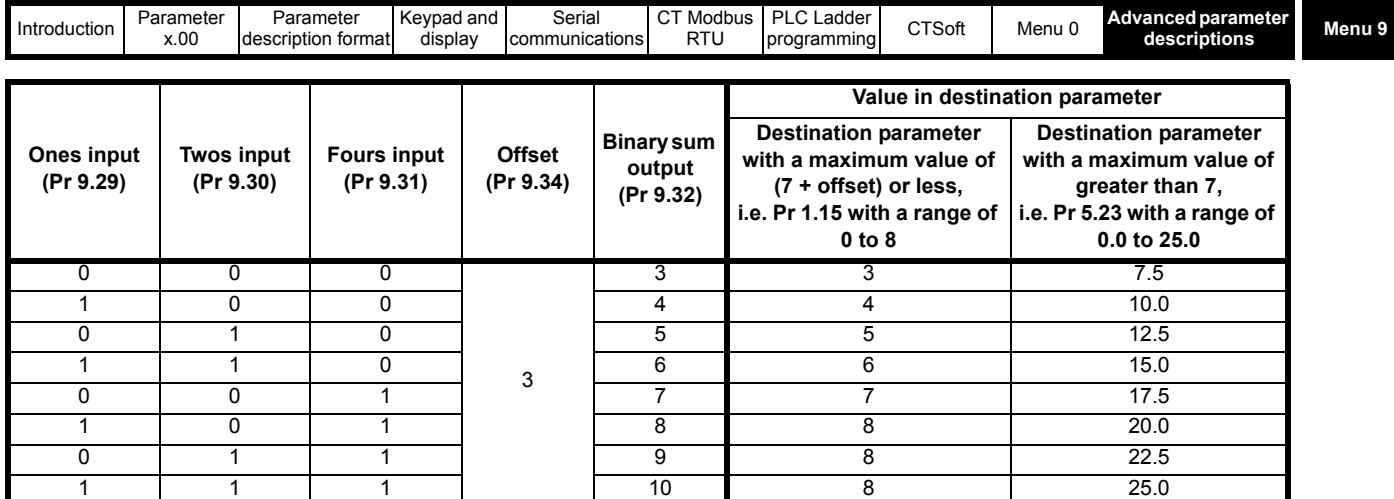

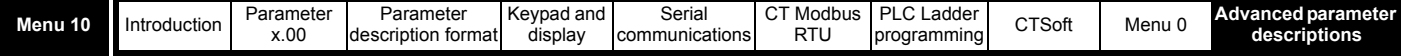

# **10.11 Menu 10: Status logic and diagnostic information**

# **Table 10-16 Menu 10 parameters: single line descriptions**

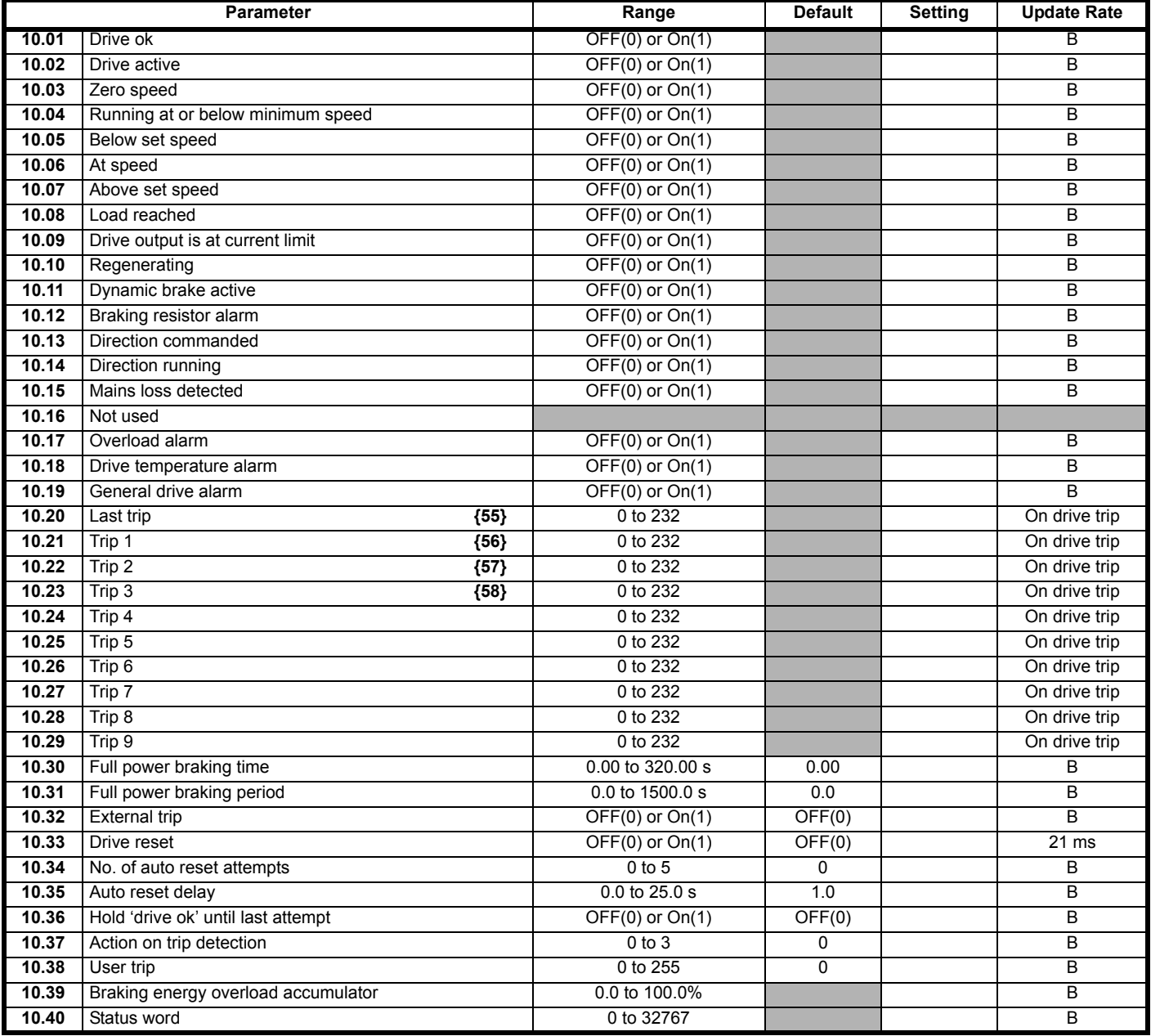

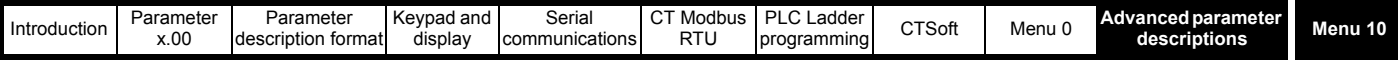

<span id="page-128-0"></span>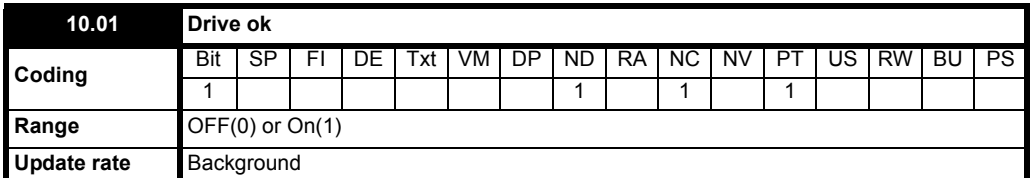

Indicates the drive is not in the trip state. If Pr **10.36** is On(1) and an auto-reset is being used, this bit is not cleared until all auto-resets have been attempted and the next trip occurs.

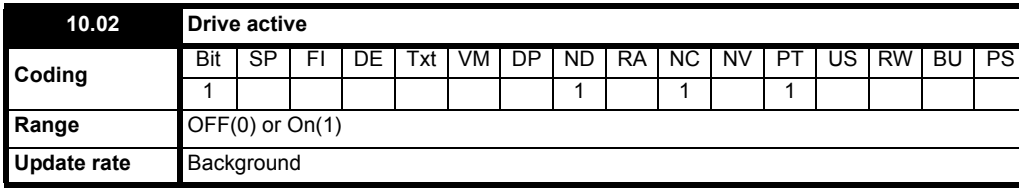

Indicates that the inverter output is active.

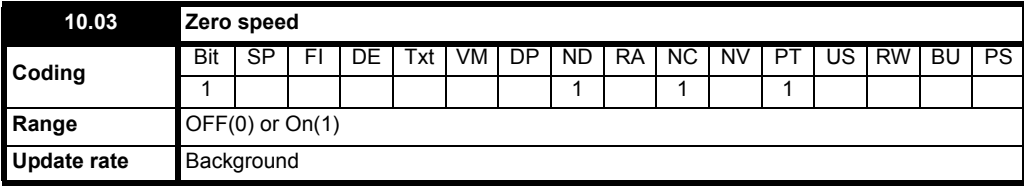

This bit is set to On(1) when the absolute value of the ramp output is at or below the threshold programmed into Pr **3.05**.

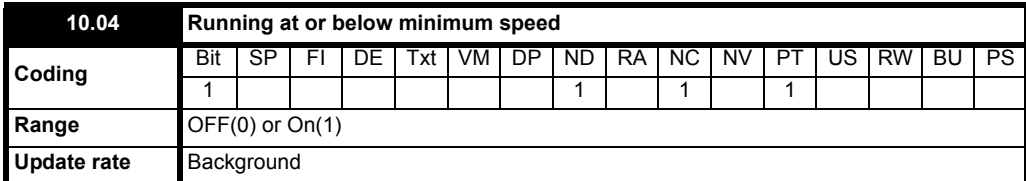

In bipolar mode (Pr **1.10** = On) this parameter is the same as zero speed (Pr **10.03**).

In unipolar mode, this parameter is set if the absolute value of the ramp output is at or below minimum speed + 0.5Hz. Minimum speed is defined by Pr **1.07**.

The parameter is only set if the drive is running.

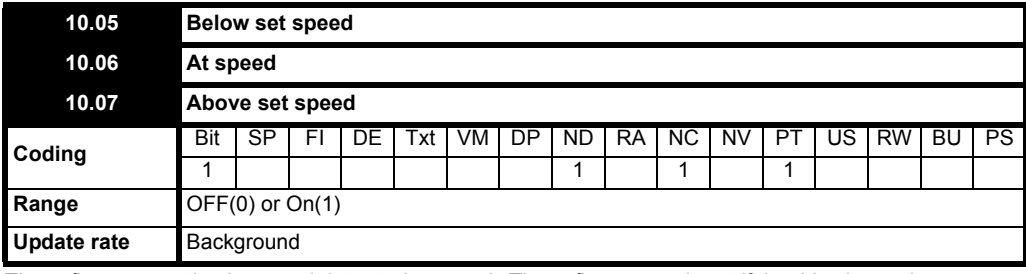

These flags are set by the speed detector in menu 3. These flags are only set if the drive is running. See Pr **3.06** [on page 58.](#page-57-0)

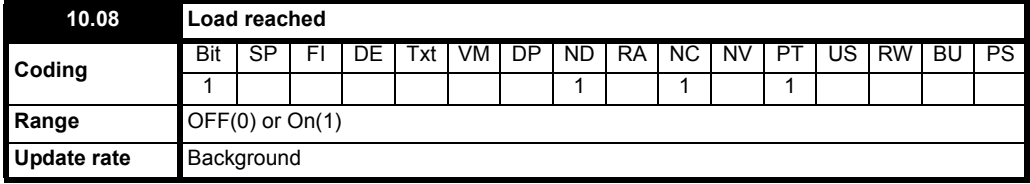

Indicates that the modulus of the active current is greater or equal to the rated active current as defined in menu 4.

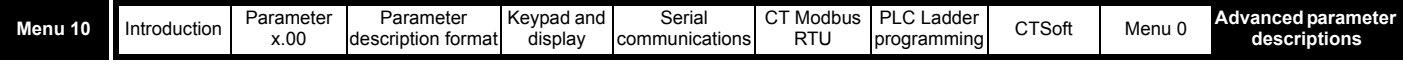

<span id="page-129-1"></span>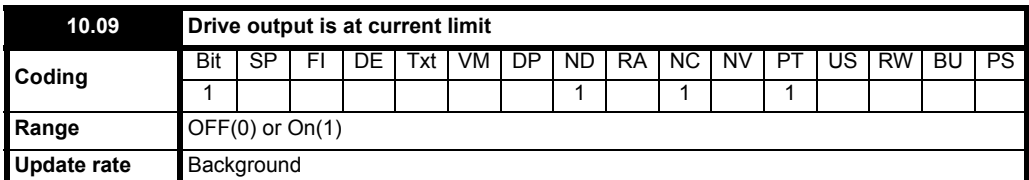

Indicates that the normal current limits are active. The drives display will flash AC.Lt to indicate that normal current limits are active.

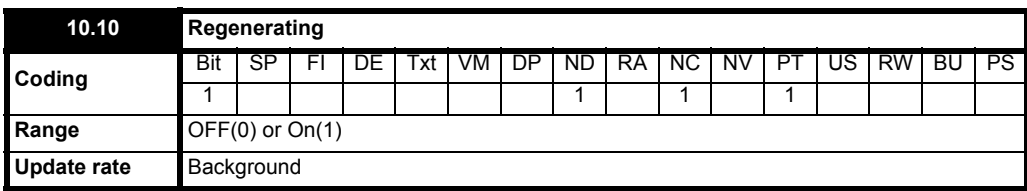

Indicates that power is being transferred from the motor to the drive.

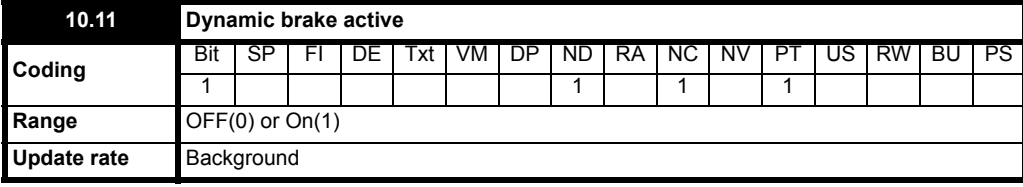

Indicates that the braking IGBT is active. If the IGBT becomes active this parameter is held on for at least 0.5s so that it can be seen on the display.

<span id="page-129-0"></span>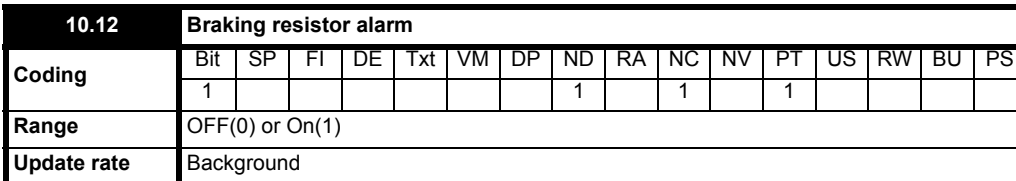

This parameter is set when the braking IGBT is active and the braking energy overload accumulator is greater than 75% (Pr **[10.39](#page-136-0)**). This parameter is held on for at least 0.5s so that it can be seen on the display.

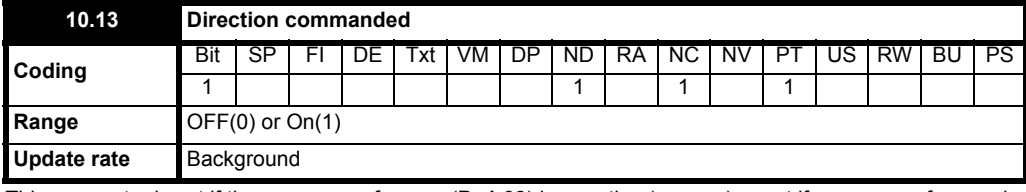

This parameter is set if the pre-ramp reference (Pr **1.03**) is negative (reverse), reset if pre-ramp reference is positive (forward).

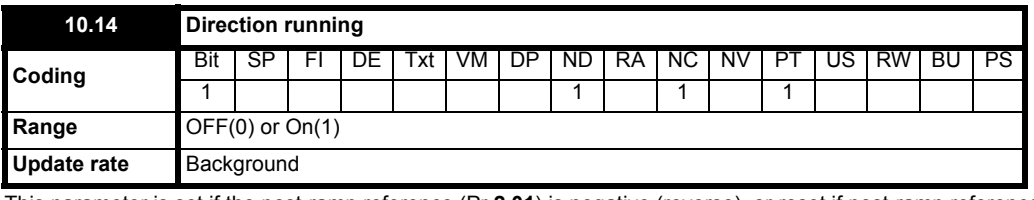

This parameter is set if the post-ramp reference (Pr **2.01**) is negative (reverse), or reset if post-ramp reference is positive (forward).

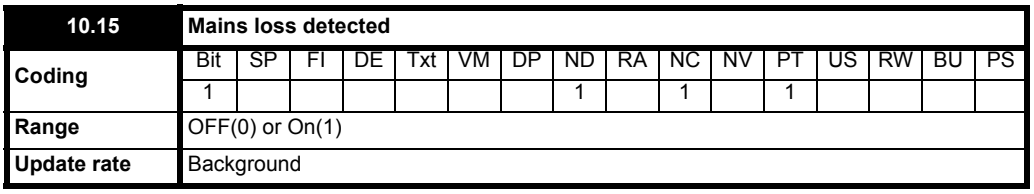

Indicates that the drive has detected mains loss from the level of the DC bus voltage. This parameter can only become active if mains loss ride through or mains loss stop modes are selected (see Pr **6.03** [on page 88\)](#page-87-0).

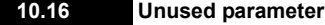

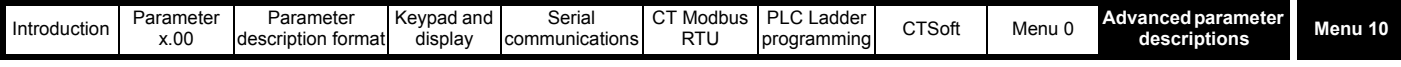

<span id="page-130-0"></span>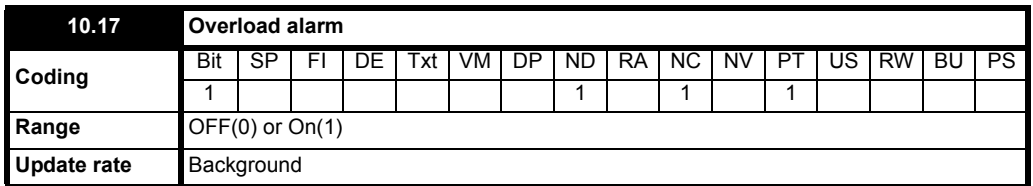

This parameter is set if the drive output current is larger than 105% of motor rated current (Pr **5.07**) and the overload accumulator is greater than 75% to warn that if the motor current is not reduced the drive will trip on an Ixt overload. (If the rated current [Pr **5.07**] is set to a level above the rated drive current [Pr **11.32**] the overload alarm is given when the current is higher than 100% of rated current.)

<span id="page-130-1"></span>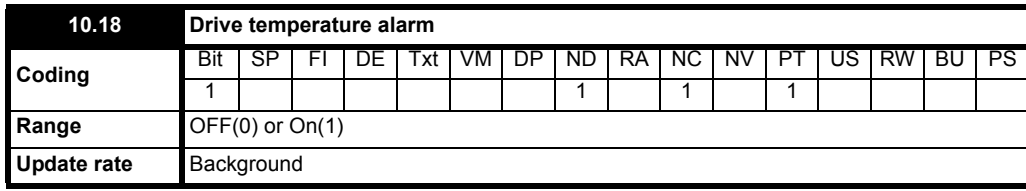

This flag is set if the IGBT junction temperature calculated from the drive thermal model is above 135°C, or if the heatsink temperature has made the switching frequency decrease.

The following table indicates how the switching frequency is controlled:

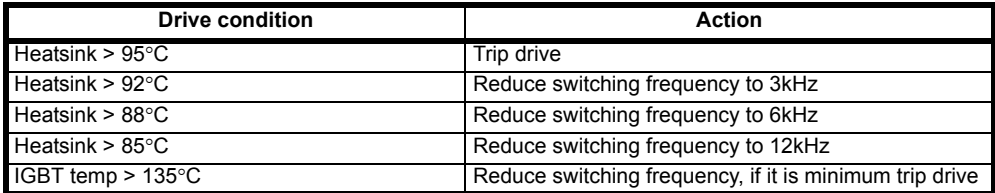

The switching frequency and drive thermal model are updated once per second. Whenever the drive has reduced the switching frequency this alarm is set, and the display will flash "hot".

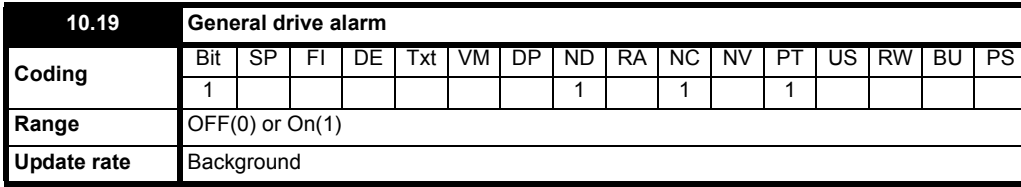

This flag is set if any of the other drive alarms are active, i.e. *Drive temperature alarm*, *Overload alarm* or *Dynamic brake alarm*.

#### Pr **10.19** = Pr **10.18** or Pr **10.17** or Pr **10.12**

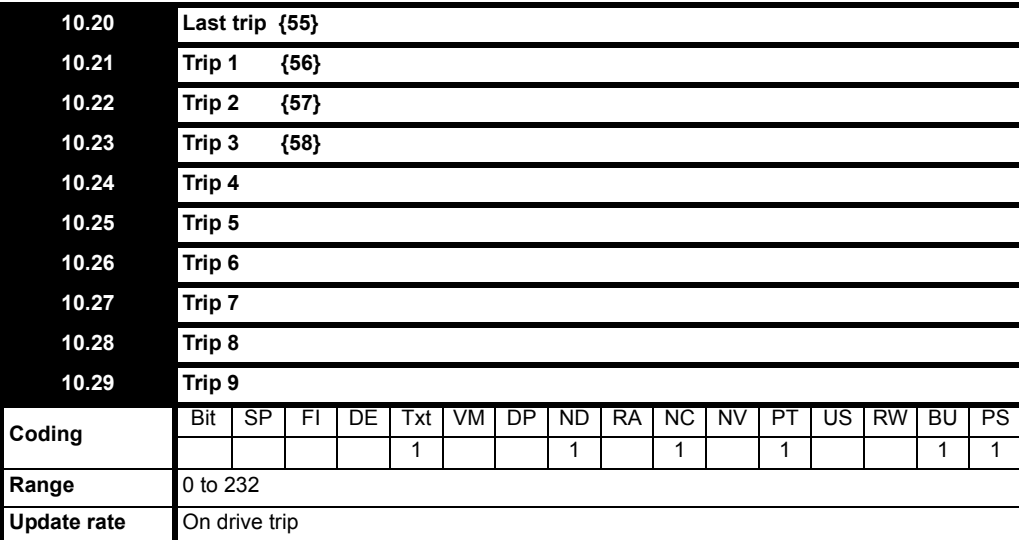

Contains the last 10 drive trips. Pr **10.20** is the most recent trip and Pr **10.29** the oldest. When a new trip occurs all the parameters move down one, the current trip is put in 10.20 and the oldest trip is lost off the bottom of the log. Possible trips for Commander SK are shown in [Table 10-17 on](#page-131-0)  [page 132.](#page-131-0) All trips are stored including HF trips which are numbered from 20 to 30. (HF trips numbered from 1 to 19 are not stored in the trip log.) UU trips are not stored unless the drive is running when the trip occurs. Any trip can be initiated by the actions described or by writing the relevant trip number to Pr 10.38. If any trips shown as user trips are initiated the trip string is "txxx", where xxx is the trip number.

#### **NOTE**

notr indicates that no trip was detected.

<span id="page-131-0"></span>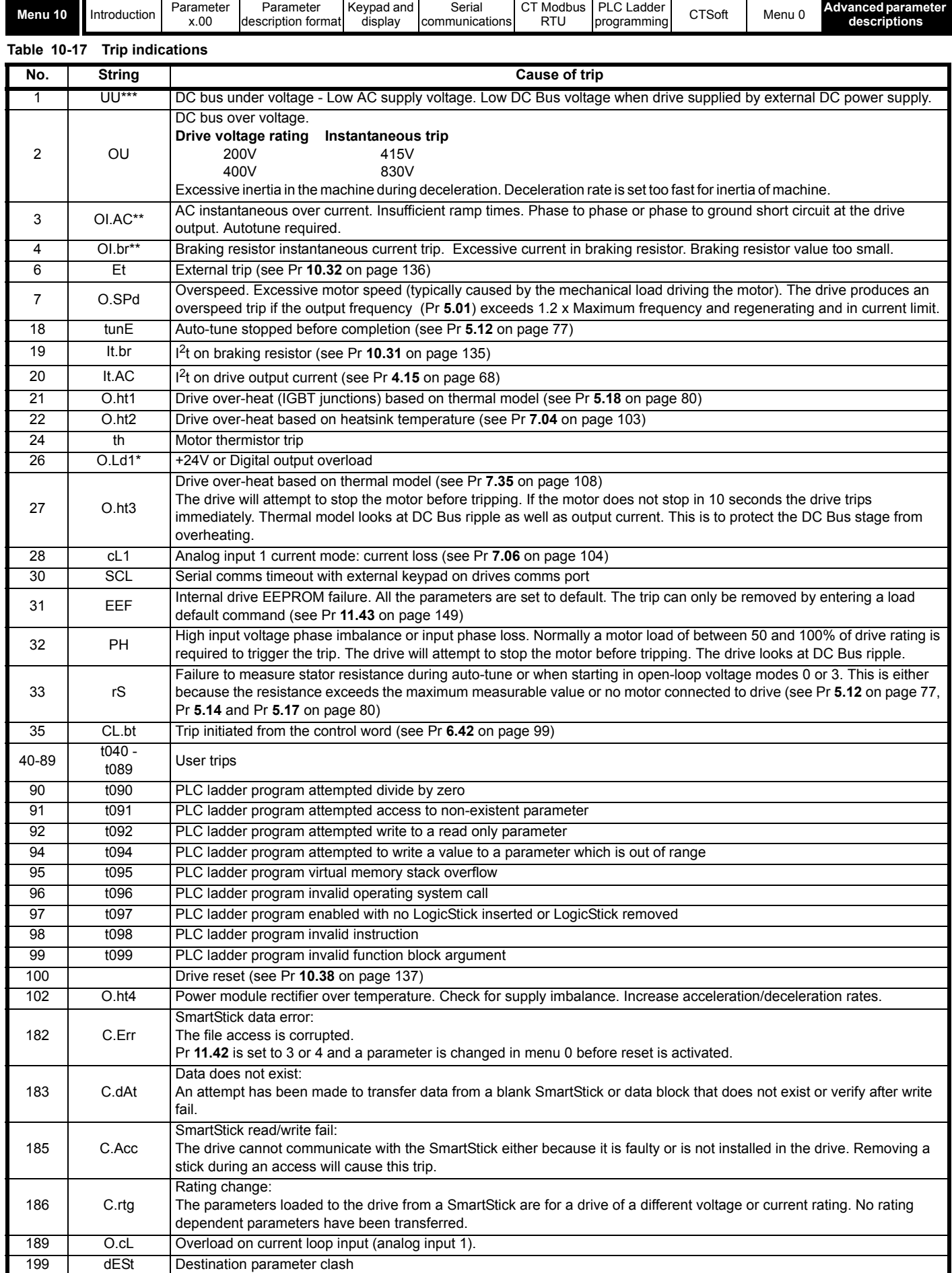

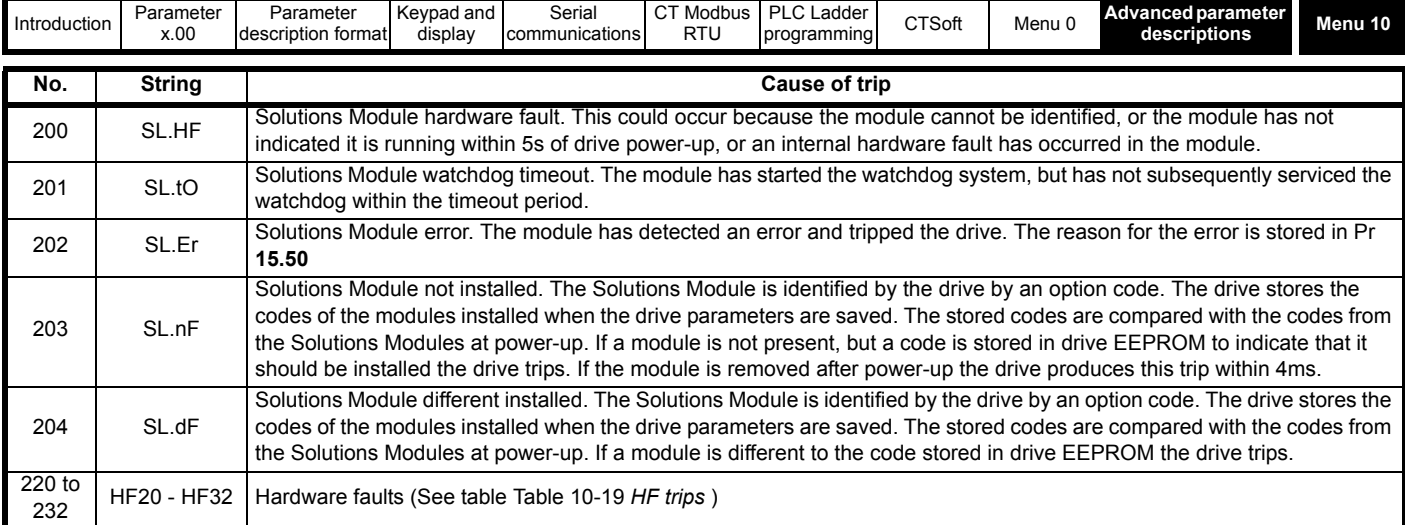

\*The enable/reset terminal will not reset an O.Ld1 trip. Use the stop/reset key.

\*\*These trips cannot be reset for 10 seconds.

\*\*\*The UV trip is only stored in the drive's trip log if the drive trips on UV while running.

Trips can be grouped into the following categories:

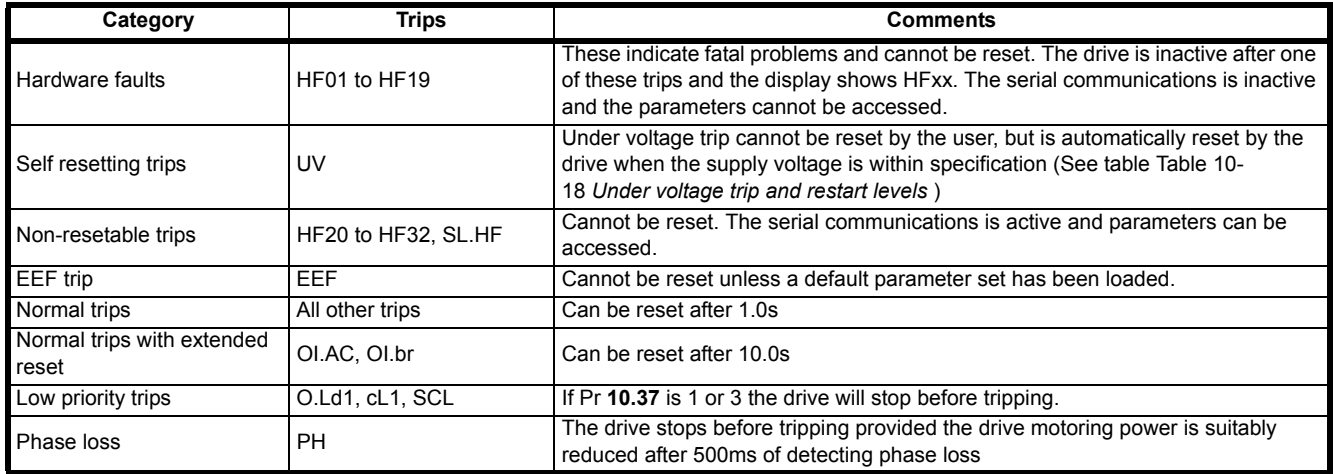

<span id="page-132-0"></span>**Table 10-18 Under voltage trip and restart levels**

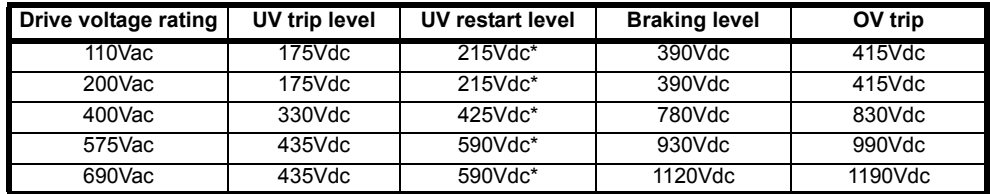

\* These are the absolute minimum dc voltages that the drive can be supplied by.

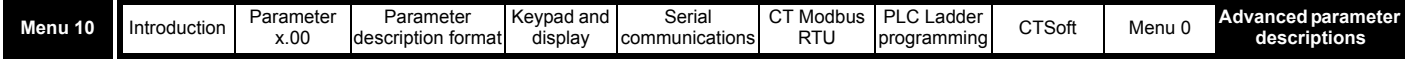

<span id="page-133-0"></span>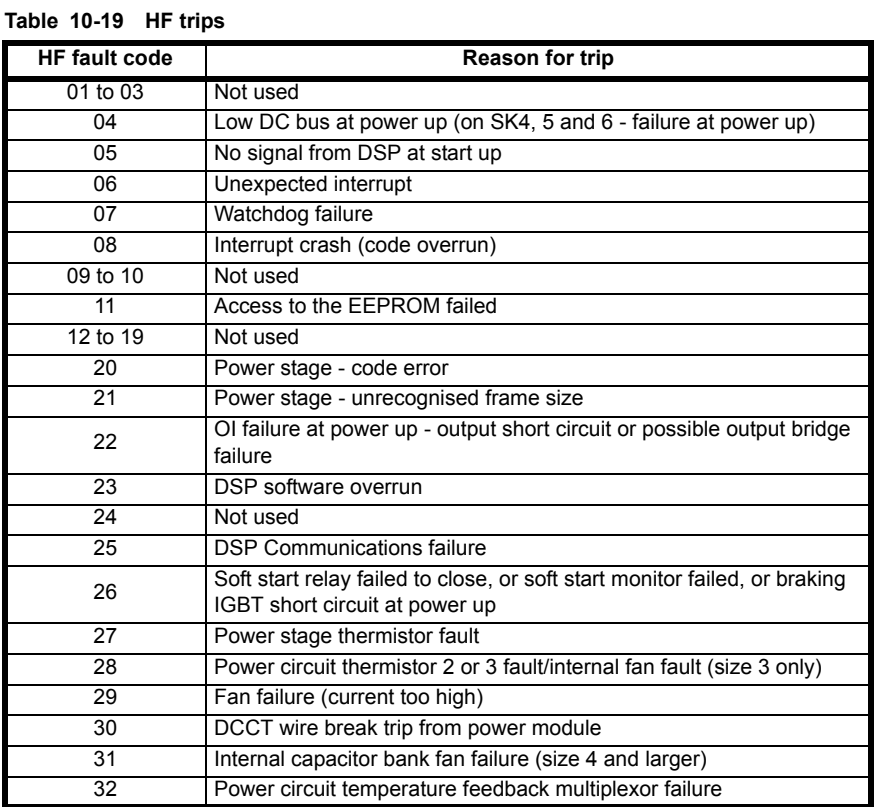

The braking IGBT continues to operate even when the drive is not enabled, and is only disabled if one of the following trips occurs or would occur if another trip has not already become active: OI.br or It.br.

It should be noted that although the UU trip operates in a similar way to all other trips, all drive functions can still operate, but the drive cannot be enabled. Parameter values are only loaded from EEPROM if the supply voltage is low enough for the switch mode power supply in the drive to shut down and then it is increased to restart the drive power supplies. The only differences between UU and other trips are as follows:

1. Power down save user parameters are saved when UU trip is activated.

- 2. The UU trip is self-resetting when the DC bus voltage rises above the drive restart voltage level.
- 3. When the drive is first powered up a UU trip is initiated if the supply voltage is below the restart voltage level. This does not save power down save parameters. If another trip occurs during power-up it is the active trip in preference to the UU trip. If this trip is cleared and the supply voltage is still below the restart voltage threshold a UU trip is then initiated.

The following alarm warnings and display indications will flash on the right hand display when they become active.

#### **Table 10-20 Alarm Warnings**

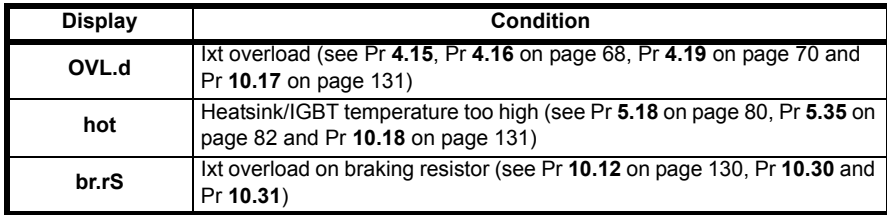

#### **Table 10-21 Display indications**

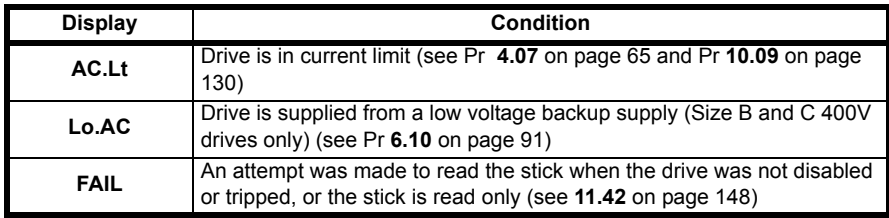

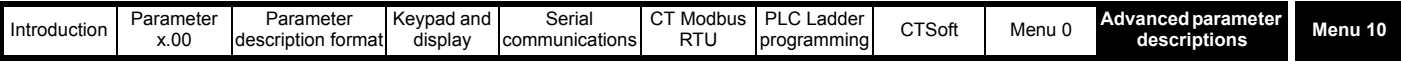

<span id="page-134-1"></span>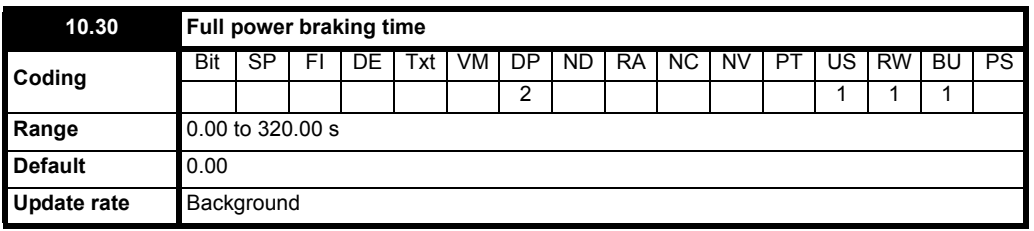

This parameter defines the time period that the braking resistor installed can withstand full braking volts without damage. The setting of this parameter is used in determining the braking overload time.

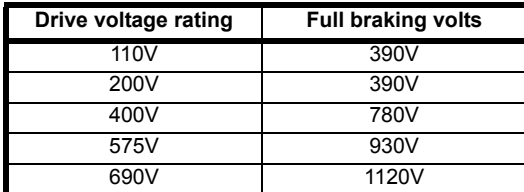

<span id="page-134-0"></span>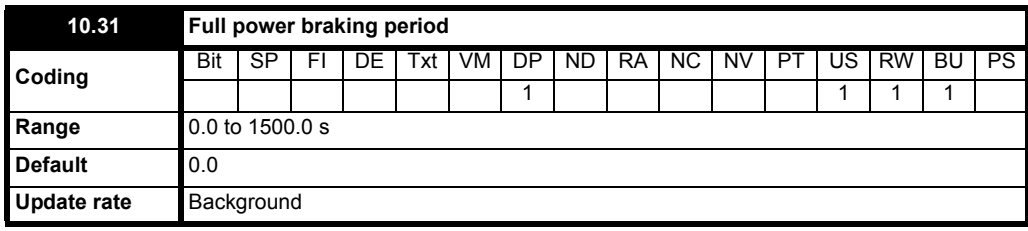

This parameter defines the time period which must elapse between consecutive braking periods of maximum braking power as defined by Pr **10.30**. The setting of this parameter is used in determining the thermal time constant of the resistor installed. It is assumed that the temperature will fall by 99% in this time, and so the time constant is Pr **10.30** / 5. If either Pr **10.30** or Pr **10.31** are is set to 0 then no braking resistor protection is implemented.

The braking resistor temperature is modelled by the drive as shown below. The temperature rises in proportion to the power flowing into the resistor and falls in proportion to the difference between the resistor temperature and ambient.

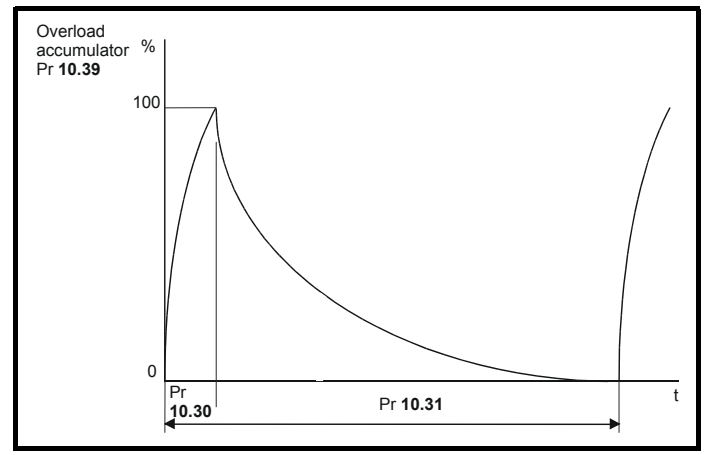

Assuming that the full power braking time is much shorter than the full power braking period (which is normally the case) the values for Pr **10.30** and Pr **10.31** can be calculated as follows:

Power flowing into the resistor when the braking IGBT is on, **Pon = Full braking volts<sup>2</sup>/R** Where:

Full braking volts is defined in the table (see Pr **[10.30](#page-134-1)**) and R is the resistance of the braking resistor.

Full power braking time (Pr **10.30**), **Ton = E / Pon**

Where:

E is the total energy that can be absorbed by the resistor when its initial temperature is ambient temperature.

Therefore full power braking time (Pr **10.30**),  $T_{on} = E \times R$  / Full braking volts<sup>2</sup>

If the cycle shown in the diagram previously is repeated, where the resistor is heated to its maximum temperature and then cools to ambient:

The average power in the resistor  $P_{av} = P_{on} x T_{on} / Tp$ 

Where:

**Tp** is the full power braking period

 $P_{on} = E / T_{on}$ 

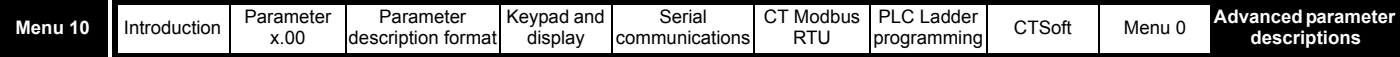

## Therefore full power braking period (Pr **10.31**) **Tp = E / Pav**

The resistance of the braking resistor R, the total energy E and the average power  $P_{av}$  can normally be obtained for the resistor and used to calculate Pr **10.30** and Pr **10.31**.

The temperature of the resistor is monitored by the braking energy accumulator (Pr **10.39**). When this parameter reaches 100% the drive will trip if Pr **10.37** is 0 or 1, or will disable the braking IGBT until the accumulator falls below 95% if Pr **10.37** is 2 or 3. The second option is intended for applications with parallel connected DC buses where there are several braking resistors, each of which cannot withstand full DC bus voltage continuously. The braking load will probably not be shared equally between the resistors because of voltage measurement tolerances within the individual drives. However, once a resistor reaches its maximum temperature its load will be reduced, and be taken up by another resistor.

<span id="page-135-0"></span>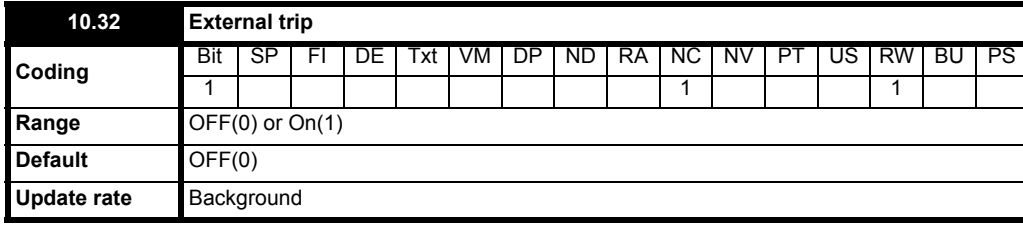

If this flag is set to On(1) then the drive will trip (Et). If an external trip function is required, a digital input should be programmed to control this bit (see section 10.9 *[Menu 8: Digital inputs and outputs](#page-108-0)* on page 109).

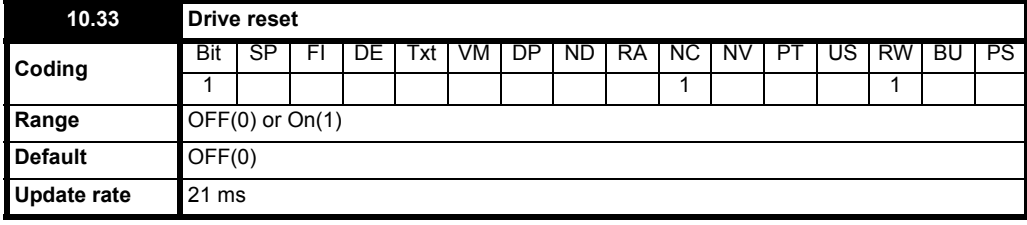

An OFF to On change on this parameter will cause a drive reset. If a drive reset terminal is required on the drive the required terminal must be programmed to control this bit.

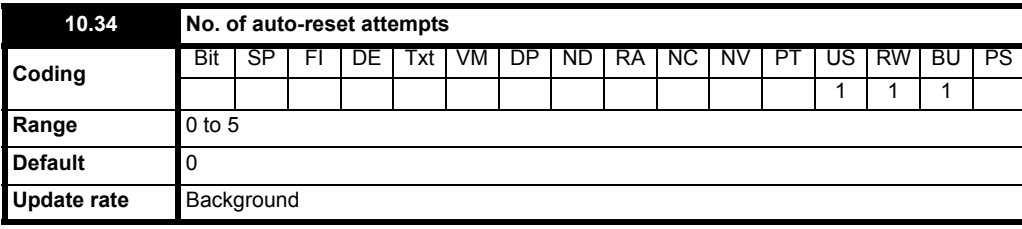

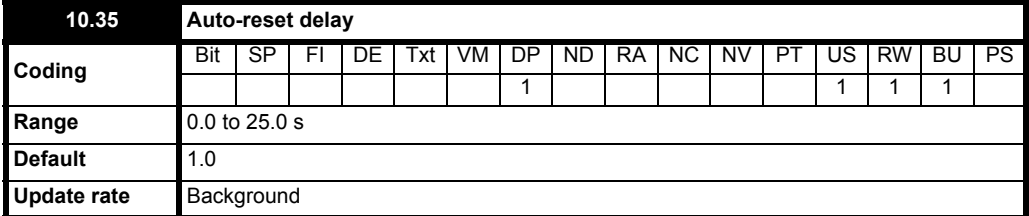

If Pr **10.34** is set to zero then no auto reset attempts are made. Any other value will cause the drive to automatically reset following a trip for the number of times programmed. Pr **10.35** defines the time between the trip and the auto reset (this time is always at least 10s for OI.AC, OI.br trips, etc.). The reset count is only incremented when the trip is the same as the previous trip, otherwise it is reset to 0. When the reset count reaches the programmed value, any further trip of the same value will not cause an auto-reset. If there has been no trip for 5 minutes then the reset count is cleared. Auto reset will not occur on UU, Et, EEF or HFxx trips. When a manual reset occurs the auto reset counter is reset to zero.

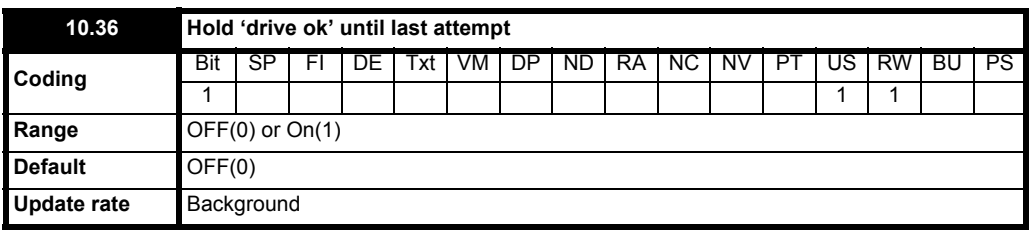

If this parameter is OFF(0) then Pr **10.01** (*Drive ok*) is cleared every time the drive trips regardless of any auto-reset that may occur. When this parameter is set, the 'drive ok' indication is not cleared on a trip if an auto-reset is going to occur.

Once all the resets have occured, the reset counter is reset to 0. To activate again, a manual reset is required.

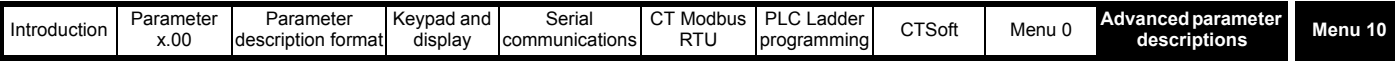

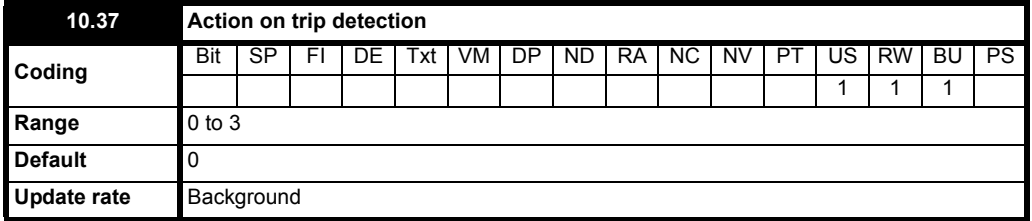

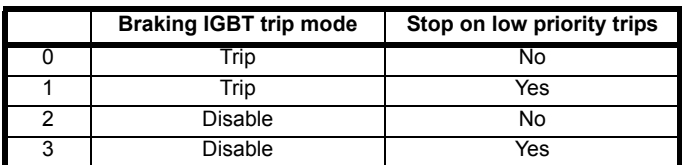

For details of braking IGBT trip mode see Pr **10.31** [on page 135.](#page-134-0)

If stop on low priority trips is selected the drive will stop before tripping. Low priority trips are: th, O.Ld1, cL1, and SCL.

<span id="page-136-1"></span>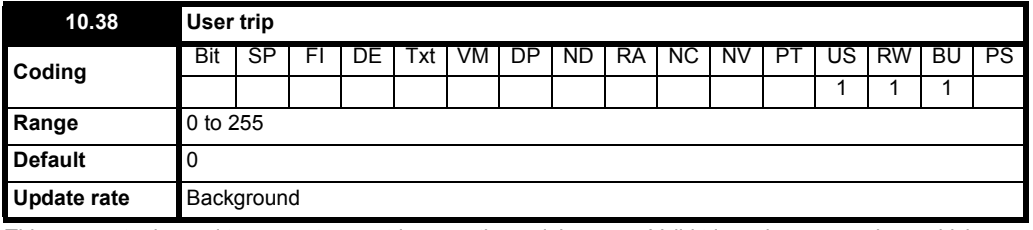

This parameter is used to generate user trips over the serial comms. Valid trip codes are numbers which are not values already used by the drive and are not 100 or 255. Writing a trip code that already exists causes that trip to occur. User generated trips will be indicated by txxx in the trip log where xxx is the trip code.

Users wishing to reset the drive over the serial comms can do so by writing a value of 100 to this parameter. Writing a value of 255 to this parameter will cause the trip log to be cleared. When the drive has detected a write to this parameter it immediately writes the value back to zero.

#### **NOTE**

It is not possible to generate UU, EEF or HF trips using Pr **10.38**.

<span id="page-136-0"></span>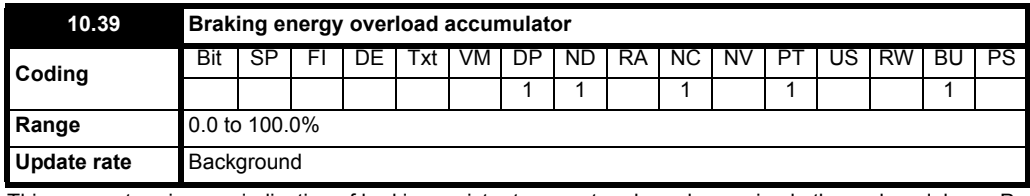

This parameter gives an indication of braking resistor temperature based on a simple thermal model, see Pr **[10.30](#page-134-1)** and Pr **10.31** [on page 135.](#page-134-0) Zero indicates the resistor is close to ambient and 100% is the maximum temperature (trip level). A br.rS warning is given if this parameter is above 75% and the braking IGBT is active.

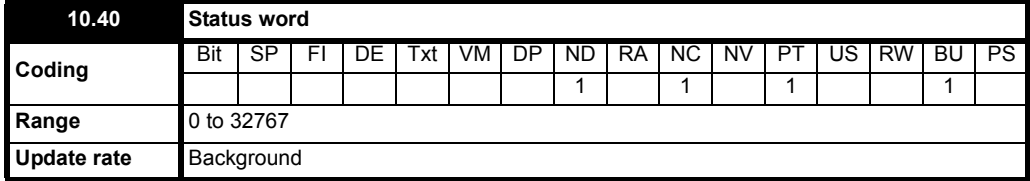

The bits in this parameter correspond to the status bits in menu 10 as follows.

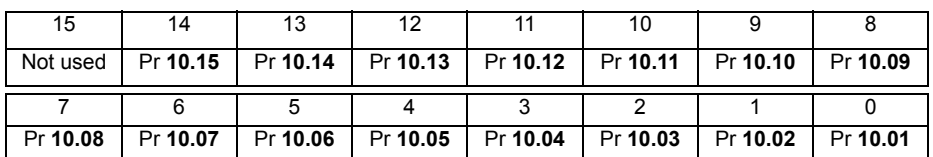

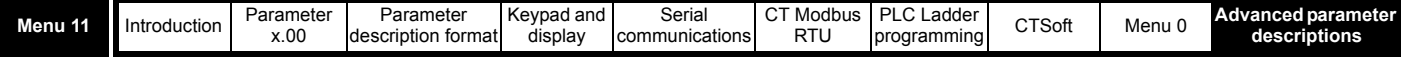

# **10.12 Menu 11: General drive set-up**

# **Table 10-22 Menu 11 parameters: single line descriptions**

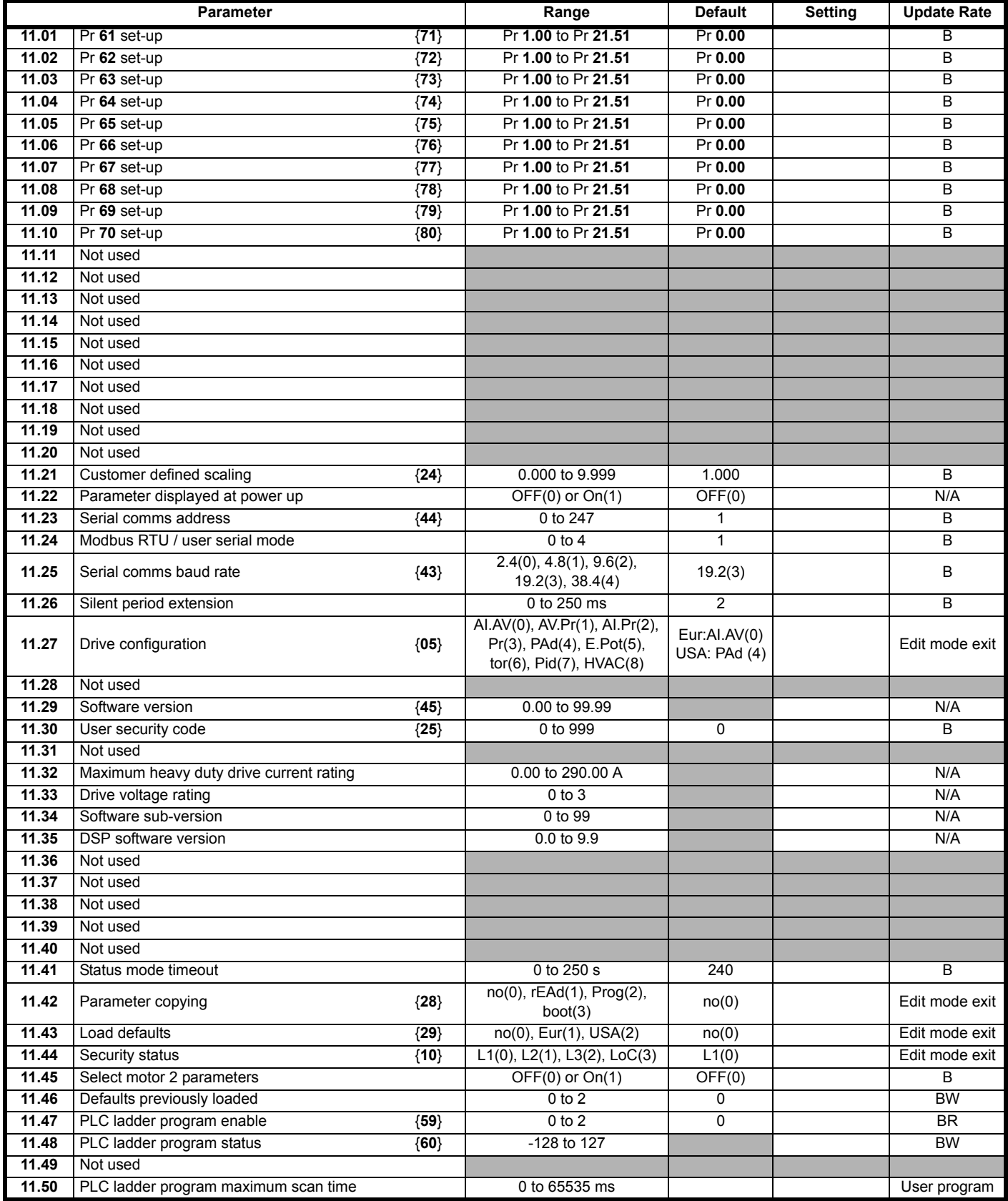

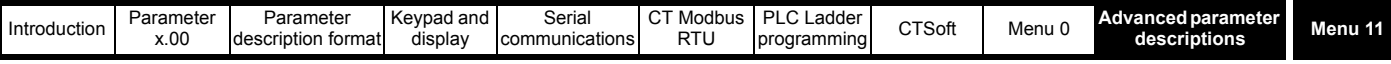

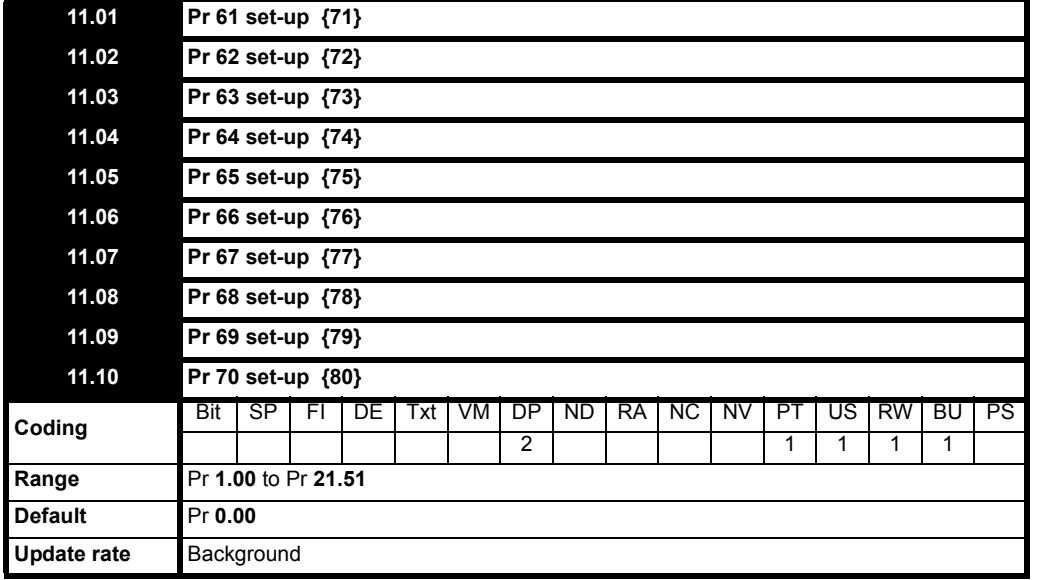

These parameters define the parameters that reside in the programmable area in level 2 of the basic parameter set.

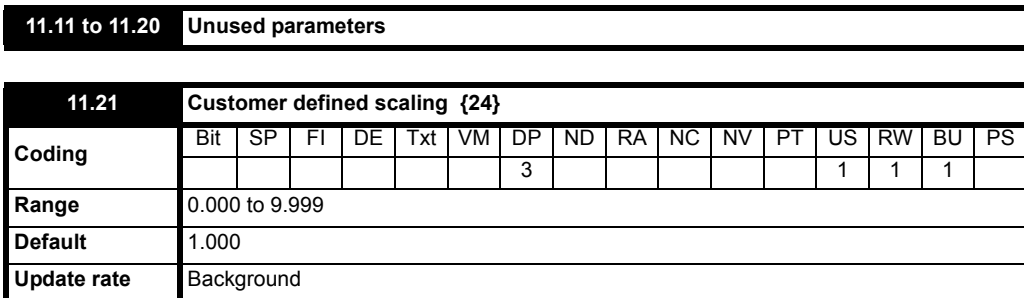

When customer defined units are selected as the display units this parameter is used to scale the RPM (Pr **5.04**) to give the displayed units. See Pr **5.34** [on page 82](#page-81-1).

#### **NOTE**

When speeds greater than 9999 rpm are to be displayed, set Pr **11.21** to 0.1 or 0.01.

#### **Example:**

Maximum speed of 30000 rpm. Set Pr 11.21 to 0.1, 30000 rpm = 3000 on display

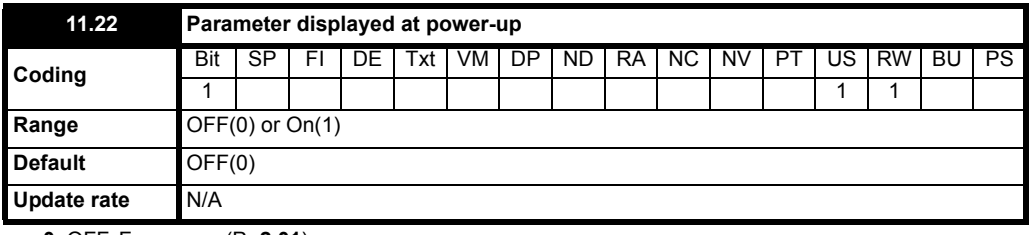

**0**: OFF Frequency (Pr **2.01**)

**1**: On Percentage load (Pr **4.20**)

This parameter defines which parameter is displayed at power-up, either the speed or the load. This parameter is written to automatically when the user switches between speed and load indications in parameter status mode by holding the Mode button down for a period of 2 seconds. In this case the parameter is saved automatically by the drive, if the user changes this parameter using serial communication it is not saved automatically.

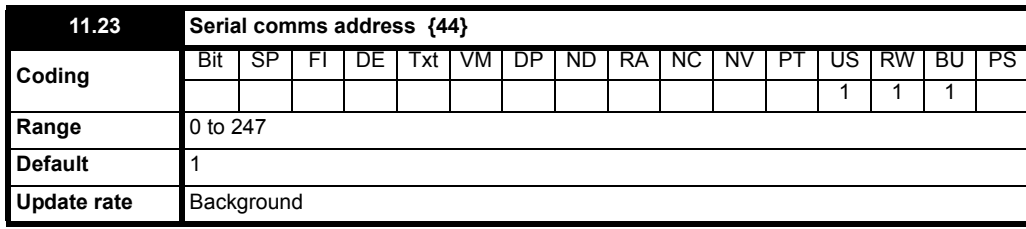

This parameter is used to define the unique address for the drive for the serial interface. The drive is always a slave.

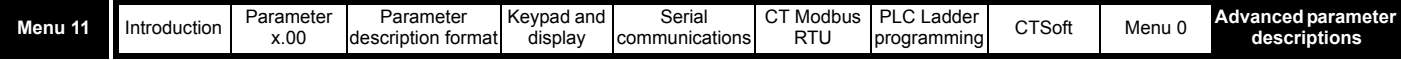

Address 0 is used to globally address all slaves, and so this address should not be set in this parameter.

The communications port on the Commander SK will support Modbus RTU protocol only. Full details of the CT implementation of Modbus RTU are given in "CT MODBUS RTU specification".

The protocol provides the following facilities:

- Drive parameter access with basic Modbus RTU
- Drive parameter database upload via CMP extensions
- The following product specific limitations apply:
- Maximum slave response time when accessing the drive is 100ms
- Maximum number of 16 bit registers that can be written to, or read from, the drive itself is limited to 16
- The communications buffer can hold a maximum of 128 bytes

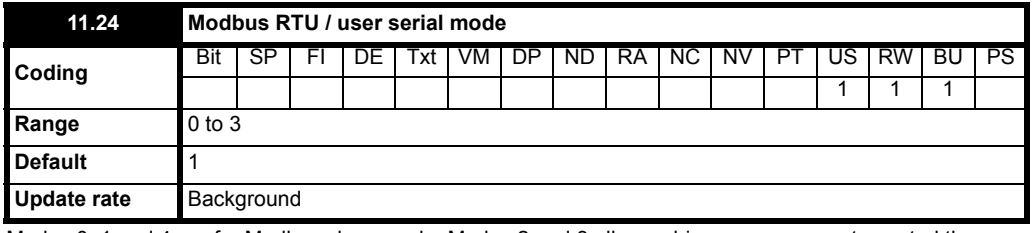

Modes 0, 1 and 4 are for Modbus slave mode. Modes 2 and 3 allow a drive user program to control the comms.

- **0**: mode 0 8 data bits and 1 stop bit with no parity (Commander SE backward compatibility)
- **1**: mode 1 8 data bits and 2 stop bits with no parity
- **2**: mode 2 7 data bits and 1 stop bit with even parity
- **3**: mode 3 8 data bits and 2 stop bits with no parity
- **4**: mode 4 8 data bits and 1 stop bit with even parity

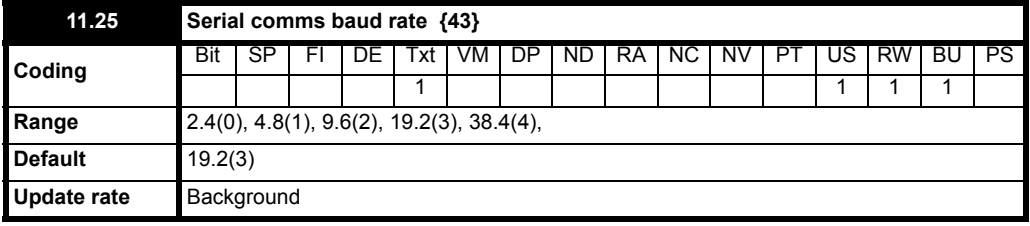

This parameter is used to select the comms port baud rate in kilo baud.

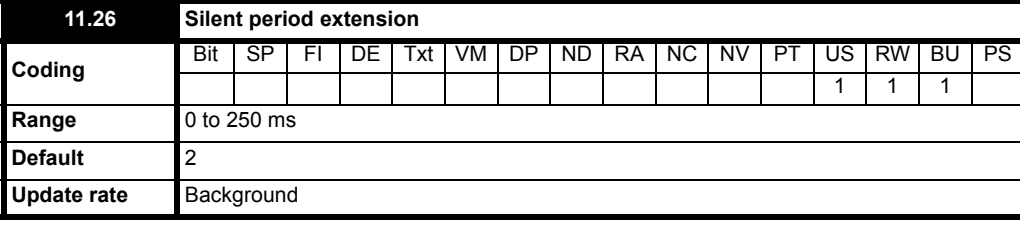

Modbus RTU uses a silent period detection system to detect the end of a message. This silent period is normally the length of time for 3.5 characters at the present baud rate, but for systems that cannot turn the communications buffers around fast enough this time can be extended to the time programmed in Pr **11.26**.

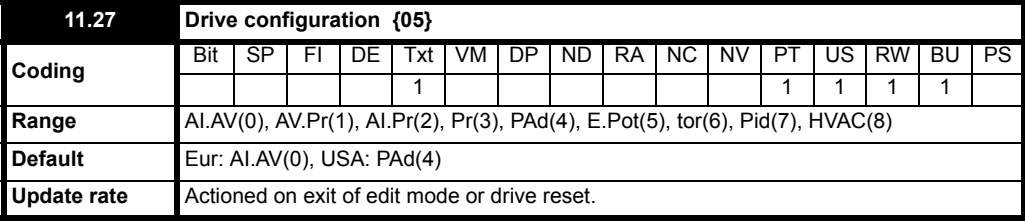

This parameter is used to automatically set up the user programmable area in the level 3 parameter set according to the required drive configuration.

Other default parameters may also be changed automatically by the drive configuration. See [Table 10-23](#page-140-0) for drive configuration parameter changes. A change to Pr **11.27** is set on the exit of parameter edit mode or on a drive reset. The drive must be disabled, stopped or tripped for a change to take place. If Pr **11.27** is changed while the drive is running, the parameter will return to its pre-altered value. Following a drive configuration change, the parameters are automatically stored in EEPROM.

In all of the following settings, the status relay is set up as a drive ok relay.

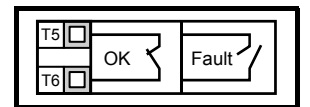

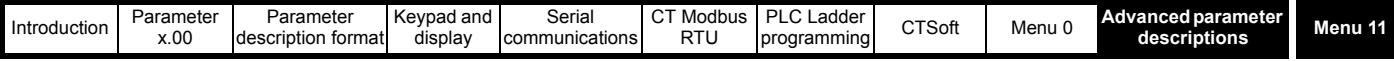

<span id="page-140-0"></span>**Table 10-23 Parameter changes when drive configuration is changed**

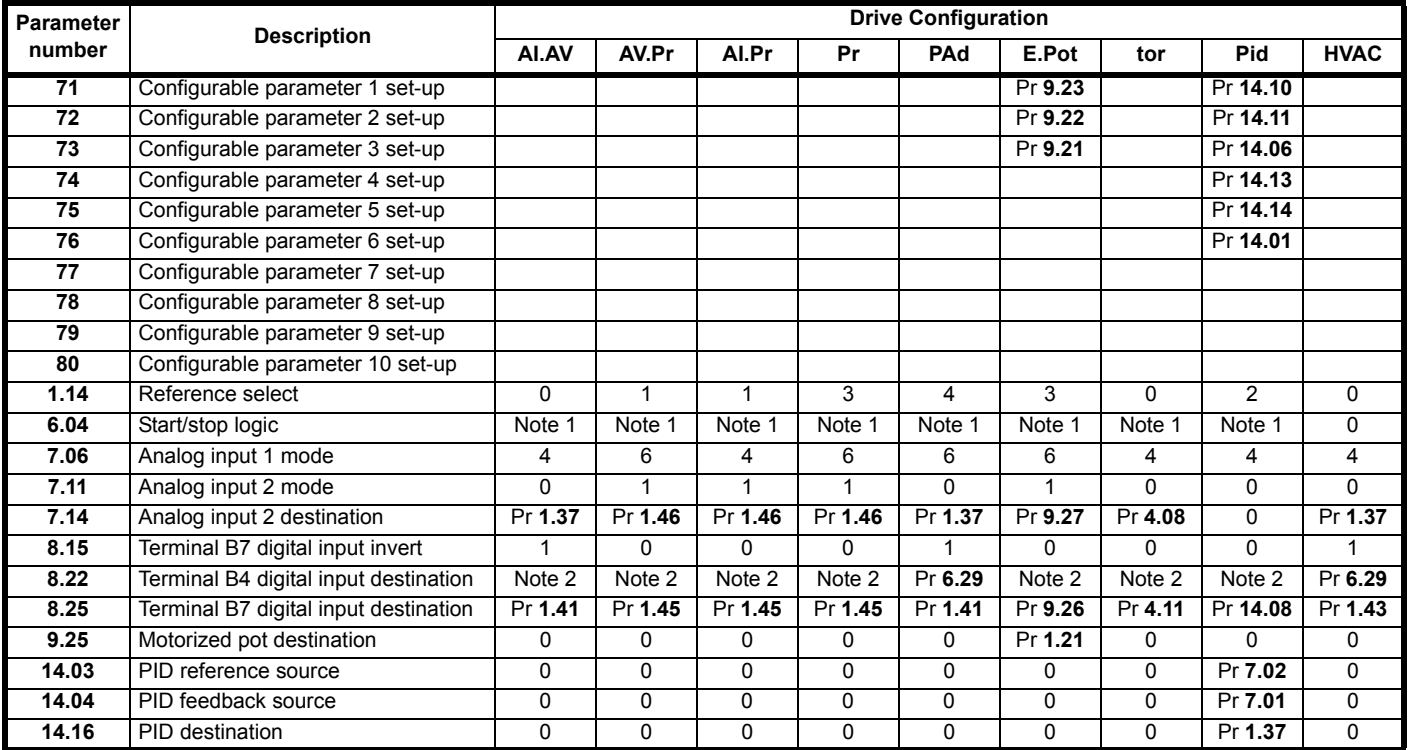

#### **NOTE**

1. If last default setting was Eur, then Pr **6.04** is 0. If last default setting was USA, then Pr **6.04** is 4 except in HVAC mode where Pr **6.04** is 0.

# **NOTE**

2. If last default setting was Eur, then Pr **8.22** is 6.29. If last default was USA, then Pr **8.22** is 6.39 except in PAd or HVAC mode where Pr **8.22** is 6.29.

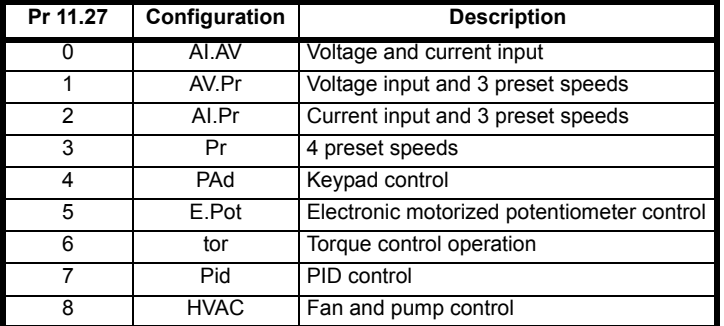

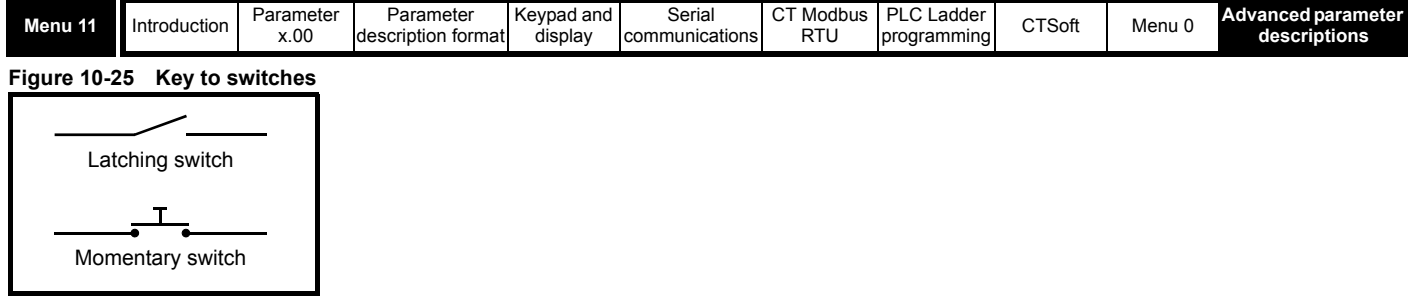

# **Figure 10-26 Pr 11.27 = AI.AV**

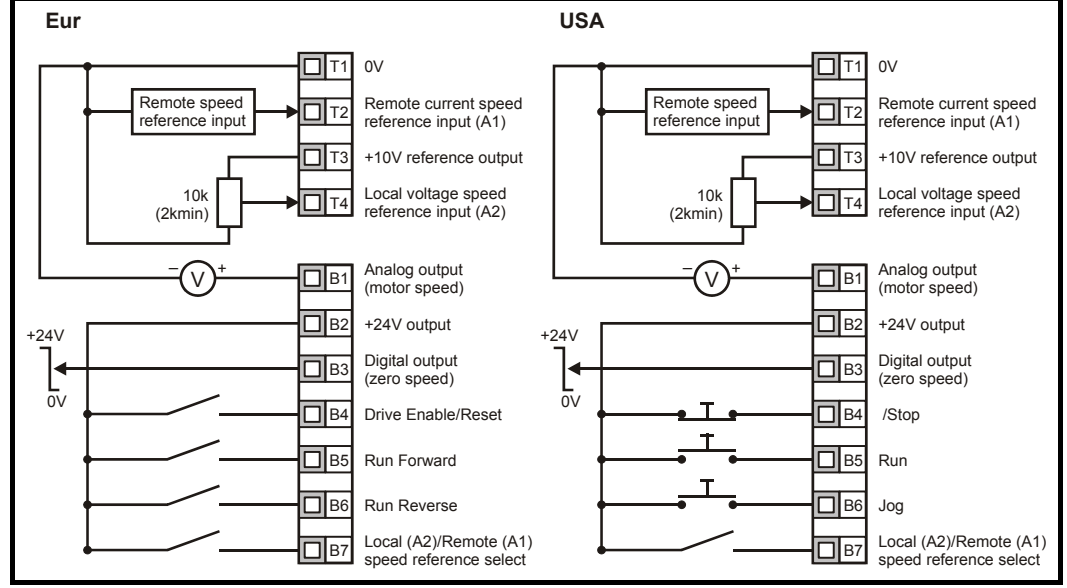

Terminal B7 open: Local voltage speed reference input (A2) selected. Terminal B7 closed: Remote current speed reference input (A1) selected.

**Figure 10-27 Pr 11.27 = AV.Pr**

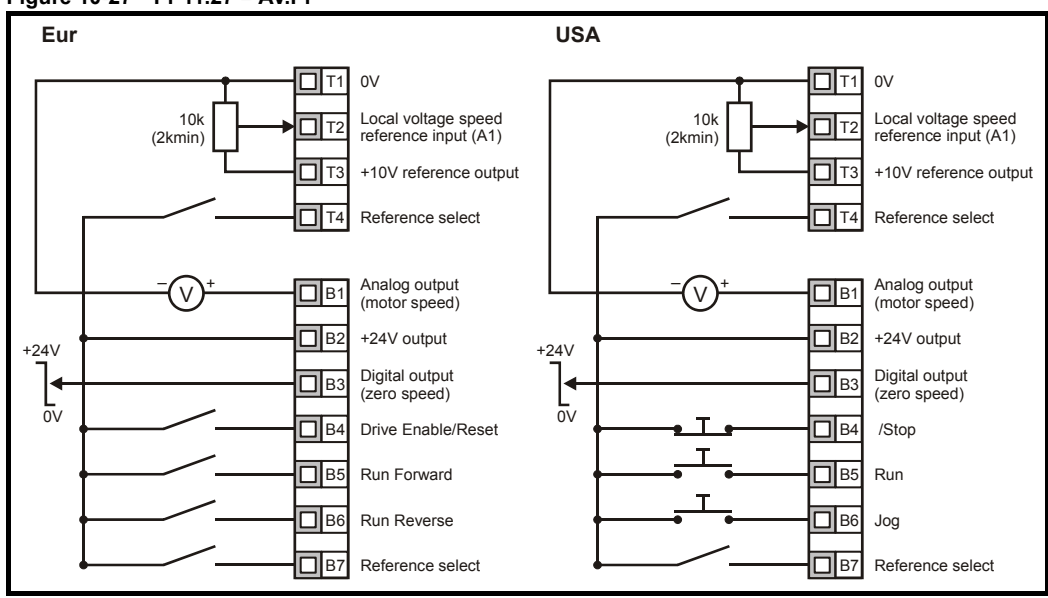

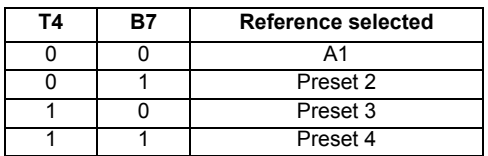

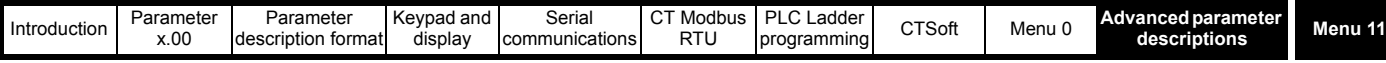

#### **Figure 10-28 Pr 11.27 = AI.Pr**

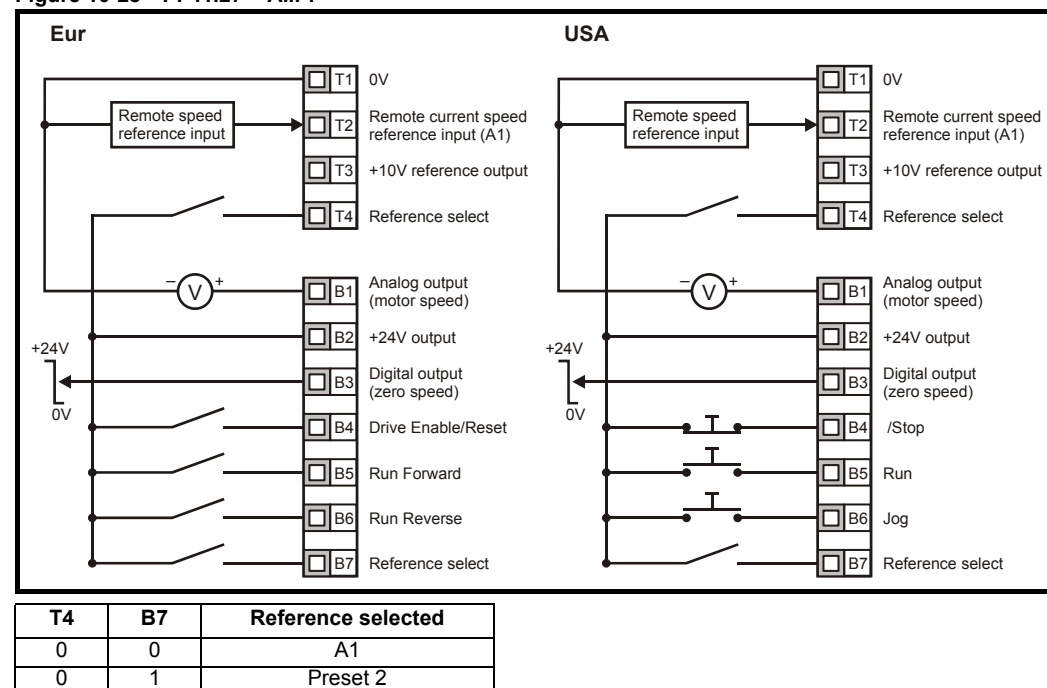

#### **Figure 10-29 Pr 11.27 = Pr**

1 0 Preset 3 1 1 | Preset 4

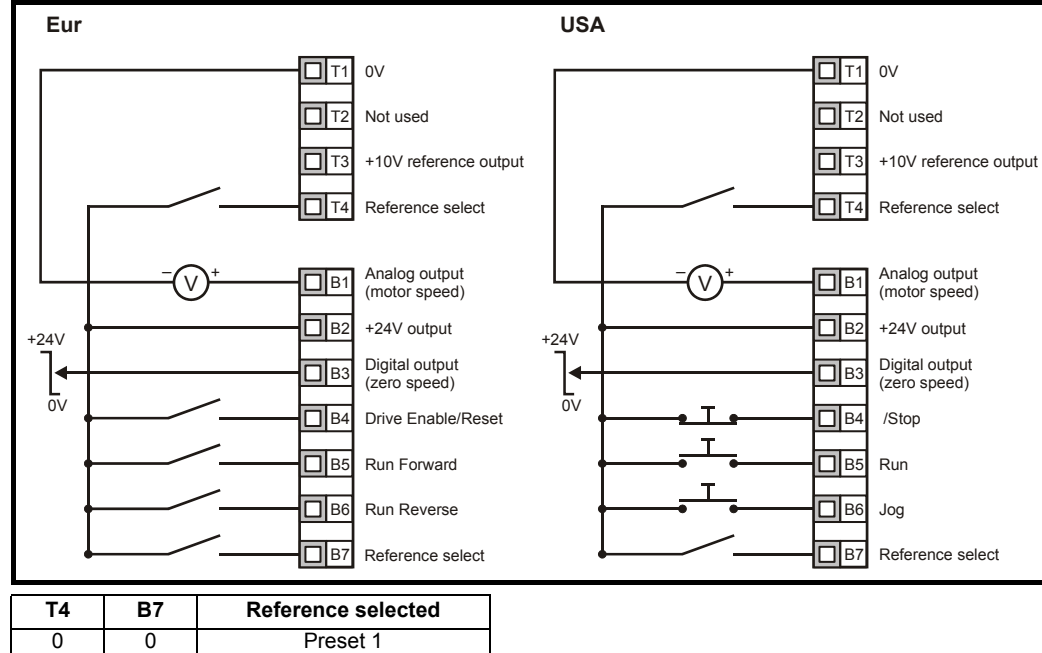

0 1 Preset 2 1 0 Preset 3 1 1 Preset 4

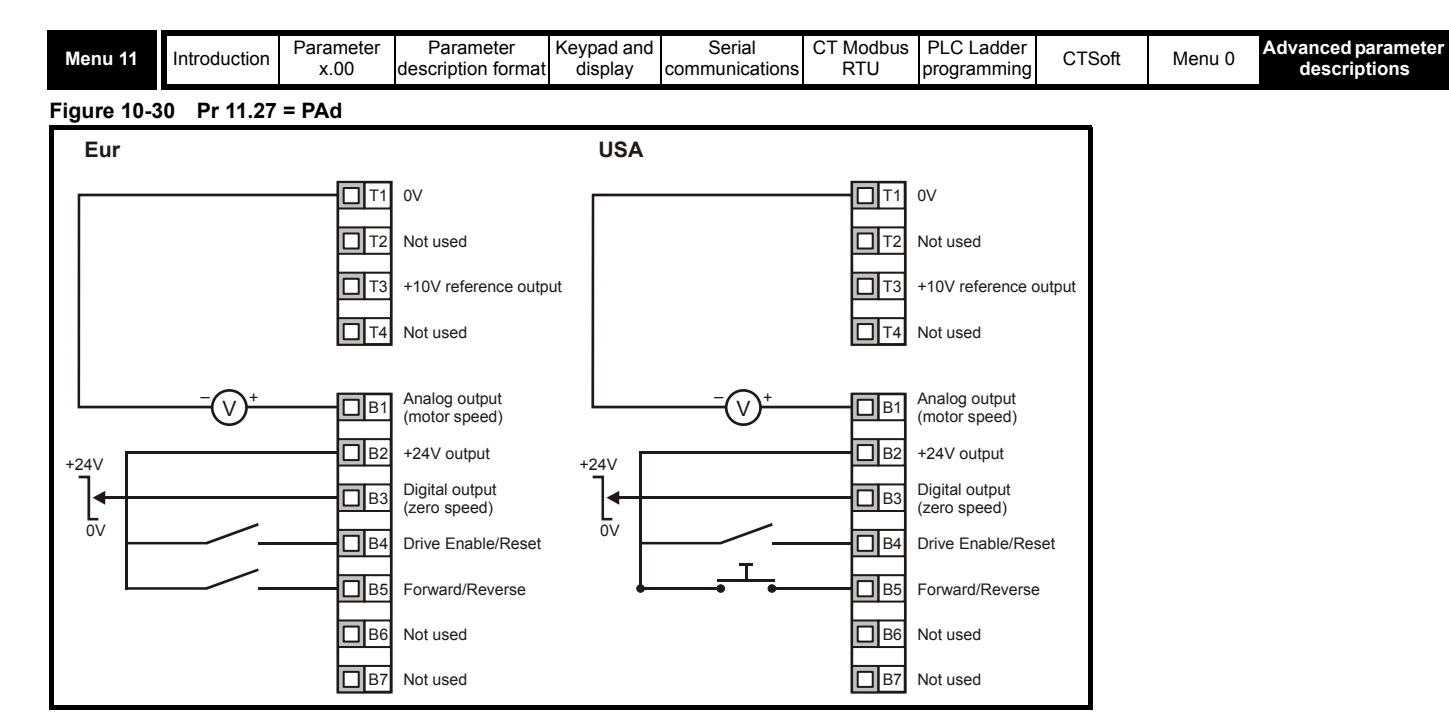

# **Setting-up a Forward/Reverse terminal in Keypad mode**

From the drive's display:

- Set Pr **71** to 8.23
- Set Pr **61** to 6.33
- Press the Stop/Reset key

Terminal B5 will now be set-up as a Forward/Reverse terminal

### **Figure 10-31 Pr 11.27 = E.Pot**

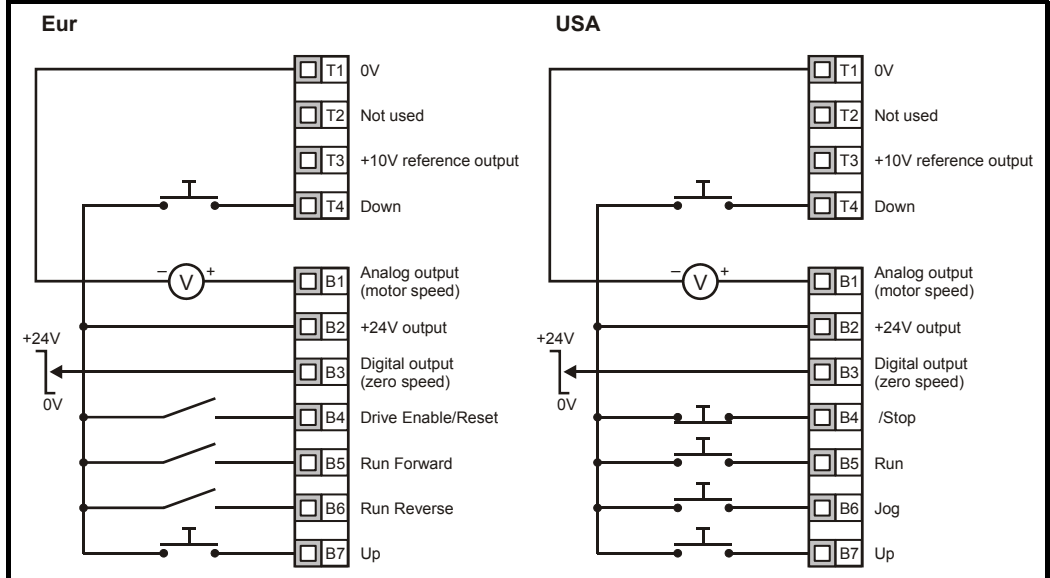

When Pr **11.27** is set to E.Pot, the following parameters are made available for adjustment:

- Pr **9.23**: Motorized pot up/down rate (s/100%)
- Pr **9.22**: Motorized pot bipolar select (0 = unipolar, 1 = bipolar)
- Pr **9.21**: Motorized pot mode:
	- $0 =$  zero at power-up
	- 1 = last value at power-up
	- 2 = zero at power-up and only change when drive is running
	- 3 = last value at power-up and only change when drive is running
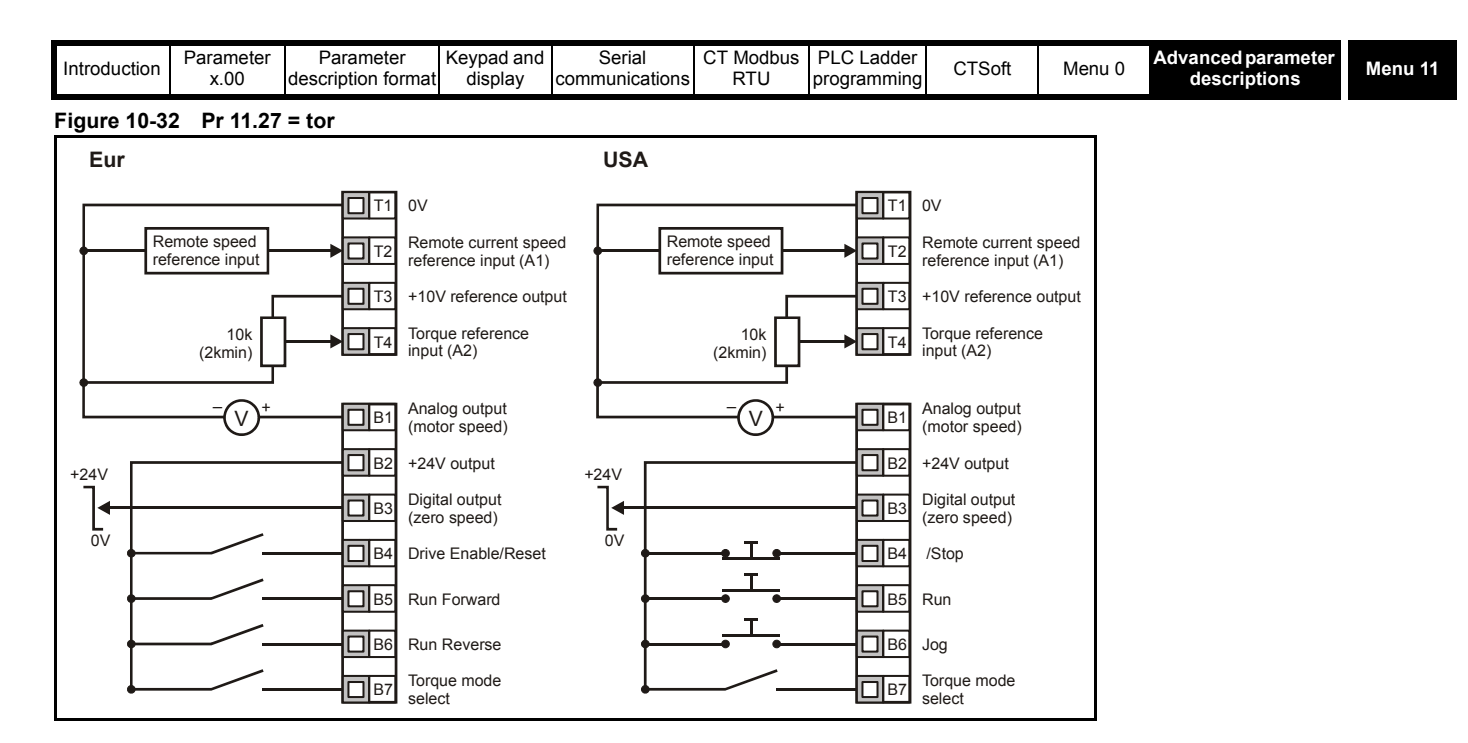

**WARNING**

When torque mode is selected and the drive is connected to an unloaded motor, the motor speed may increase rapidly to the maximum speed (Pr **02** +20%)

## **Figure 10-33 Pr 11.27 = Pid**

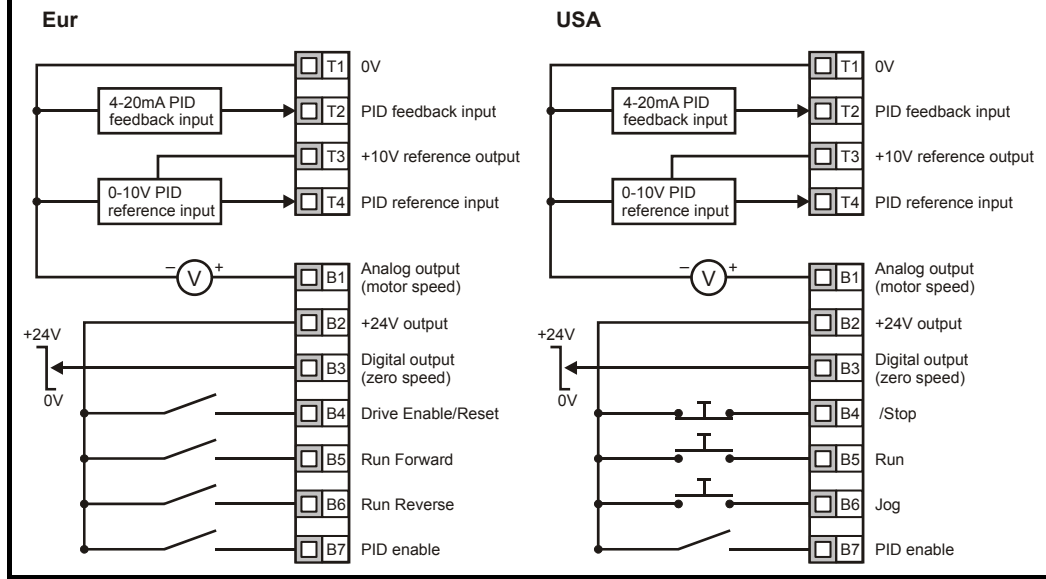

When Pr **11.27** is set to Pid, the following parameters are made available for adjustment:

- Pr **14.10**: PID proportional gain
- Pr **14.11**: PID integral gain
- Pr 14.06: PID feedback invert
- Pr **14.13**: PID high limit (%)
- Pr **14.14**: PID low limit (%)
- Pr **14.01**: PID output (%)

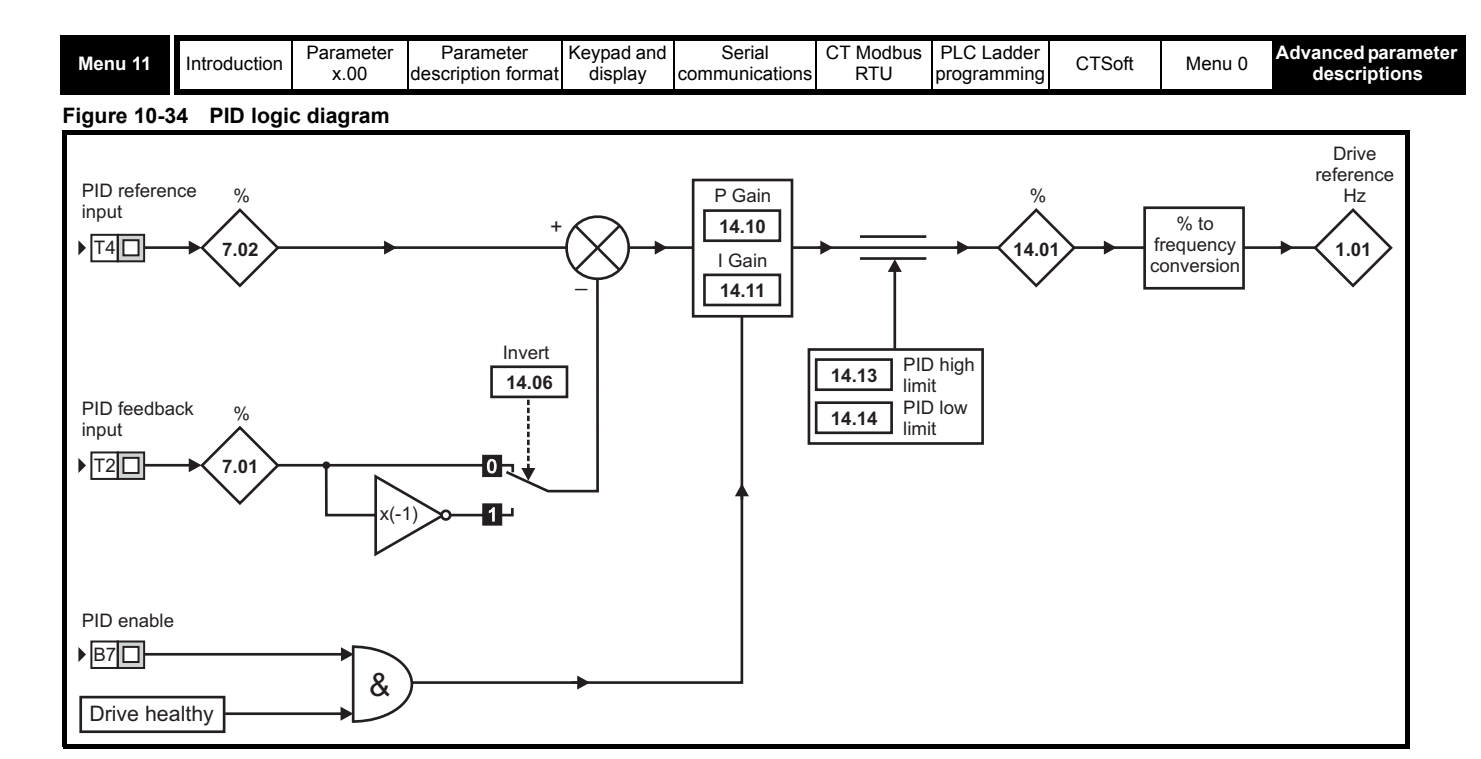

## **Figure 10-35 Pr 11.27 = HVAC**

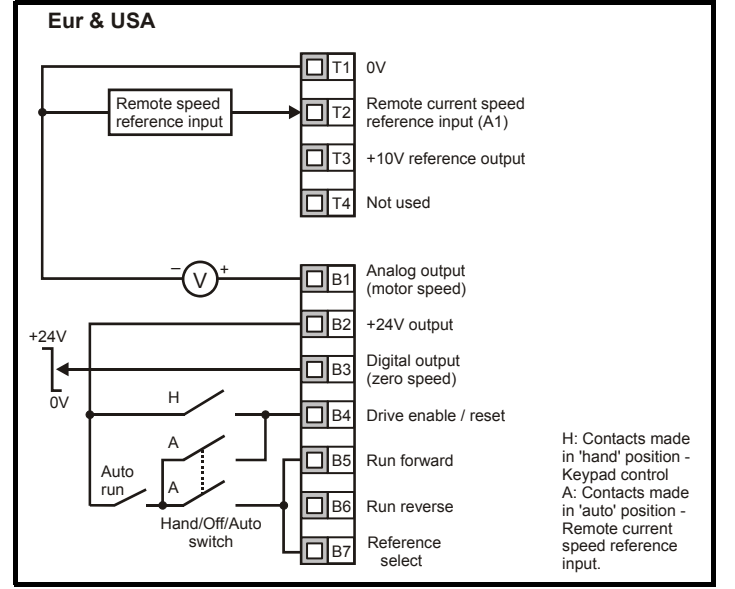

### **NOTE**

Only with V01.04.00 onwards.

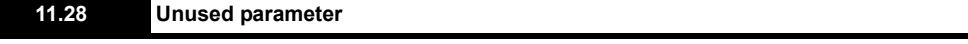

<span id="page-145-0"></span>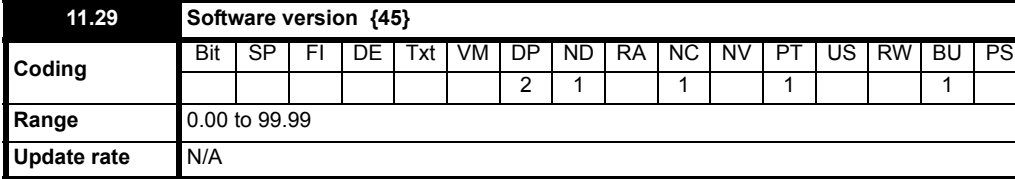

The drive software version consists of three numbers xx.yy.zz. xx.yy is displayed in this parameter and zz is displayed in Pr **11.34**. Where xx specifies a change that affects hardware compatibility, yy specifies a change that affects product documentation, and zz specifies a change that does not affect the product documentation.

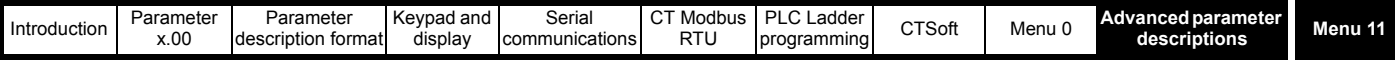

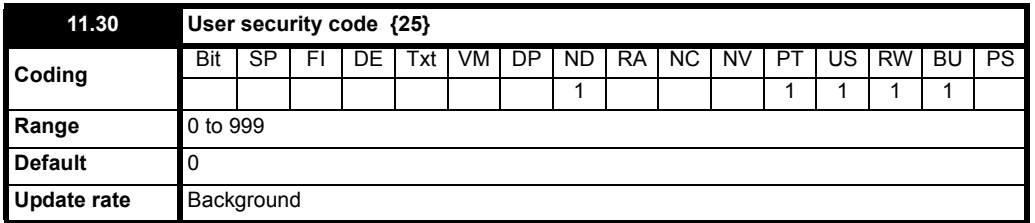

If any number, other than 0 is programmed into this parameter the user security is applied so that no parameters except Pr **11.44** can be adjusted with the LED keypad. When this parameter is read via an LED keypad and security is locked it appears as zero. The security code can be modified via serial comms etc. by setting this parameter to the required value, setting Pr **11.44** to 3 and initiating a reset by setting Pr **10.38** to 100. However security can only be cleared via the LED keypad.

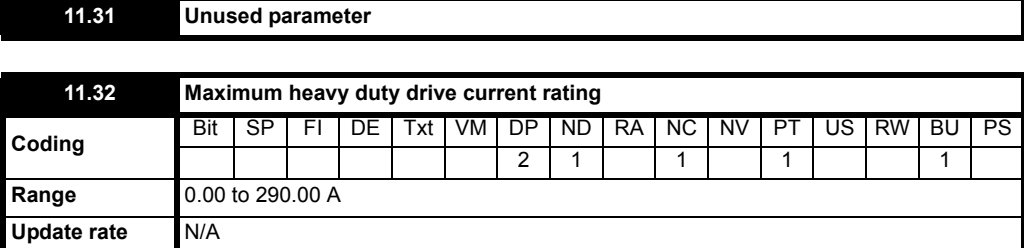

This parameter indicates the continuous industrial current rating of the drive for heavy-duty operation. If this parameter is programmed into the level two area, the decimal place on the drives four digit display will be adjusted to 1 for drive sizes with current ratings greater than 99.99A.

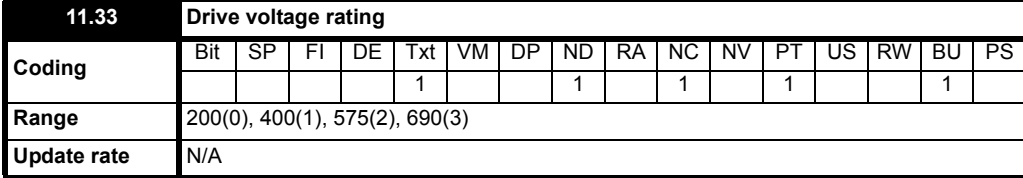

This parameter has four possible values and indicates the output voltage rating of the drive.

**0**: 200 200V product

**1**: 400 400V product<br>**2**: 575 575V product

**2**: 575 575V product

690V product

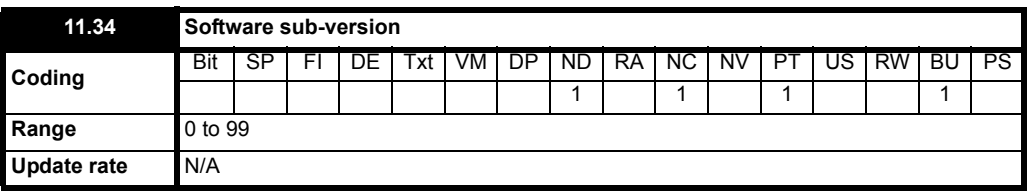

See Pr **11.29** [on page 146](#page-145-0).

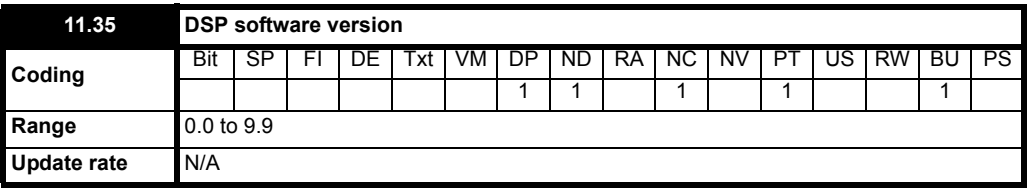

This parameter indicates the version of DSP software installed.

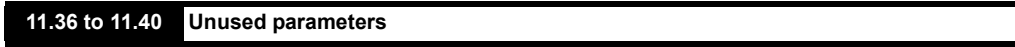

 $\overline{\phantom{a}}$ 

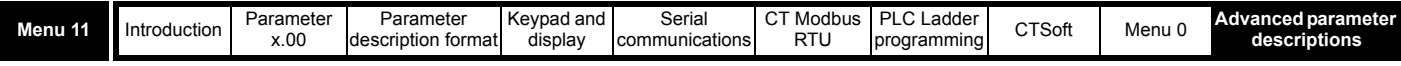

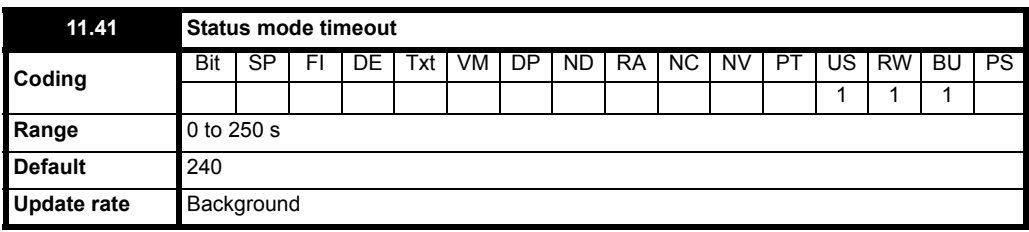

This parameter sets the timeout in seconds for the drive display to revert to status mode from edit mode following no presses of the keypad. Although this parameter can be set to less than 2s, the minimum timeout is 2s.

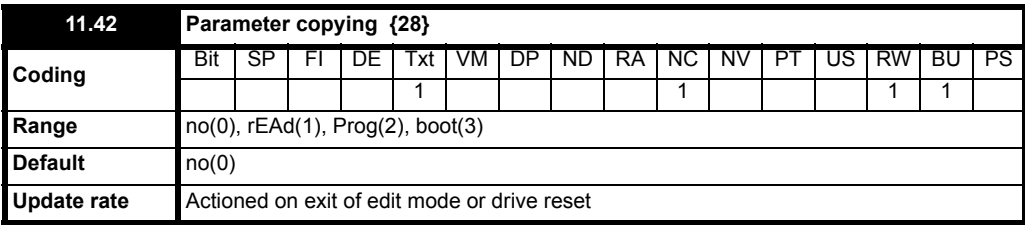

#### **NOTE**

The drive only communicates with the SmartStick when commanded to read or write, meaning the stick may be "hot swapped"

This parameter selects the mode of operation for the copying module. 4 options are available

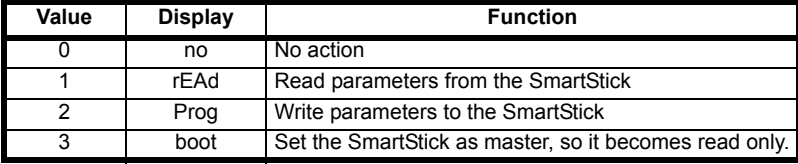

### **NOTE**

Before setting boot mode, the current drive settings must be stored in the SmartStick by using prog mode, otherwise the drive will trip on C.Acc at power up. The stick must be either fitted at power up or a drive reset performed before any copying is initiated.

When data is programmed to the SmartStick it takes the information directly from the drives EEPROM memory thus taking a copy of the stored configuration of the drive rather than the current configuration in drive RAM. The drive takes action on the command when the user exits the parameter edit mode. Also, to be backwards compatible with Commander SE and to allow copying over the serial interface, the drive will action the value programmed on a drive reset.

### **1 rEAd**

Parameters can only be read from the SmartStick when the drive is disabled or tripped. If the drive is not in one of these states when a read is commanded, the display will flash **FAIL** once and then Pr **11.42** will be set back to no. Immediately after a read takes place, Pr **11.42** is set back to no by the drive. Once parameters are read from the SmartStick the drive automatically performs a parameter save to it's internal EEPROM.

## **2 Prog**

Parameters can be written to the SmartStick at any time. When a 'Prog' is commanded, the SmartStick is updated with the current parameter set. Pr **11.42** is set back to no prior to the write taking place. If the stick is read only the display will flash **FAIL** once and then Pr **11.42** will be set back to no. A parameter save should be implemented before the stick is programmed (Prog).

### **NOTE**

Before the SmartStick /LogicStick is written to using Prog, the SmartStick/LogicStick will need to be inserted into the drive at power up or a reset command performed when the drive has been powered up, otherwise will trip on C.dAt when Prog command executed.

### **3 boot**

Mode 3 is similar to mode 2 except that Pr **11.42** is not reset to 0 before the write takes place. If the 'boot' mode is stored in the copying stick this makes the copying stick the master device. When a drive is powered up it always checks for a SmartStick, if one is installed and it has been programmed in 'boot' mode the parameters are automatically loaded from the copying stick to the drive and furthermore they are saved in the drive. This provides a very fast and efficient way of re-programming a number of drives. Once a stick is set to boot it becomes read only. If the stick is read only the display will flash **FAIL** once and then Pr **11.42** will be set back to no.

### **Different drive ratings**

The SmartStick can be used to copy parameters between drives with different ratings but certain rating dependant parameters are not copied to the copied drive, but are still stored within the copying key.

If the data is transferred to a drive of a different voltage or current rating from the source drive all parameters with the RA coding bit set are not modified and a **C.rtg** trip occurs.

When the stick is used to copy parameters between drives with different ratings, bit parameters are **not** copied to the cloned drive.

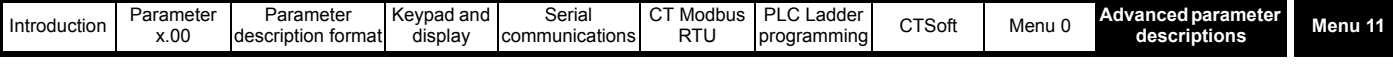

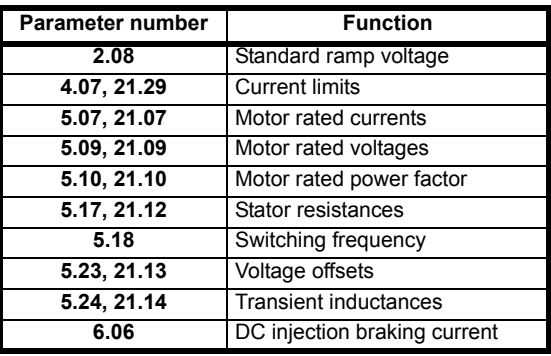

### **NOTE**

If parameter copying is enabled when no SmartStick is installed into the drive, the drive's display will show a **C.Acc** trip.

### **NOTE**

The SmartStick should be fully inserted or removed from the drive before a drive reset is performed.

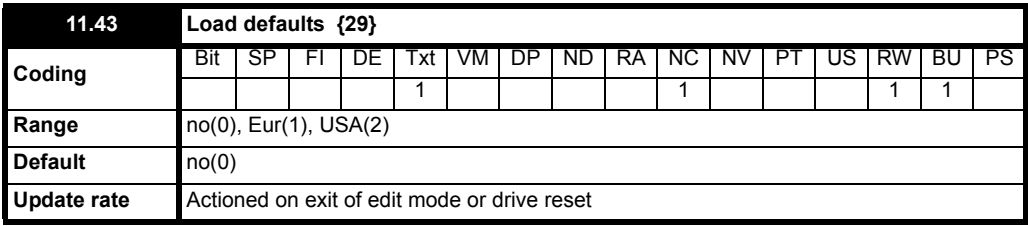

If this parameter is set to a non-zero value and edit mode is exited or the drive is reset when the drive is inactive, the selected default parameters will automatically be loaded. After the parameters have been set to default values they are automatically saved to the drive's internal EEPROM. If the drive is active the display will flash **FAIL** once and then Pr **11.43** will be set back to no.

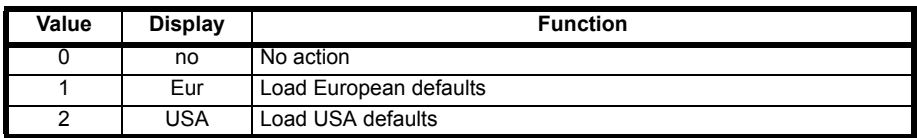

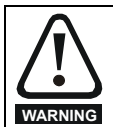

Disconnect the electro-mechanical brake circuit before performing a default.

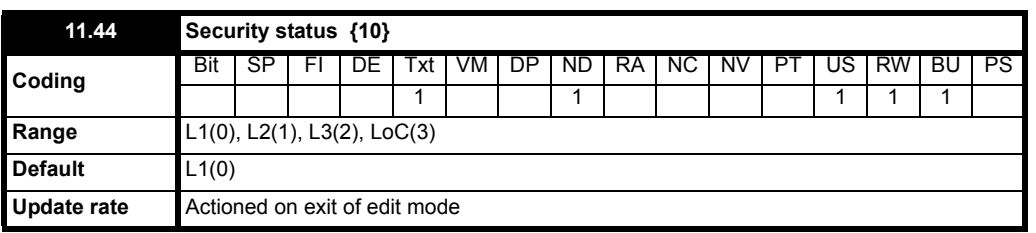

This read write parameter defines the level of security for menu 0.

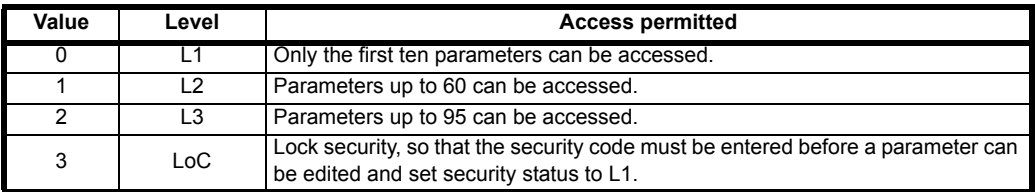

The LED keypad can adjust this parameter even when user security is set.

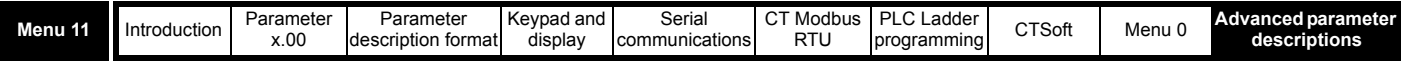

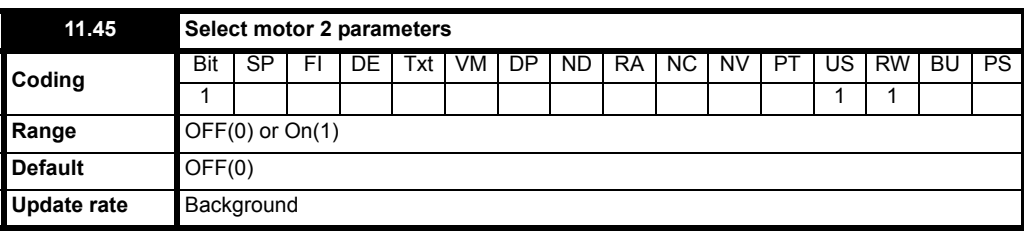

When this bit is set to On(1) the motor 2 parameters in menu 21 become active instead of the equivalent parameters in other menus. Changes will only be implemented when the drive is inactive. When the motor 2 parameters are active the display will light the 2 small dashes. If motor map 1 is selected after motor map 2 has been active the display will light 1 small dash. If this parameter is On(1) when an auto-tune is carried out (Pr **5.12** = 1 or 2), the results of the auto-tune are written to the equivalent second motor parameters instead of the normal parameters. Each time this parameter is changed the accumulator for motor thermal protection (Pr **4.19**) is reset to zero.

## **NOTE**

There is a 1 second delay when changing motor maps.

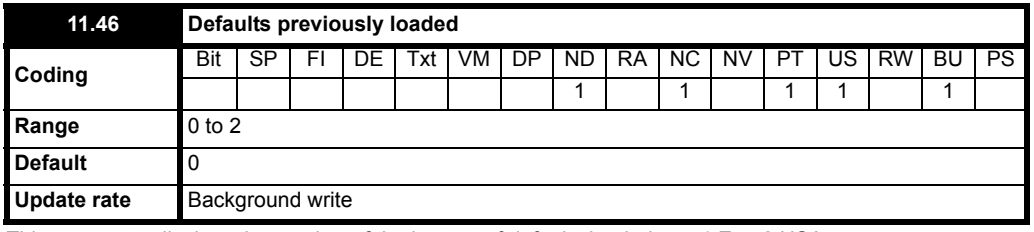

This parameter displays the number of the last set of defaults loaded e.g. 1 Eur, 2 USA.

## **10.12.1 PLC ladder programming**

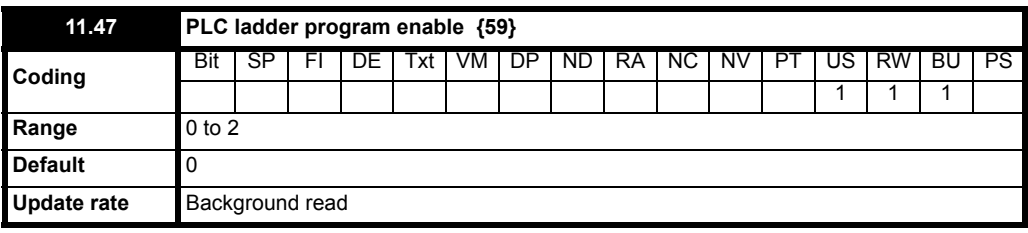

The PLC ladder program enable parameter is used to start and stop the PLC ladder program.

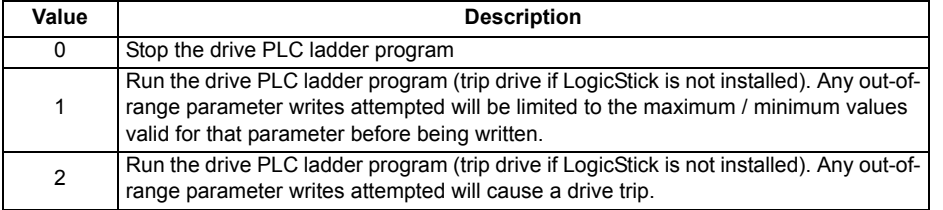

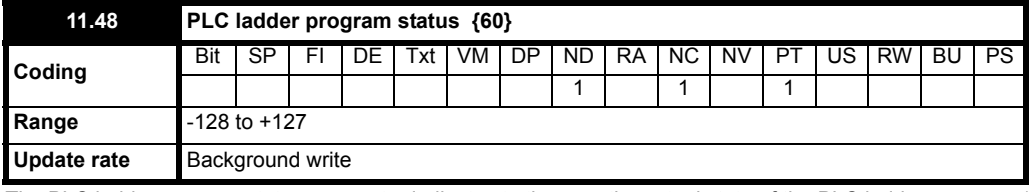

The PLC ladder program status parameter indicates to the user the actual state of the PLC ladder program. (not installed / running / stopped / tripped.)

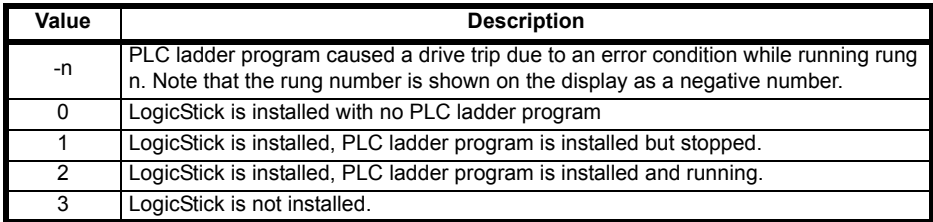

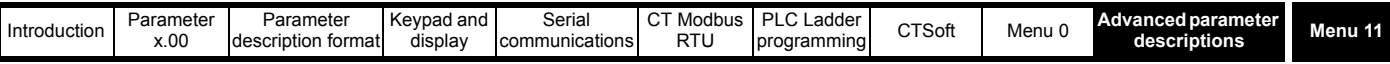

## **11.49 Unused parameter**

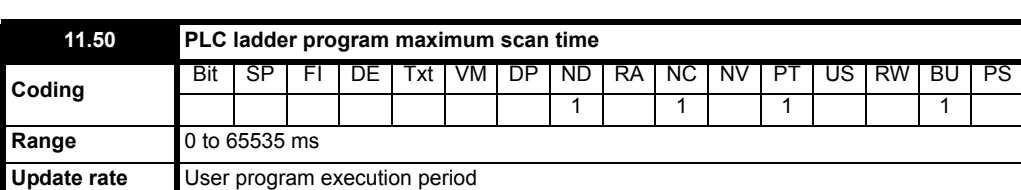

The PLC ladder program maximum scan time parameter gives the longest scan time within the last ten scans of the PLC ladder program. If the scan time is greater than the maximum value which may be represented by this parameter the value will be clipped to the maximum value.

## **NOTE**

The LogicStick can be used as a SmartStick to store a parameter set at the same time as storing a PLC ladder program.

## **NOTE**

The LogicStick should be fully inserted or removed from the drive before a drive reset is performed.

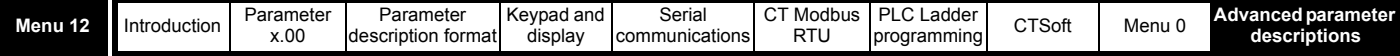

# **10.13 Menu 12: Programmable threshold and variable selector**

# **Table 10-24 Menu 12 parameters: single line descriptions**

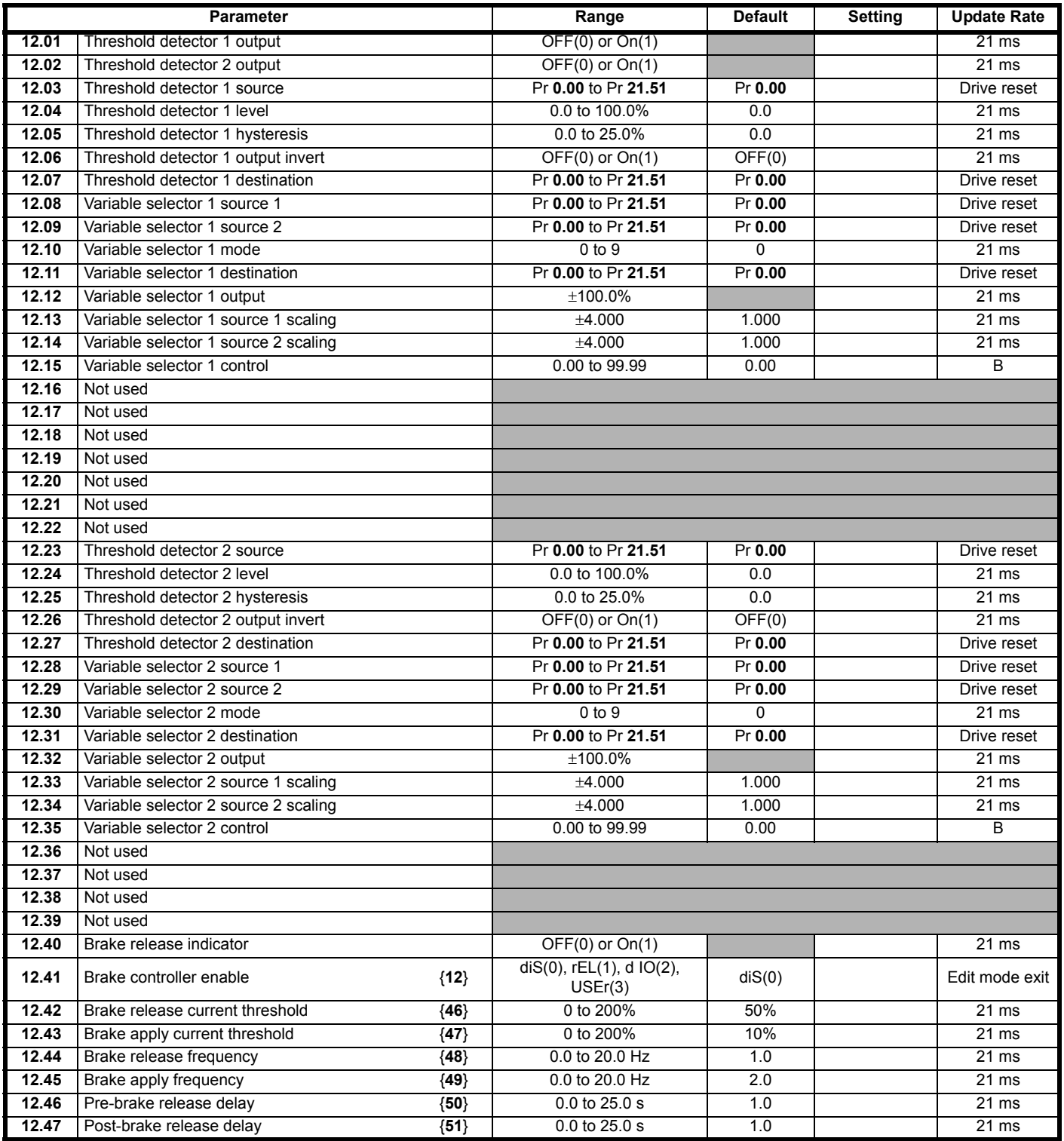

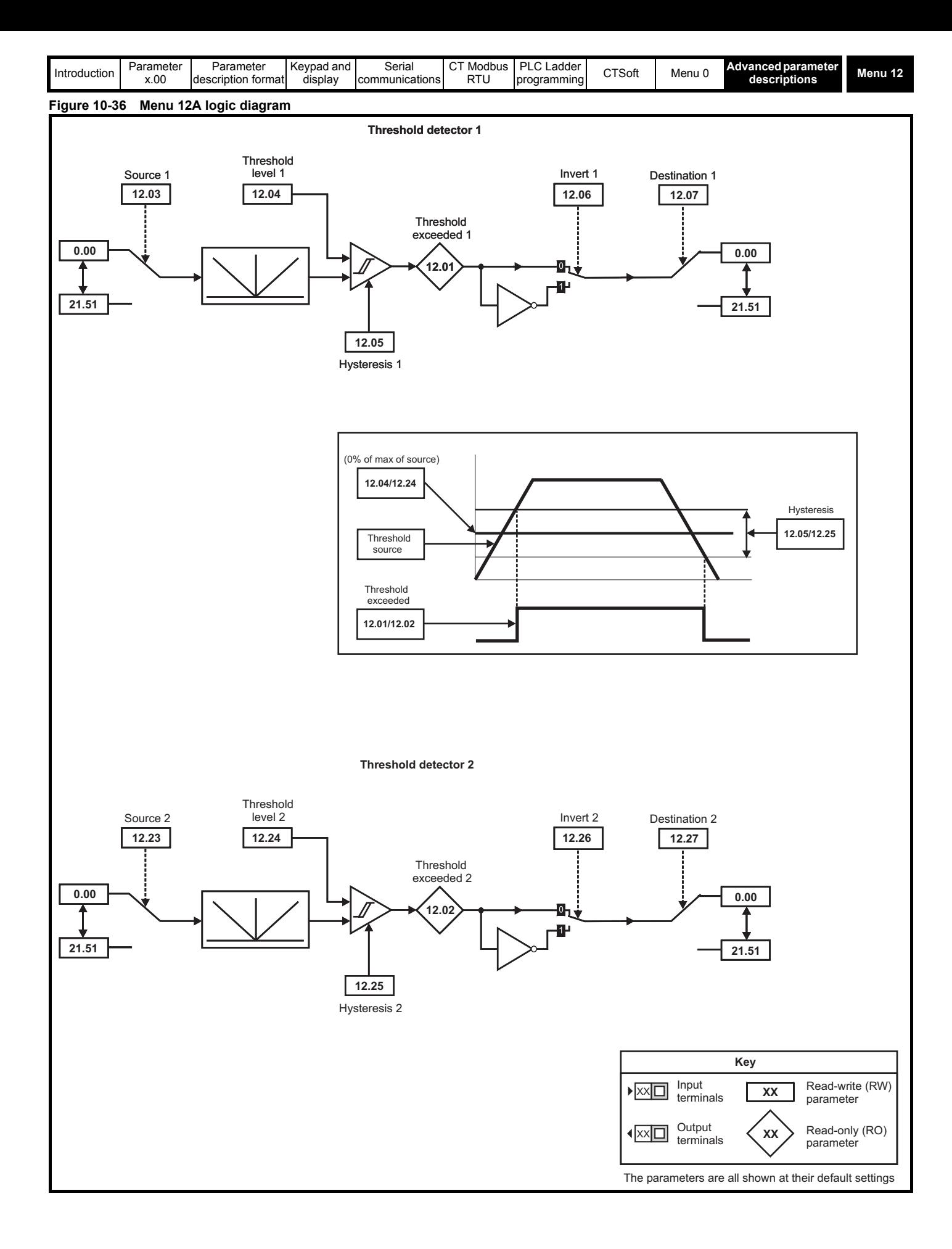

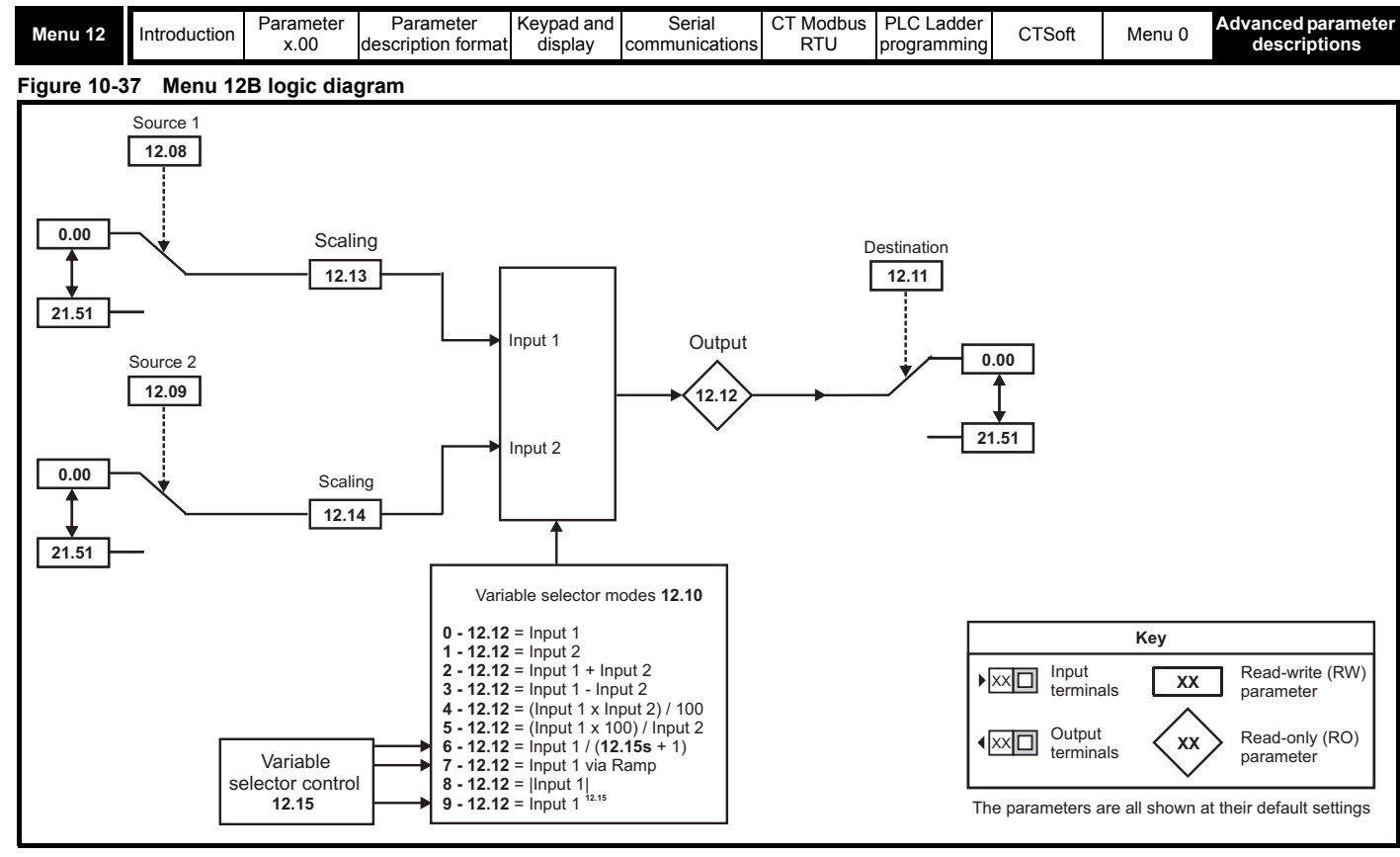

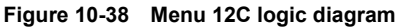

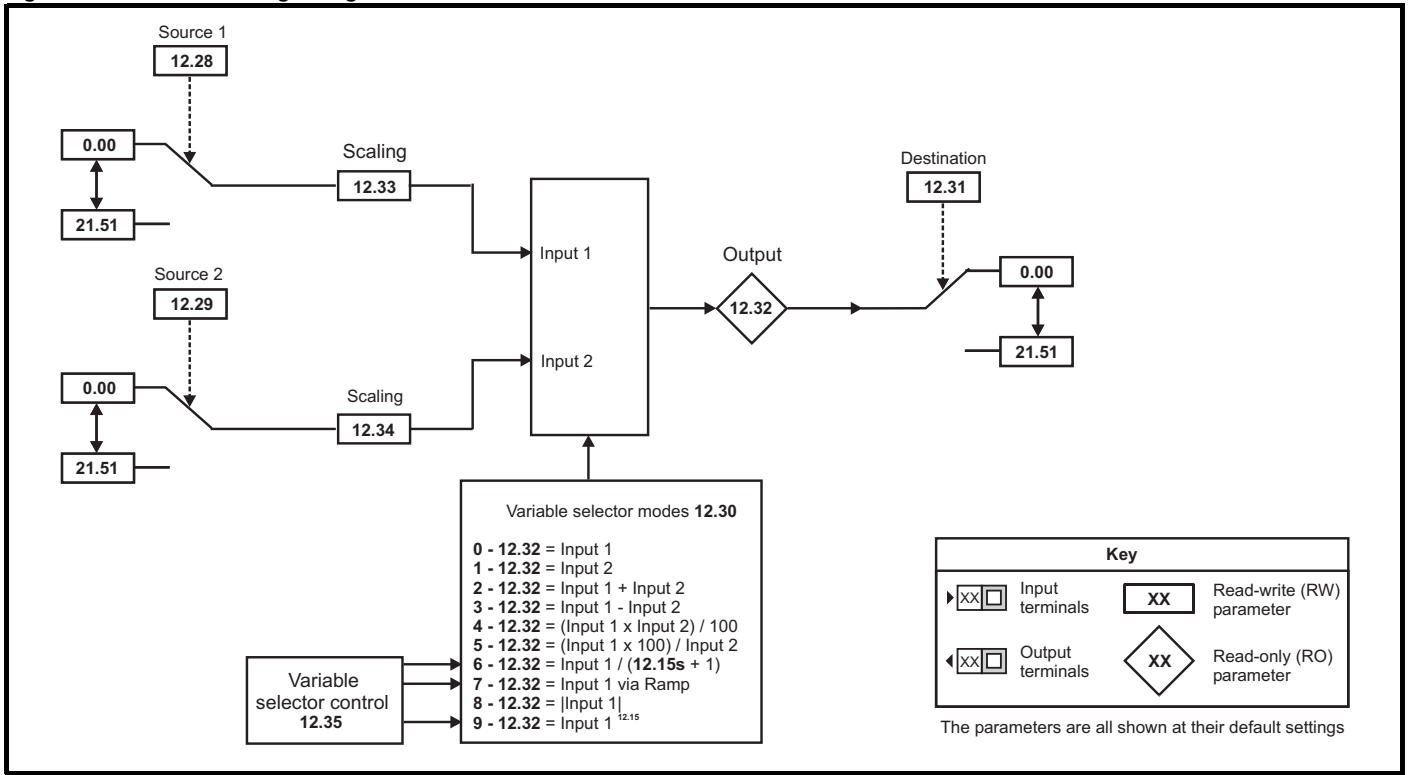

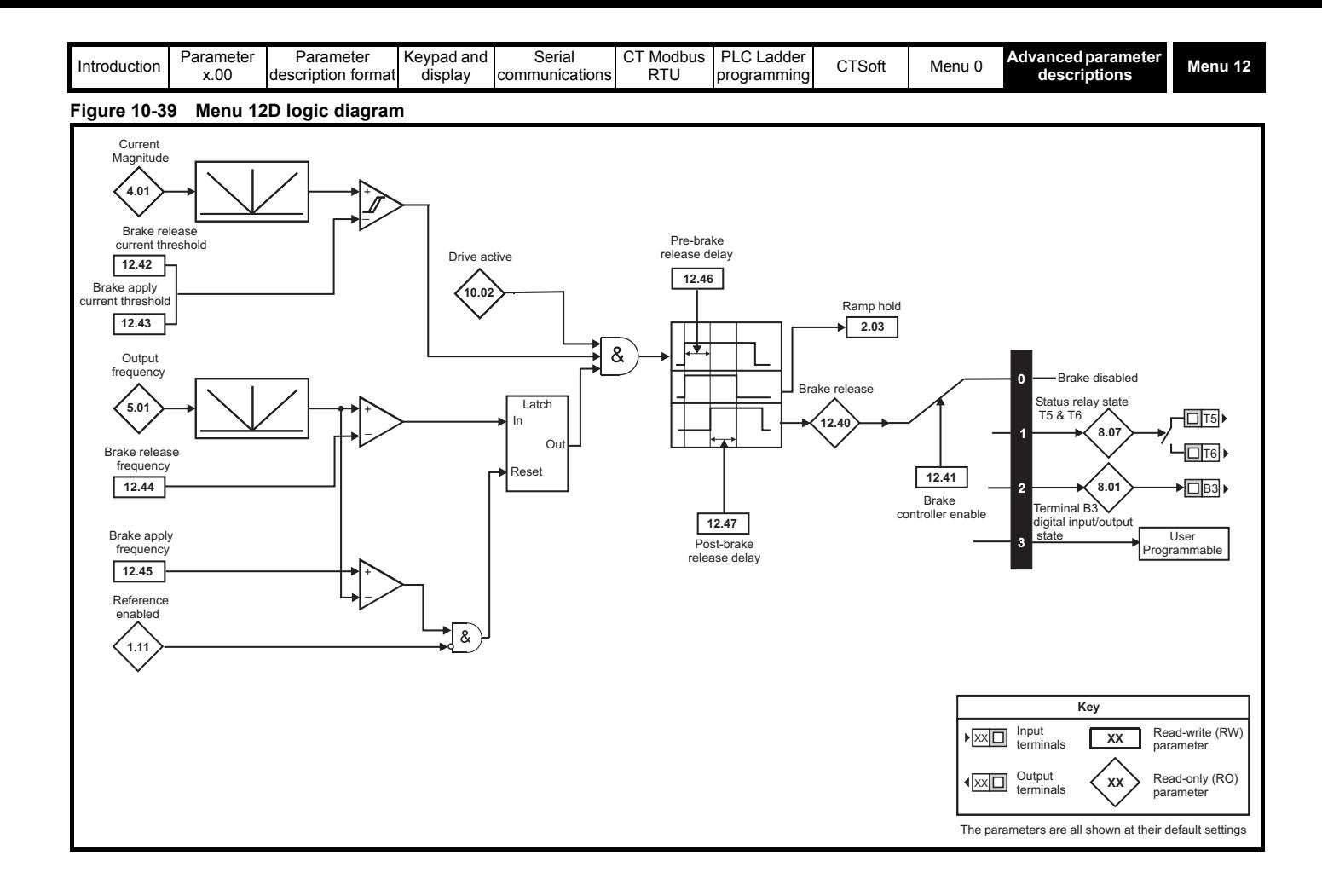

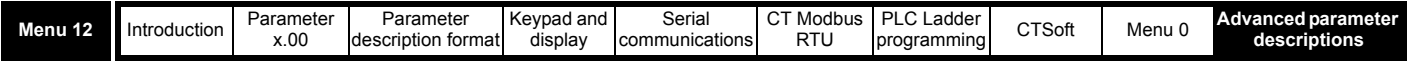

Menu 12 includes two threshold detectors which produce logic signals depending on the level of a variable value with respect to a threshold, and two variable selectors which allow two input parameters to be selected or combined to produce a variable output. A function is active if one or more sources are routed to a valid parameter.

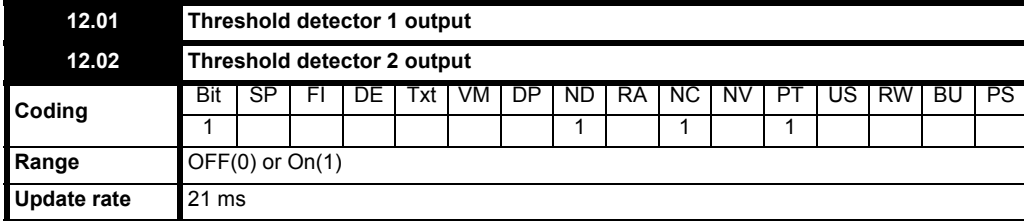

These parameters indicate whether the threshold input variable is above (On) or below (OFF) the programmed threshold.

<span id="page-155-0"></span>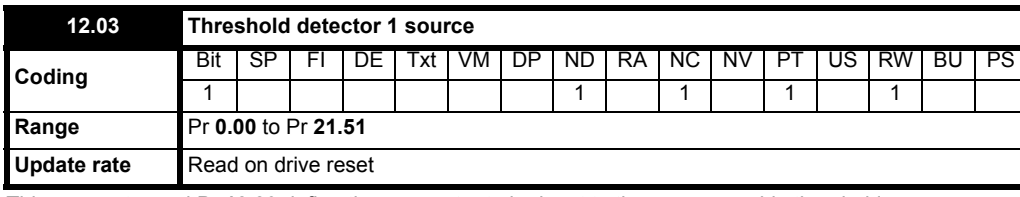

This parameter and Pr **[12.23](#page-157-0)** define the parameter to be input to the programmable threshold.

The absolute value of the source variable is taken as input to the threshold comparator. Only valid parameters can be programmed as a source. If a non valid parameter is programmed the input value is taken as 0.

<span id="page-155-1"></span>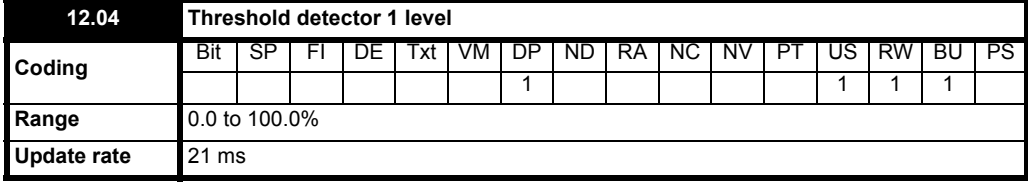

This parameter and Pr **[12.24](#page-157-1)** are the user defined threshold levels entered as a percentage of the source maximum.

<span id="page-155-2"></span>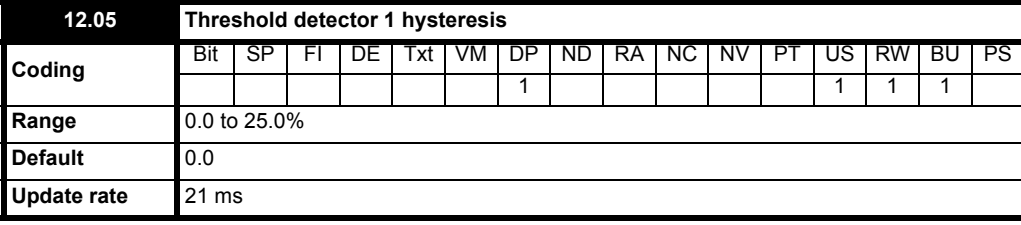

This parameter and Pr **[12.25](#page-157-2)** define the band within which no change will occur on the output.

The upper limit for switching is: Threshold Level + Hysteresis/2

The lower limit for switching is:Threshold Level - Hysteresis/2

<span id="page-155-3"></span>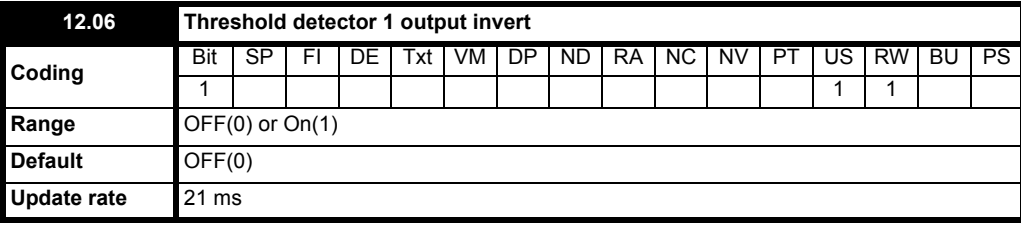

This parameter and Pr **[12.26](#page-158-0)** are used to invert the logic states of the threshold output if required.

<span id="page-155-4"></span>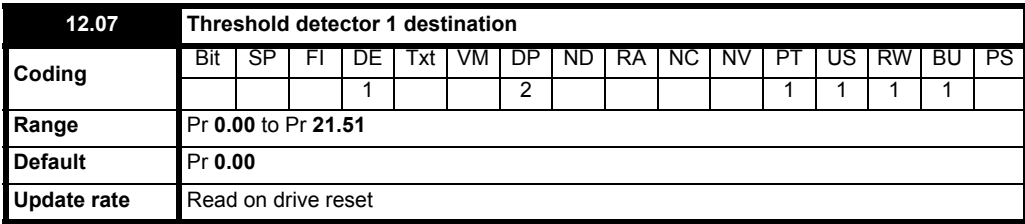

This parameter and Pr **[12.27](#page-158-1)** define the parameter which is to be controlled by the threshold parameter. Only parameters which are not protected can be set up as a destination. If a non valid parameter is programmed the output is not routed anywhere.

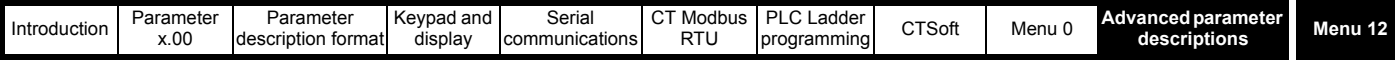

<span id="page-156-2"></span><span id="page-156-1"></span>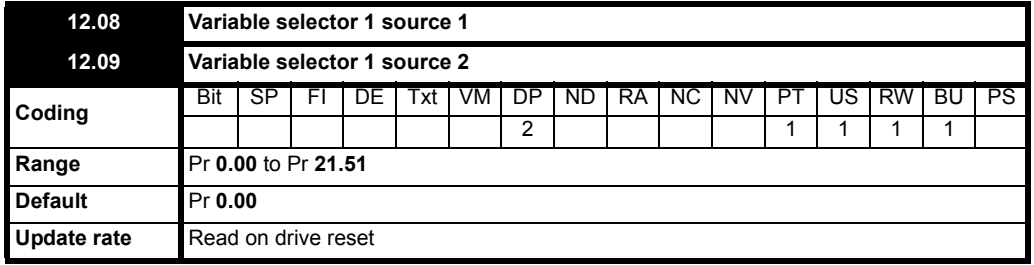

These parameters and Pr **[12.28](#page-158-2)** and Pr **[12.29](#page-158-3)** define the parameters which are to be switched by the variable selector block. These can be bit variables or non bit variables. If programming a reference to a variable source select, if the reference is a whole number, then the variable source treats the whole number as a percentage, e.g. 5.0Hz = 10% of reference.

<span id="page-156-0"></span>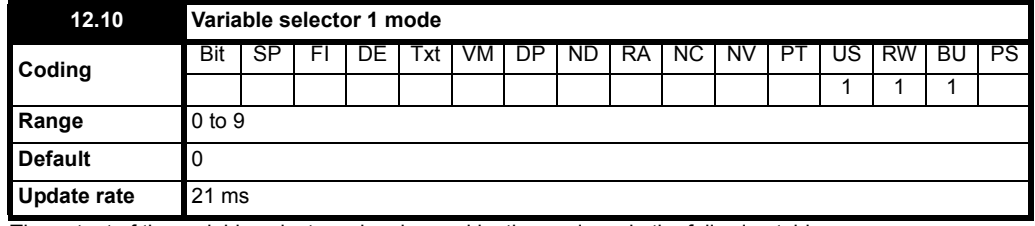

The output of the variable select can be changed by the mode as in the following table:

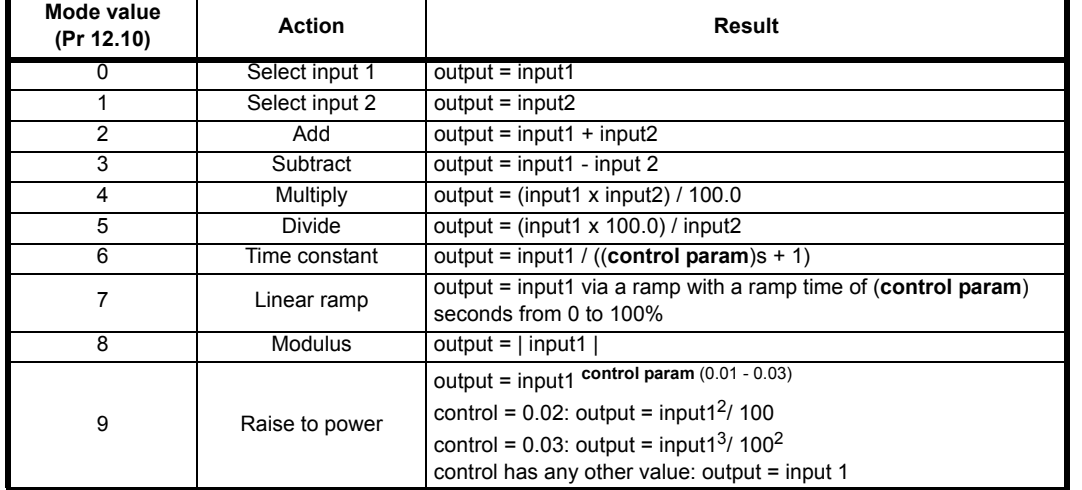

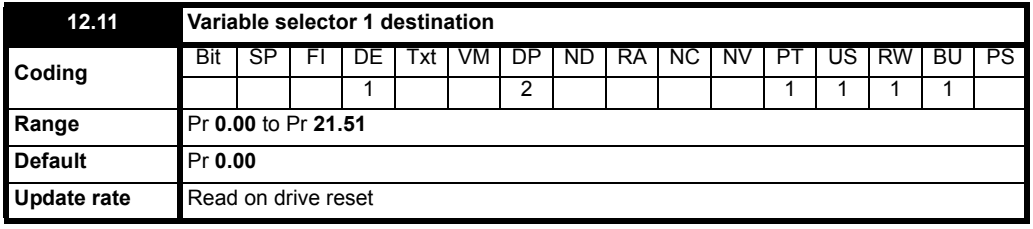

Defines the destination parameter for the variable selector 1 output. Only non-protected parameters can be programmed as a destination. If a nonvalid parameter is programmed, the output is not routed anywhere.

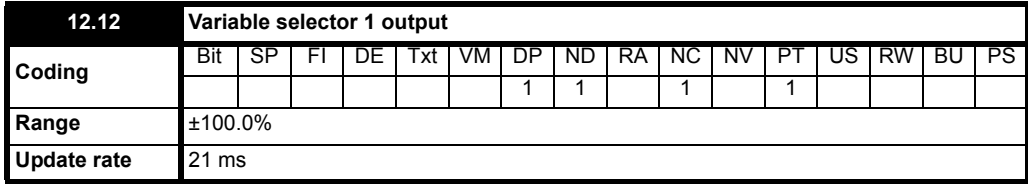

Indicates the level of output signal from the variable selector.

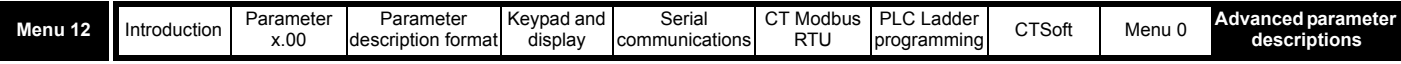

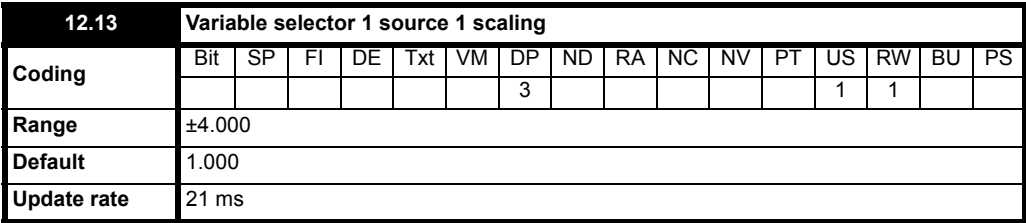

Can be used to scale the source 1 input of the variable selector.

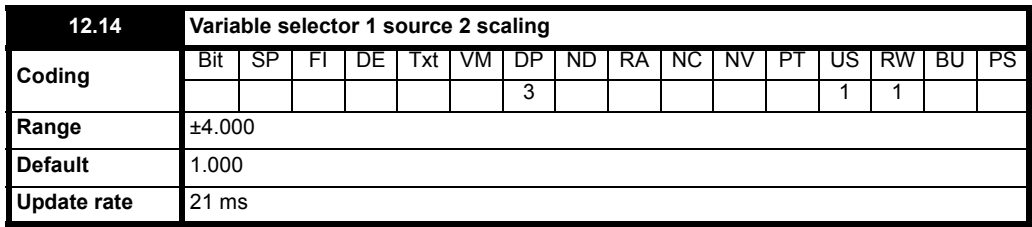

Can be used to scale the source 2 input of the variable selector.

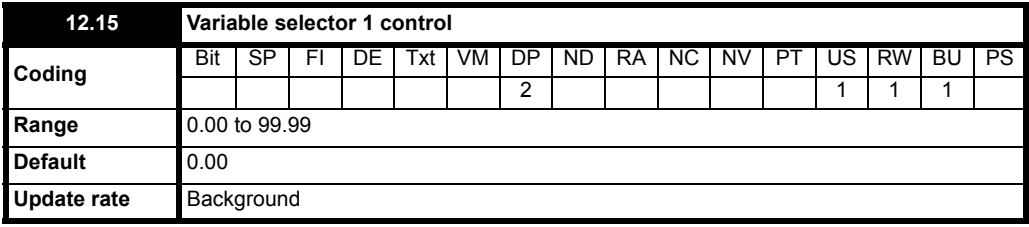

The control parameter can be used to input a value when modes 6, 7 and 9 of the variable selector are implemented. See Pr **12.10** [on page 157](#page-156-0) and Pr **12.30** [on page 159](#page-158-4) for variable selector modes.

## **12.16 to 12.22 Unused parameters**

<span id="page-157-0"></span>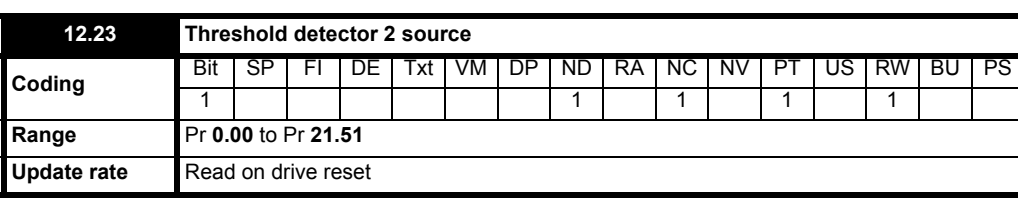

This parameter and Pr **[12.03](#page-155-0)** define the parameter to be input to the programmable threshold.

The absolute value of the source variable is taken as input to the threshold comparator. Only valid parameters can be programmed as a source. If a non valid parameter is programmed the input value is taken as 0.

<span id="page-157-1"></span>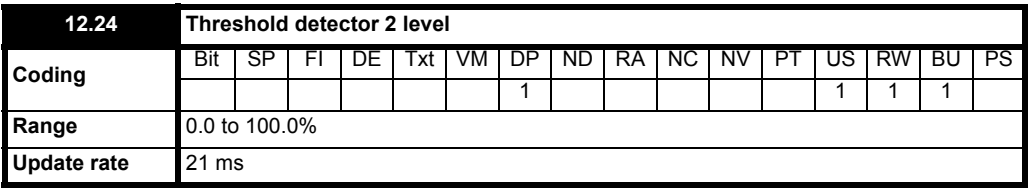

This parameter and Pr **[12.04](#page-155-1)** are the user defined threshold levels entered as a percentage of the source maximum.

<span id="page-157-2"></span>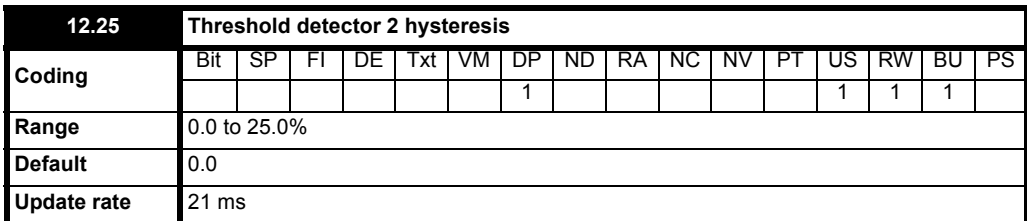

This parameter and Pr **[12.05](#page-155-2)** define the band within which no change will occur on the output.

The upper limit for switching is: Threshold Level + Hysteresis/2

The lower limit for switching is:Threshold Level - Hysteresis/2

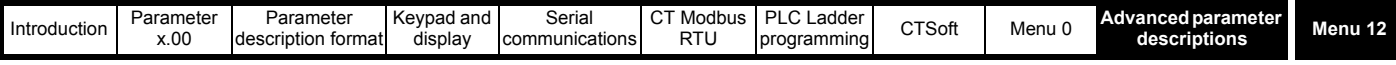

<span id="page-158-0"></span>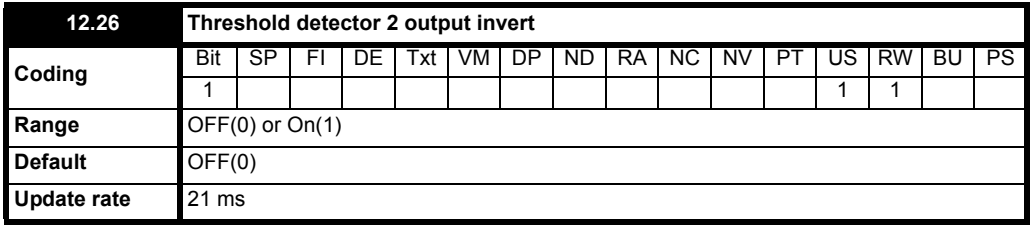

This parameter and Pr **[12.06](#page-155-3)** are used to invert the logic states of the threshold output if required.

<span id="page-158-1"></span>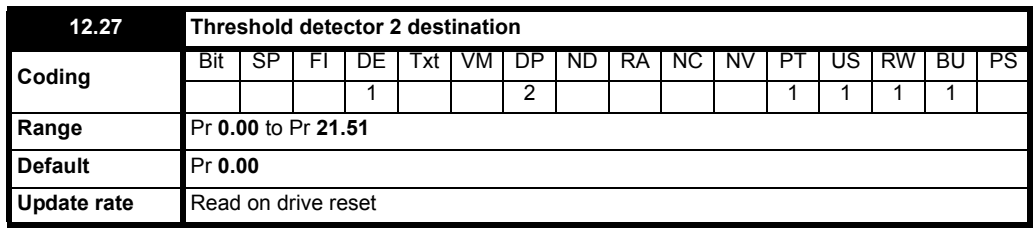

This parameter and Pr **[12.07](#page-155-4)** define the parameter which is to be controlled by the threshold parameter. Only parameters which are not protected can be set up as a destination. If a non valid parameter is programmed the output is not routed anywhere.

<span id="page-158-3"></span><span id="page-158-2"></span>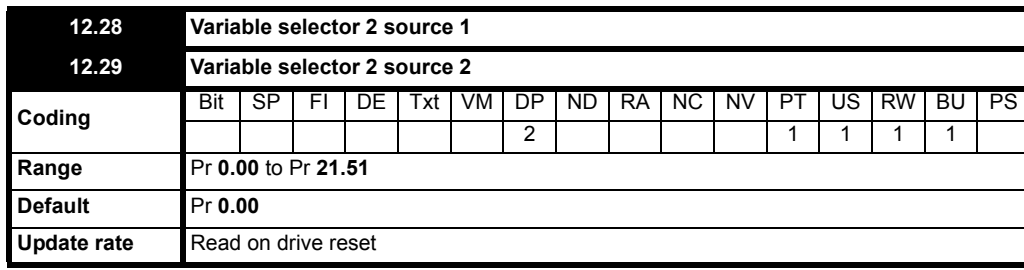

These parameters and Pr **[12.08](#page-156-1)** and Pr **[12.09](#page-156-2)** define the parameters which are to be switched by the variable selector block. These can be bit variables or non bit variables. If programming a reference to a variable source select, if the reference is a whole number, then the variable source treats the whole number as a percentage, e.g. 5.0Hz = 10% of reference.

<span id="page-158-4"></span>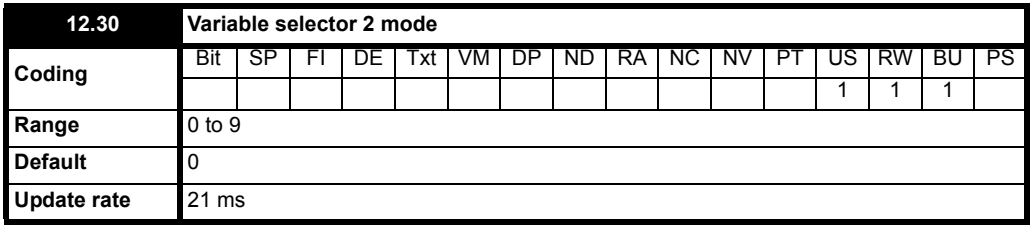

The output of the variable select can be changed by the mode as in the following table:

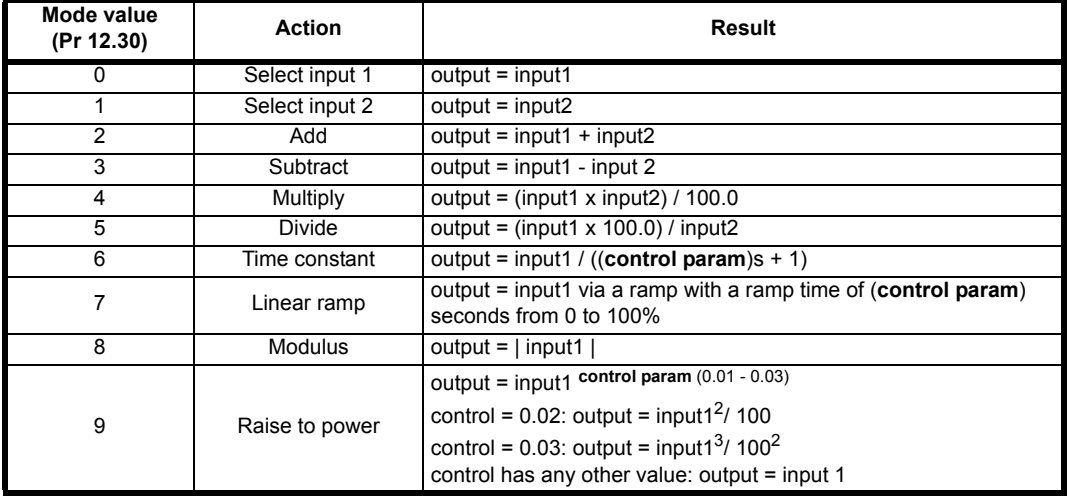

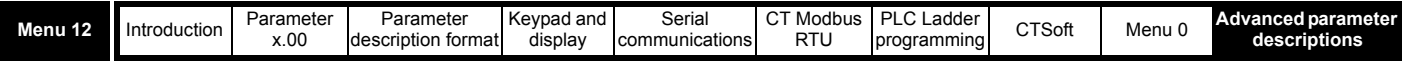

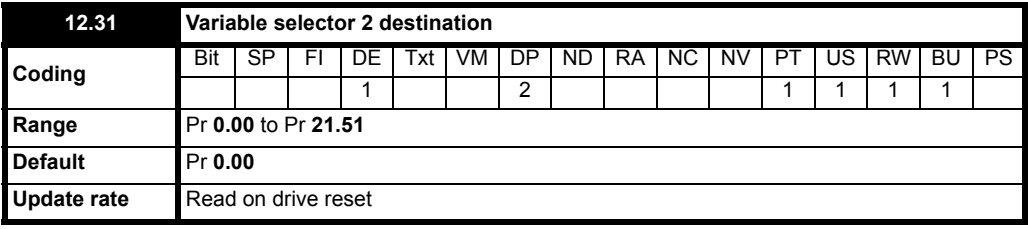

Defines the destination parameter for the variable selector 2 output.

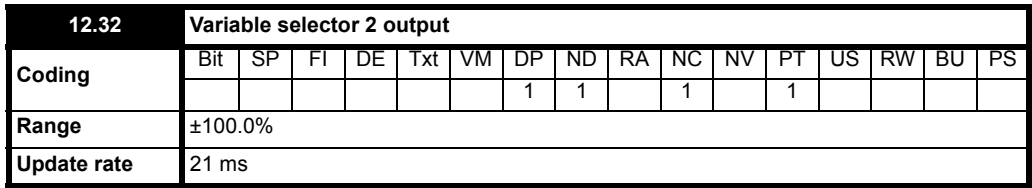

Indicates the level of output signal from the variable selector.

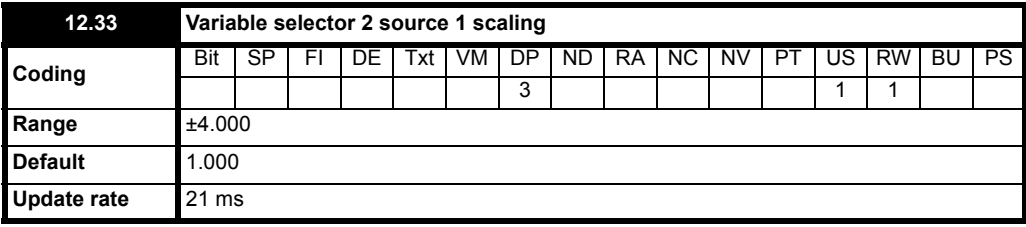

Can be used to scale the source 1 input of the variable selector.

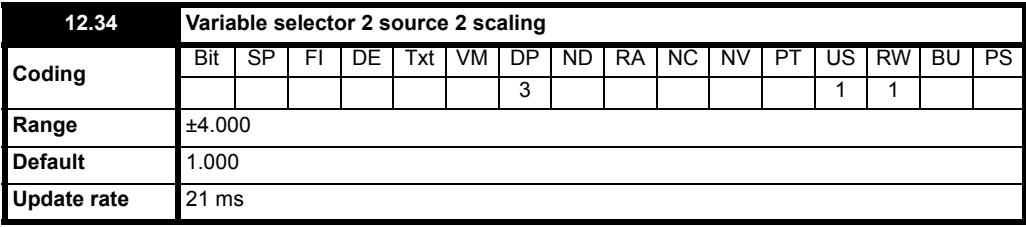

Can be used to scale the source 2 input of the variable selector.

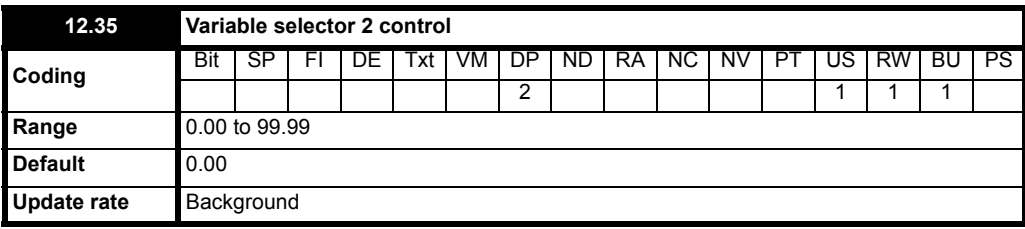

The control parameter can be used to input a value when modes 6, 7 and 9 of the variable selector are implemented. See Pr **12.10** [on page 157](#page-156-0) and Pr **12.30** [on page 159](#page-158-4) for variable selector modes.

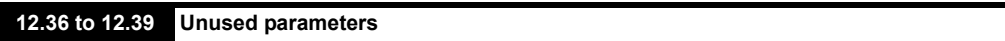

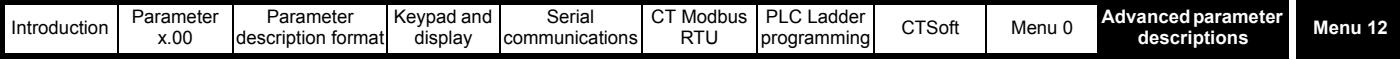

## **10.13.1 Brake control function**

The brake control function can be used to control an electro-mechanical brake via the drive digital I/O.

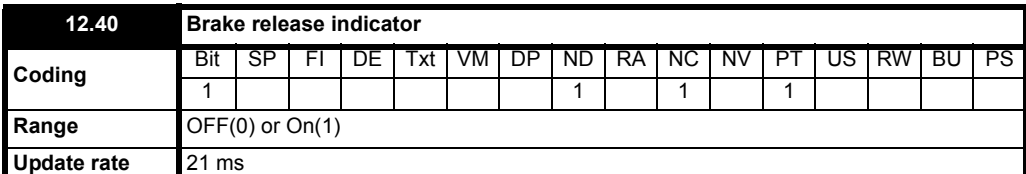

This parameter should be used as a source for a digital output to control an electro-mechanical brake. This parameter is one to release the brake and zero to apply the brake. Digital I/O can be automatically configured to use this parameter as a source (see Pr **[12.41](#page-160-0)**).

<span id="page-160-0"></span>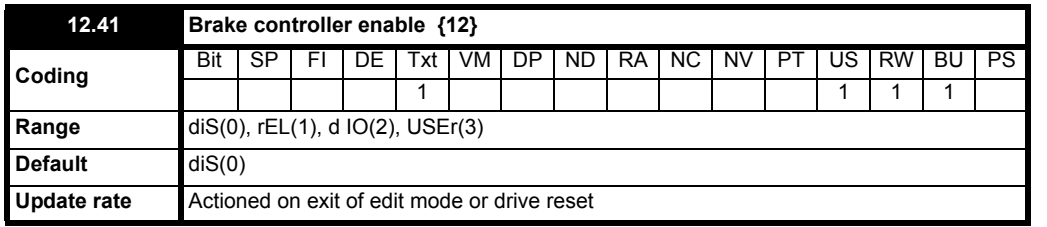

Action will only occur if the drive is inactive. If the drive is active the parameter will return to its pre altered value on exit from edit mode or drive reset. **0 diS** 

The brake controller is disabled and no other drive parameters are affected by the brake controller. When this parameter is changed from a non-zero value to zero Pr **2.03** is set to zero.

## **1 rEL**

The brake controller is enabled with I/O set up to control the brake via the relay output. Drive ok is re-routed to digital I/O.

### **2 d IO**

The brake controller is enabled with I/O set up to control the brake via digital I/O.

### **3 USEr**

The brake controller is enabled, but no parameters are set to select the brake output.

The following table shows the automatic parameter changes that occur to set up digital I/O and the relay output after exit from edit mode or drive reset when Pr **12.41** has been changed.

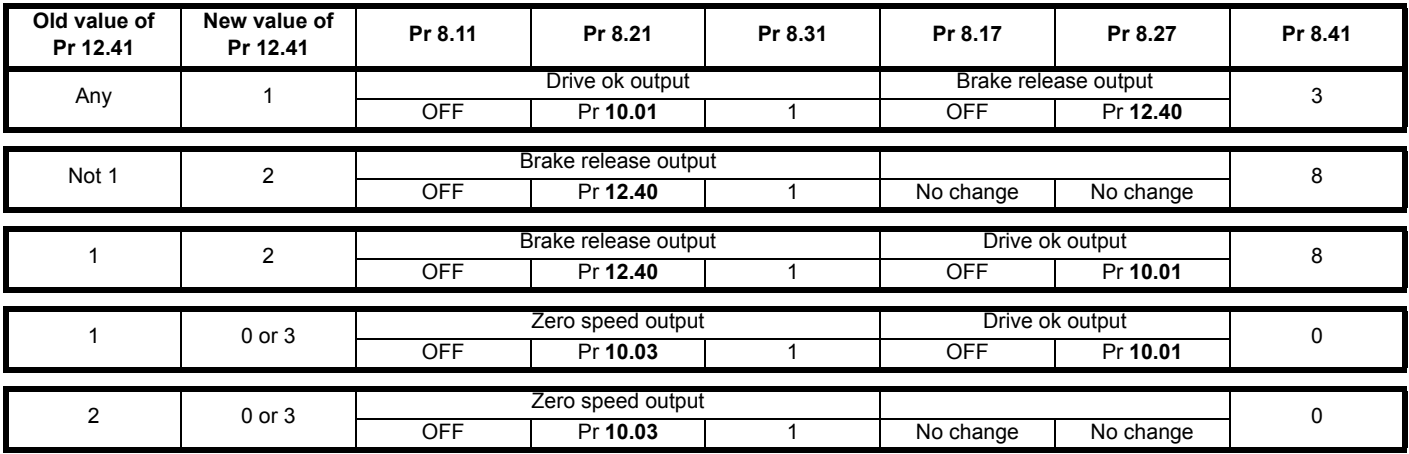

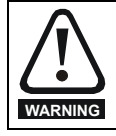

Ensure that the brake controller is setup correctly before the electro-mechanical brake circuit is connected to the drive. Disconnect the electro-mechanical brake circuit before a default is performed.

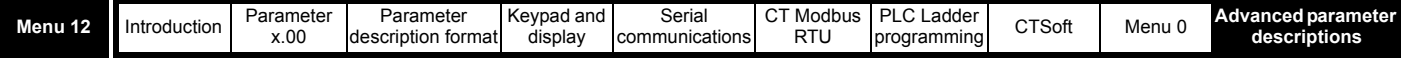

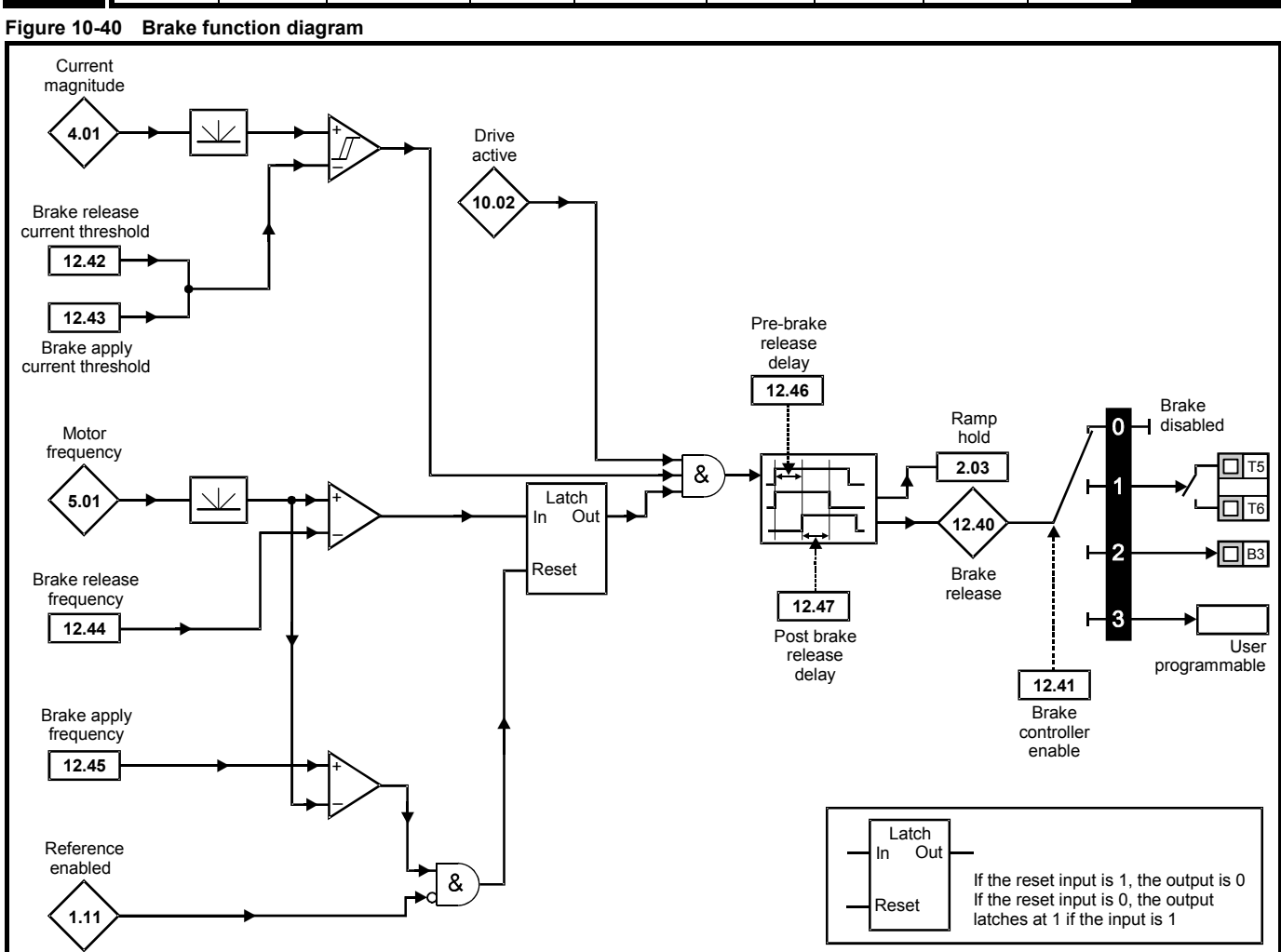

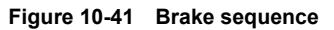

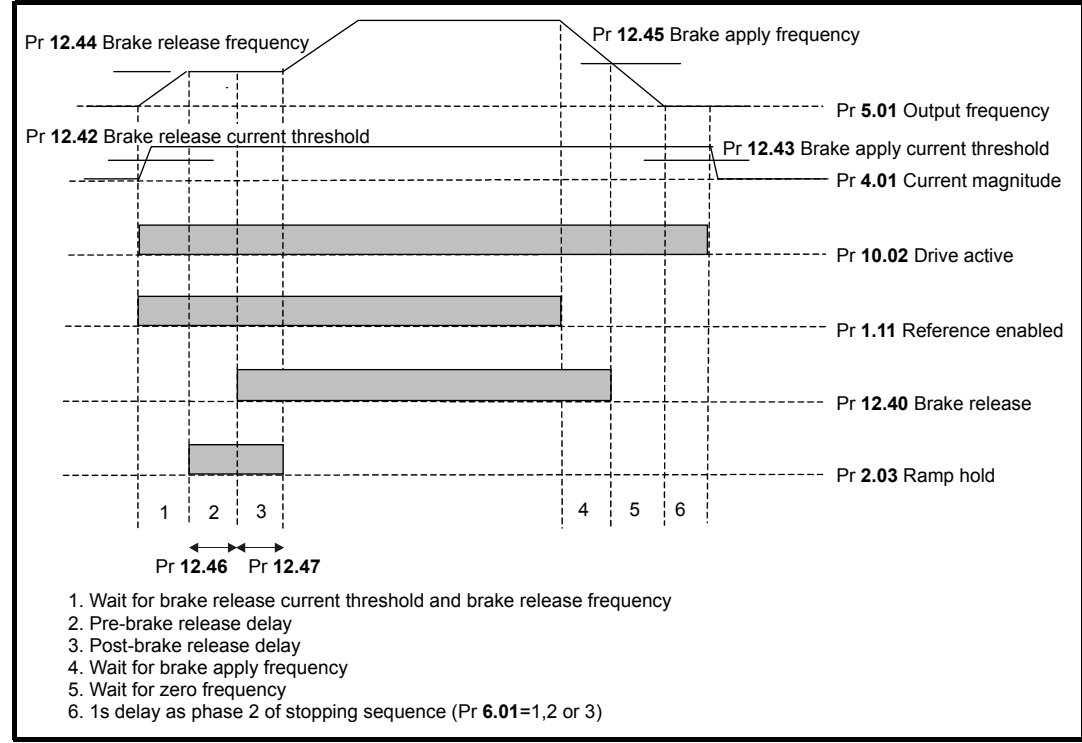

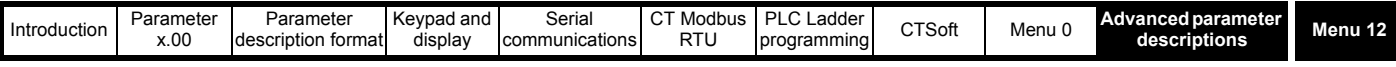

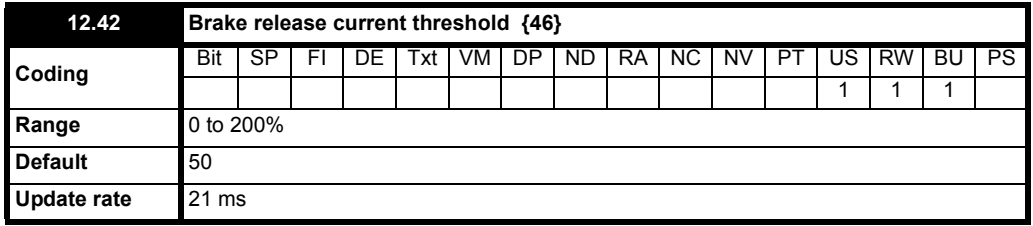

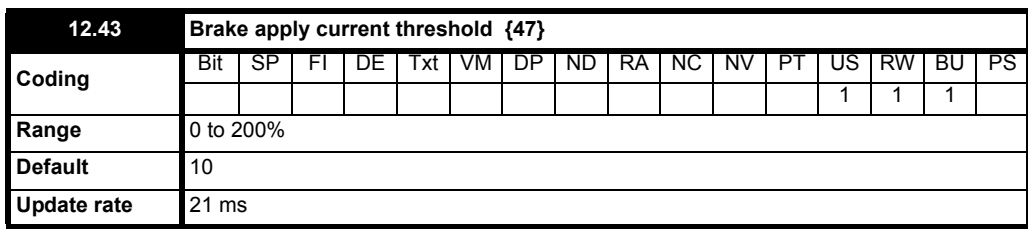

The current magnitude (Pr **4.01**) is compared to an upper and lower threshold by a comparator with hysteresis to give torque present and drive output open detection functions respectively. The upper and lower threshold currents are given as a percentage of motor current defined by Pr **5.07** (or Pr **21.07** if motor map 2 is selected). The upper threshold (Pr **12.42**) should be set to the current level that indicates that there is magnetising current and sufficient torque producing current in the motor to deliver the required amount of torque when the brake is released. The output of the comparator remains active after this level has been reached unless the current subsequently falls below the lower threshold (Pr **12.43**) which should be set to the required level to detect the condition where the motor has been disconnected from the drive. If the lower threshold is set greater or equal to the upper threshold, the upper threshold applies with a hysteresis band of zero. If Pr **12.42** and Pr **12.43** are both set to zero then the output of the comparator is always one.

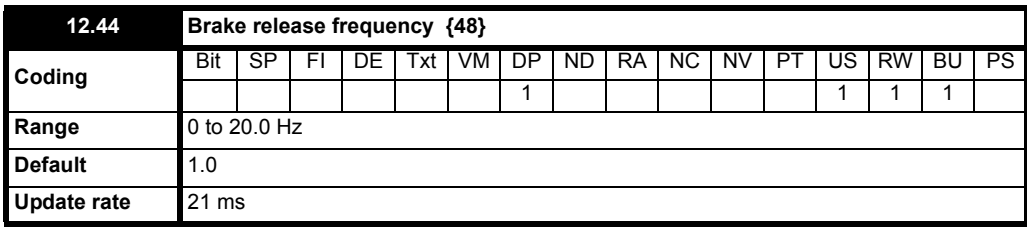

The frequency comparator can be used to detect when the motor frequency has reached a level where the motor can produce the required amount of torque to ensure that the motor rotates in the demanded direction when the brake is released. This parameter should be set to a level slightly above the motor slip frequency that is likely to occur under the highest expected load that is applied to the motor when the brake is released.

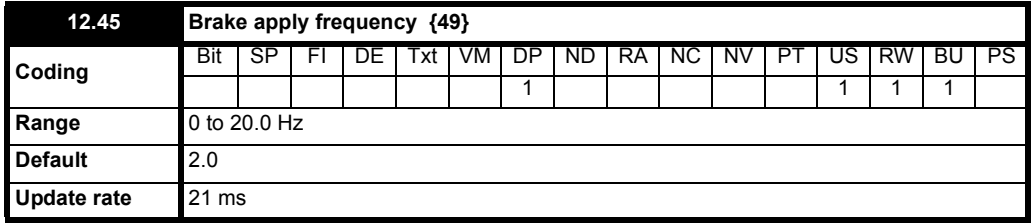

The brake apply frequency threshold is used to ensure that the brake is applied before the motor frequency reaches zero and to prevent the motor rotating (in the reverse direction due to an overhauling load for example) during the brake apply time. If the frequency falls below this threshold, but the motor is not required to stop (i.e. reversing direction without stopping), provided the reference on Pr **1.11** remains at one, the brake is not applied. This prevents the brake from activating and de-activating as the motor passes through zero speed.

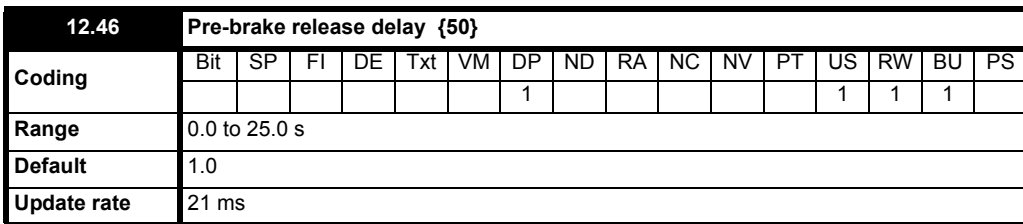

The pre-brake release delay is used to allow time for the motor torque to reach the required level before the brake is released. This time should allow for the motor flux to reach a significant proportion of the rated level (2 or 3 times the rotor time constant of the motor), and the time for slip compensation to become fully active (at least 0.5s). During the Pre-brake delay period the frequency reference is held constant (Pr **2.03** = On).

![](_page_163_Picture_98.jpeg)

![](_page_163_Picture_99.jpeg)

The post-brake release delay is used to allow for the brake release time. During this period the frequency reference is held constant (Pr **2.03** = On), so that there is no sudden increase in motor speed when the brake actually releases.

![](_page_164_Picture_259.jpeg)

# **10.14 Menu 14: PID controller**

# **Table 10-25 Menu 14 parameters: single line descriptions**

![](_page_164_Picture_260.jpeg)

![](_page_165_Figure_0.jpeg)

![](_page_166_Picture_277.jpeg)

### **NOTE**

The PID function is only active if the output destination is routed to a valid unprotected parameter. If only the indicator parameters are required, the destination parameter should be routed to an unused valid parameter.

![](_page_166_Picture_278.jpeg)

This parameter monitors the output of the PID controller before scaling is applied. Subject to the PID output limits the PID output is given by:

**Output = Pe + Ie/s + Des**

Where:

P = proportional gain (Pr **14.10**)

I = integral gain (Pr **14.11**)

D = differential gain (Pr **14.12**)

e = input error to the PID (**14.22**)

s = Laplace operator

Therefore with an error of 100% and  $P = 1.00$  the output produced by the proportional term is 100%. With an error of 100% and  $I = 1.00$  the output produced by the integral term will increase linearly by 100% every second. With an error that is increasing by 100% per second and D = 1.00 the output produced by the D term will be 100%.

![](_page_166_Picture_279.jpeg)

These parameters define the variables which are to be used as the input variables to the PID controller. Only valid parameters can be programmed as a source. If a non valid parameter is programmed the input value is taken as 0. All variable inputs to the PID are automatically scaled to variables having the range of ±100.0% or 0 to 100% (of the source parameter) if they are unipolar.

![](_page_166_Picture_280.jpeg)

These parameters can be used to invert the PID reference and source variables respectively.

![](_page_166_Picture_281.jpeg)

This parameter defines the time taken for the reference input to ramp from 0.0 to 100.0% following a 0 to 100% step change in input.

![](_page_167_Picture_294.jpeg)

![](_page_167_Picture_295.jpeg)

This parameter must be at On(1) for the PID controller to operate, if it is OFF(0) the PID output will be 0.

![](_page_167_Picture_296.jpeg)

To enable the PID controller the drive must be ok (Pr **10.01** = On) and the PID enable (Pr **14.08**) must be set to On(1). If the optional enable source (Pr **14.09**) is 00.00 or routed to a non-existent parameter the PID controller is still enabled provided Pr **10.01** = On and Pr **14.08** = On. If the optional enable source is routed to an existing parameter the source parameter must be On before the PID controller can be enabled. If the PID controller is disabled the output is zero and the integrator is set to zero.

![](_page_167_Picture_297.jpeg)

This is the proportional gain applied to the PID error.

![](_page_167_Picture_298.jpeg)

This is the gain applied to the PID error before being integrated.

![](_page_167_Picture_299.jpeg)

This is the gain applied to the PID error before being differentiated.

<span id="page-167-0"></span>![](_page_167_Picture_300.jpeg)

![](_page_168_Picture_300.jpeg)

![](_page_168_Picture_301.jpeg)

If Pr **14.18** = OFF(0), the high limit (Pr **14.13**) defines the maximum positive output for the PID controller and the lower limit (Pr **14.14**) defines the minimum positive or maximum negative output. If Pr **14.18** = On, the high limit defines the maximum positive or negative magnitude for the PID controller output. When any of the limits are active the integrator is held.

![](_page_168_Picture_302.jpeg)

The PID output is scaled by this parameter before being added to the main reference. After the addition to the main reference, the output is automatically scaled again to match the range of the destination parameter.

![](_page_168_Picture_303.jpeg)

The destination parameter should be set up with the parameter that the PID controller is to control. Only parameters which are not protected can be controlled by the PID function. If a non valid parameter is programmed the output is not routed anywhere. If the PID is to control speed then it is suggested that one of the preset speed parameters is entered here.

![](_page_168_Picture_304.jpeg)

When this parameter is set to 0 the integrator operates normally. Setting this parameter to On(1) will cause the integrator value to be held as long as the PID is enabled when the drive is disabled. Setting this parameter does not prevent the integrator from being reset to zero if the PID controller is disabled.

![](_page_168_Picture_305.jpeg)

See Pr **[14.13](#page-167-0)** and Pr **14.14** on page 151 and page 152 respectively.

![](_page_168_Picture_306.jpeg)

This parameter monitors the main reference input of the PID controller.

![](_page_169_Picture_150.jpeg)

![](_page_169_Picture_151.jpeg)

This parameter monitors the reference input of the PID controller.

![](_page_169_Picture_152.jpeg)

This parameter monitors the feedback input of the PID controller.

![](_page_169_Picture_153.jpeg)

This parameter monitors the error of the PID controller.

![](_page_170_Picture_190.jpeg)

## **10.15 Menu 15: Solutions Module set-up Figure 10-43 Location of Solutions Module slot**

![](_page_170_Picture_2.jpeg)

## **NOTE**

The Solutions Module must be installed when the drive is powered down.

### **Parameters common to all catergories**

![](_page_170_Picture_191.jpeg)

The Solutions Module ID indicates the type of module that is installed in the slot.

## <span id="page-170-0"></span>**Table 10-26 Solutions Module ID**

![](_page_170_Picture_192.jpeg)

### **NOTE**

When a Solutions Module is installed to the Commander SK for the first time, when the drive is powered up, the drive will trip on SL.dF. Power down and power back up. The Commander SK automatically saves the appropriate information for the Solutions Module. If a Solutions Module is removed, when the drive is next powered up, the drive will trip on SL.nF. To clear this trip a parameter save needs to be performed.

![](_page_171_Picture_560.jpeg)

## **10.15.1 SM-I/O Lite and SM-I/O Timer Solutions Module**

**NOTE**

The encoder reference function is only active if the output destination is routed to a valid unprotected parameter. If only the indicator parameters are required, the destination parameter should be routed to an unused valid parameter.

### **Table 10-27 Menu 15 I/O option parameters: single line descriptions**

![](_page_171_Picture_561.jpeg)

![](_page_172_Picture_354.jpeg)

## **Figure 10-44 Menu 15A logic diagram\***

![](_page_172_Figure_2.jpeg)

![](_page_173_Figure_0.jpeg)

\* x in the parameter boxes represents Menu 15 (i.e. **x.04 =** Pr **15.04)**

![](_page_174_Figure_0.jpeg)

\* x in the parameter boxes represents Menu 15 (i.e. **x.04 =** Pr **15.04)**

![](_page_175_Figure_0.jpeg)

\* x in the parameter boxes represents Menu 15 (i.e. **x.04 =** Pr **15.04)**

![](_page_176_Picture_296.jpeg)

## **SM-I/O Lite & SM-I/O Timer**

The Commander SK SM-I/O Lite & SM-I/O Timer options have an analog input that operates with a 11 bit resolution in both voltage and current modes.

The analog output has a resolution of approximately 13 bits  $(\pm 1.25mV)$  resolution in voltage mode and  $\pm 2.5\mu A$  resolution in current mode).

### **Input / outputs - sample times / update rates**

The communications between the drive and the Solutions Module is through a synchronous serial link operating at 100kHz. The update rate of the I/O is dependant on the number of I/O being used.

If fast update rates of I/O are required, the drive I/O should be used or the Solutions Module I/O loading should be kept to a minimum.

![](_page_176_Picture_297.jpeg)

Sample calculation of update rate:

Analog input  $(2)$  + analog output  $(3)$ + digital input  $(2)$  + relay output  $(2)$  + background  $(5)$  = 14 ms

\* When the analog input is routed to precision reference parameters, Pr **1.18** and Pr **1.19**, the worst-case update time is 4 x 2 = 8 ms

### **NOTE**

If a 32 bit parameter is used as a source parameter on a Solutions Module, then it should be routed via a Menu 18 parameter e.g. Pr **18.12**.

### **NOTE**

The encoder reference input is only active when the destination parameter (Pr **15.59**) is routed to a valid parameter.

![](_page_176_Picture_298.jpeg)

The new parameter values are stored automatically by the drive. If the drive is subsequently powered up with a different Solutions Module installed or no Solutions Module installed when one was previously installed. The drive will trip on SL.dF or SL.nF.

![](_page_176_Picture_299.jpeg)

This parameter shows the version of software programmed into the Solutions Module. The software sub version is displayed in Pr **15.51**.

These two parameters display the software version in the form of:

Pr **15.02** = xx.yy

Pr **15.51** = zz

![](_page_176_Picture_300.jpeg)

If the SM-I/O Lite/ SM-I/O Timer analog input is programmed in any of the modes 2 to 5 (see Pr **15.38**) then this bit is set if the current input falls below 3mA. This bit can be designated to a digital output to indicate that the current input is less than 3mA.

![](_page_177_Picture_266.jpeg)

**0: OFF Inactive** 

**1:** On Active

Terminals T5 to T7 are three programmable digital inputs.

These parameters indicate the state of the digital input terminals.

If an external trip is required, then one of the terminals should be programmed to control the external trip parameter (Pr **10.32**), with the invert set to On(1) so that the terminal must be made active for the drive not to trip.

#### **NOTE**

The digital inputs are set up in positive logic. This logic cannot be changed.

![](_page_177_Picture_267.jpeg)

**0**: OFF De-energized

**1**: On Energized

This parameter indicates the state of the relay.

## **15.08 to 15.13 Unused parameters**

![](_page_177_Picture_268.jpeg)

Setting these parameters to On(1) causes the input sense to the destination parameter to be inverted.

![](_page_177_Picture_269.jpeg)

Setting this parameter to On(1) causes the relay sense to be inverted.

**15.18 Unused parameter**

![](_page_178_Picture_287.jpeg)

![](_page_178_Picture_288.jpeg)

**0:** OFF Real time clock normal operation

**1:** On Real time clock + 1 hour

**NOTE**

The real time clock is not available on SM-I/O Lite.

![](_page_178_Picture_289.jpeg)

This word is used to determine the status of the digital I/O by reading one parameter.

Pr **15.20** contains a binary value 'xx'. This binary value is determined by the state of Pr **15.04** to Pr **15.07.** So for example, if all terminals were active the value displayed in Pr **15.20** would be the sum of the binary values shown in the table, i.e. 120.

![](_page_178_Picture_290.jpeg)

### **15.21 to 15.23 Unused parameters**

![](_page_178_Picture_291.jpeg)

Destination parameters define the parameter each of the programmable inputs is to control. Only parameters that are not protected can be controlled by the programmable digital inputs. If a non-valid parameter is programmed, the digital input is not routed anywhere.

![](_page_178_Picture_292.jpeg)

This parameter defines the parameter to be represented by the status relay. Only valid parameters can be selected as a source for the relay output. If a non-valid parameter is programmed, then the relay will remain in the last known state.

**15.28 to 15.29 Unused parameter**

![](_page_179_Picture_311.jpeg)

![](_page_179_Picture_312.jpeg)

**0**: Real time clock parameters controlled by real time clock

**1**: Real time clock parameters controlled by user

**2**: Real time clock reads real time clock parameters and sets Pr **15.30** to 0

### **NOTE**

The real time clock is not available on SM-I/O Lite.

**15.31 to 15.33 Unused parameters**

![](_page_179_Picture_313.jpeg)

![](_page_179_Picture_314.jpeg)

![](_page_179_Picture_315.jpeg)

![](_page_179_Picture_316.jpeg)

When an option with a real time clock is installed, Pr **15.34** to Pr **15.37** will be controlled by the option.

## **NOTE**

Pr **15.34** to Pr **15.37** are not available on SM-I/O Lite

![](_page_179_Picture_317.jpeg)

Terminal T2 is a voltage/current reference input. The setting of this parameter configures the terminal to the required mode
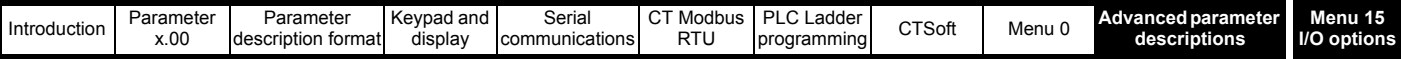

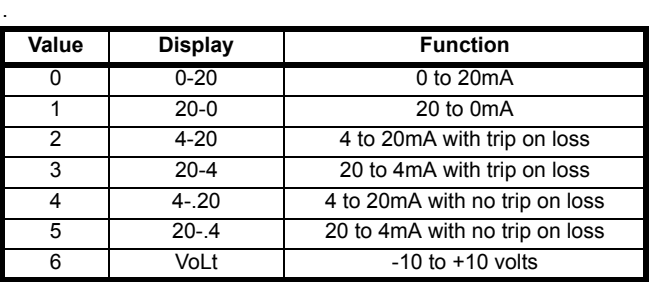

<span id="page-180-1"></span>In modes 2 and 3, a current loop loss trip will be generated as SL.Er if the current input falls below 3mA, and Pr **15.50** will be set to a 2.

If 4-.20 or 20-.4 modes are selected, Pr **15.03** will switch from OFF to On to indicate that the current reference is less than 3mA.

#### **NOTE**

If Bi-Polar operation is required, the -10V reference must be generated and supplied by an external power supply.

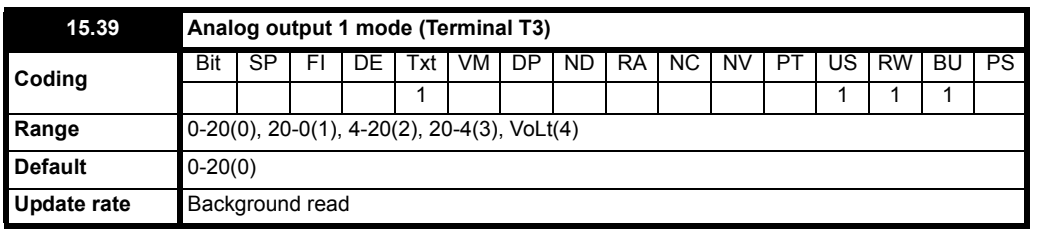

Terminal T3 is a voltage/current output. The setting of this parameter configures the terminal to the required mode.

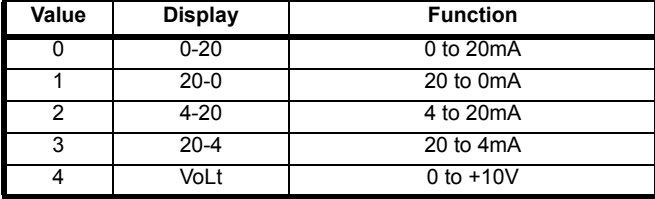

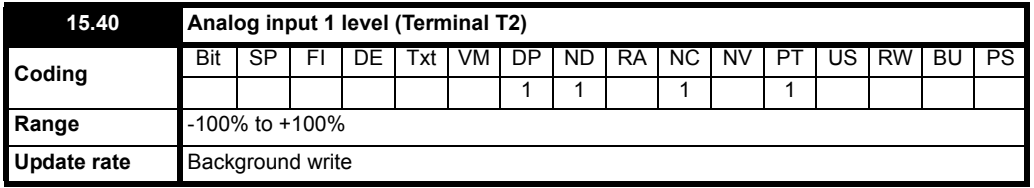

<span id="page-180-0"></span>This parameter displays the level of the analog signal present at analog input 1.

In voltage mode, this is a bipolar voltage input where the input range is -10V to +10V.

In current mode, this is a unipolar current input having a maximum measurable input of 20mA. The drive can be programmed to convert the measured current to any one of the defined ranges in Pr **15.38.** The selected range is converted to 0 - 100.0%.

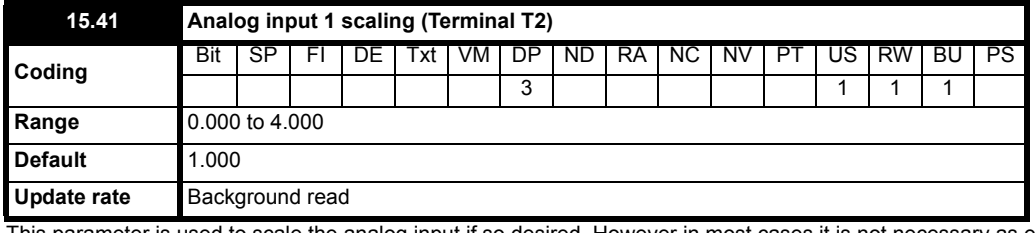

This parameter is used to scale the analog input if so desired. However in most cases it is not necessary as each input is automatically scaled such that for 100.0%, the destination parameters (defined by the settings of Pr **15.43**) will be at maximum.

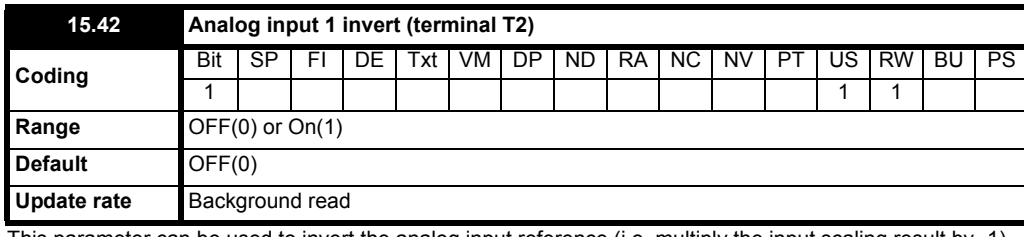

This parameter can be used to invert the analog input reference (i.e. multiply the input scaling result by -1)

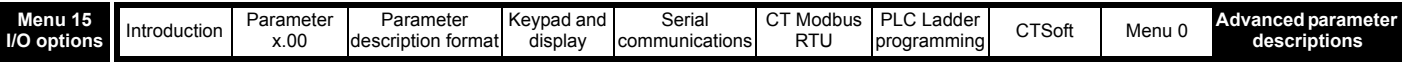

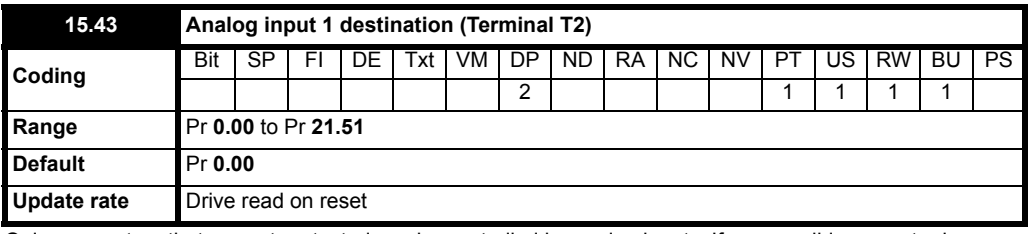

Only parameters that are not protected can be controlled by analog inputs. If a non-valid parameter is programmed to the destination of an analog input, the input is not routed anywhere. After a modification to this parameter, the destination is only changed when a reset is performed.

#### **15.44 to 15.47 Unused parameters**

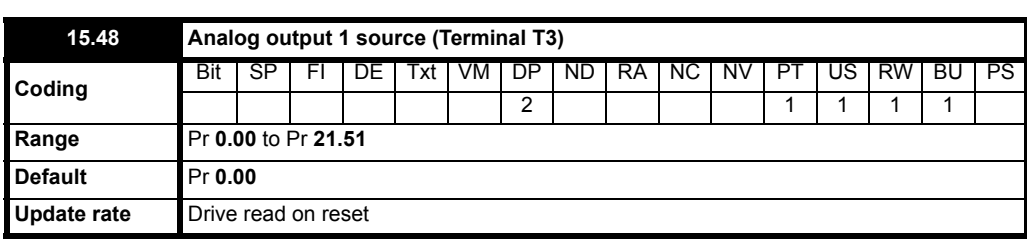

The parameter required to be represented as an analog signal by the analog output on Terminal T3 should be programmed in this parameter. Only parameters that are valid can be programmed as a source. If a non-valid parameter is programmed as a source, the output will remain at zero. After a modification to this parameter, the source is only changed when a reset is performed.

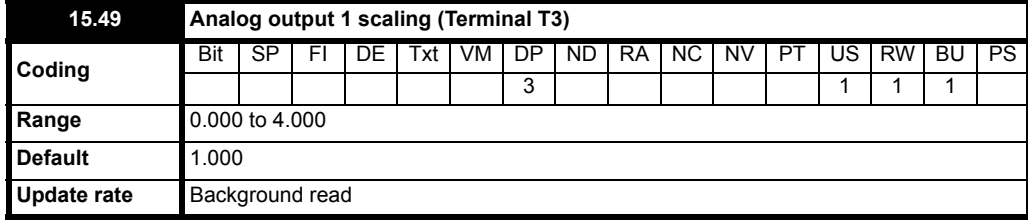

This parameter can be used to scale the analog output if so desired. However in most cases it is not necessary as the output is automatically scaled such that when the source parameter is at its maximum, the analog output will be at its maximum.

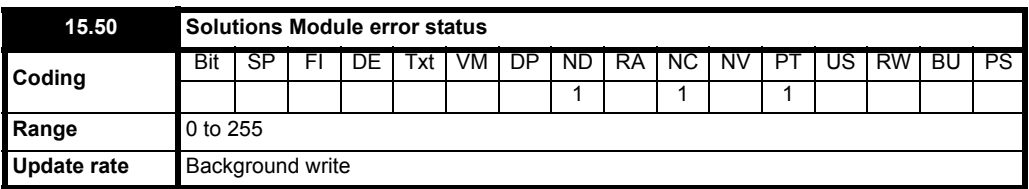

If a Solutions Module error is detected, the drive will trip on SL.Er. The reason for the trip is stored in Pr **15.50**.

#### **Table 10-28 Error Codes**

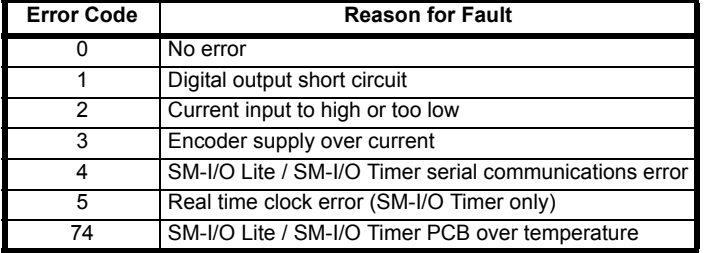

<span id="page-181-0"></span>The drive can also trip on a number of Solutions Module trips, SL.xx. Please see table 9-13, Trip Indications in the Commander SK Advanced User Guide.

The SM-I/O Lite and SM-I/O Timer includes a temperature monitoring circuit. If the pcb temperature exceeds 65°C, the drives cooling fan is forced to operate for a minimum of 20 seconds. If the pcb temperature falls below 65°C, the fan will switch off. If the pcb temperature exceeds 70°C, the drive will trip on SL.Er and the error status will be set to 74.

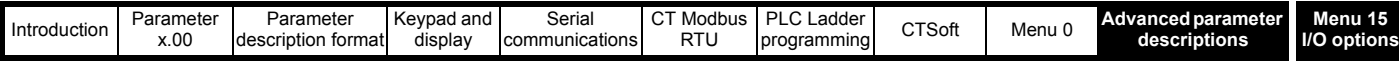

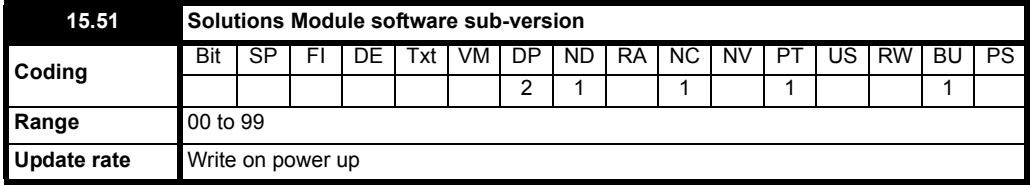

This parameter shows the version of software sub version programmed into the Solutions Module. See Pr **15.02**

<span id="page-182-0"></span>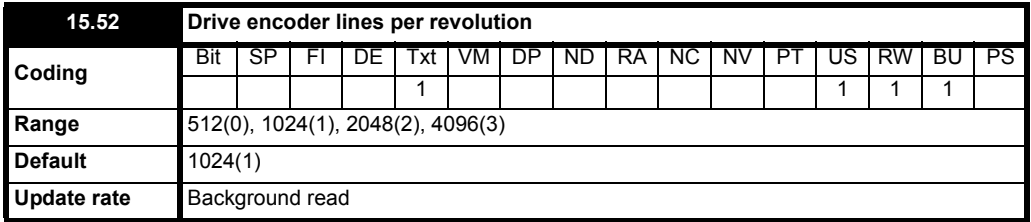

Indicates the number of lines per revolution for the encoder.

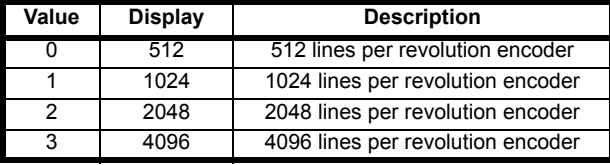

#### **NOTE**

A change to this parameter only takes effect when the drive is disabled, stopped or tripped.

<span id="page-182-3"></span>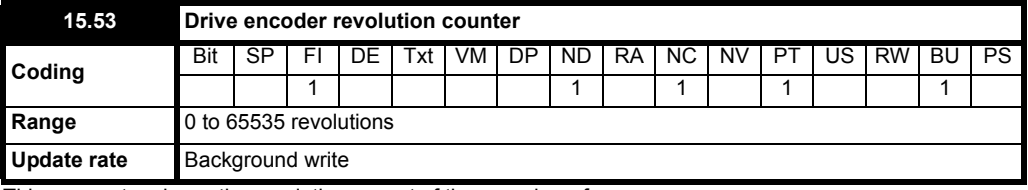

This parameter shows the revolutions count of the encoder reference.

#### **NOTE**

With a reset command, the revolution counter is reset to zero.

<span id="page-182-1"></span>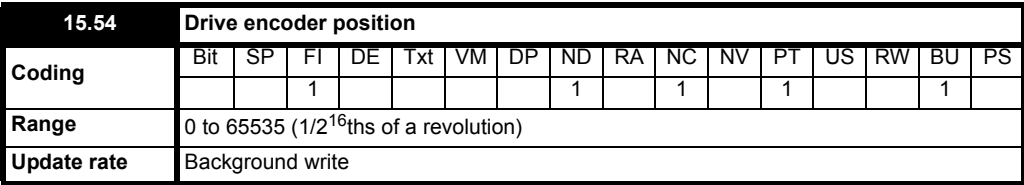

This parameter shows the position of the encoder reference.

### **NOTE**

With a reset command, the encoder position is reset to zero.

<span id="page-182-4"></span>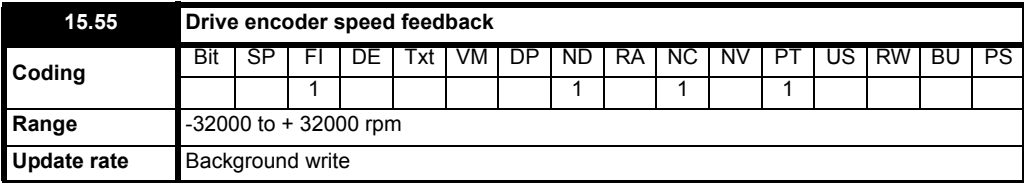

This parameter shows the encoder speed in rpm provided that the set-up parameters for the drives reference encoder are correct.

<span id="page-182-2"></span>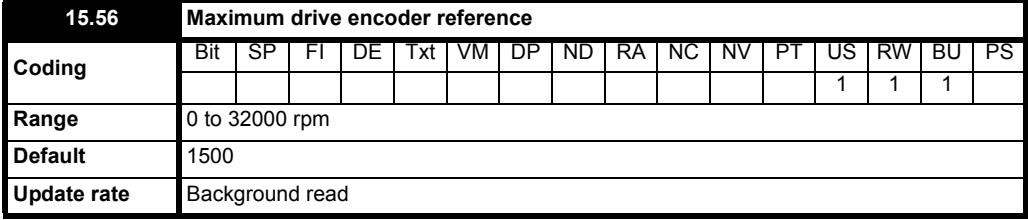

This parameter limits the range of the encoder speed reference being used.

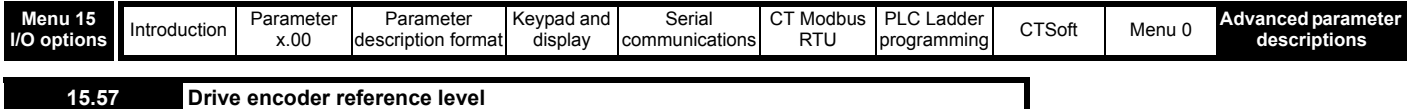

<span id="page-183-2"></span>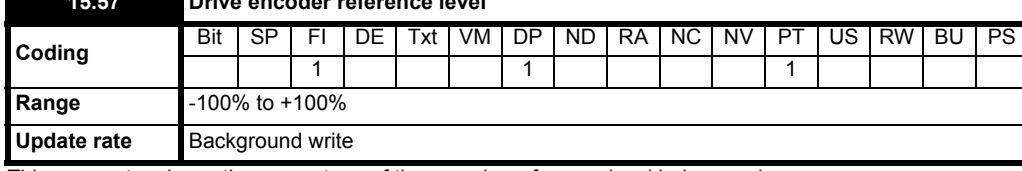

This parameter shows the percentage of the encoder reference level being used.

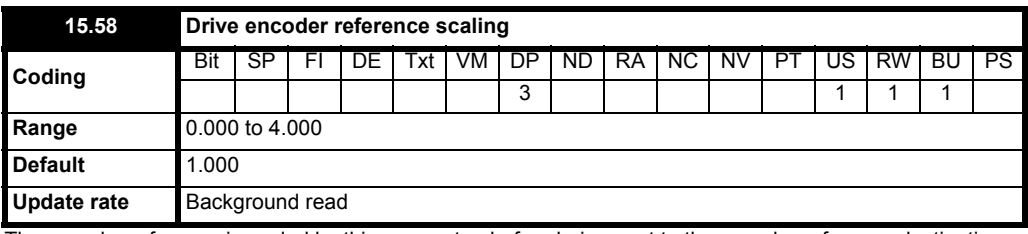

The encoder reference is scaled by this parameter, before being sent to the encoder reference destination.

<span id="page-183-1"></span>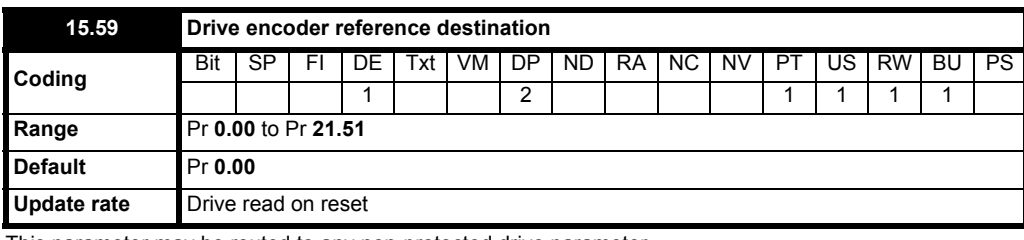

This parameter may be routed to any non-protected drive parameter.

After a modification to this parameter, the destination is only changed when a reset is performed.

<span id="page-183-3"></span>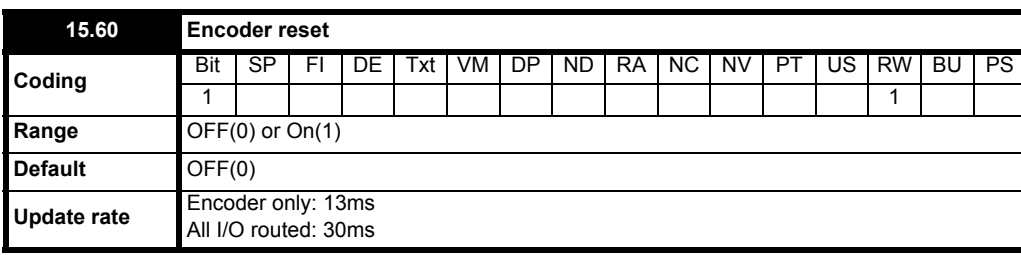

Setting this Bit parameter to On will reset the drive encoder revolution counter (Pr **15.53**) and drive encoder position (Pr **15.54**) to zero.

#### <span id="page-183-4"></span><span id="page-183-0"></span>**NOTE**

Please refer to the SM-I/O Lite/ SM-I/O Timer user guide for further information on the SM-I/O Lite and SM-I/O Timer.

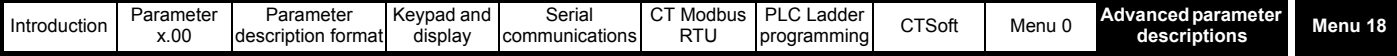

# **10.16 Menu 18: Application menu 1**

# **Table 10-29 Menu 18 parameters: single line descriptions**

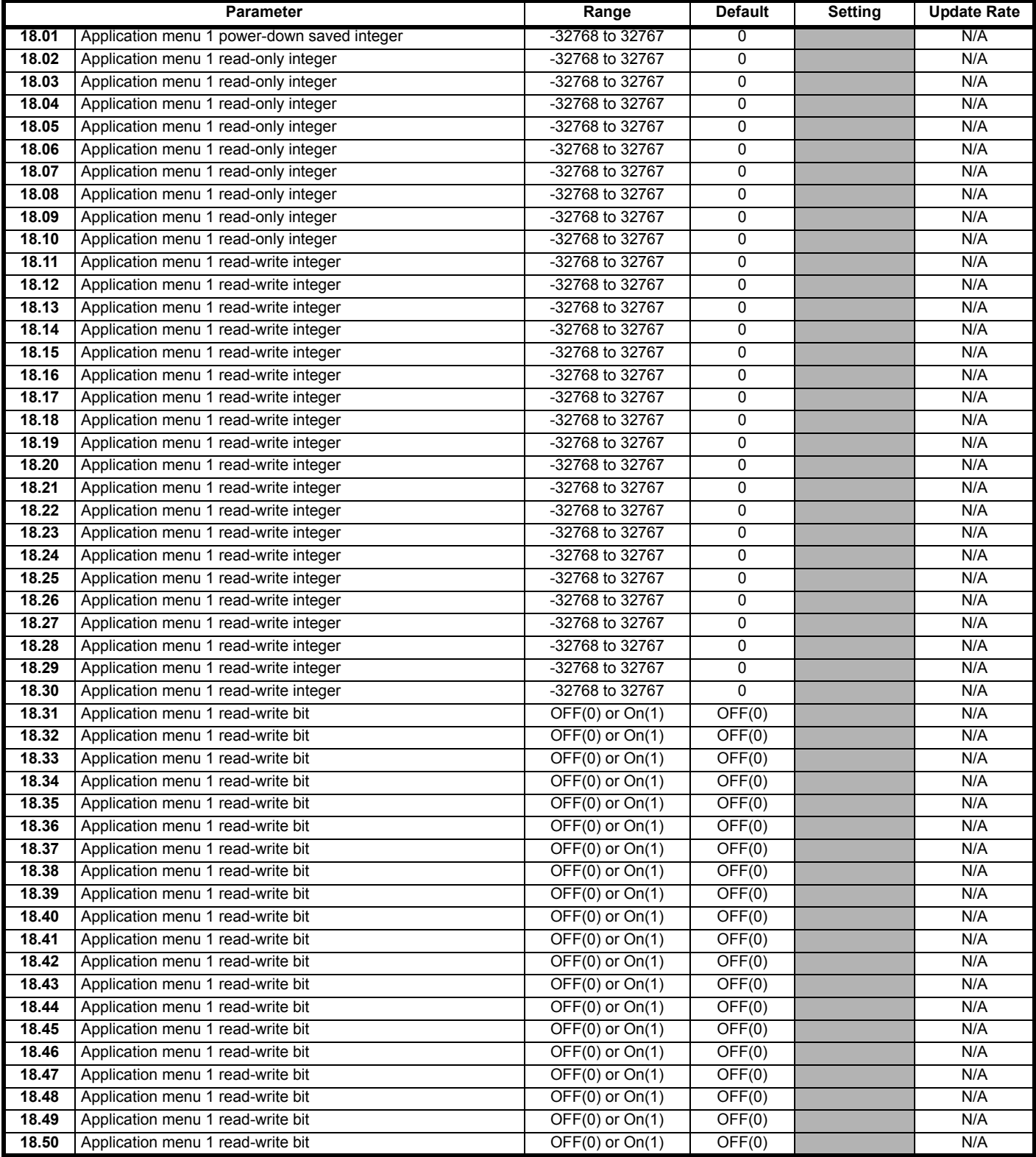

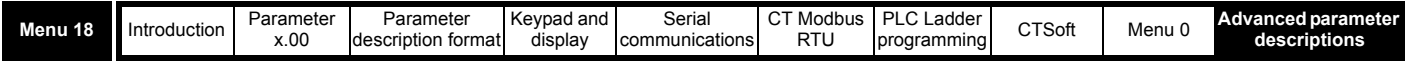

Menu 18 contains parameter that do not affect the operation of the drive. These general purpose parameters are intended for use with fieldbus and drive user programming. The read-write parameters in this menu can be saved in the drive.

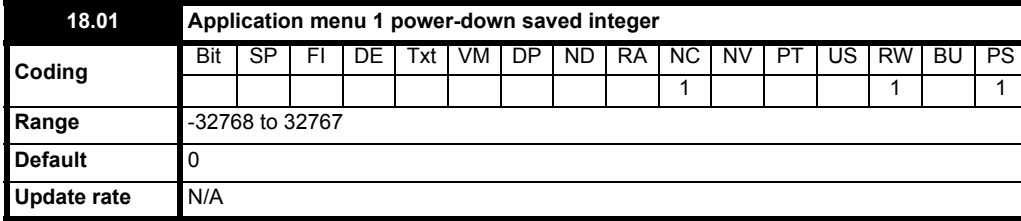

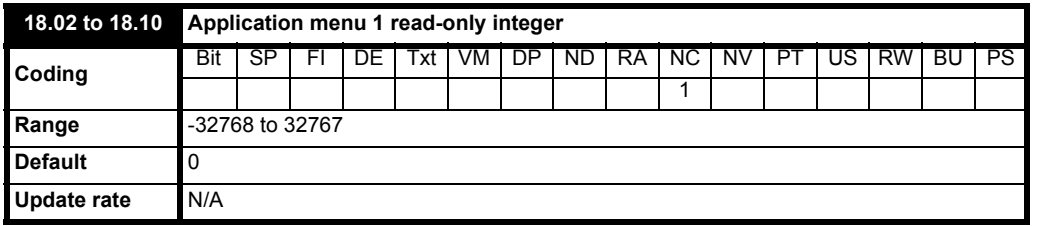

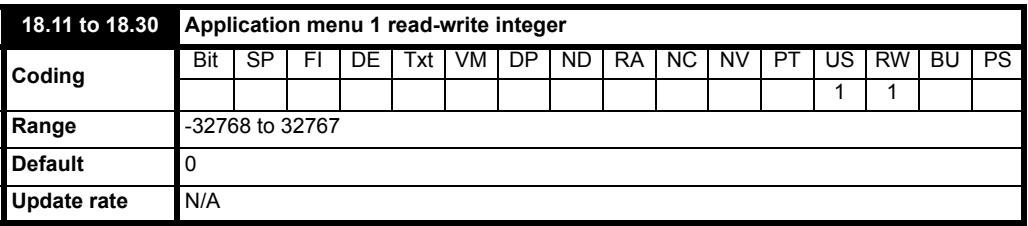

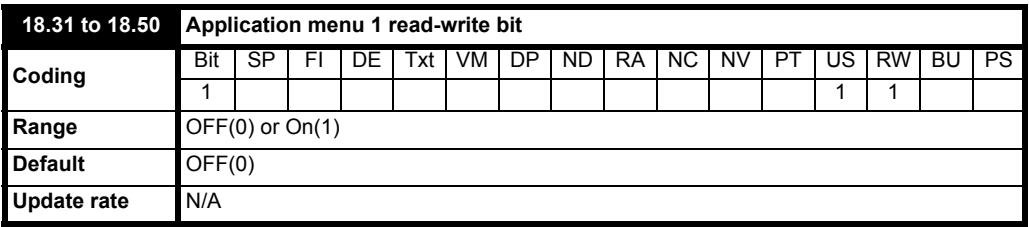

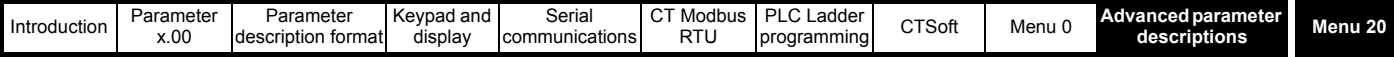

# **10.17 Menu 20: Application menu 2**

#### **Table 10-30 Menu 20 parameters: single line descriptions**

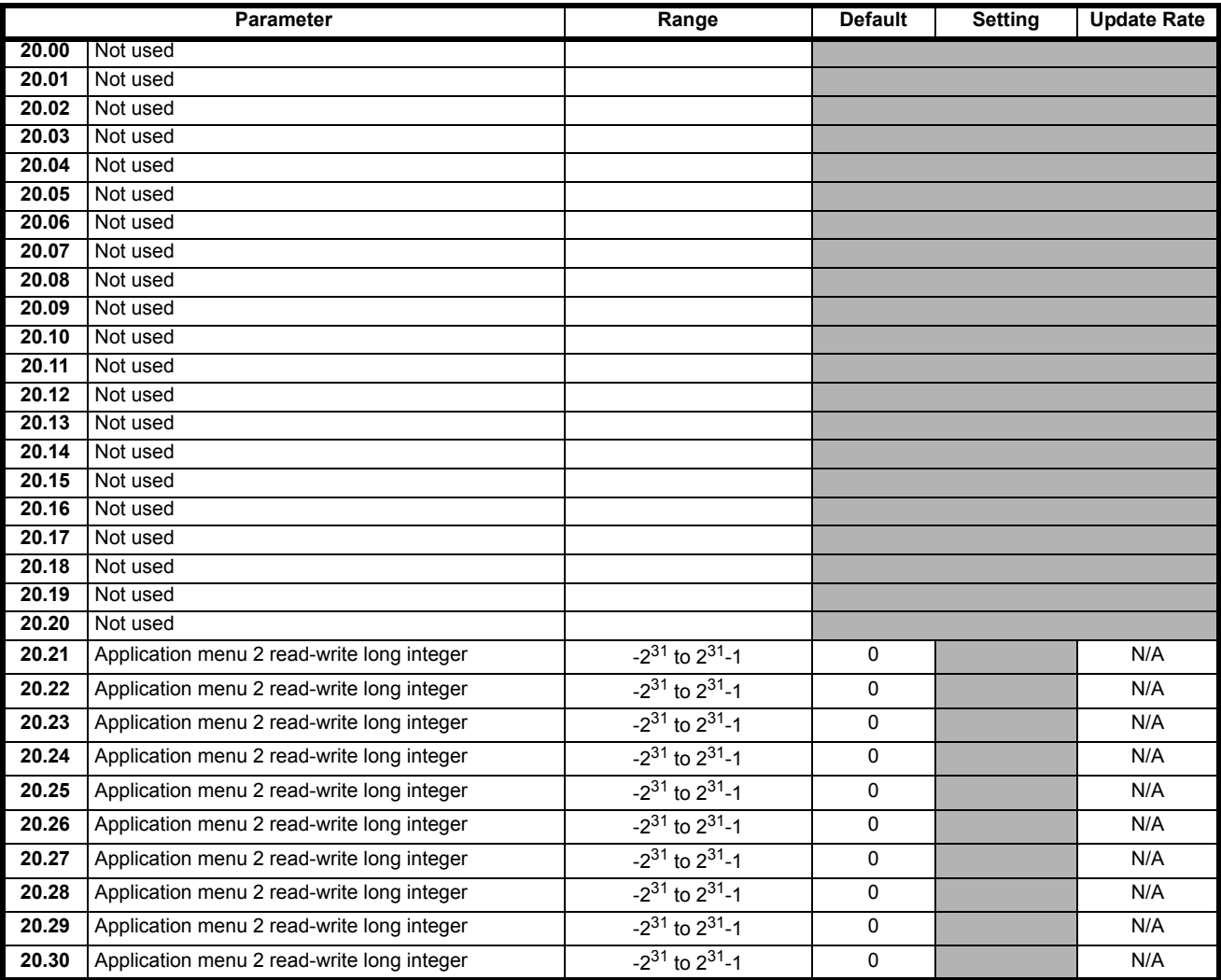

Menu 20 contains parameters that do not affect the operation of the drive. These general purpose parameters are **only** for use with fieldbus and drive user programming. The read-write parameters in this menu cannot be saved in the drive.

**20.00 to 20.20 Unused parameters**

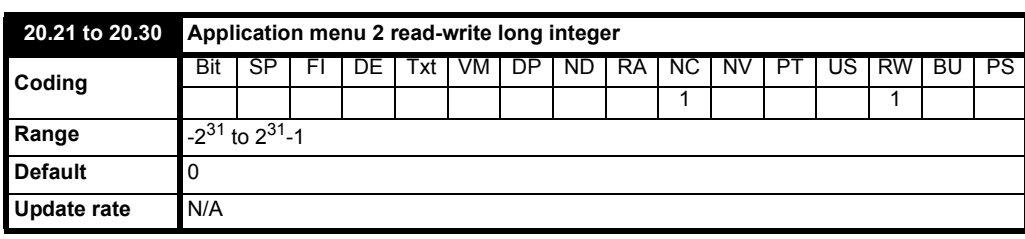

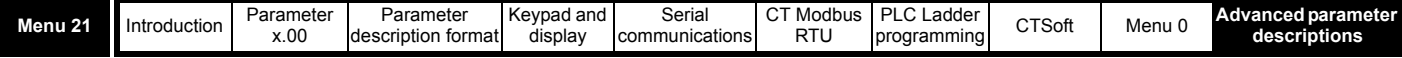

# **10.18 Menu 21: Second motor map**

# **Table 10-31 Menu 21 parameters: single line descriptions**

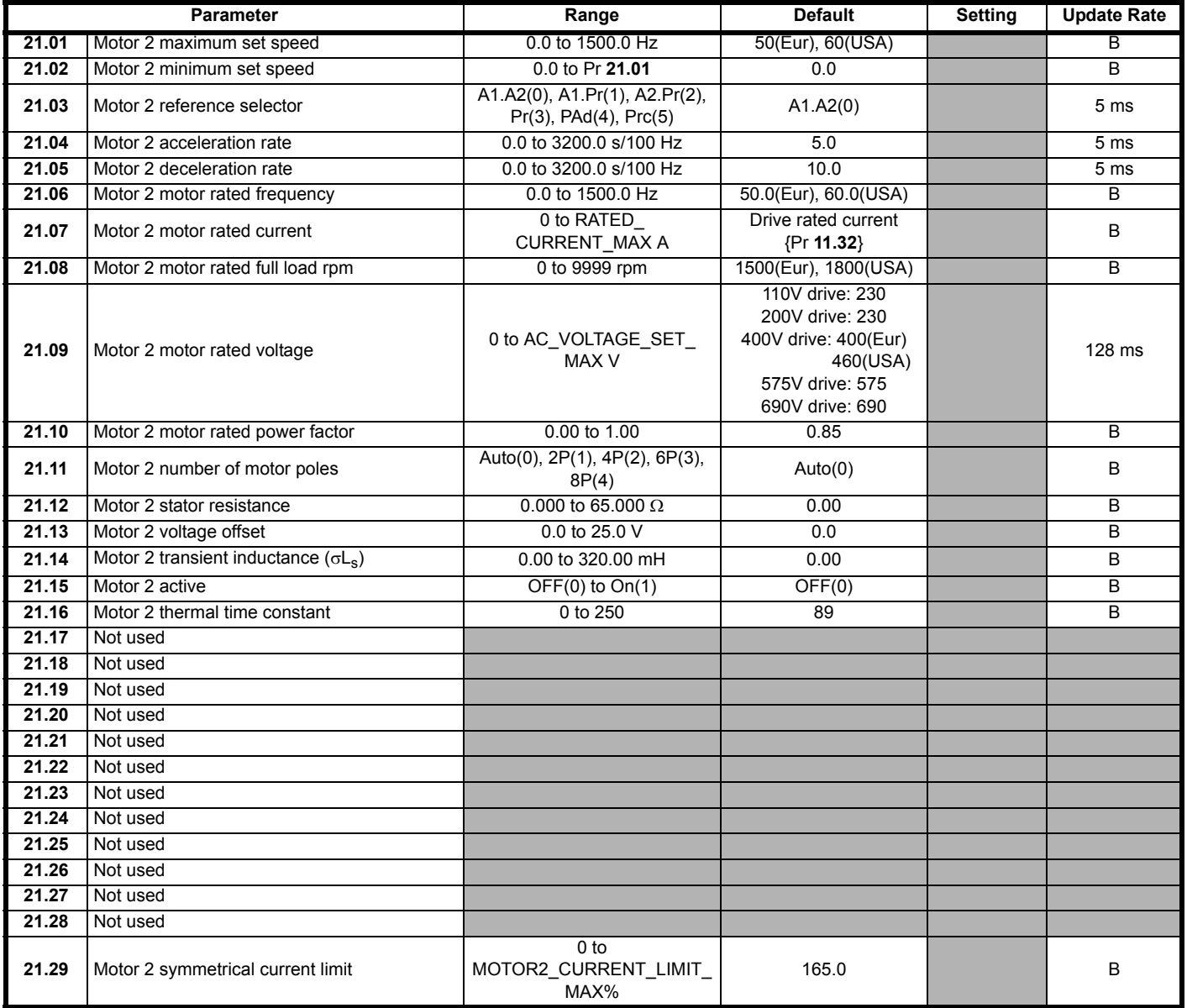

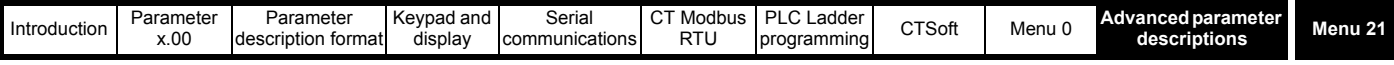

<span id="page-188-0"></span>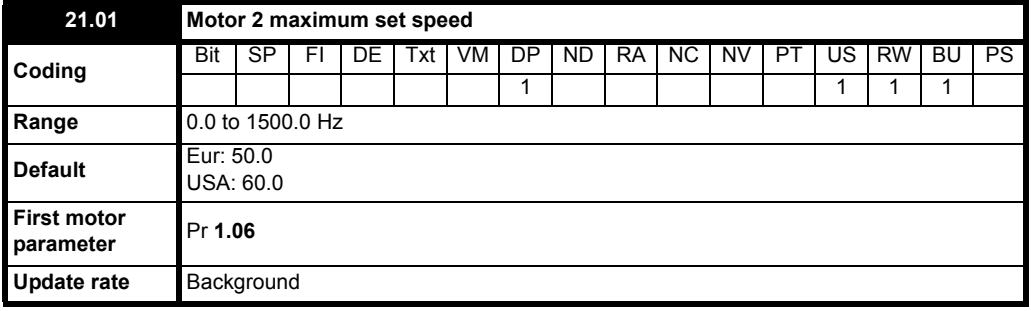

This parameter is a symmetrical limit on both directions of rotation.

Defines drive absolute maximum frequency reference. Slip compensation and current limit can increase the motor frequency further.

<span id="page-188-1"></span>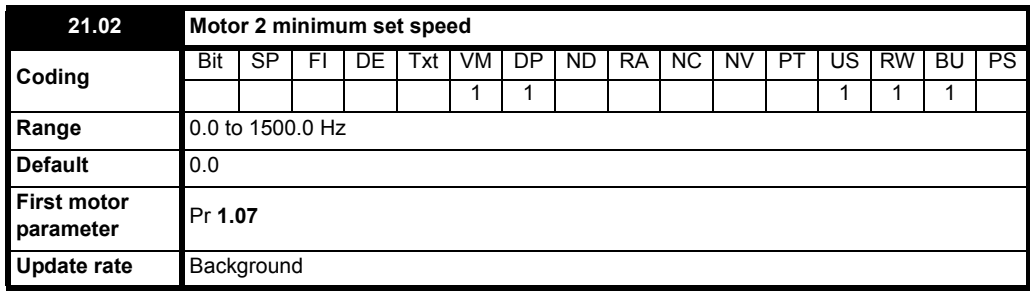

Used in unipolar mode to define drive minimum set speed. This can be overridden if the maximum set speed clamp Pr **[21.01](#page-188-0)** is adjusted to be less than Pr **[21.02](#page-188-1)**. Inactive during jogging.

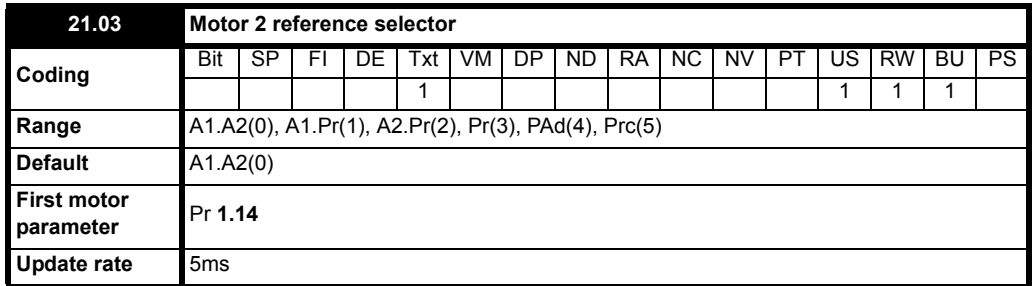

### **NOTE**

When motor 2 selected (Pr **11.45** = On), the speed reference must be set correctly using Pr **21.03**.

- <span id="page-188-2"></span>**0:** A1.A2 Analog reference 1 or 2 selected by terminal input
- **1:** A1.Pr Analog reference 1 (current) or 3 Presets selected by terminal input
- <span id="page-188-5"></span>**2:** A2.Pr Analog reference 1 (voltage) or 3 Presets selected by terminal input
- **3:** Pr 4 Preset speeds selected by terminal input
- <span id="page-188-3"></span>**4:** PAd Keypad reference selected
- <span id="page-188-4"></span>**5:** Prc Precision reference selected

#### **With Eur defaults**

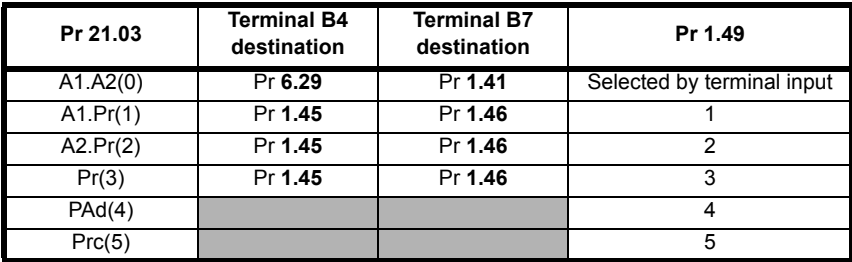

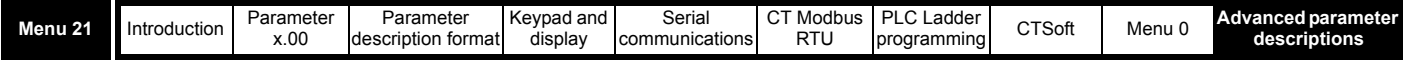

#### **With USA defaults**

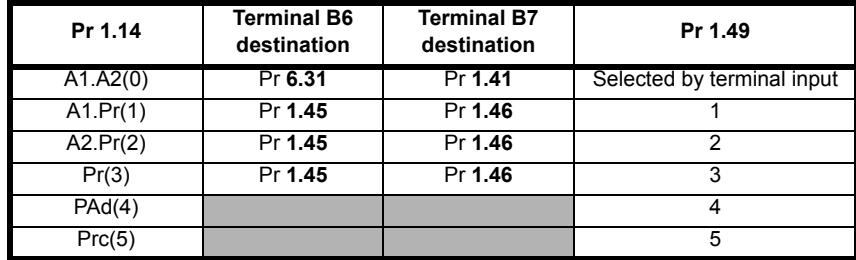

When this parameter is set to 0 the reference selected depends on the state of bit parameters Pr **1.41** to Pr **1.44**. These bits are for control by digital inputs such that references can be selected by external control. If any of the bits are set, the appropriate reference is selected (indicated by Pr **1.49**). If more than one bit is set the highest numbered will have priority.

In mode 1 and 2 a preset speed will be selected instead of the current or voltage selection if the preset selected is any preset speed other than preset speed 1. This gives the user the flexibility to be able to select between current and 3 presets, or voltage and 3 presets, with only two digital inputs.

<span id="page-189-1"></span>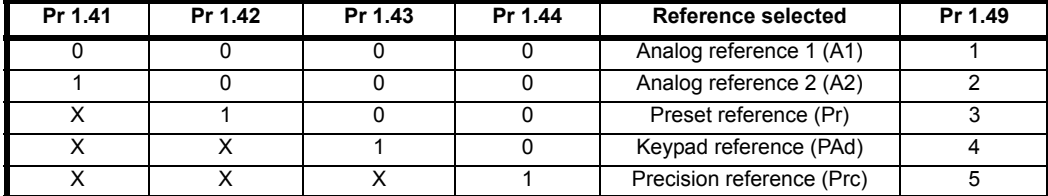

#### <span id="page-189-5"></span><span id="page-189-4"></span>**Keypad reference**

If Keypad reference is selected, the drive sequencer is controlled directly by the keypad keys and the keypad reference parameter (Pr **1.17**) is selected. The sequencing bits, Pr **6.30** to Pr **6.34**, have no effect and jog is disabled.

#### **NOTE**

There is no forward/ reverse button on the drives keypad. If a forward/ reverse is required in keypad mode, see Pr **11.27** for how to set this up.

#### <span id="page-189-3"></span>**NOTE**

#### **For existing users of Commander SE**:

On Commander SE, Pr **21.03** (Pr **1.14**) used to correspond to Pr **05**.

On Commander SK, Pr **11.27** corresponds to Pr **05**.

If Pr **05** or Pr **11.27** is used in a desired system set-up and then Pr **21.03** (Pr **1.14**) is then used to change this set-up, although some of these set-ups for Pr **05** and Pr **21.03** (Pr **1.14**) are the same, the displayed value showing the set-up of Pr **05** (AI.AV, AV.Pr etc.) will not change to the setting of Pr **21.03** (Pr **1.14**).

<span id="page-189-0"></span>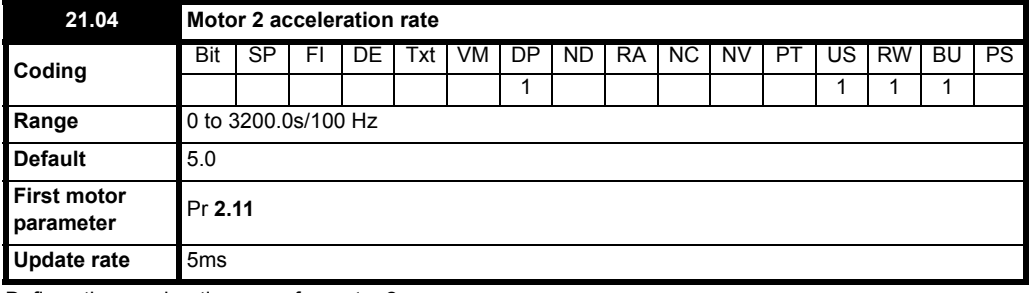

Defines the acceleration ramp for motor 2.

<span id="page-189-2"></span>The acceleration ramp rate units can be change to s/10Hz or s/1000Hz, see Pr **2.39** [on page 54](#page-53-0) for details.

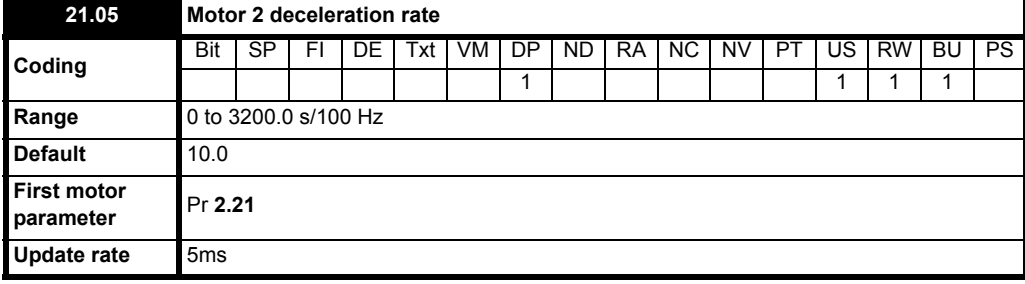

Defines the deceleration ramp for motor 2.

The deceleration ramp rate units can be change to s/10Hz or s/1000Hz, see Pr **2.21** [on page 53](#page-52-0) for details.

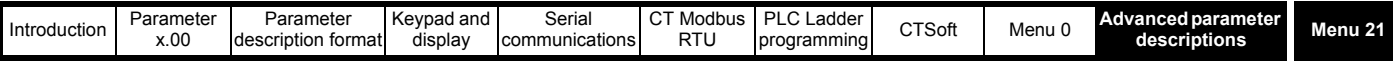

<span id="page-190-10"></span><span id="page-190-1"></span>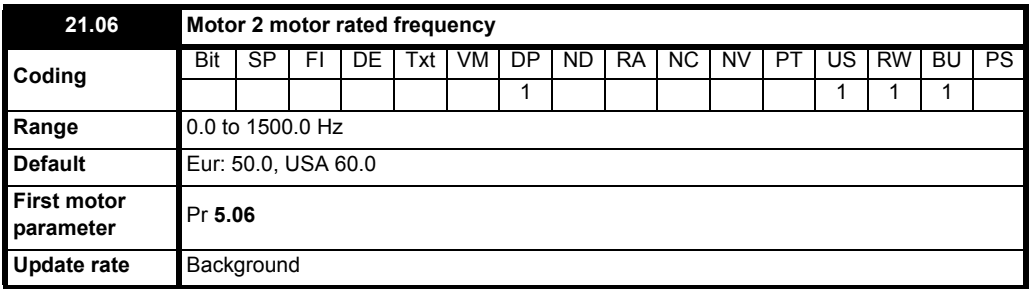

<span id="page-190-13"></span><span id="page-190-12"></span><span id="page-190-7"></span>The motor rated frequency and the motor rated voltage (Pr **21.09**) are used to define the voltage to frequency characteristic applied to the drive (see Pr **21.09**). The motor rated frequency is also used in conjunction with the motor full load rpm to calculate the rated slip for slip compensation (see Pr **21.08** [on page 191](#page-190-0)).

<span id="page-190-9"></span><span id="page-190-2"></span>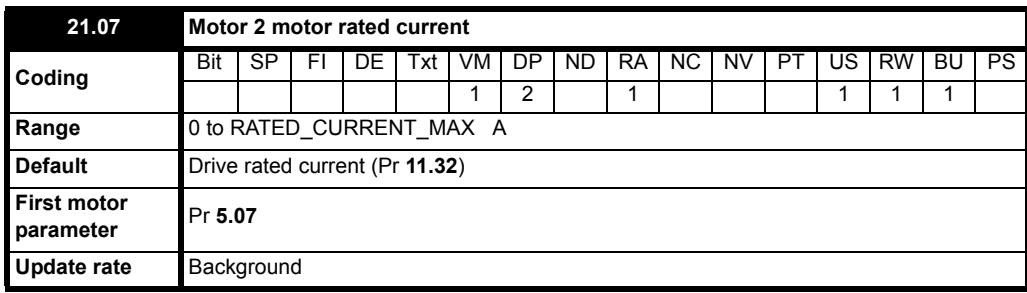

The motor rated current should be set at the machine nameplate value for rated current.

This value is used in the following:

- <span id="page-190-3"></span>• Current limit, see Pr **21.29** [on page 195](#page-194-0)
- Motor protection system, see Pr **21.16** [on page 195](#page-194-1)
- <span id="page-190-15"></span>• Slip compensation, see Pr **[21.08](#page-190-0)**
- <span id="page-190-4"></span>• Vector mode voltage control, see Pr **[21.09](#page-191-0)**
- <span id="page-190-11"></span>• Dynamic V to f control, see Pr **5.13** [on page 78](#page-77-0)

<span id="page-190-0"></span>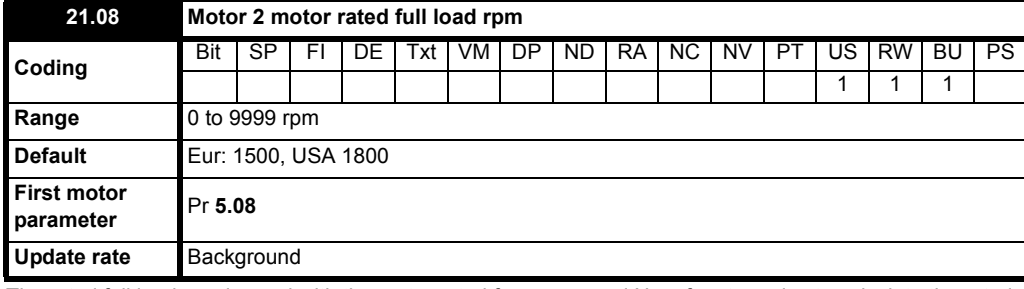

The rated full load rpm is used with the motor rated frequency and No. of motor poles to calculate the rated slip of the induction machine in Hz.

<span id="page-190-8"></span>**Rated slip = Motor rated frequency - (No. of motor pole pairs**  $\times$  **Motor full load rpm/60) = Pr 21.06 - [(Pr 21.11/2)**  $\times$  **(Pr 21.08/60)]** 

The rated slip is used to calculate the frequency adjustment required to compensate for slip from the following equation:

<span id="page-190-14"></span><span id="page-190-5"></span>Slip compensation  $=$  Rated slip  $\times$  Active current */* Rated active current

If slip compensation is required, Pr **5.27** must be set to On(1) and this parameter should be set to the nameplate value, which should give the correct rpm for a hot machine.

Sometimes it will be necessary to adjust this when the drive is commissioned because the nameplate value may be inaccurate. Slip compensation will operate correctly both below rated speed and within the field weakening region. Slip compensation is normally used to correct for the motor speed to prevent speed variation with load. The rated load rpm can be set higher than synchronous speed to deliberately introduce speed droop. This can be useful to aid load sharing with mechanically coupled motors.

#### <span id="page-190-6"></span>**NOTE**

If Pr **21.08** is set to 0 or to synchronous speed, slip compensation is disabled.

#### **NOTE**

If the full load speed of the motor is above 9999rpm, slip compensation should be disabled. This is because a value above 9999 cannot be entered in Pr **21.08**.

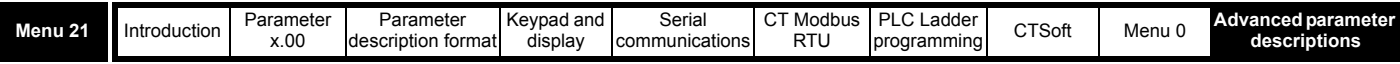

<span id="page-191-6"></span><span id="page-191-0"></span>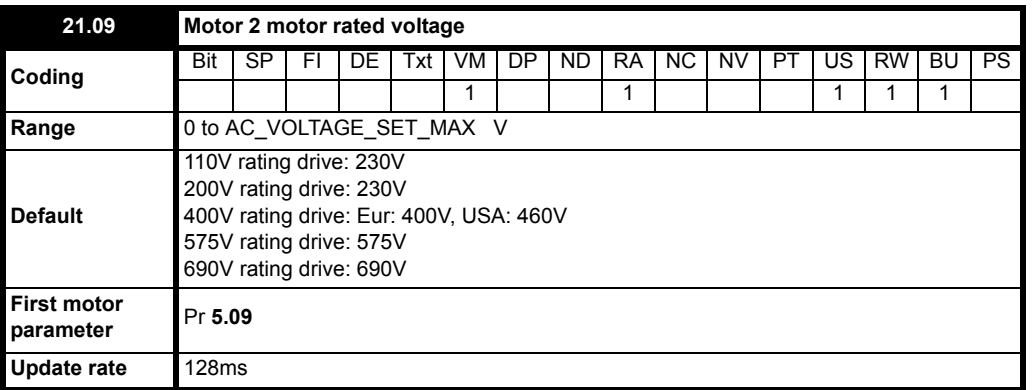

<span id="page-191-4"></span>The rated voltage is used in conjunction with the motor rated frequency (Pr **[21.06](#page-190-1)**) to define the voltage to frequency characteristic applied to the motor. The following operating methods selected by Pr **5.14** are used to define the drive frequency to voltage characteristic.

### <span id="page-191-9"></span>**Open-loop vector mode: Ur S, Ur A, Ur or Ur I**

<span id="page-191-8"></span><span id="page-191-3"></span><span id="page-191-1"></span>A linear characteristic is used from 0Hz to rated frequency, and then a constant voltage above rated frequency. When the drive operates between rated frequency/50 and rated frequency/4, full vector based stator resistance (Rs) compensation is applied. However there is a delay of 0.5s when the drive is enabled during which only partial vector based compensation is applied to allow the machine flux to build up. When the drive operates between rated frequency/4 and rated frequency/2 the Rs compensation is gradually reduced to zero as the frequency increases. For the vector modes to operate correctly the stator resistance (Pr **21.12**), motor rated power factor (Pr **21.10**) and voltage offset (Pr **21.13**) are all required to be setup accurately.

#### <span id="page-191-10"></span><span id="page-191-5"></span><span id="page-191-2"></span>**Fixed boost mode: Fd**

A linear characteristic is used from 0Hz to rated frequency, and then constant voltage above rated frequency. Low frequency voltage boost as defined by Pr **5.15** is applied as shown below.

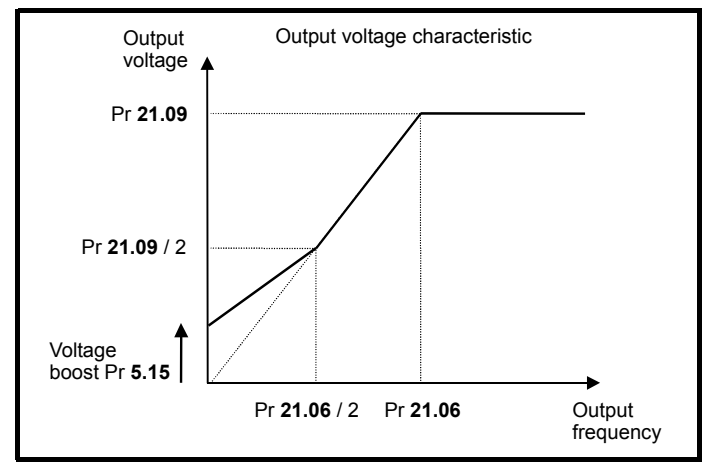

#### <span id="page-191-7"></span>**Square law mode: SrE**

A square law characteristic is used from 0Hz to rated frequency, and then constant voltage above rated frequency. Low frequency voltage boost

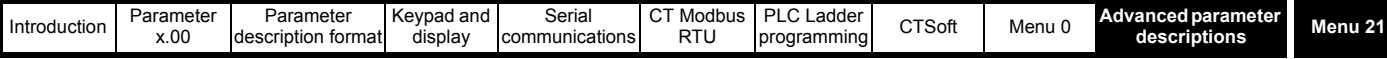

raises the start point of the square law characteristic as shown below.

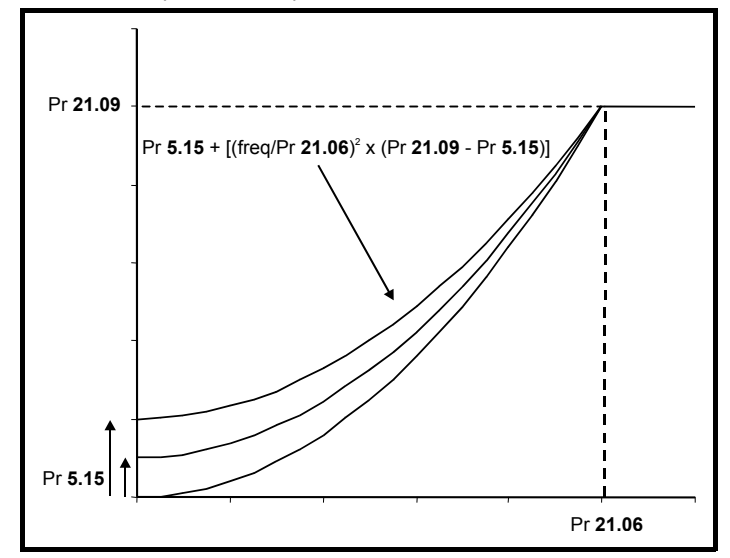

<span id="page-192-5"></span>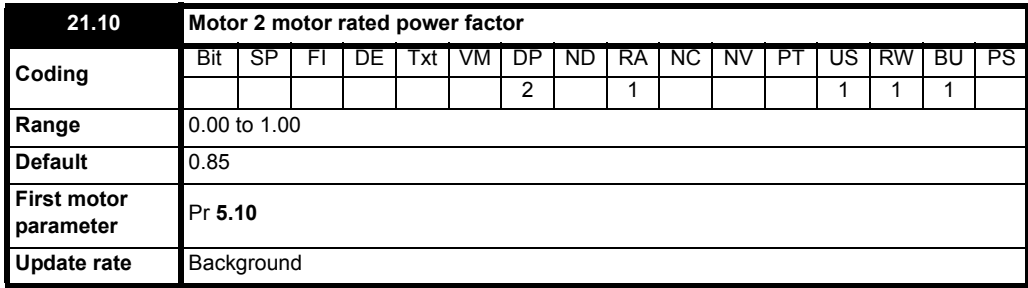

<span id="page-192-4"></span><span id="page-192-2"></span><span id="page-192-0"></span>The power factor is the true power factor of the motor, i.e. the angle between the motor voltage and current. The power factor is used in conjunction with the motor rated current (Pr **[21.07](#page-190-2)**) to calculate the rated active current and magnetising current of the motor. The rated active current is used extensively to control the drive, and the magnetising current is used in vector mode Rs compensation. It is important that this parameter is set up correctly.

#### <span id="page-192-1"></span>**NOTE**

<span id="page-192-3"></span>Pr **21.10** should be set to the motor power factor before an autotune is carried out.

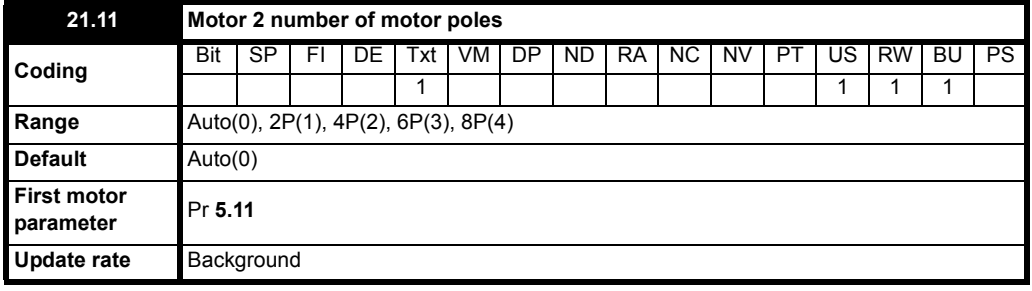

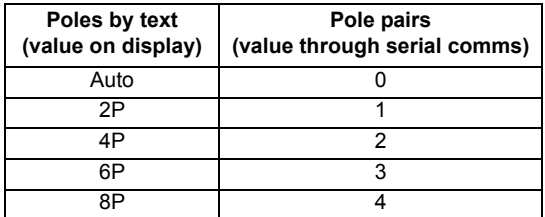

<span id="page-192-6"></span>This parameter is used in the calculation of motor speed and in applying the correct slip compensation. When auto is selected the number of motor poles is automatically calculated from the rated frequency (Pr **[21.06](#page-190-1)**) and the rated load rpm (Pr **[21.08](#page-190-0)**).

**The number of poles = 120 x rated frequency / rpm rounded to the nearest even number.**

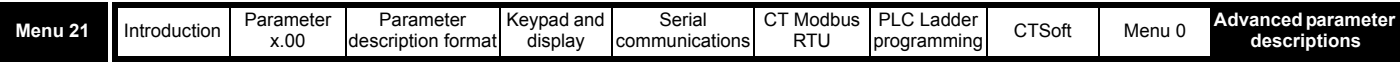

<span id="page-193-1"></span>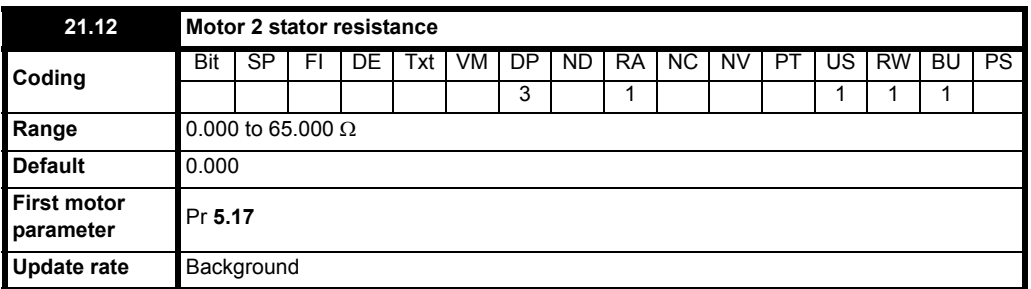

<span id="page-193-3"></span><span id="page-193-0"></span>This parameter contains the stator resistance of the machine for open loop vector mode operation.

If the drive cannot achieve the necessary current levels to measure the stator resistance during an auto-tune (e.g. there is no motor connected to the drive) an rS trip will occur and the value in Pr **21.12** remains unchanged. If the necessary current levels can be achieved but the calculated resistance exceeds the maximum allowable value for that particular drive size, an rS trip will occur and Pr **21.12** will contain the maximum allowable value.

<span id="page-193-4"></span>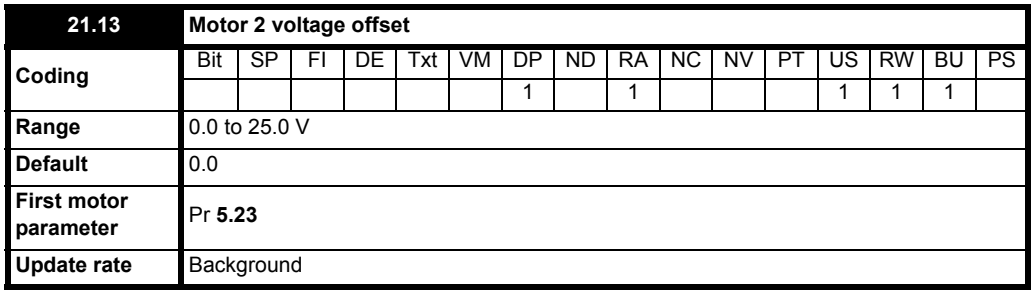

Due to various effects in the drive inverter a voltage offset must be produced before any current flows. To obtain good performance at low frequencies where the machine terminal voltage is small this offset must be taken into account. The value shown in Pr 21.13 is this offset given in line to line rms volts. It is not possible for the user to measure this voltage easily, and so the automatic measurement procedure should be used (see Pr **5.14** [on page 79](#page-78-0)).

<span id="page-193-2"></span>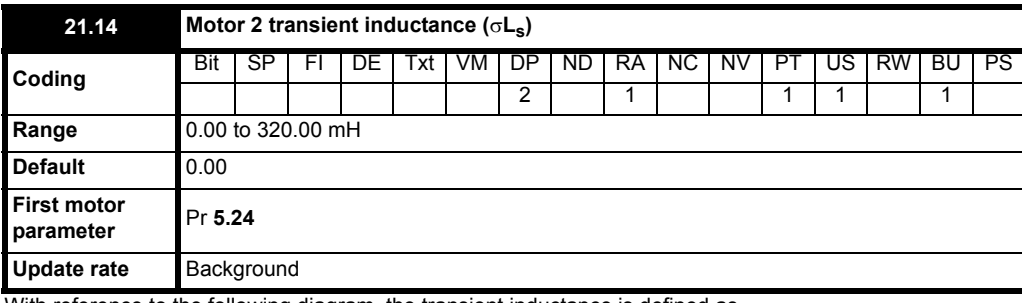

With reference to the following diagram, the transient inductance is defined as

 $\sigma L_s = L_1 + (L_2.L_m / (L_2 + L_m))$ 

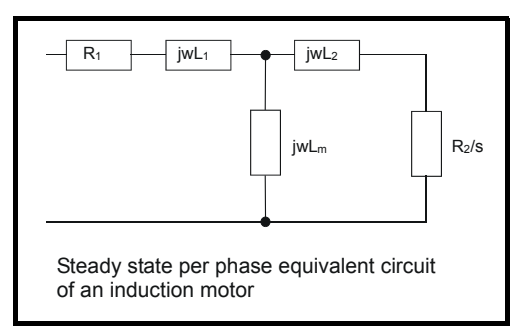

Based on the parameters normally used for the motor equivalent circuit for transient analysis, i.e. L<sub>s</sub> = L<sub>1</sub> + L<sub>m</sub>, L<sub>r</sub> = L<sub>2</sub> + L<sub>m</sub>, the transient inductance is given by:

$$
\sigma L_{\rm s} = L_{\rm s} \cdot (L_{\rm m}{}^2 / L_{\rm r})
$$

The transient inductance is used as an intermediate variable to calculate the power factor.

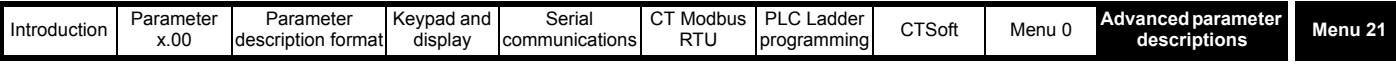

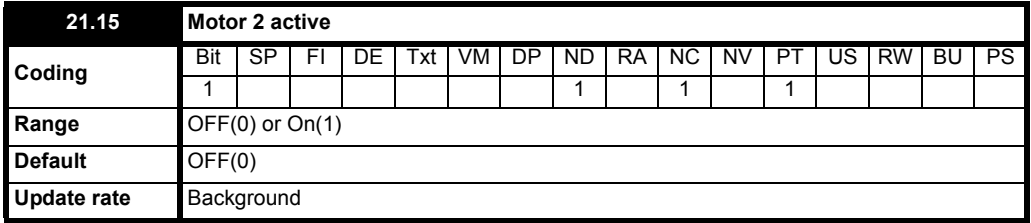

When this parameter is set to On(1), it signifies that motor map 2 is active.

This parameter can be programmed to a digital output to give a signal to an external circuit to close a second motor contactor when motor map 2 becomes active.

<span id="page-194-1"></span>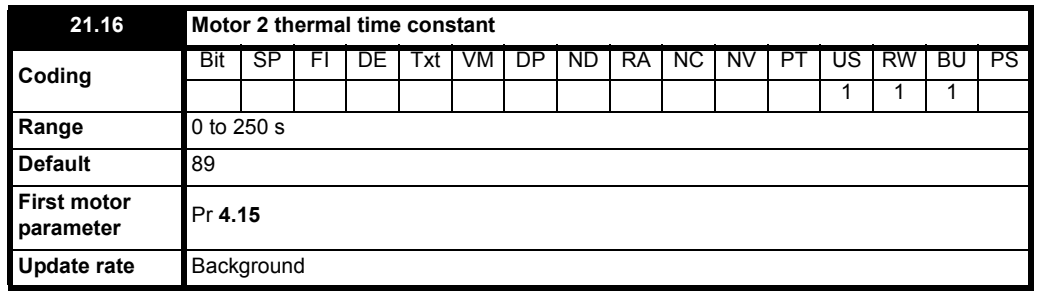

Pr **21.16** works in conjunction with Pr **4.16** and Pr **4.25**. The motor protection modes set-up by Pr **4.16** and Pr **4.25** for motor 1 will be used for motor 2 but the thermal time constant for motor 2 will be defined in Pr **21.16**.

See Pr **4.16** [on page 68](#page-67-1) and Pr **4.25** [on page 71](#page-70-0) for further details.

#### <span id="page-194-3"></span>**21.17 to 21.28 Unused parameters**

<span id="page-194-0"></span>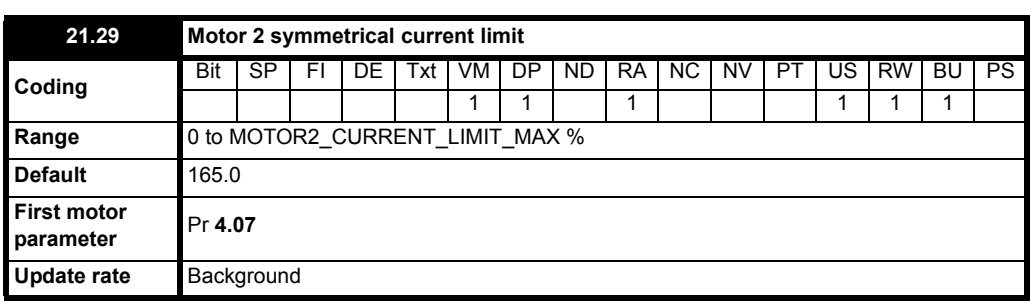

<span id="page-194-8"></span><span id="page-194-2"></span>This parameter defines the current limit as a percentage of the rated active current. When the motor rated current is set lower than the drive rated current, the maximum value of this parameter increases to allow larger overloads.

<span id="page-194-4"></span>Therefore, by setting the motor rated current to a lower value than the drive rated current, it is possible to have a current limit greater than 165%. An absolute maximum current limit of 999.9% is applied.

<span id="page-194-7"></span><span id="page-194-5"></span>In frequency control mode (Pr **4.11** = OFF), the drive output frequency is modified if necessary to keep the active current within the current limits as shown in the following diagram:

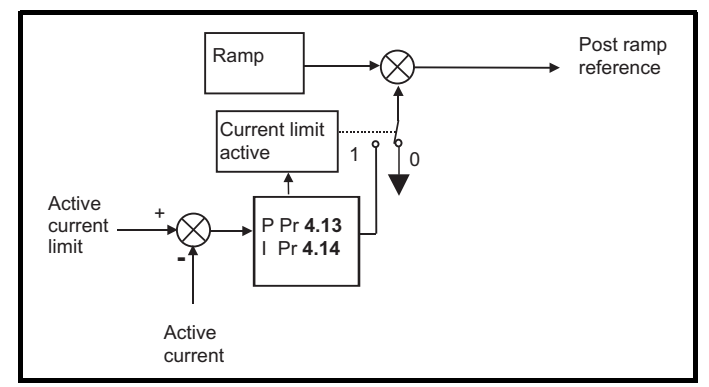

<span id="page-194-9"></span><span id="page-194-6"></span>The active current limit is compared with the active current and if the current exceeds the limit the error value passes through the PI controller to give a frequency component which is used to modify the ramp output. The direction of the modification is always to reduce the frequency to zero if the active current is motoring, or to increase the frequency towards the maximum if the current is regenerating. Even when the current limit is active the ramp still operates, therefore the proportional and integral gains (Pr **4.13** and Pr **4.14**) must be high enough to counter the effects of the ramp. For method of setting the gains see Pr **[4.13](#page-66-0)** and Pr **4.14** [on page 67](#page-66-1).

<span id="page-194-10"></span>In torque control mode the current demand is limited by the active current limit. For operation of this mode see Pr **4.11** [on page 66.](#page-65-0)

# **Index**

D

### **Numerics**

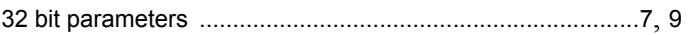

### $\overline{A}$

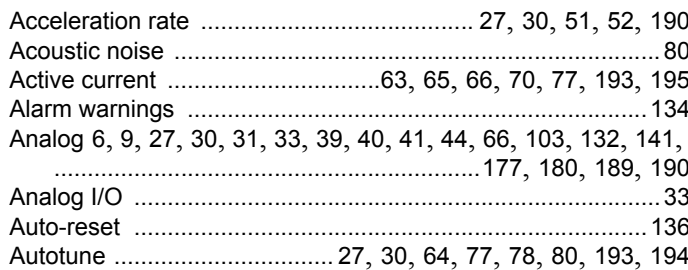

### B

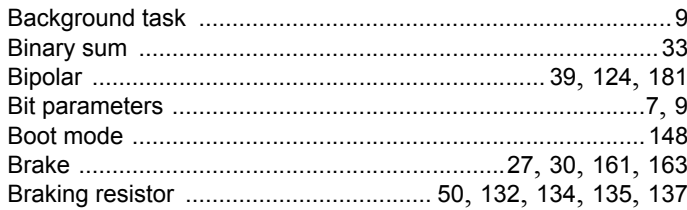

### $\mathbf c$

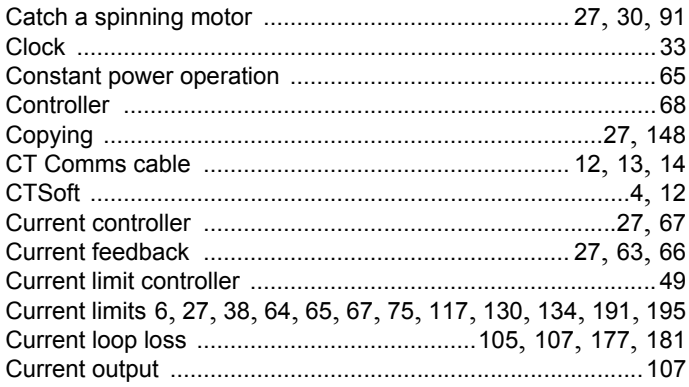

#### DC Bus voltage ...................27, 74, 88, 89, 130, 132, 134, 136 Default .... 5, 8, 9, 27, 30, 40, 78, 79, 132, 133, 140, 141, 149

# E

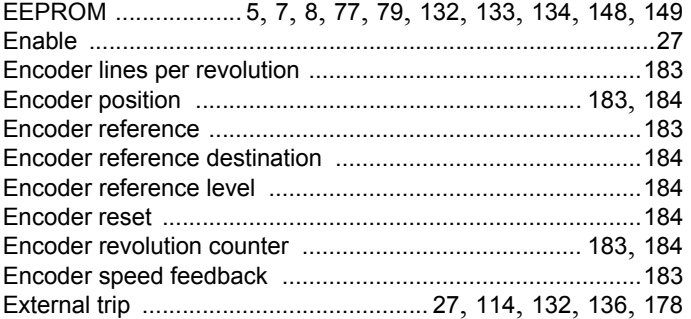

### F

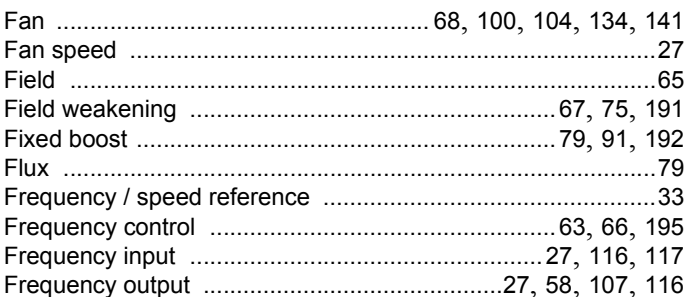

### $H$

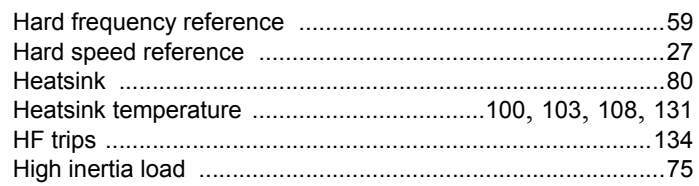

### $\overline{1}$

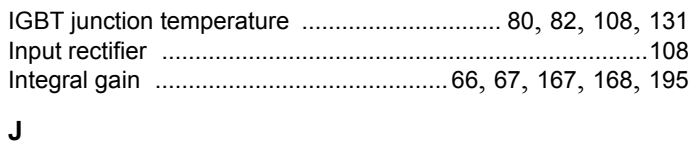

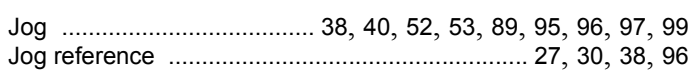

# $\boldsymbol{\mathsf{K}}$

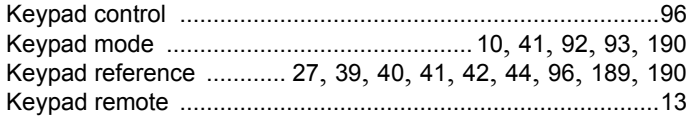

# $\mathsf{L}% _{0}\left( \mathsf{L}_{0}\right) ^{\ast}=\mathsf{L}_{0}\left( \mathsf{L}_{0}\right) ^{\ast}$

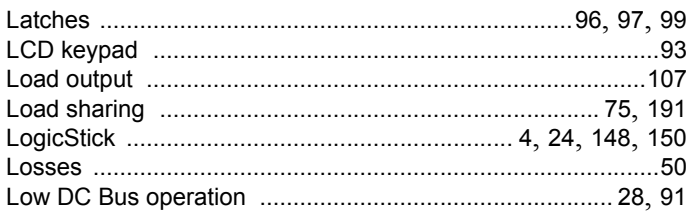

# $\mathsf{M}$

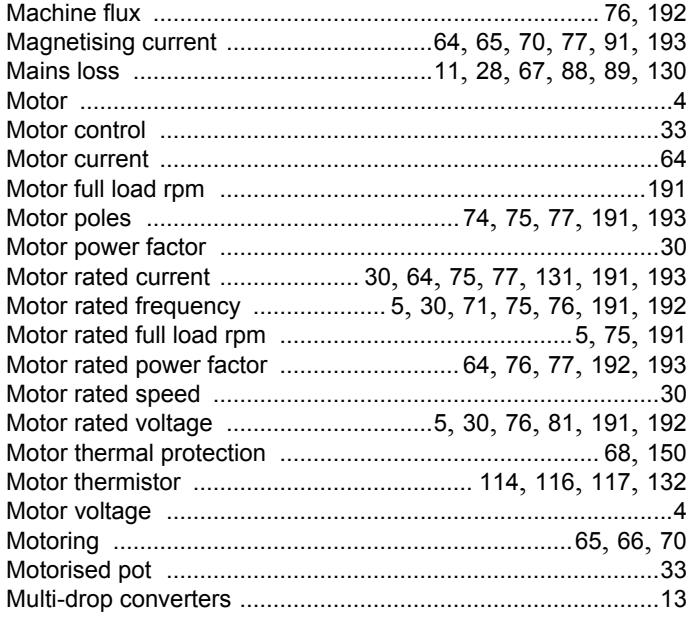

# $\overline{\mathsf{N}}$

# $\mathbf{o}$

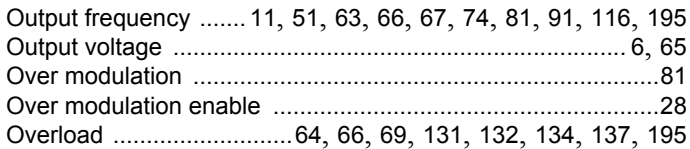

# $\mathsf{P}$

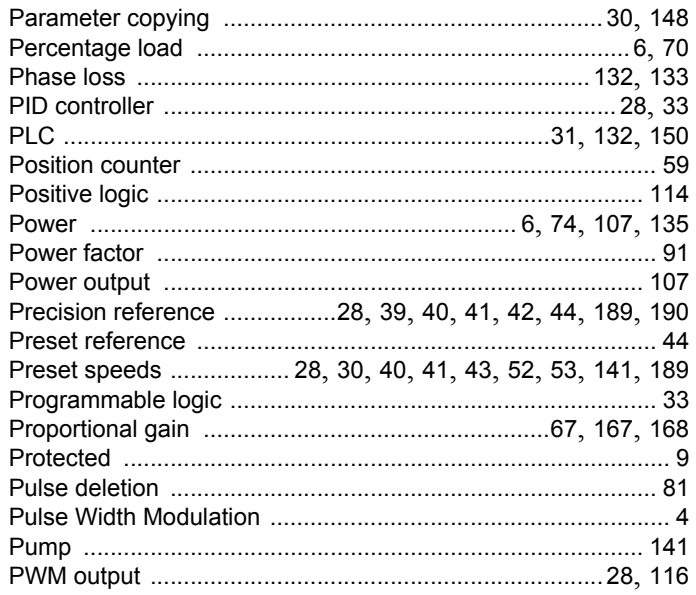

# $\mathsf{R}$

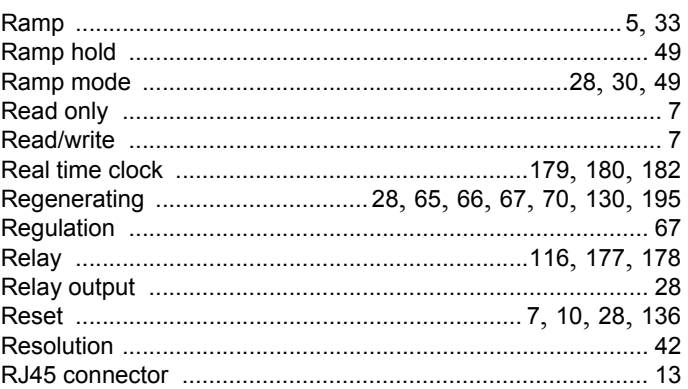

#### Slip compensation ................. 28, 38, 42, 74, 77, 82, 191, 193

# $\mathbf{T}$

**S** 

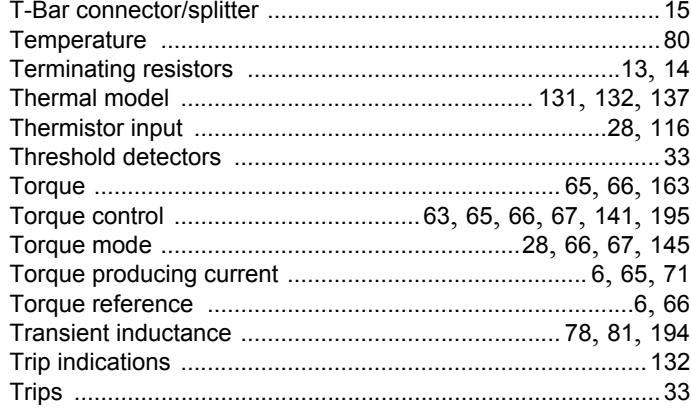

# $\overline{U}$

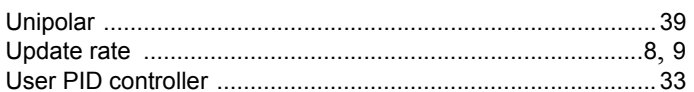

### $\overline{\mathbf{V}}$

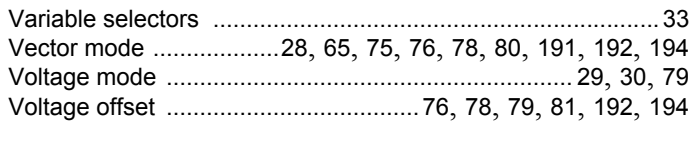

# W

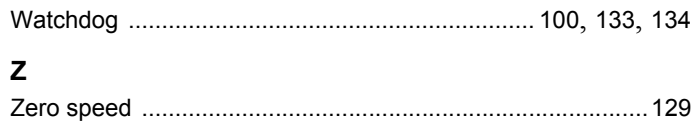

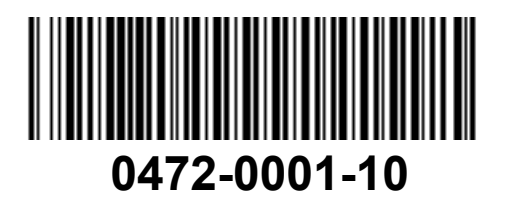